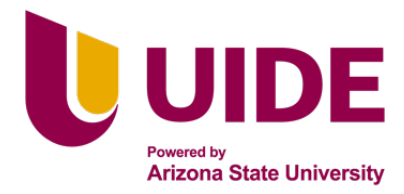

# **Maestría en Mercadotecnía mención Estrategia Digital**

Trabajo de investigación previo a la obtención del título de

Magíster en Mercadotecnia mención Estrategia Digital

**Autores:**

Santiago A. Cevallos

Juan S. Chuquimarca

Lesly M. Burbano

Edwin R. Topa

**Director:** José Luis Pérez galán

**Elaboración de un plan de marketing digital para la Hostería Paraíso**

### **Certificación de autoría**

Nosotros, Santiago Alejandro Cevallos García, Juan Sebastián Chuquimarca Carrión, Lesly Michelle Burbano Piedra y Edwin Roberto Topa Soria, declaramos bajo juramento que el trabajo aquí descrito es de nuestra autoría; que no ha sido presentado anteriormente para ningún grado o calificación profesional y que se ha consultado la bibliografía detallada.

Cedemos nuestros derechos de propiedad intelectual a la Universidad Internacional del Ecuador (UIDE), para que sea publicado y divulgado en internet, según lo establecido en la Ley de Propiedad Intelectual, su reglamento y demás disposiciones legales.

Lesly Michelle Burbano Piedra Edwin Roberto Topa Soria

Santiago Alejandro Cevallos García Juan Sebastián Chuquimarca Carrión

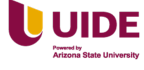

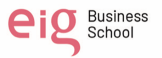

### **Aprobación del director**

Yo José Luis Pérez Galán, declaro que los graduandos: Santiago Alejandro Cevallos García, Juan Sebastián Chuquimarca Carrión, Lesly Michelle Burbano Piedra y Edwin Roberto Topa Soria, son los autores exclusivos de la presente investigación y que ésta es original, auténtica y personal de ellos.

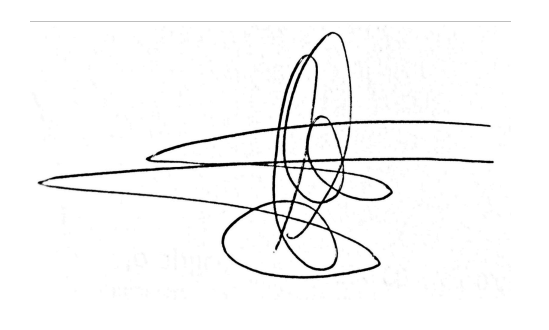

José Luis Pérez Galán

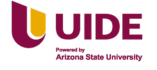

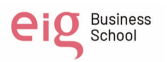

### **Dedicatoria**

El presente trabajo está dedicado a los padres, familiares, amigos, compañeros, de cada integrante del grupo quienes han ayudado a llegar hasta aquí. Y a los profesores que nos guiaron con paciencia y sabiduría durante el trayecto de estudio de la Maestría.

Este logro ha sido posible gracias a su apoyo incondicional en todo este proceso. ¡Gracias a todos!

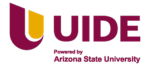

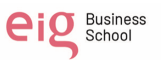

## **Agradecimientos**

Queremos brindar un agradecimiento a todo el personal y las autoridades que hacen la Hostería Paraíso, por permitirnos realizar toda la investigación dentro del su establecimiento turístico y confiar en nosotros.

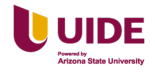

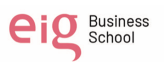

### **Resumen**

Tener un plan de Marketing Digital ayuda a las empresas a planificar, controlar y orientar en qué dirección va una empresa. El plan de Marketing Digital sirve para conocer el estado real de la empresa en los medios digitales, saber qué hace su competencia, también permite estar al tanto de los intereses, gustos y necesidades del público objetivo, posicionar la marca en la mente del consumidor y por último aprovechar al máximo la inversión generando mejores resultados.

Se utilizará la metodología de investigación combinada de técnicas cuantitativas y cualitativas para elaborar el plan de Marketing Digital que tendrá un objetivo general y específicos, las acciones, estrategias, canales de comunicación y tácticas que utilizaremos para alcanzarlos mediante un calendario de acciones a tomar, partiendo de una investigación previa que ayuden a tomar decisiones en el presente y guíen en qué dirección van a tomar la administración de la Hostería.

Como resultado el Plan de Marketing Digital estará orientado al Branding, SEO, Leads, Ventas y Retención y Fidelización. Estos objetivos serán específicos, alcanzables y medibles tomando en cuenta el tamaño del negocio y el presupuesto que se maneja para garantizar el Retorno de la Inversión.

Se tendrá en cuenta los principales pilares del marketing Digital que corresponde a la investigación de mercado, branding, posicionamiento en buscadores (SEO), marketing de contenidos, experiencia de usuario, email marketing, social media marketing, publicidad digital, inbound marketing y marketplaces.

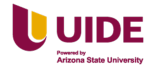

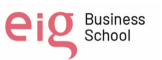

### **Abstract**

Having a Digital Marketing plan helps companies plan, control and guide in which direction a company is going. The Digital Marketing plan serves to know the real state of the company in digital media, to know what its competition is doing, it also allows being aware of the interests, tastes, and needs of the target audience, position the brand in the mind of the consumer and finally, make the most of the investment, generating better results.

The combined research methodology of quantitative and qualitative techniques will be used to develop the Digital Marketing plan that will have a general and specific objective, the actions, strategies, communication channels and tactics that we will use to achieve them through a calendar of actions to be taken, starting from a previous investigation that help to make decisions in the present and guide in which direction they are going to take the administration of the Inn.

As a result, the Digital Marketing Plan will be oriented to Branding, SEO, Leads, Sales and Retention and Loyalty. These objectives will be specific, achievable, and measurable, taking into account the size of the business and the budget that is managed to guarantee the Return on Investment.

The main pillars of Digital Marketing that correspond to market research, branding, search engine positioning (SEO), content marketing, user experience, email marketing, social media marketing, digital advertising, inbound marketing and marketplaces will be taken into account.

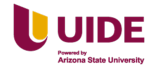

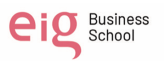

# Índice

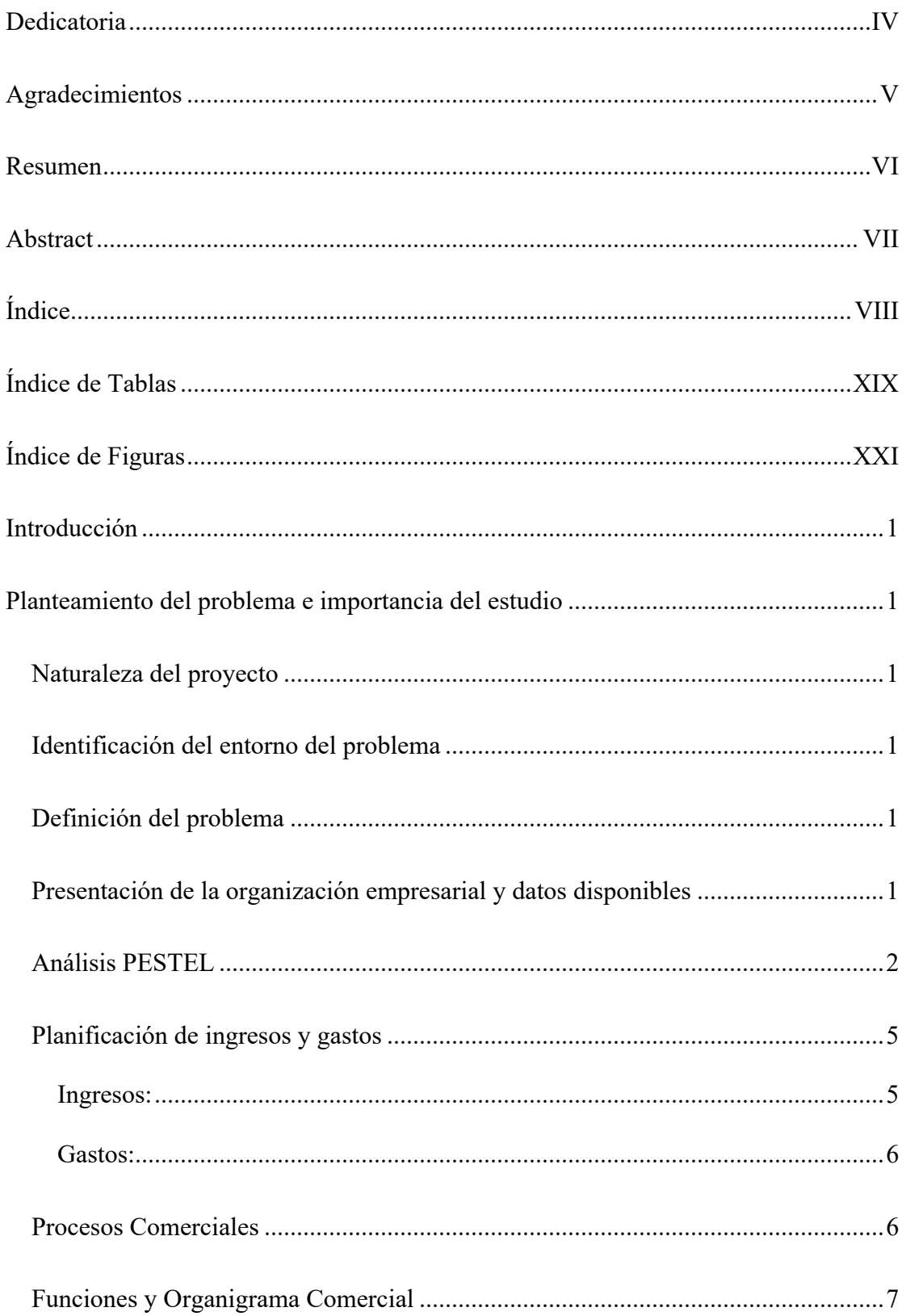

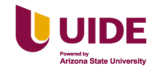

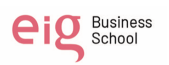

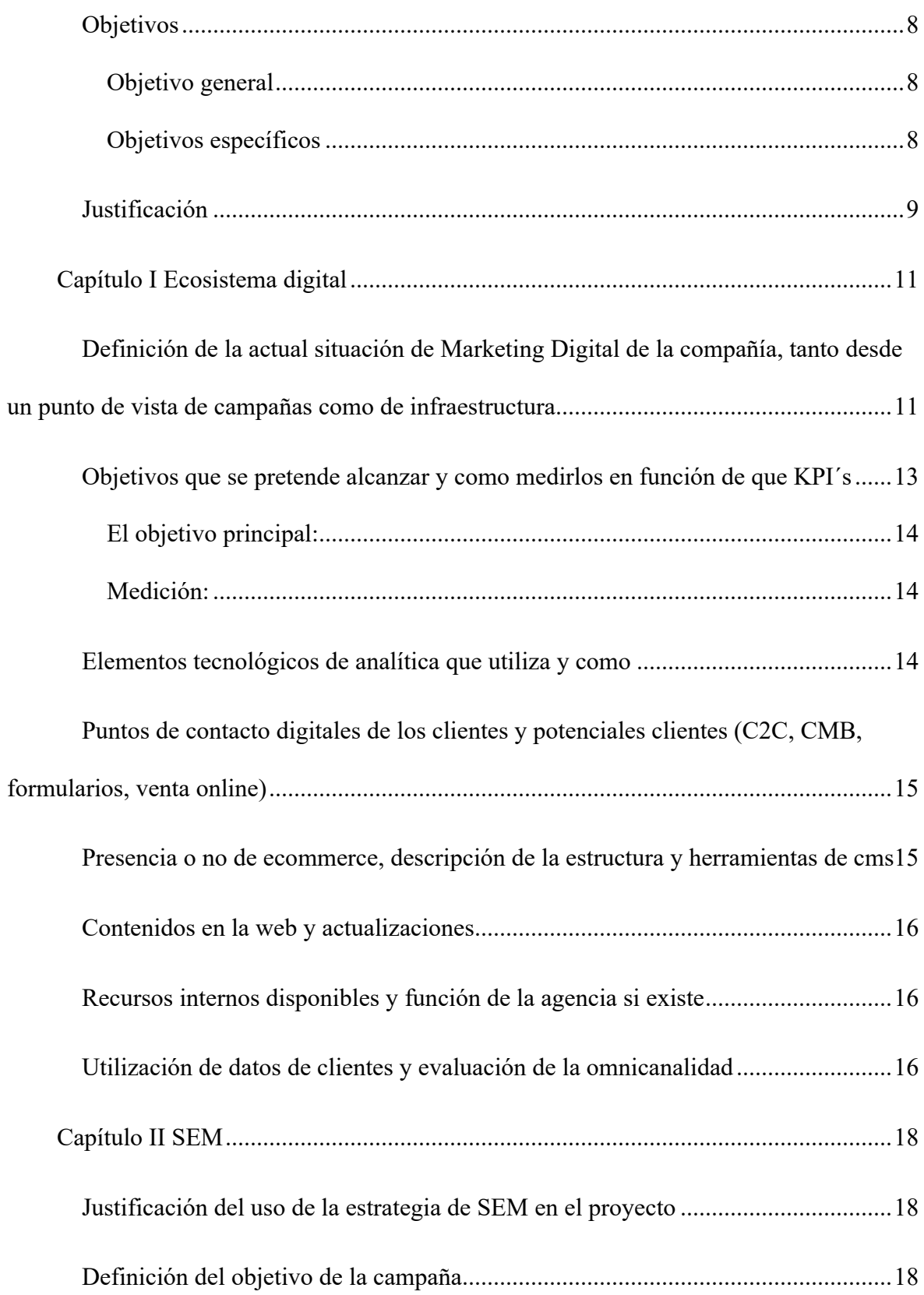

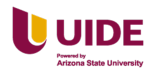

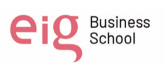

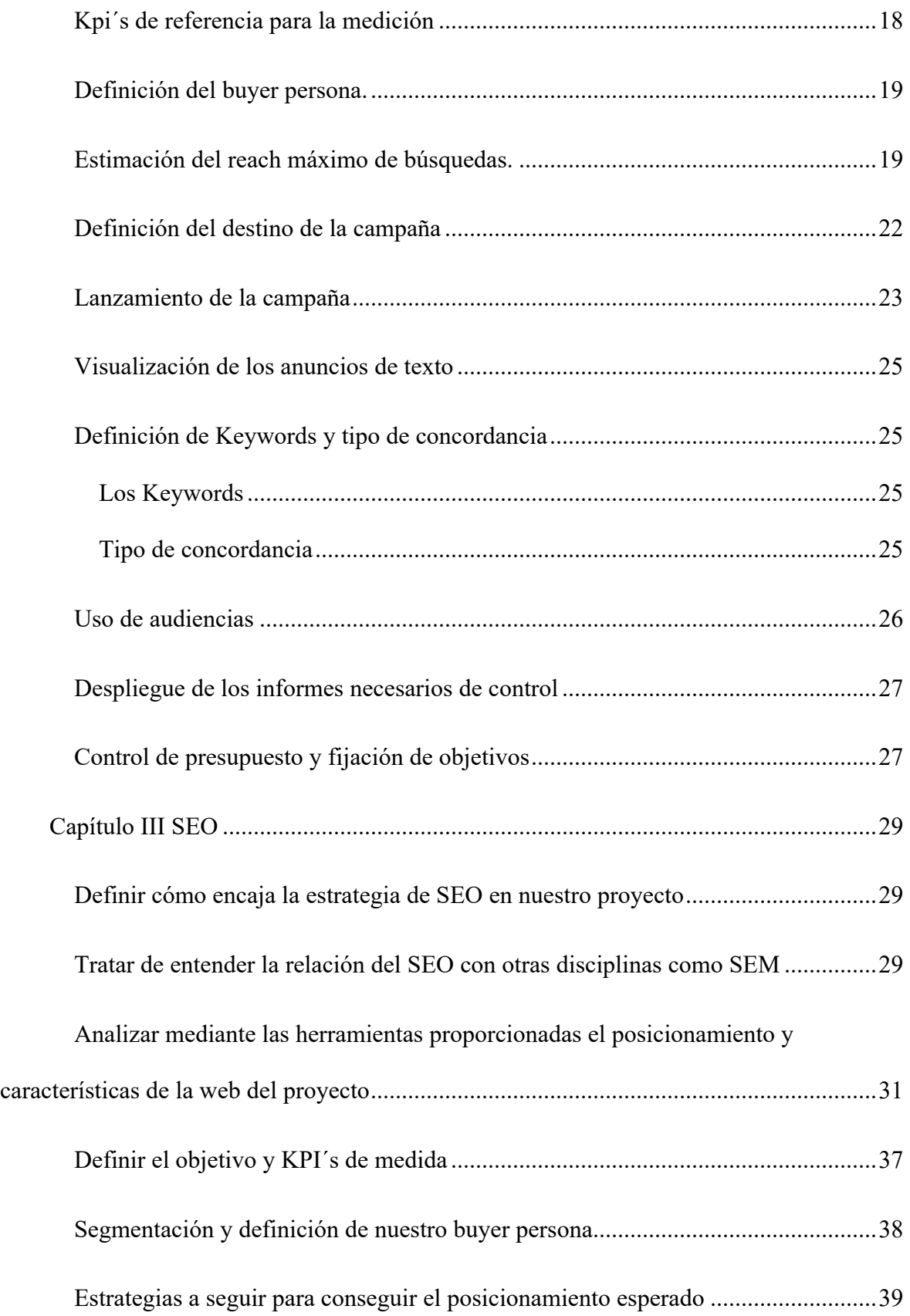

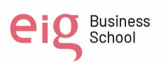

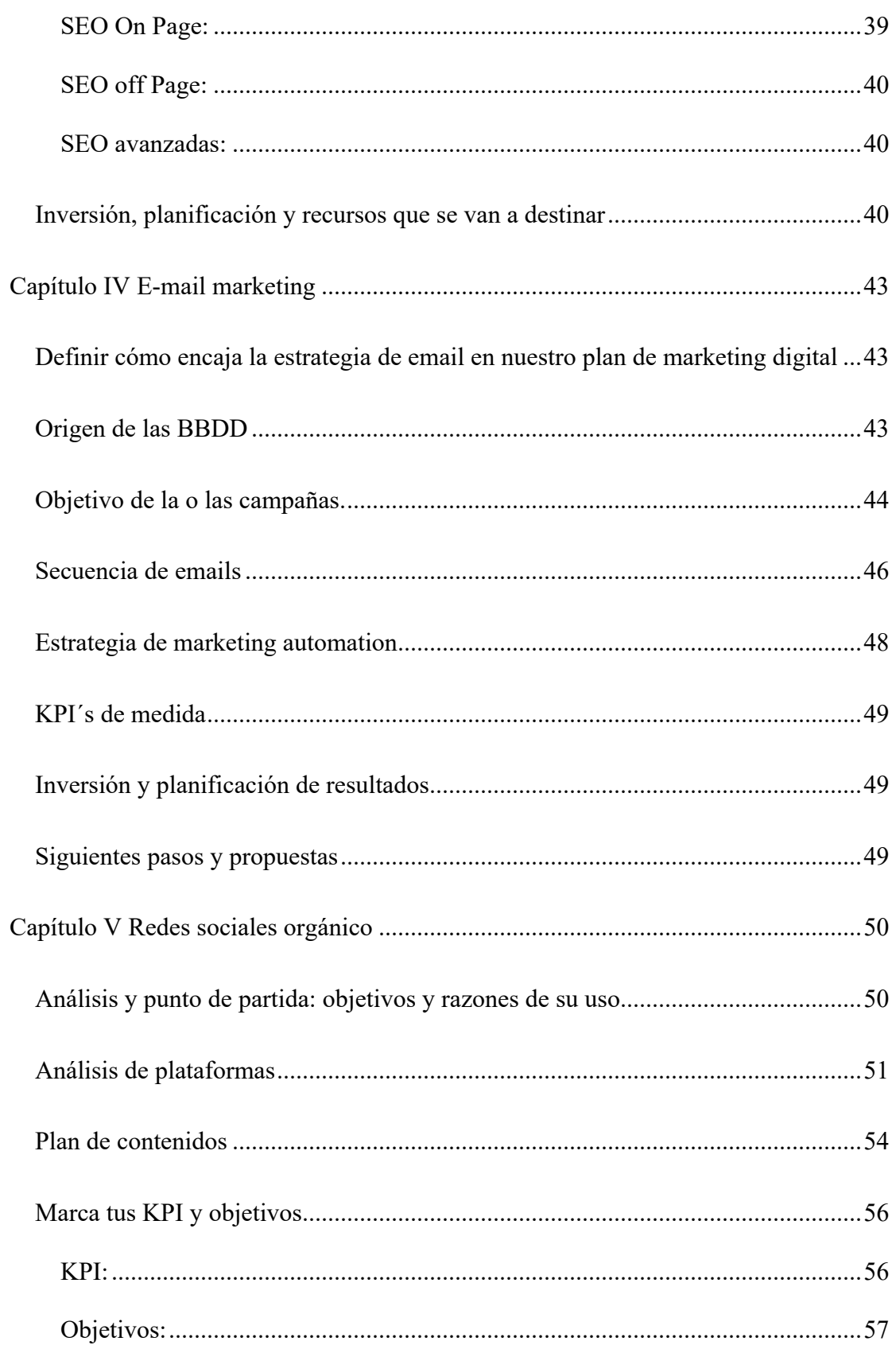

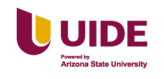

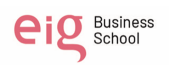

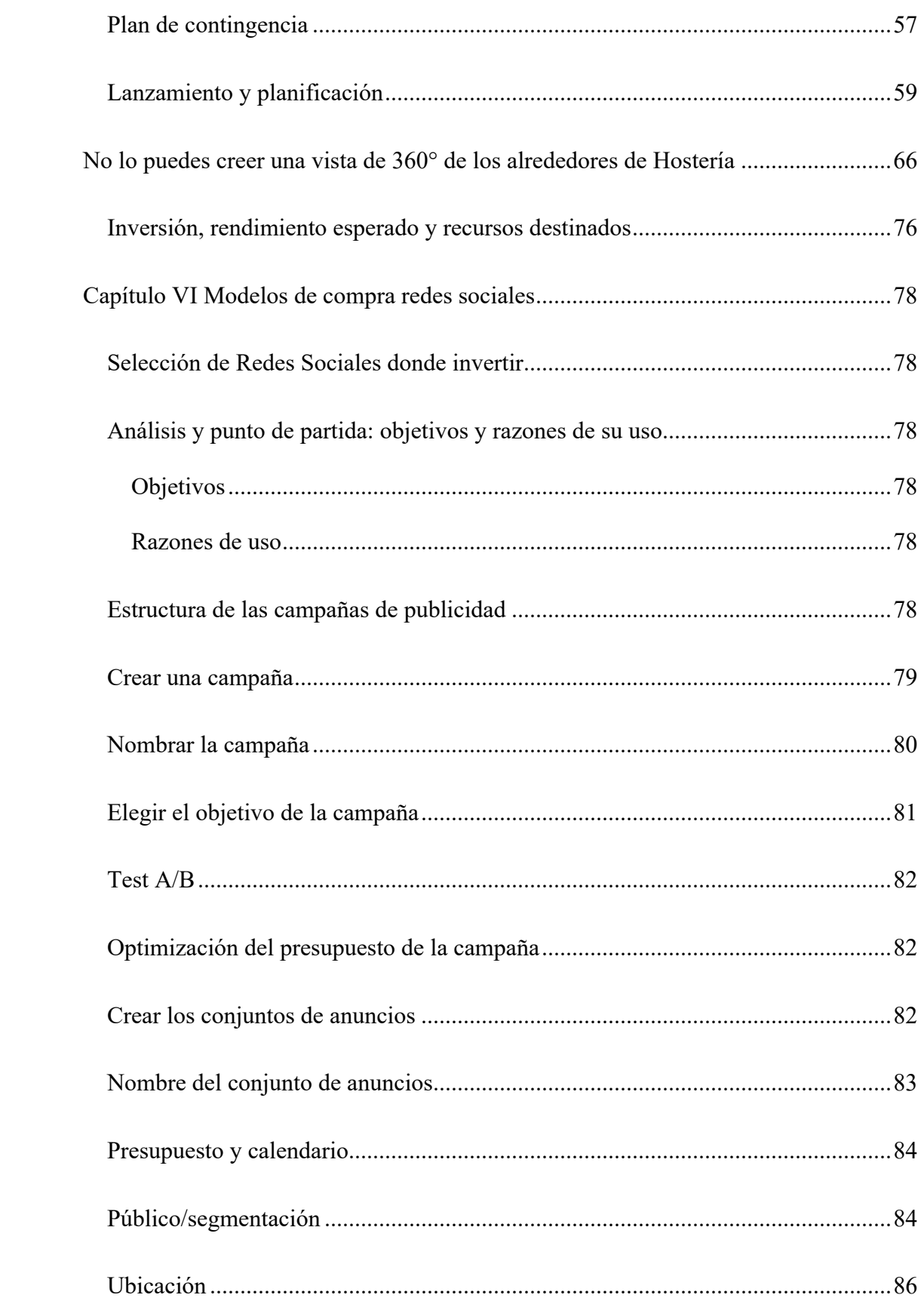

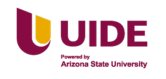

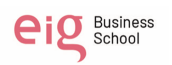

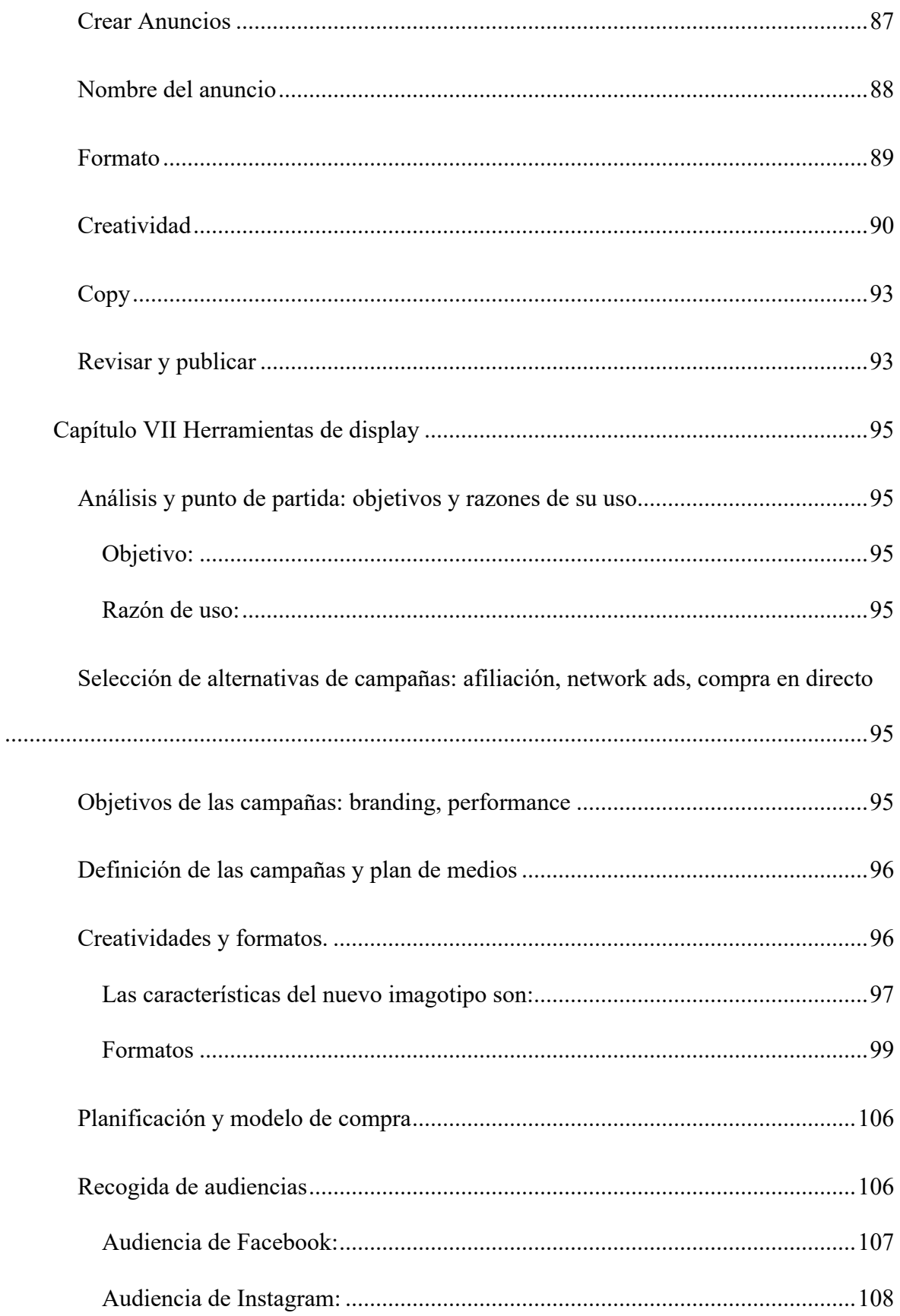

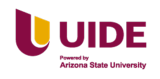

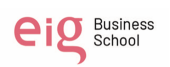

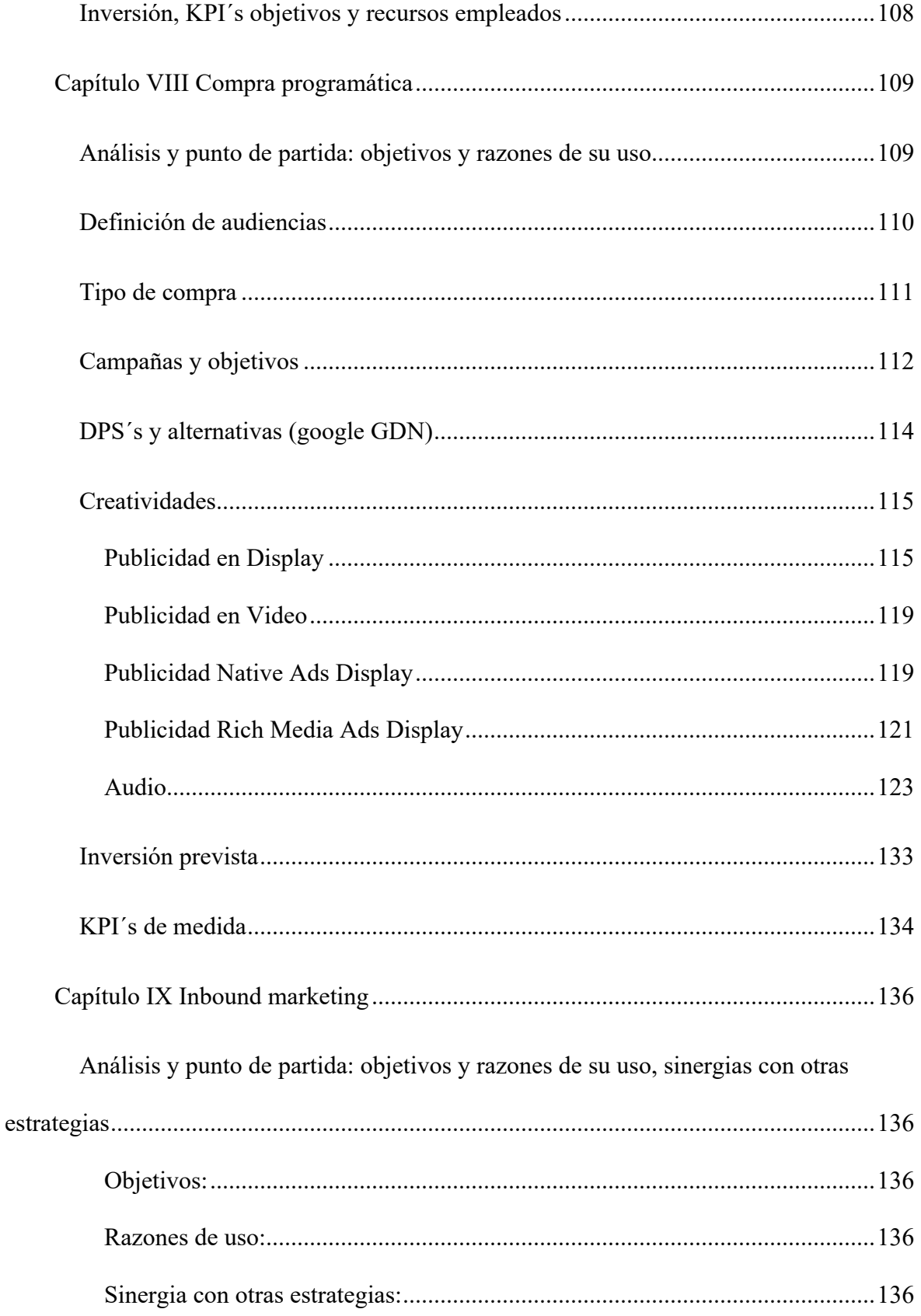

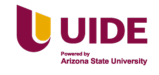

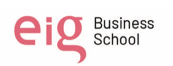

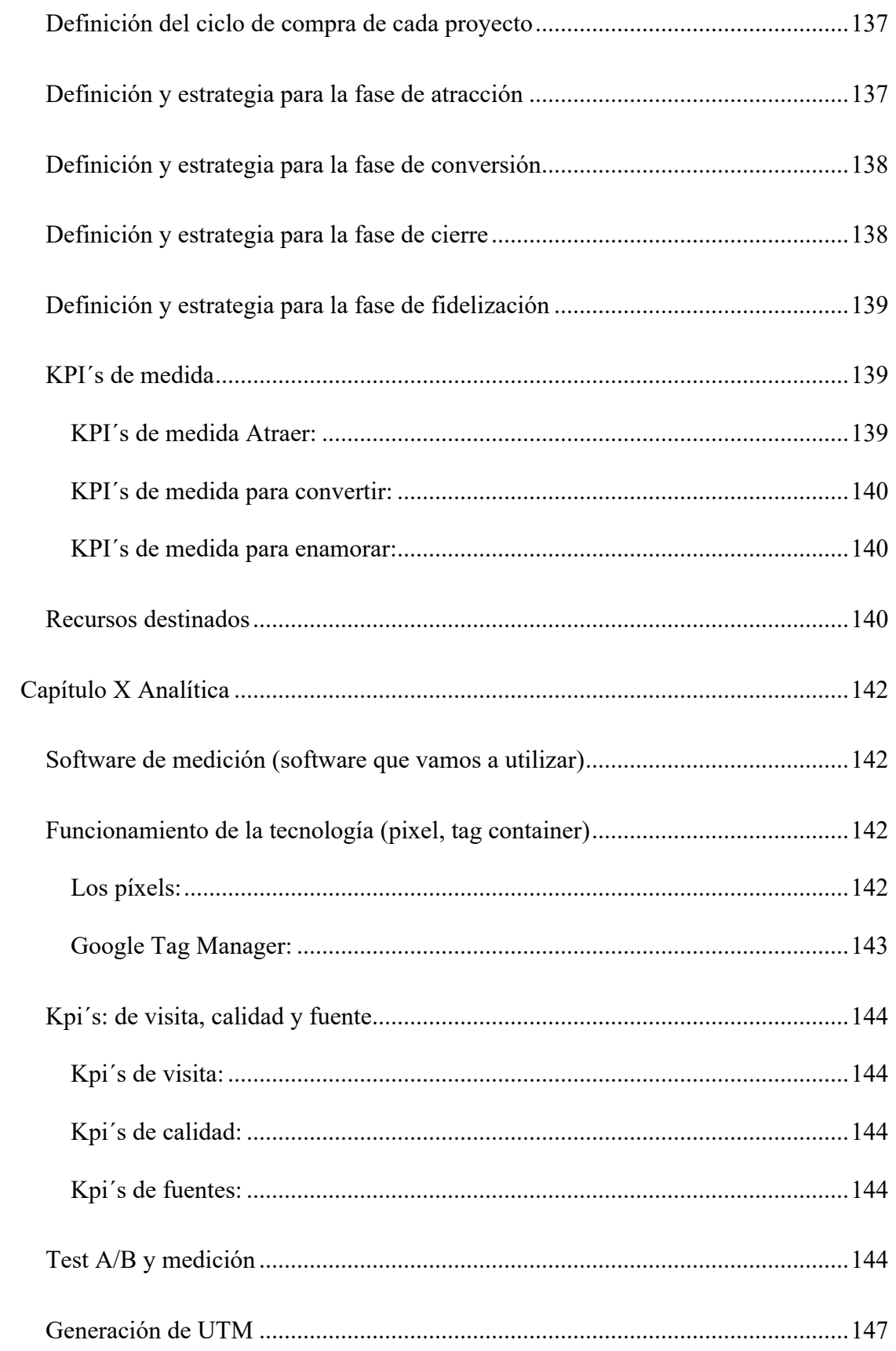

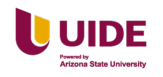

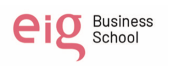

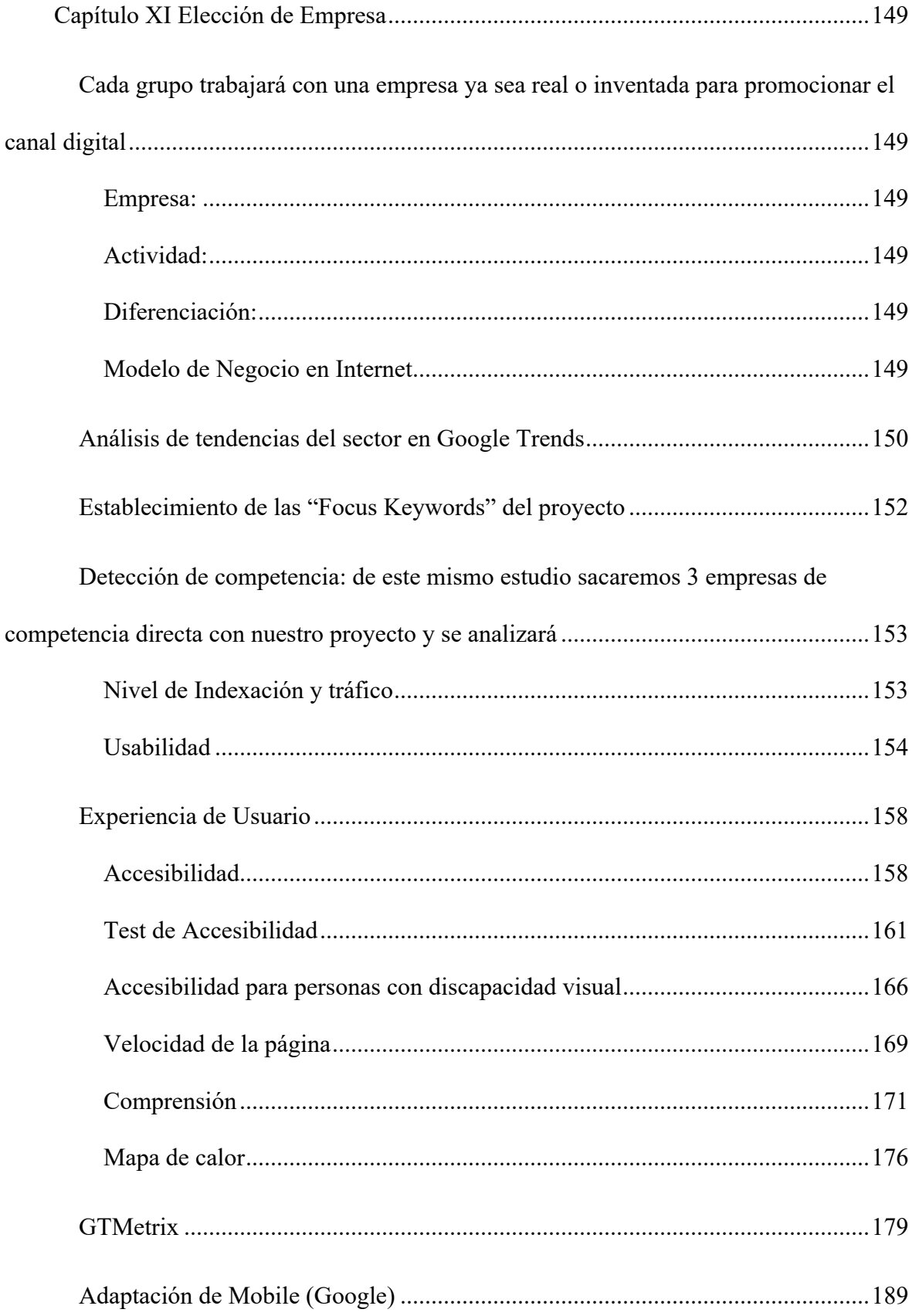

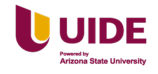

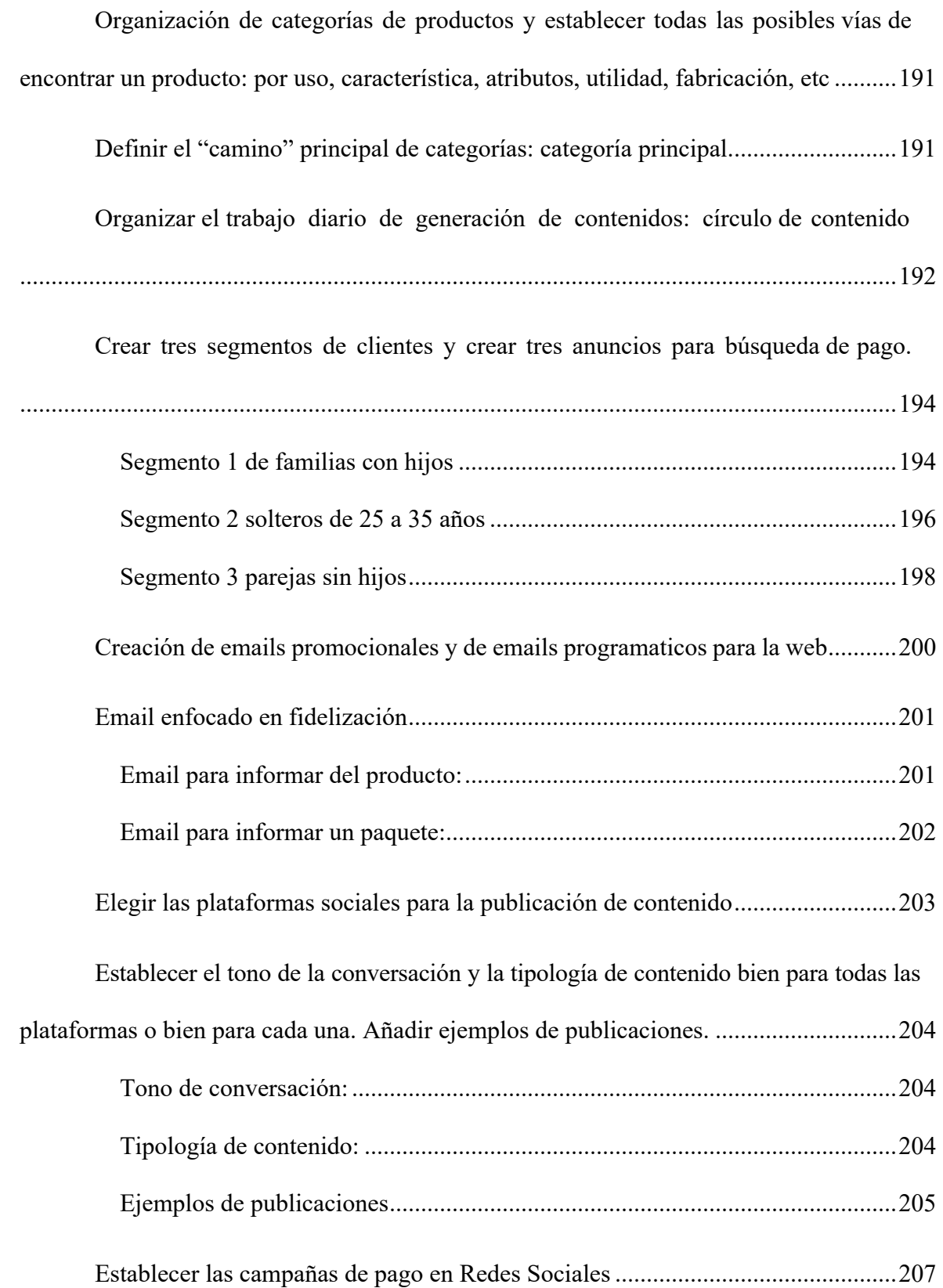

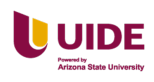

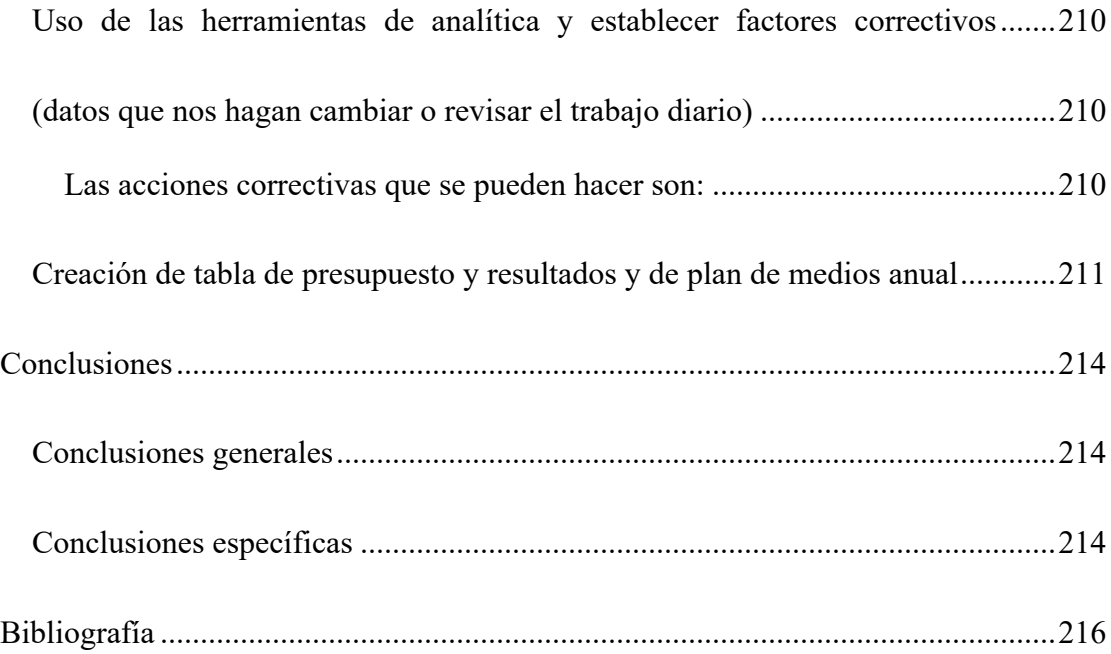

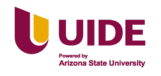

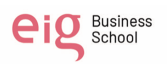

# **Índice de Tablas**

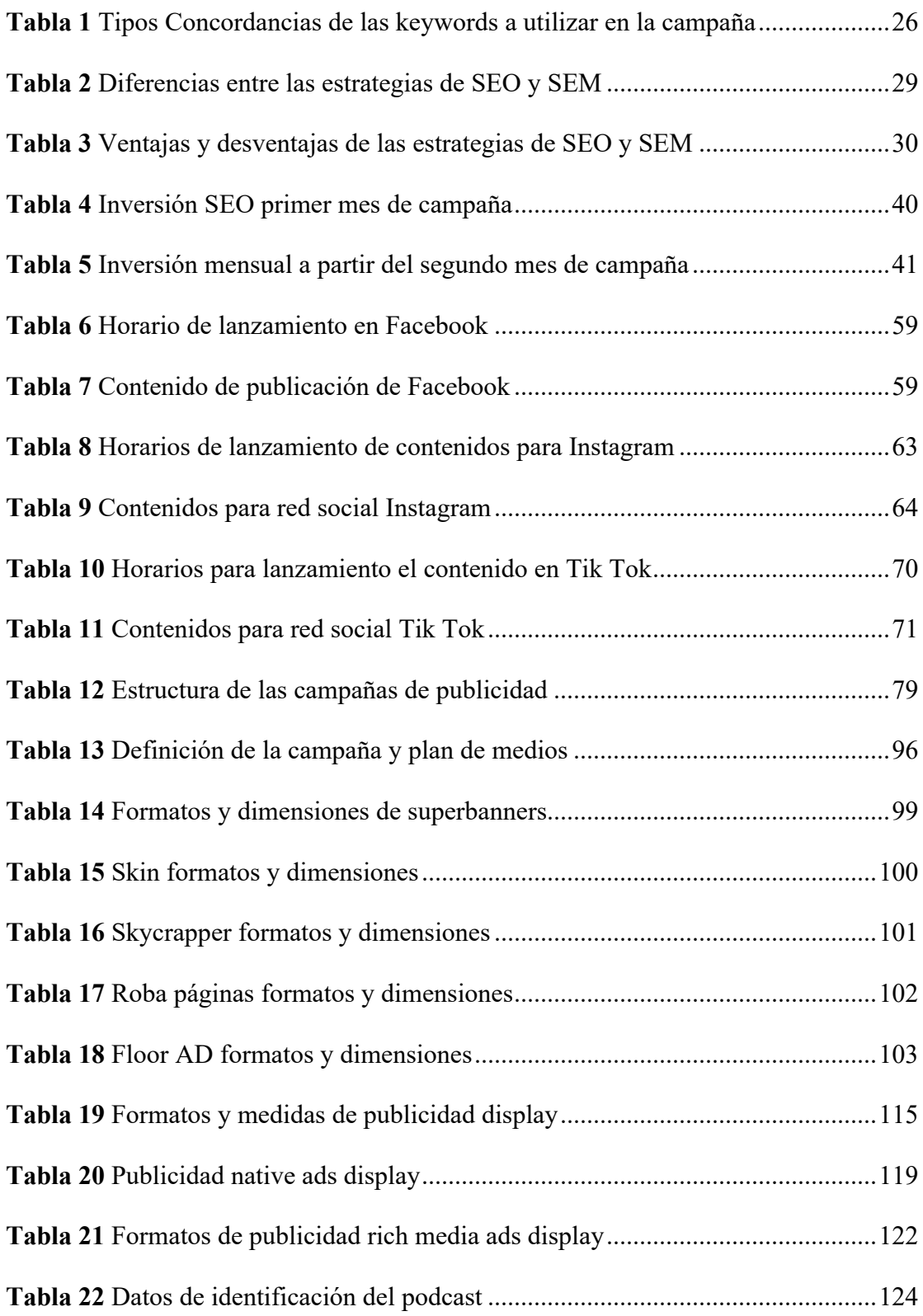

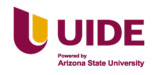

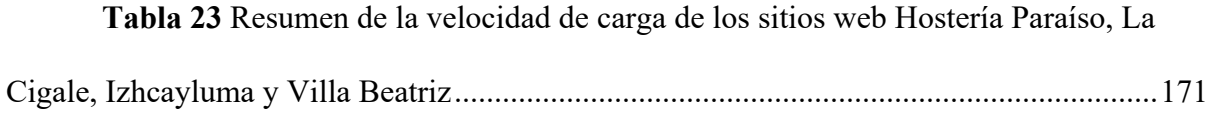

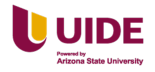

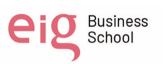

# **Índice de Figuras**

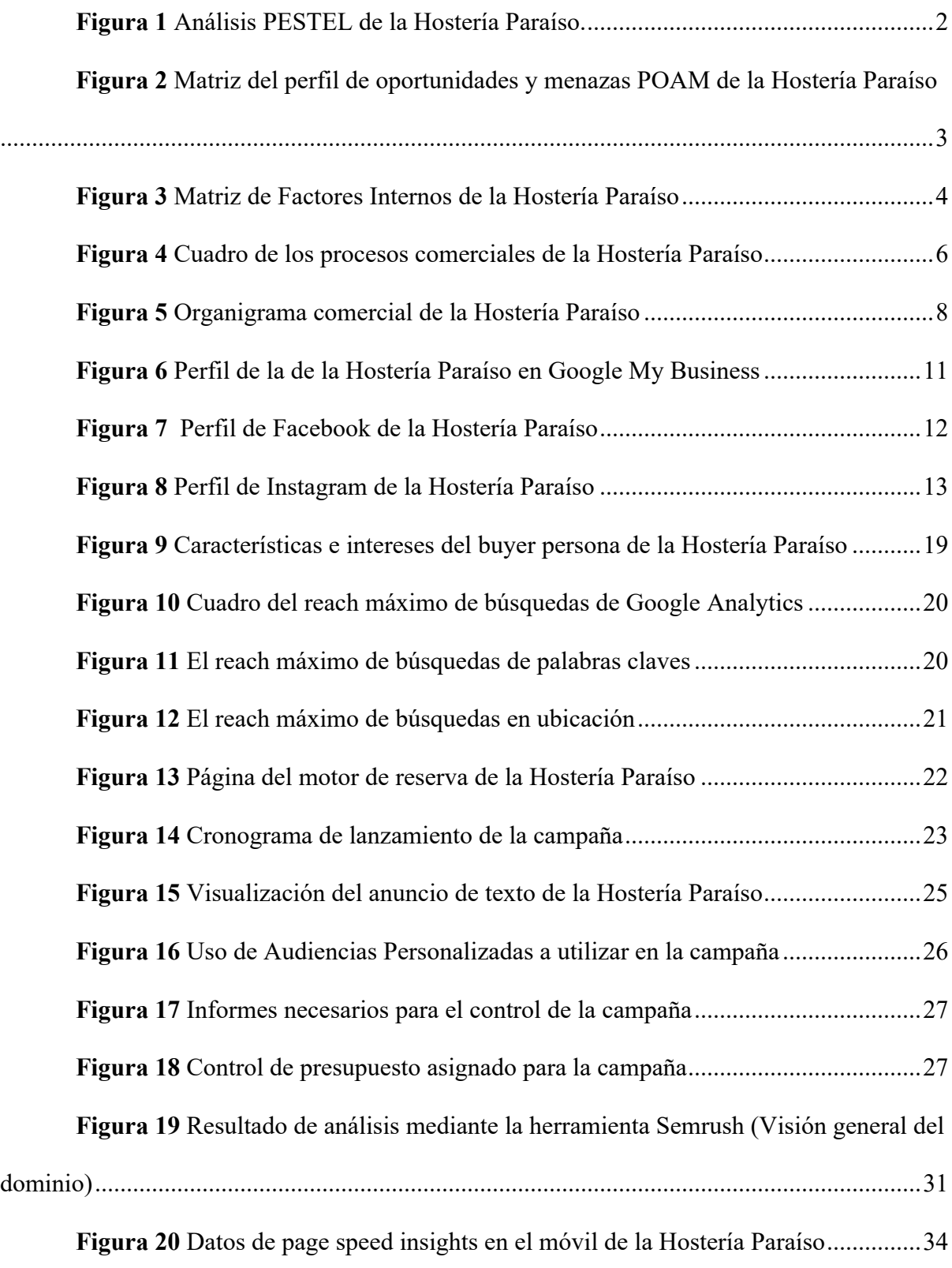

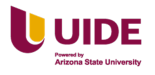

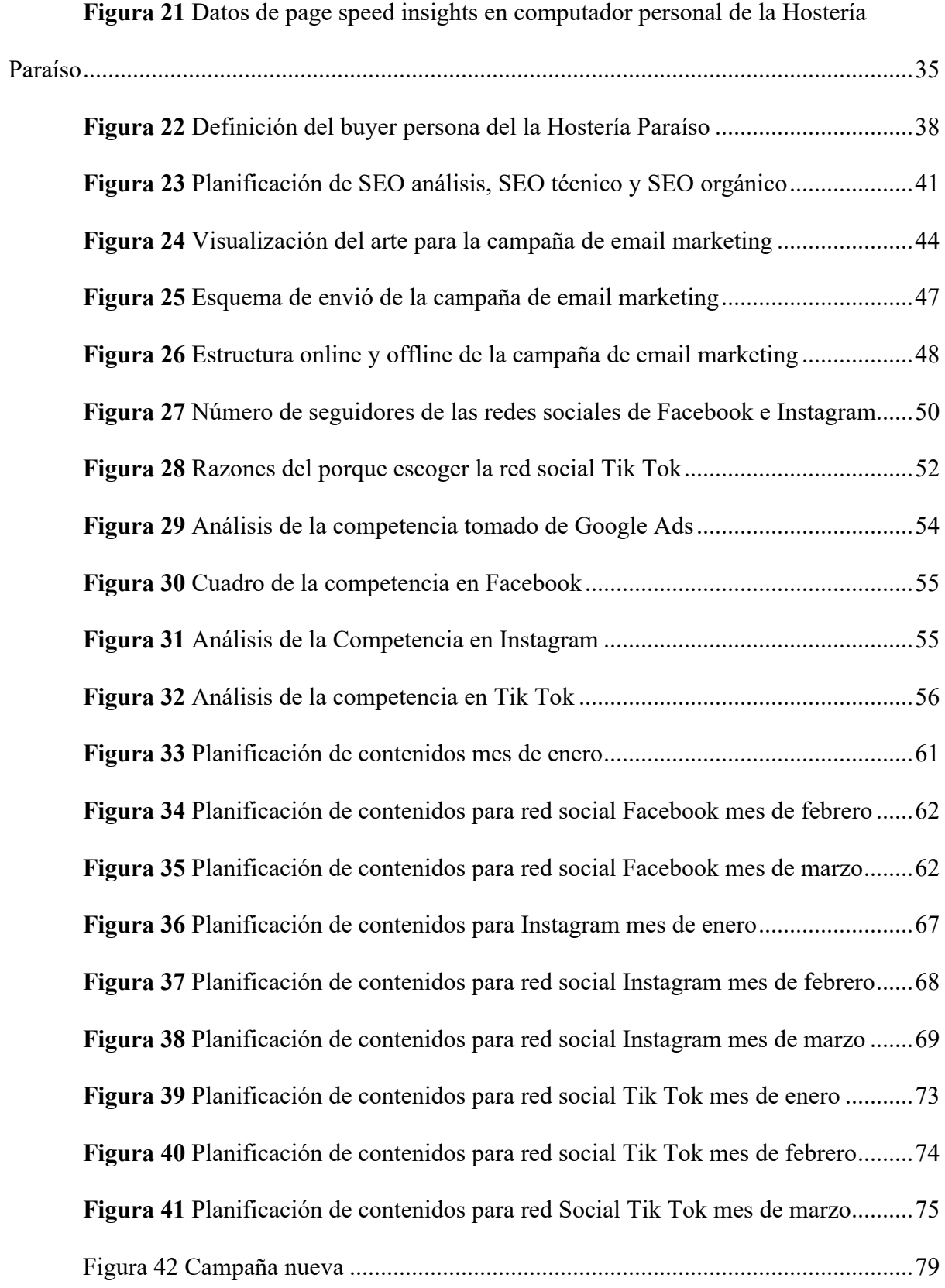

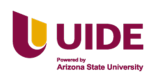

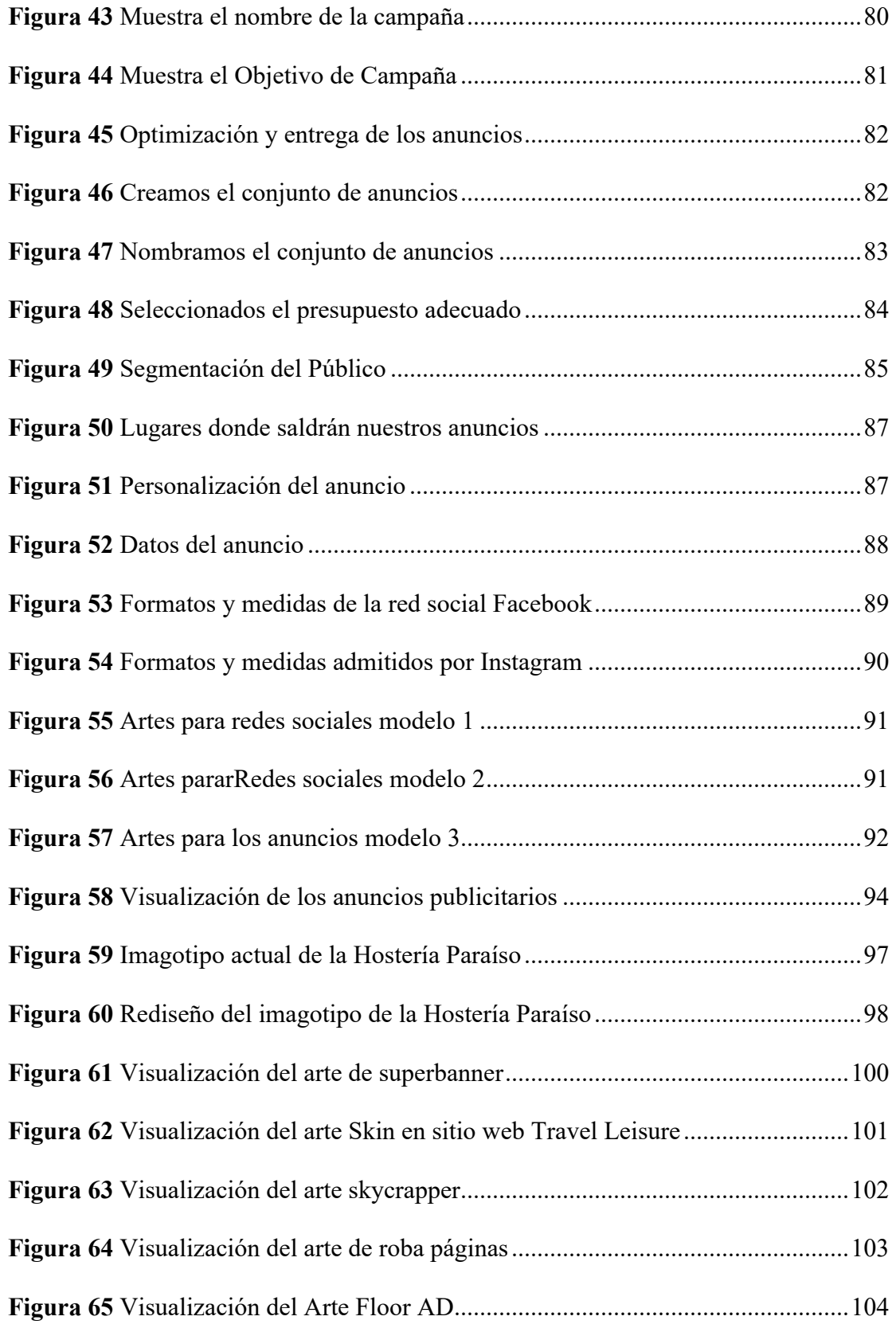

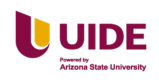

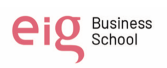

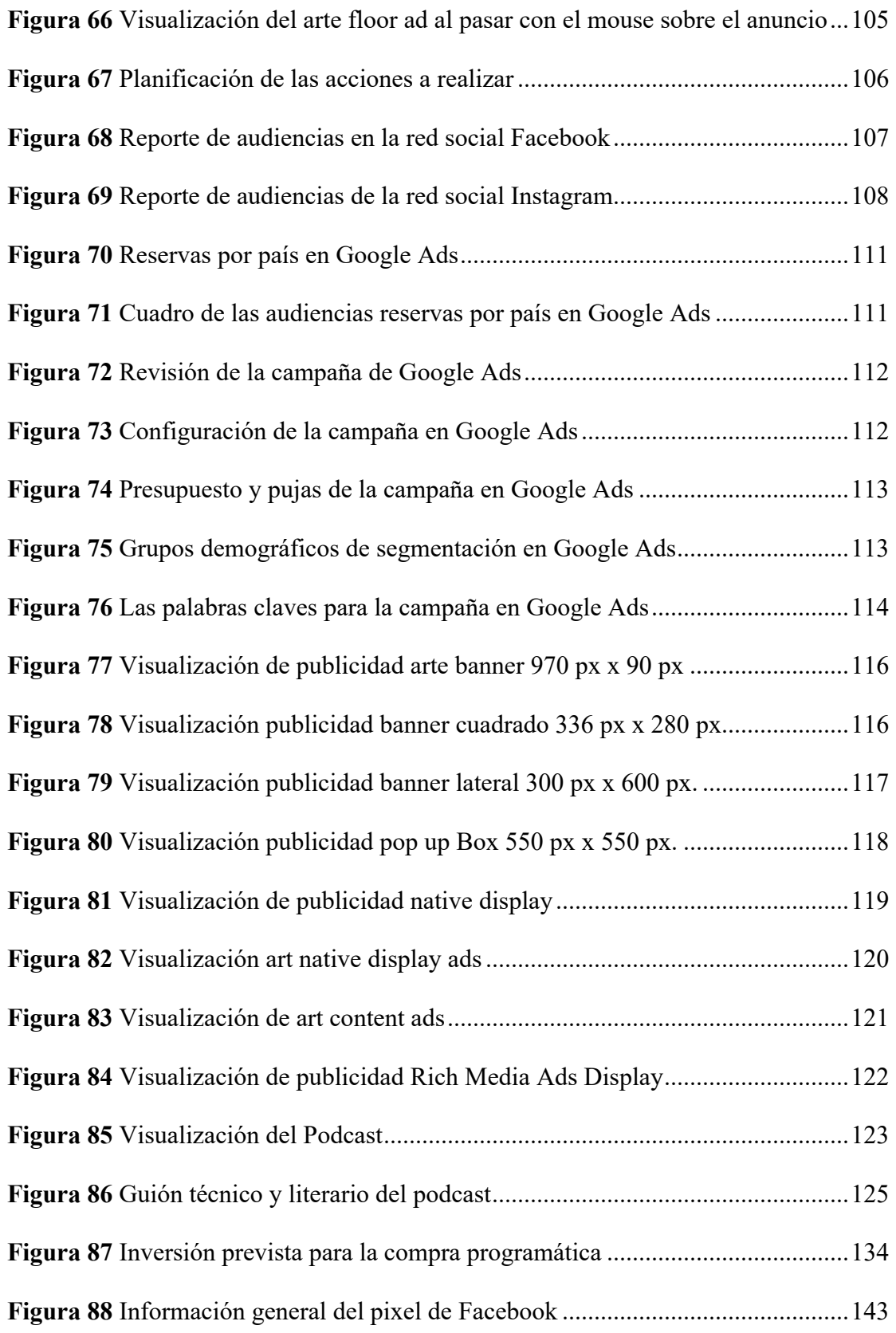

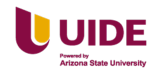

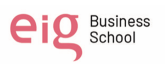

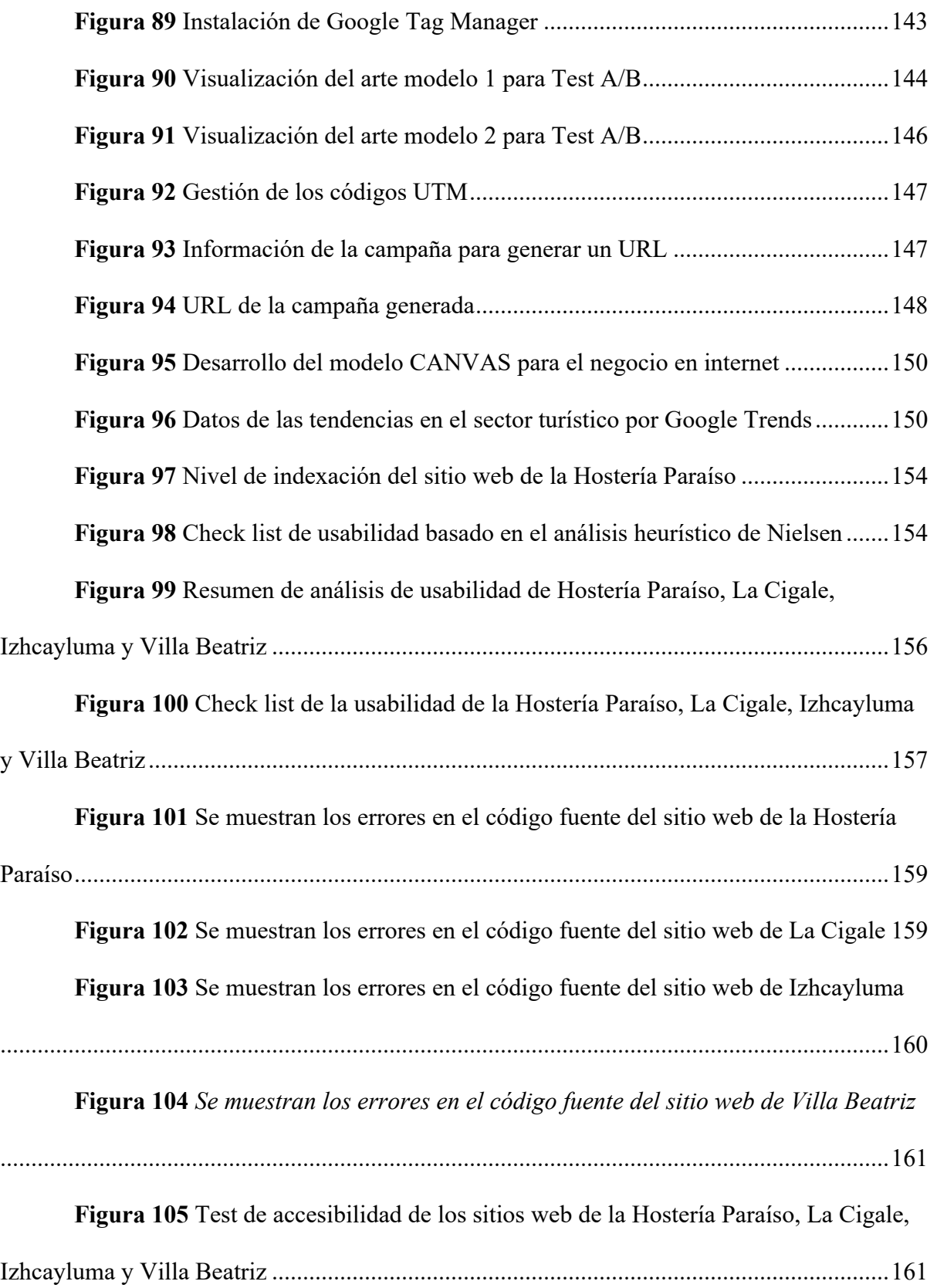

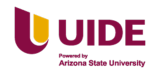

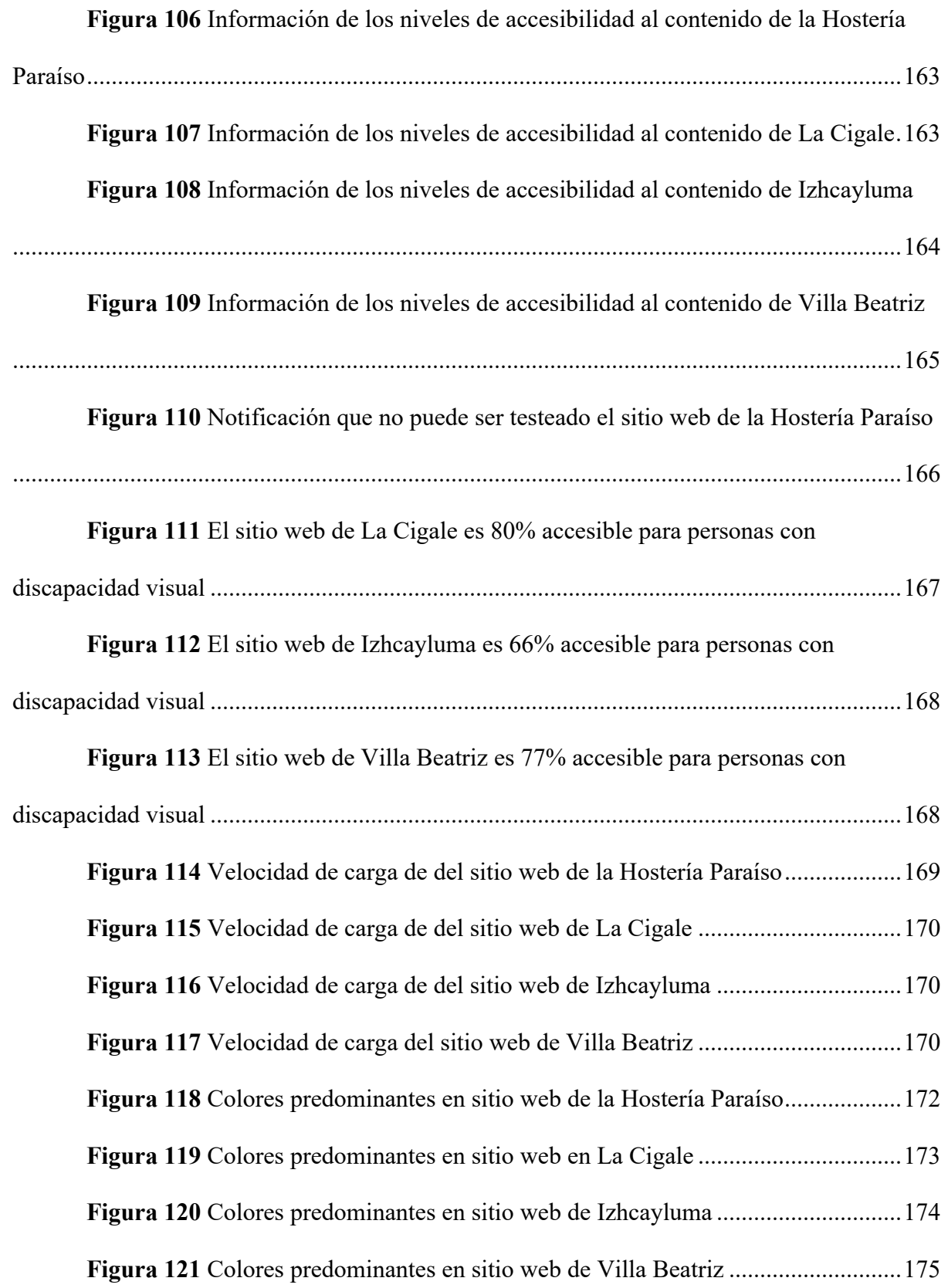

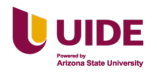

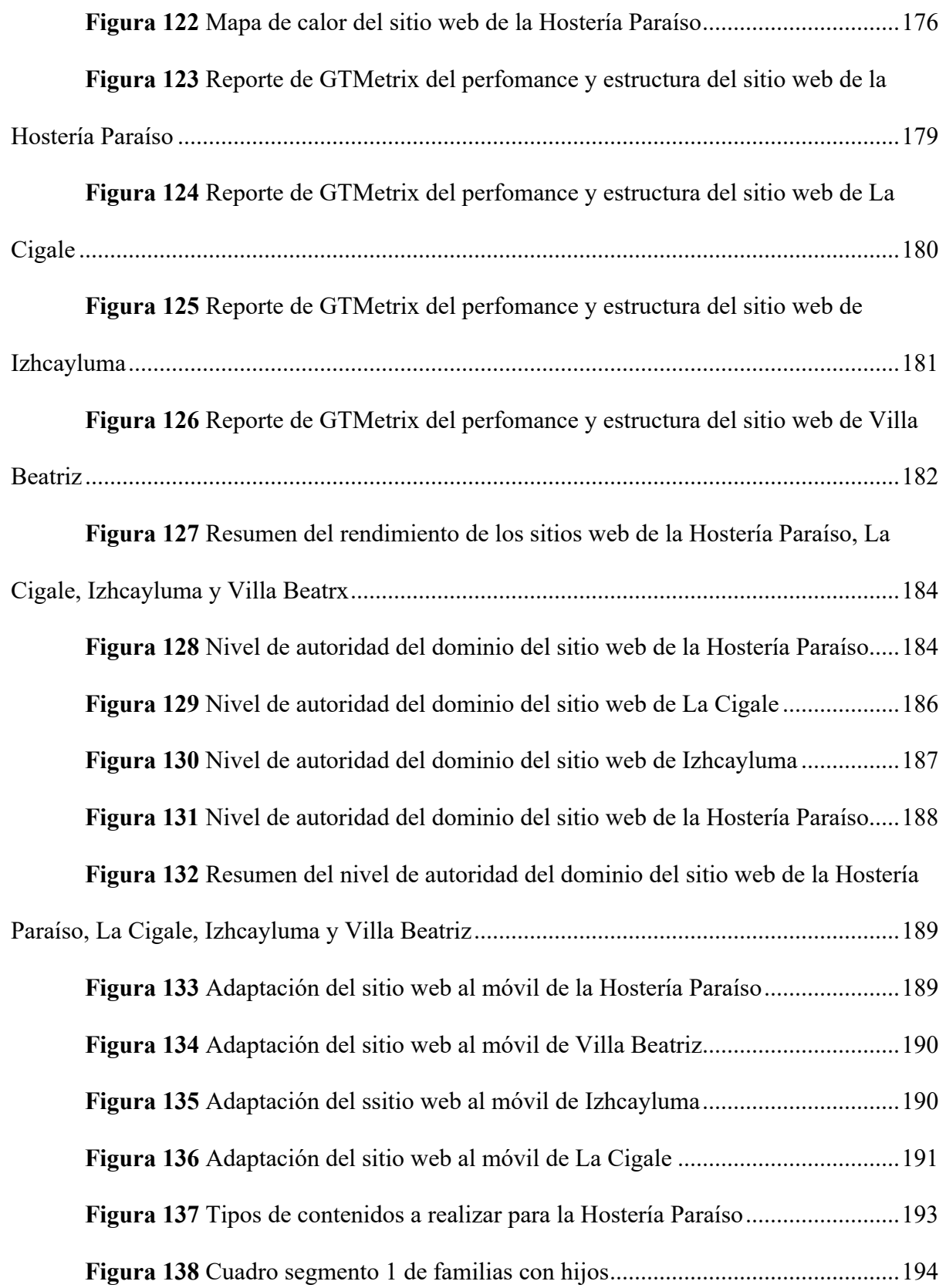

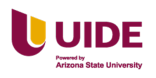

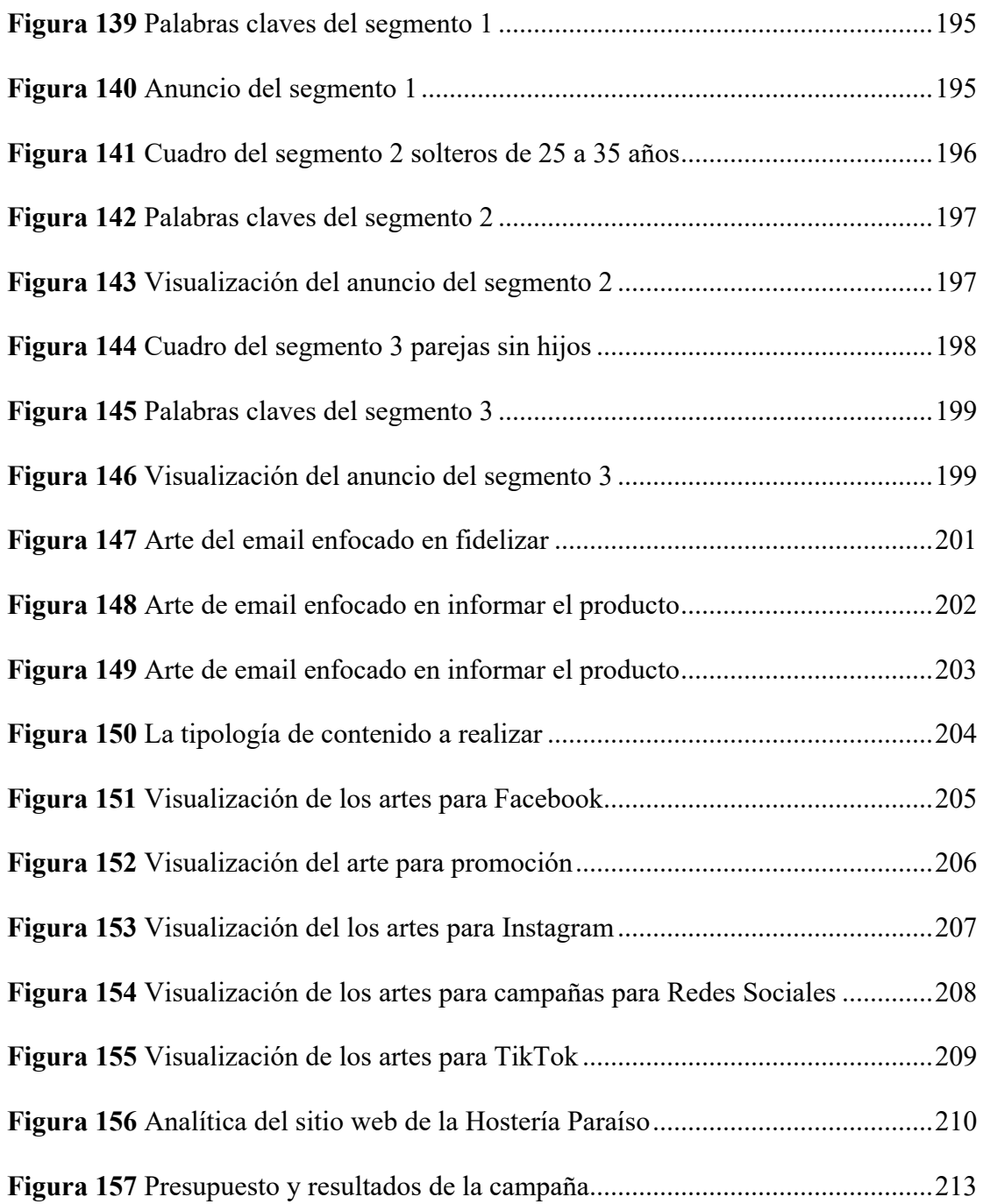

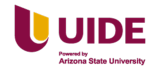

### **Introducción**

### **Planteamiento del problema e importancia del estudio**

### **Naturaleza del proyecto**

La aplicación del proyecto resulta satisfactoria para la Hostería Paraíso ya que tendrá en sus manos una investigación de un plan de marketing digital que incluye estrategias y tácticas definidas y desarrolladas que permitirá a la administración de la Hostería Paraíso tomar la decisión de aplicarlas según sus objetivos empresariales.

### **Identificación del entorno del problema**

La aplicación del proyecto está en el desarrollo del plan de marketing digital cuenta con el apoyo de un miembro del equipo que forma parte de la Hostería Paraíso.

La Hostería dispone varios servicios dirigidos a varias audiencias

La Hostería Paraíso cuenta con referencias y parámetros ya que aplicado algunas campañas de publicidad de pago y tiene presencia online teniendo un sitio web y perfiles en las redes sociales de Facebook e Instagram.

### **Definición del problema**

El problema que enfrenta la Hostería Paraíso es la falta de ocupación ya que no se ha realizado ningún tipo de estrategia o campaña de manera efectiva y han sido publicadas de manera esporádicas, sin contar con ningún calendario, razón por la cual ventas no han aumentado ni las reservas.

### **Presentación de la organización empresarial y datos disponibles**

Hostería Paraíso, es un hotel que opera hace 27 años en Vilcabamba, Ecuador. Es una empresa familiar que ofrece servicio de hospedaje, restaurante, spa y actividades turísticas alrededor del valle como cabalgatas, caminatas, tours, etc. Cuenta con 17 habitaciones divididas en 3 categorías: Simples, dobles y cabañas familiares. Su

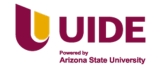

capacidad máxima es de 54 huéspedes. El promedio de ocupación de Hostería Paraíso en lo que va del año 2022 es de 44,90%

Hostería Paraíso ha tenido un enfoque en crear experiencias únicas para el viajero, brindando un servicio excepcional y esto le ha permitido posicionarse en el mercado como una de las hosterías con mejor reputación en Vilcabamba y también ha sido reconocida en el año 2021 y 2022 con el premio "Traveler's Choice Award" otorgado por TripAdvisor. El enfoque del hotel es seguir brindando servicio de calidad, llegando a mercados más grandes.

Hace dos años se buscó dar un cambio en cómo se llevaban a cabo las operaciones dentro del hotel, que básicamente todas se las realizaba de forma manual y muy tradicional, y se adquirió un sistema de gestión enfocado en incrementar las ventas y simplificar las operaciones diarias. Actualmente el hotel se comercializa a través de los canales de venta como Booking, Expedia y Airbnb, y también de forma directa a través de la página web, redes sociales y WhatsApp.

### **Análisis PESTEL**

Hemos decidido hacer un análisis PESTEL para identificar oportunidades y amenazas en el entorno de la Hostería Paraíso para tomar decisiones estratégicas. Ver Figura1 a continuación.

### **Figura 1**

*Análisis PESTEL de la Hostería Paraíso.*

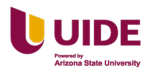

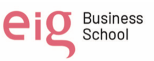

#### **Factor Político**

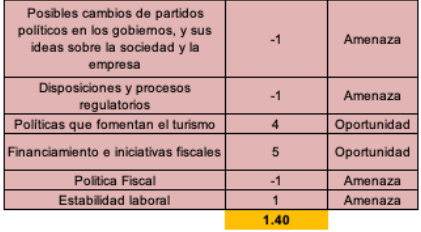

#### **Factor Economico**

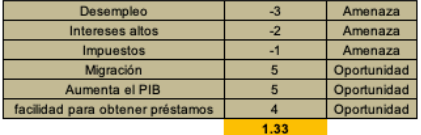

#### **Factor Social**

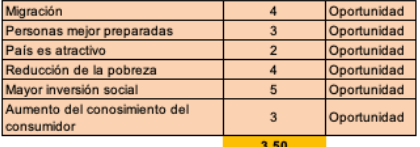

#### **Factor Tecnológico**

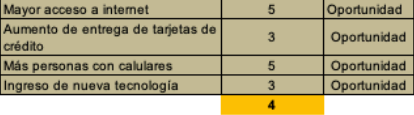

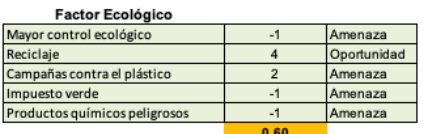

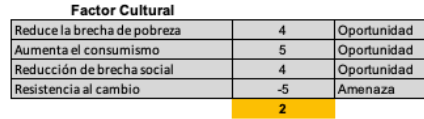

 $\frac{1.40}{1.33}$ Político<br>Económico Social<br>Tecnológico<br>Ecológico<br>Cultural 3.50  $\frac{4}{0.60}$  $\overline{2}$ 

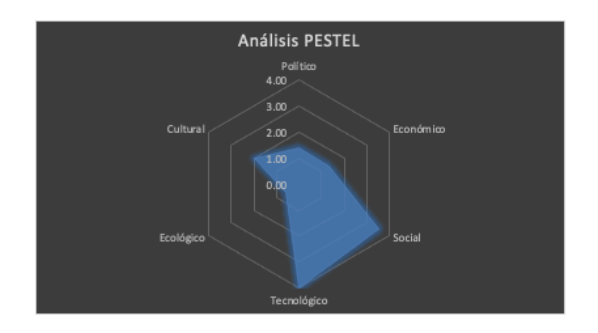

Desarrollo de la matriz del perfil de oportunidades y amenazas POAM. Ver

Figura 2 a continuación.

## **Figura 2**

*Matriz del perfil de oportunidades y menazas POAM de la Hostería Paraíso*

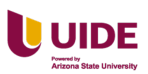

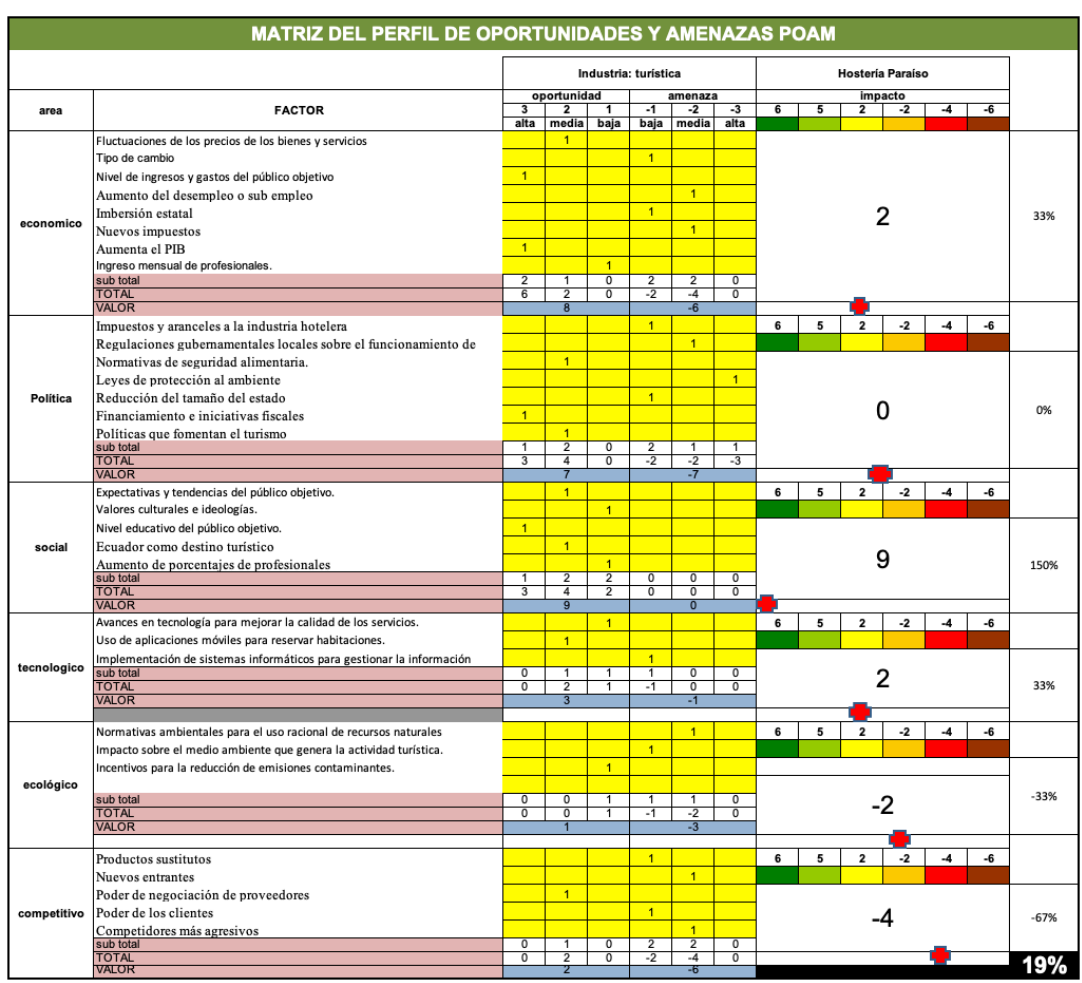

Desarrollo de la matriz de factores internos. Ver Figura 3 a continuación.

# **Figura 3**

*Matriz de Factores Internos de la Hostería Paraíso*

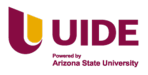

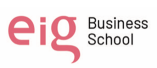

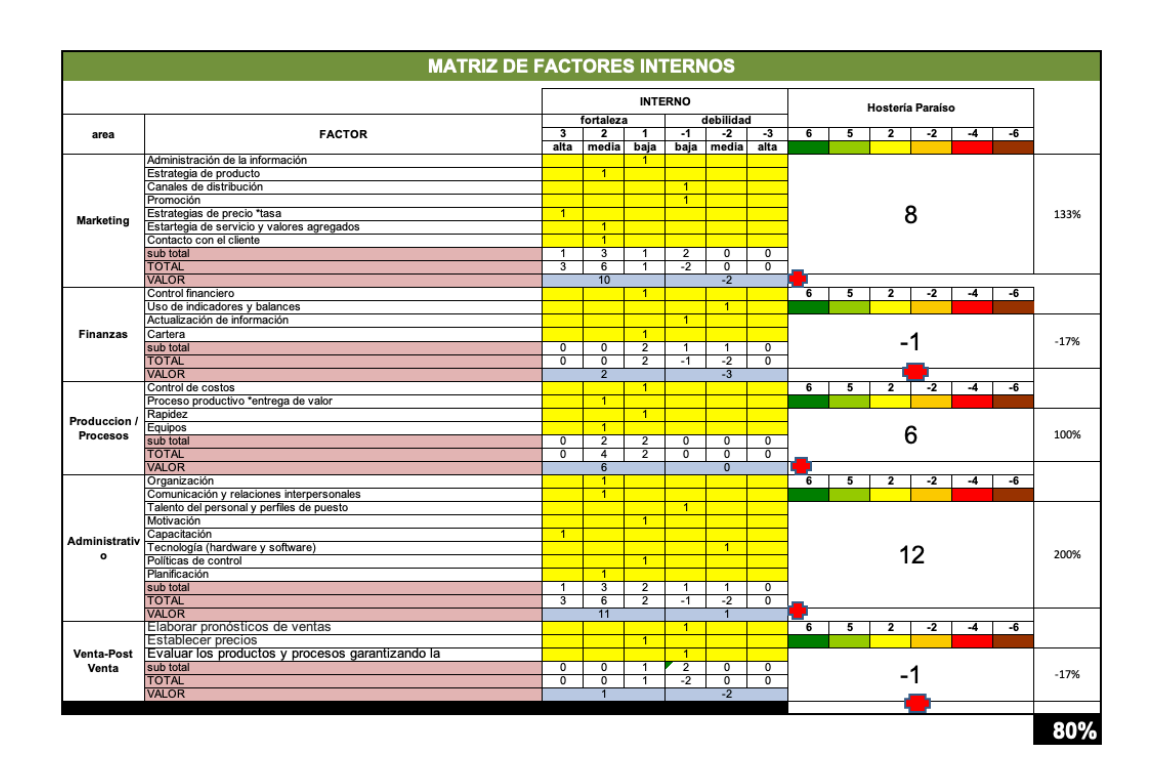

### **Planificación de ingresos y gastos**

### **Ingresos:**

- Habitaciones: Hostería Paraíso cuenta con 17 habitaciones, la tarifa promedio diaria es de \$69,00, con una ocupación promedio del 45% genera un ingreso promedio mensual de \$15.835
- Servicios de Restaurante: Hostería Paraíso ofrece servicio de desayuno, almuerzo y platos a la carta generando un ingreso mensual de \$7,000.
- Servicio de Spa: Se ofrece masajes y uso del área húmeda (Piscina, baño turco, sauna, e hidromasaje) que genera un ingreso promedio mensual de \$3,000
- Servicios turísticos: El hotel ofrece servicios turísticos como tours y excursiones, generando un ingreso mensual de \$1,500.

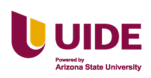

Total, de ingresos mensuales: \$27,335

### **Gastos:**

- Salarios y beneficios: El hotel cuenta con un personal de 9 empleados, con un costo mensual de \$6,000.
- Suministros y alimentos: El hotel debe adquirir suministros, materiales para la limpieza y mantenimiento de las habitaciones, como también ingredientes para el restaurante generando un costo mensual de \$3,500.
- Servicios públicos: El hotel debe pagar los servicios públicos como luz, agua, gas, entre otros, generando un gasto mensual de \$2,500.
- Mantenimiento y reparaciones: El hotel debe realizar mantenimiento y reparaciones en las instalaciones, generando un gasto mensual de \$1,500.

Total, de gastos mensuales: \$13,500

Beneficio mensual: \$13,835

Como conclusión tenemos que la Hostería Paraíso tiene un beneficio mensual de \$13,835 lo que indica que es un negocio rentable. Creemos que es importante invertir en marketing y publicidad para atraer a nuevos clientes, y mantener la calidad en los servicios y las instalaciones para fidelizar a los clientes actuales. Con estas medidas, el hotel puede aumentar su beneficio y seguir siendo un negocio rentable a largo plazo.

### **Procesos Comerciales**

En la Figura 4 de desarrolla los procesos comerciales de la Hostería Paraíso.

### **Figura 4**

*Cuadro de los procesos comerciales de la Hostería Paraíso*

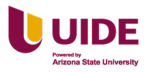

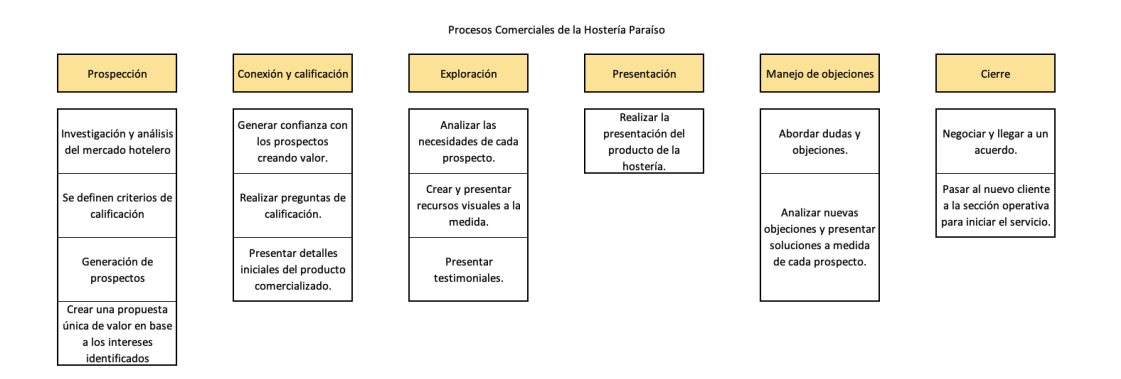

*Nota.* Arias, D. (s.f.). La guía definitiva para crear tu proceso comercial, *¡Uy qué chulo!.*  https://blog.uyquechulo.com.mx/guia-para-crear-proceso-comercial/

### **Funciones y Organigrama Comercial**

Las funciones en la Hostería Paraíso son:

Gerente General: Es responsable de la gestión general de la hostería, toma de

decisiones estratégicas y supervisa todas las áreas.

Administrador: Es responsable de la gestión financiera, contable y presupuesto.

También el pago de roles de pagos de los empleados

Supervisor de operaciones de hoteles: Inspecciona todas las áreas de la Hostería

que estén perfecto funcionamiento y ayuda a resolver cualquier inquietud.

Jefe de Marketing y Ventas: Realiza campañas de marketing de acuerdo a los objetivos que quiere alcanzar la marca, teniendo en cuenta el presupuesto asignado, entregando informes sobre el rendimiento de las campañas.

Trabajador: Incluye personal de limpieza, mantenimiento, seguridad, recepción, cocina, meseros, entre otros. Responsables de las actividades dirías.

Ver Figura 4 a continuación.

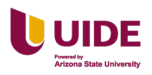

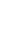

7

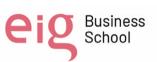

### **Figura 5**

### *Organigrama comercial de la Hostería Paraíso*

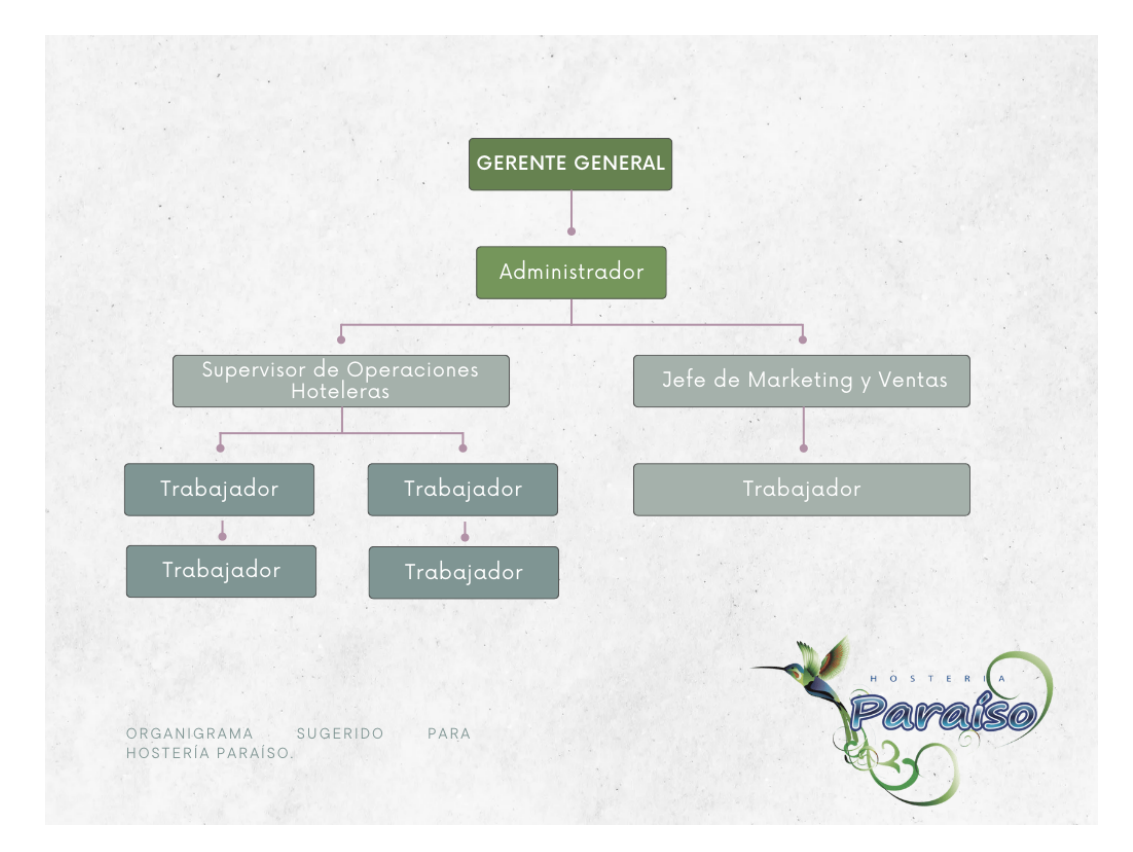

### **Objetivos**

### **Objetivo general**

Elaborar un plan de Marketing Digital que permita mejorar la tasa de conversión de la Hostería Paraíso para justificar el gasto económico de la Hostería.

### **Objetivos específicos**

I. Incrementar un 20% el tráfico al sitio web a través de técnicas SEO, marketing de contenidos relevantes, publicidad en línea, herramientas publicitarias de las redes sociales, mediante el uso de palabras claves adecuadas para que los anuncios sean atractivos y lleguen a audiencias específicas.

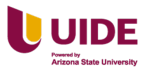

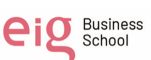
- II. Minimizar los abandonos en las reservas online en 70% simplificando el proceso de pago, optimizando la página de carrito de compras para hacerla más fácil de usar que permita tener una experiencia satisfactoria el cliente.
- III. Aumentar las ventas en un 30% utilizando las estrategias de SEM, email marketing, inbound marketing y retargeting utilizando las métricas de conversiones, tasa de conversión, costo de conversión y retorno de inversión.

### **Justificación**

Tener una presencia digital en la actualidad es importante porque permite llegar a una audiencia específica y global estableciendo relaciones con clientes potenciales a través de distintos canales y plataformas en línea. Esta presencia implica tener un sitio web, perfiles en redes sociales y otros canales donde esté presente de manera coherente y consistente el branding, el mensaje y valores de la marca.

El marketing digital utiliza diferentes técnicas y estrategias para conectarse con los posibles clientes en línea y así promocionar la marca, con el objetivo de incrementar las ventas y tener un ROI positivo.

Las principales tendencias en marketing digital son: contenido de video, marketing en redes sociales, marketing de influencers, personalización, la inteligencia artificial y el aprendizaje automático. Debido a una mayor demanda por parte de los clientes por experiencias más personalizadas y relevantes.

El tema propuesto de implementar un plan de marketing digital para la Hostería Paraíso es importante ya que permitirá posicionarse la marca sobre la competencia

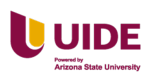

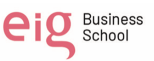

teniendo un mayor reconocimiento y visibilidad, incremento de confianza, mayor lealtad y fidelidad de los clientes. Este plan permitirá la toma de decisiones a los administrativos de implementar una o varias estrategias planteadas.

Los beneficios que se obtendrá de esta investigación es que se conocerá las estrategias, tácticas y temas relacionados como: el buyer persona ideal, palabras claves adecuadas, métricas a medir, los formatos, canales efectivos aplicables a su giro de negocio.

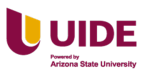

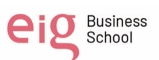

#### **Capítulo I Ecosistema digital**

# **Definición de la actual situación de Marketing Digital de la compañía, tanto desde un punto de vista de campañas como de infraestructura**

Al realizar un análisis de la situación de la Hostería Paraíso, notamos que al momento no cuentan con un plan ni una estructura de Marketing Digital, los pocos esfuerzos que se han realizado hasta el momento no son planificados ni medidos por lo que no se tiene una base en la que se pueda realizar análisis más profundos.

Pese a lo mencionado la Hostería cuenta con un posicionamiento aceptable en Google gracias a las reseñas y buenas calificaciones que ha recibido en su perfil de Google My Business. Desde hace unos meses la hostería cuenta con una página web que fue desarrollada por una agencia especializada en el sector, en la que cuenta con la opción de reservar la habitación en línea, pero al momento no cuenta con la opción de pago con tarjeta dentro de la plataforma.

Cuenta con las redes sociales de Facebook e Instagram en las cuales se comparte contenido de las experiencias de los huéspedes, pero no han tenido el impacto esperado al momento de abrir las cuentas.

No cuenta con un plan de marketing digital, sin embargo, cuenta con un buen posicionamiento de Google, página web y redes sociales. (Facebook y Instagram)

La empresa ha realizado campaña en redes sociales mediante Meta.

Ver Figura 3, Figura 4 y Figura5 a continuación.

#### **Figura 6**

*Perfil de la de la Hostería Paraíso en Google My Business*

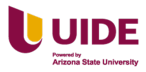

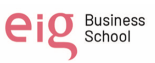

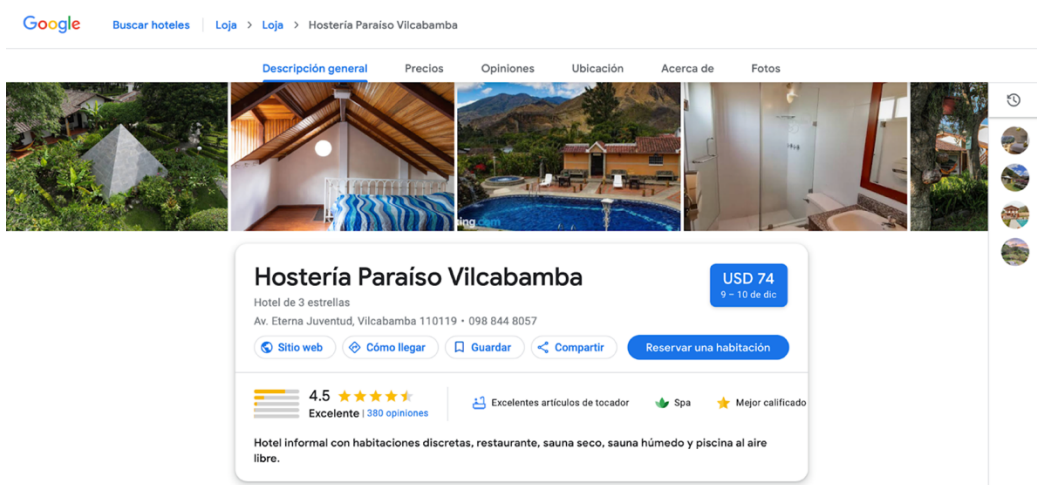

*Nota*. Tomado de Google Analytics (s.f.). *Hostería Paraíso* [Fotografía].

https://www.google.com.ec/travel/hotels/entity/

### **Figura 7**

*Perfil de Facebook de la Hostería Paraíso*

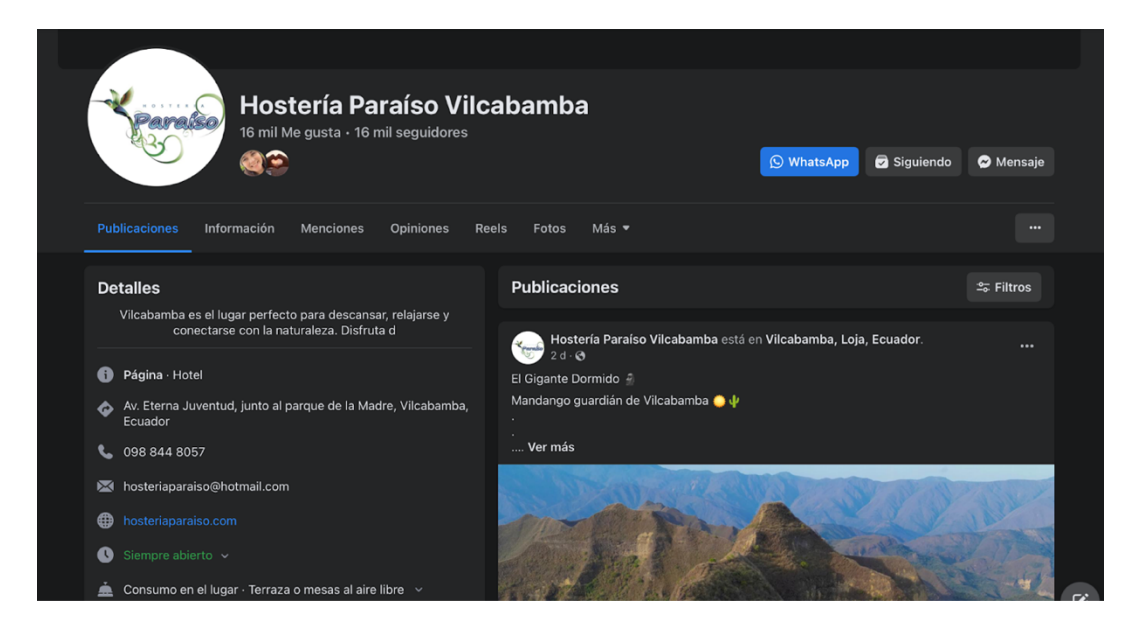

*Nota.* Tomado de Hostería Paraíso Vilcabamba. (s.f.). *Publicaciones* [Página de

Facebook]. Facebook. Recuperado el 20 de febrero de 2023, https://es-

la.facebook.com/HosteriaParaiso/

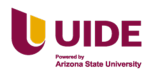

12

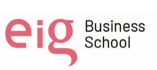

### **Figura 8**

*Perfil de Instagram de la Hostería Paraíso*

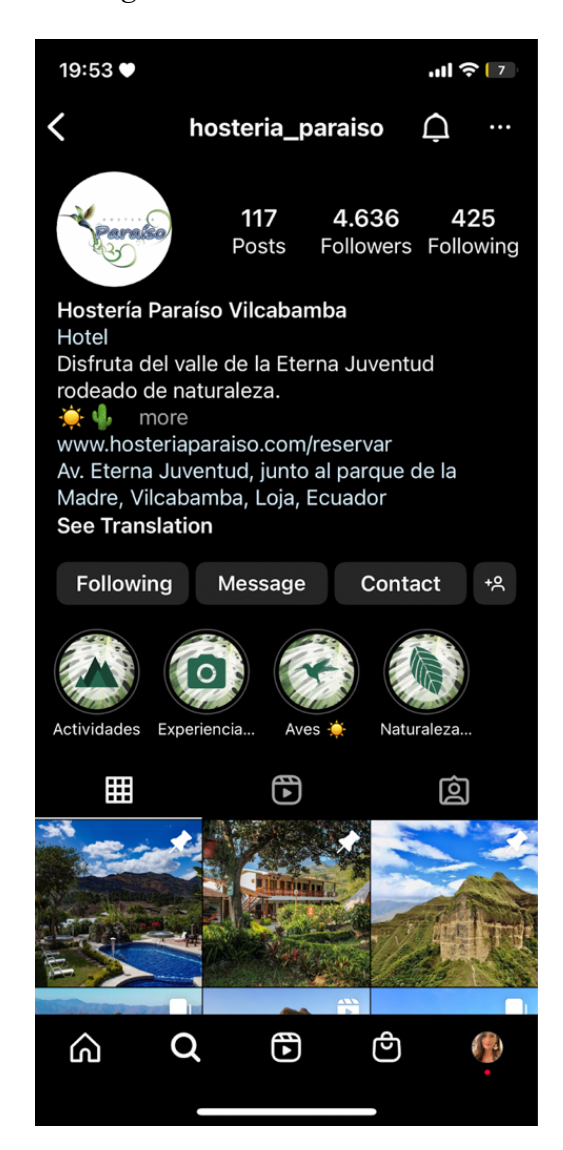

*Nota.* Tomado de Hostería Paraíso Vilcabamba. (s.f.). *Publicaciones* [Página de

Instagram]. Instagram. Recuperado el 20 de febrero de 2023,

https://www.instagram.com/hosteria\_paraiso/?hl=es

### **Objetivos que se pretende alcanzar y como medirlos en función de que KPI´s**

Incrementar el nivel de ocupación de lunes a viernes y la empresa no cuenta con el análisis de los KPI´s.

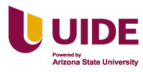

#### **El objetivo principal:**

Incrementar la tasa de ocupación entre los días lunes a jueves en la hostería mediante la creación de contenidos relevantes para el mercado objetivo.

#### **Medición:**

Al momento la Hostería Paraíso no cuenta con ninguna estructura de medición, por lo que se ha propuesto utilizar:

- ROI Retorno de inversión
- Tráfico al sitio web
- Tasa de conversión a lead
- Número de visualizaciones de video
- Engagment
- Tiempo de exposición

#### **Elementos tecnológicos de analítica que utiliza y como**

La hostería no cuenta con una estructura de medición y se ha basado en los reportes entregados por la plataforma de Business suite de Meta que muestran los resultados de las pautas en esta plataforma. Otra fuente de analítica es la entregada por Google My business sobre las valoraciones que han dejado los huéspedes.

La empresa proveedora de la página web Cloudbeds proporciona información de los visitantes de la página. No cuentan con un CRM, por lo que no pueden medir el ciclo de vida y ticket promedio de los huéspedes.

Una herramienta que ha resultado muy útil para la hostería es el PMS (Sistema de gestión hotelera), el cual le ha permitido gestionar el flujo de huéspedes que llegan

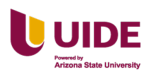

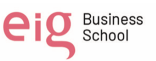

desde los diferentes canales de venta, y cuenta con convenios activos con plataformas dedicadas al sector turístico como Booking.com, Expedia y Airbnb.

Los elementos utilizados son: Business suite de Meta para la creación de los reportes de Google My business, además no cuenta con un CRM.

Pero si cuenta con un PMS (Sistema de gestión hotelera) es un sistema de administración hotelera. Convenios digitales: Booking.com, expedia, Airbnb, otros. **Puntos de contacto digitales de los clientes y potenciales clientes (C2C, CMB, formularios, venta online)**

El principal canal de comunicación es WhatsApp por la facilidad que presta esta aplicación para mantener conversaciones directas. Dependiendo del requerimiento de las personas se gestionan llamadas telefónicas para brindar información detallada de la Hostería.

Otro canal de comunicación es el correo electrónico, el cual permite enviar información en tono formal de los paquetes que oferta la Hostería. Como canal de adquisición de leads la Hostería Paraíso cuenta con página web con información sobre la experiencia que brinda y cuenta con un motor de reservas. Las redes sociales como Facebook e Instagram son utilizadas para compartir contenido audiovisual de huéspedes disfrutando de la experiencia.

#### **Presencia o no de ecommerce, descripción de la estructura y herramientas de cms**

El site cuenta con un ecommerce que permite a los visitantes realizar la reserva de sus habitaciones, este botón de reservas permite seleccionar las fechas y tipo de habitación y método de pago. Al finalizar la reserva el sistema envía un correo electrónico de confirmación. La página fue desarrollada por la empresa Cloudbeds con

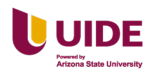

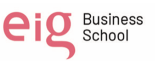

tecnología propia, se cuenta con un administrador de la página la cual permite editar el contenido como imágenes, textos, videos y blog, pero no permite realizar cambios en la estructura de la página, en caso requerir algún cambio se debe solicitar soporte a la empresa creadora del site.

#### **Contenidos en la web y actualizaciones**

La página web fue lanzada hace tres meses, esta se diseñó con el objetivo de ser informativa y generar las conversiones (reservas). El contenido compartido dentro de la página es informativo en formato multimedia de los servicios y la experiencia que ofrece la hostería.

No se han realizado actualizaciones desde el lanzamiento de la página. La creación de la página web fue hace tres meses y es informativa los contenidos son videos y fotos de los servicios de la experiencia de viaje. No tiene actualizaciones recurrentes ya que es una página nueva.

#### **Recursos internos disponibles y función de la agencia si existe**

Al momento no se cuenta con una persona responsable del área de Marketing, la hostería es un emprendimiento familiar por lo que las responsabilidades dentro de la organización son repartidas entre todos los miembros de la misma.

Es así que las tareas de crear contenido y compartirlo en las redes sociales, así como atender los requerimientos de los visitantes es compartida dependiendo de las necesidades de ese momento.

#### **Utilización de datos de clientes y evaluación de la omnicanalidad**

Toda la gestión de datos de los visitantes recae en el sistema de gestión hotelera ya que al momento no cuenta con un CRM dedicado a la gestión de clientes.

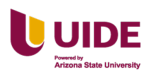

eig Business

La hostería se vio en la necesidad de realizar pautas en medios digitales (Meta) con el fin de aumentar su alcance a nuevos públicos e impulsar las conversiones dentro de los canales comerciales.

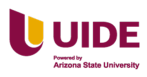

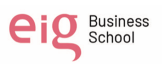

#### **Capítulo II SEM**

#### **Justificación del uso de la estrategia de SEM en el proyecto**

El tipo de campaña que vamos a utilizar es de ventas dirigido a un nicho específico, entendiendo que en el área hotelera existen varias empresas de competencia como: Booking, Tripadvisor y otros; tienen inversiones altas de publicidad en anuncios y por lo tanto ocupan los primeros lugares en los buscadores.

Es por esta razón que tener una estrategia robusta de SEM representa una herramienta atractiva para hacer frente a estos gigantes de la industria, (Navarro, 2014) menciona "el SEM se centra en los enlaces "patrocinados" o de pago que aparecen en las listas que presenta el motor de búsqueda ante cada búsqueda realizada por el usuario (p.12), por lo tanto al enfocarse en un nicho específico será más probable que aparezca en las búsquedas realizadas en los buscadores aumentando la probabilidad de realizar una conversión.

#### **Definición del objetivo de la campaña**

Incrementar el volumen de reservas de habitaciones para lograr un 70% de ocupación como lo establece la industria mediante la creación de campañas de venta en Google Ads.

#### **Kpi´s de referencia para la medición**

Los Kpi´s que vamos a utilizar para la medición son:

- ROI
- CPA
- CTR
- CPM

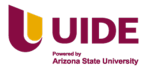

- CPC
- **Conversión**
- Impresiones
- Frecuencia
- Porcentaje de abandono y/o rebote.
- Alcance promedio y total
- Satisfacción del cliente

#### **Definición del buyer persona.**

La definición del buye persona es el perfil ficticio de nuestro cliente ideal. Ver

Figura 6 a continuación.

### **Figura 9**

*Características e intereses del buyer persona de la Hostería Paraíso*

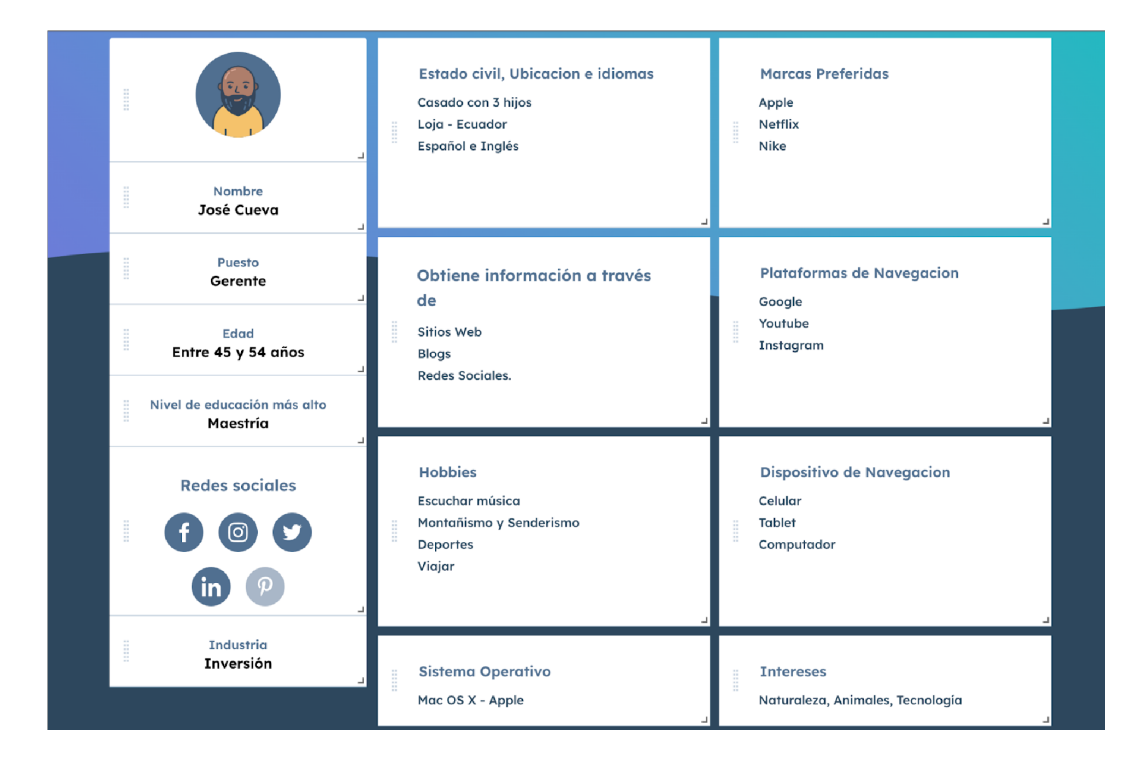

**Estimación del reach máximo de búsquedas.**

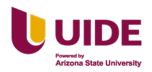

Podemos observar el análisis de Google Analytics del reach máximo de

búsquedas. Ver Figura 7 a continuación.

### **Figura 10**

*Cuadro del reach máximo de búsquedas de Google Analytics*

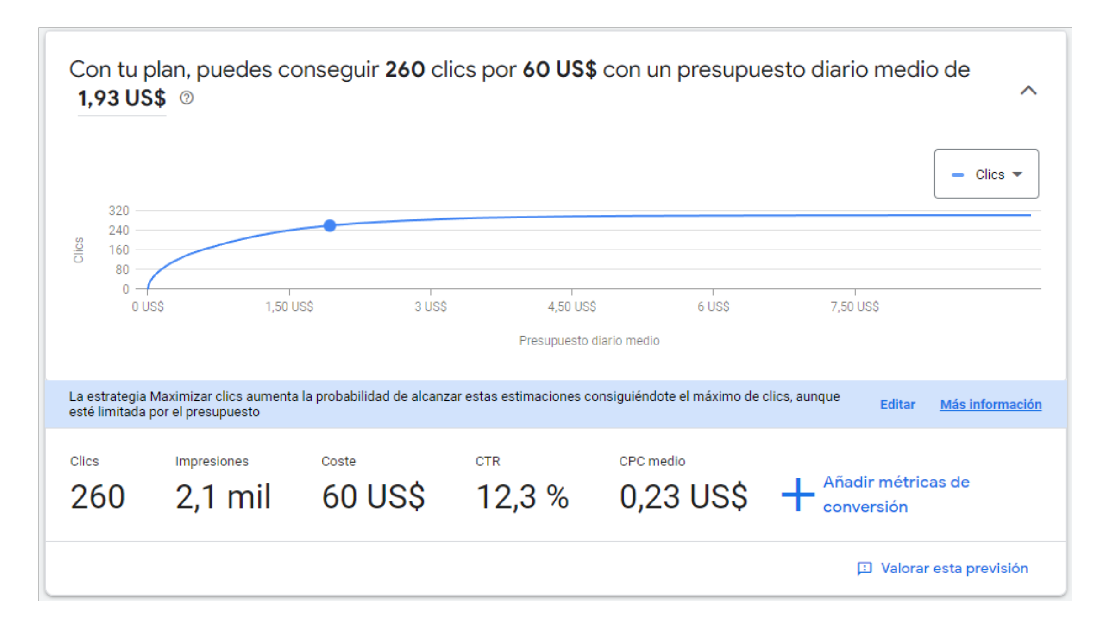

*Nota.* Google Analytics (12 de febrero 2023). *Google Analytics Report* [Gráfico].

https://analytics.google.com/analytics/web/#/report-hostería paraiso

Observamos el análisis de Google Analytics del reach máximo de búsquedas de

las palabras clave. Ver Figura 8 a continuación.

# **Figura 11**

*El reach máximo de búsquedas de palabras claves*

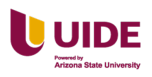

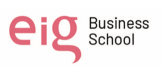

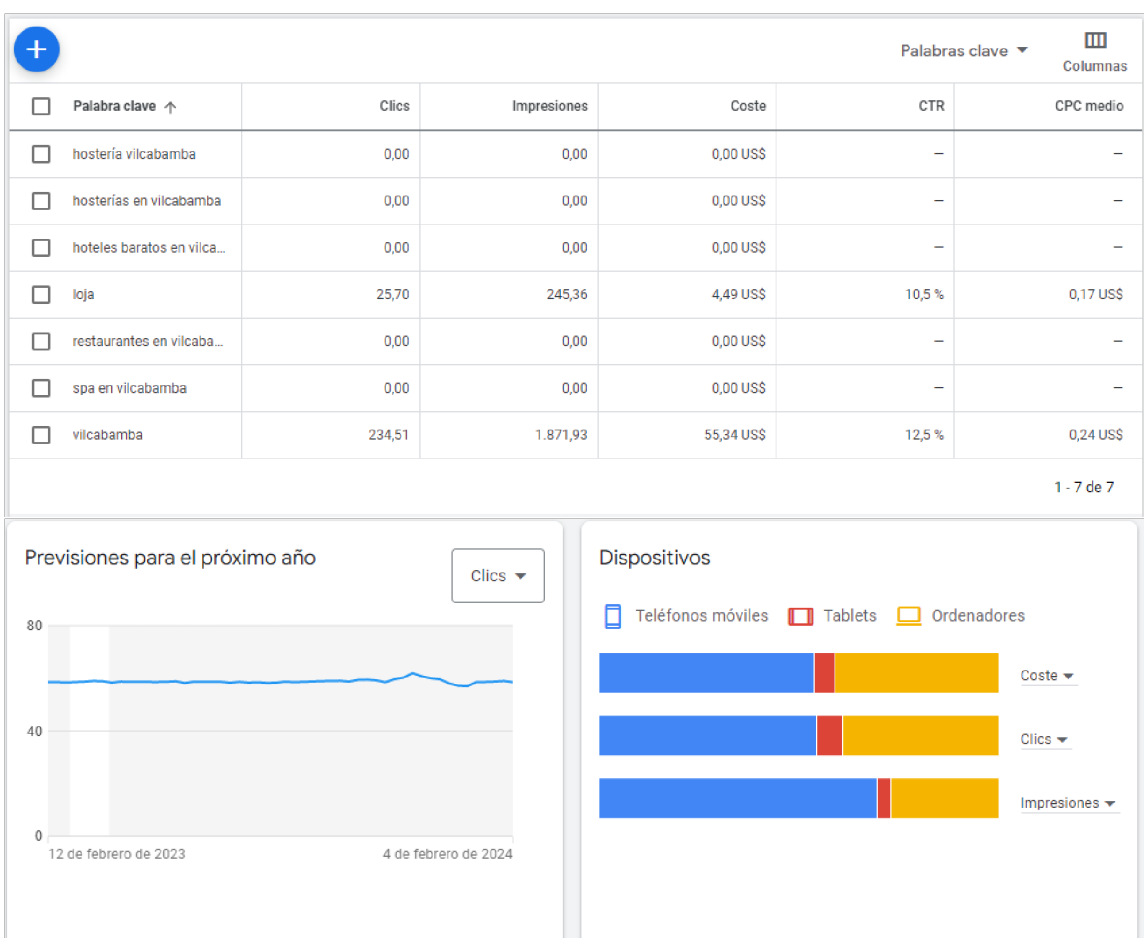

*Nota.* Cevallos, S. (s.f.). *Google Analytics Report* [Gráfico].

https://analytics.google.com/analytics/web/#/report-hostería paraiso

Observamos el análisis de Google Analytics del reach máximo de búsquedas de

las ubicaciones. Ver Figura 9 a continuación.

# **Figura 12**

*El reach máximo de búsquedas en ubicación*

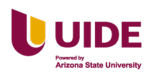

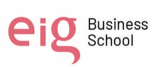

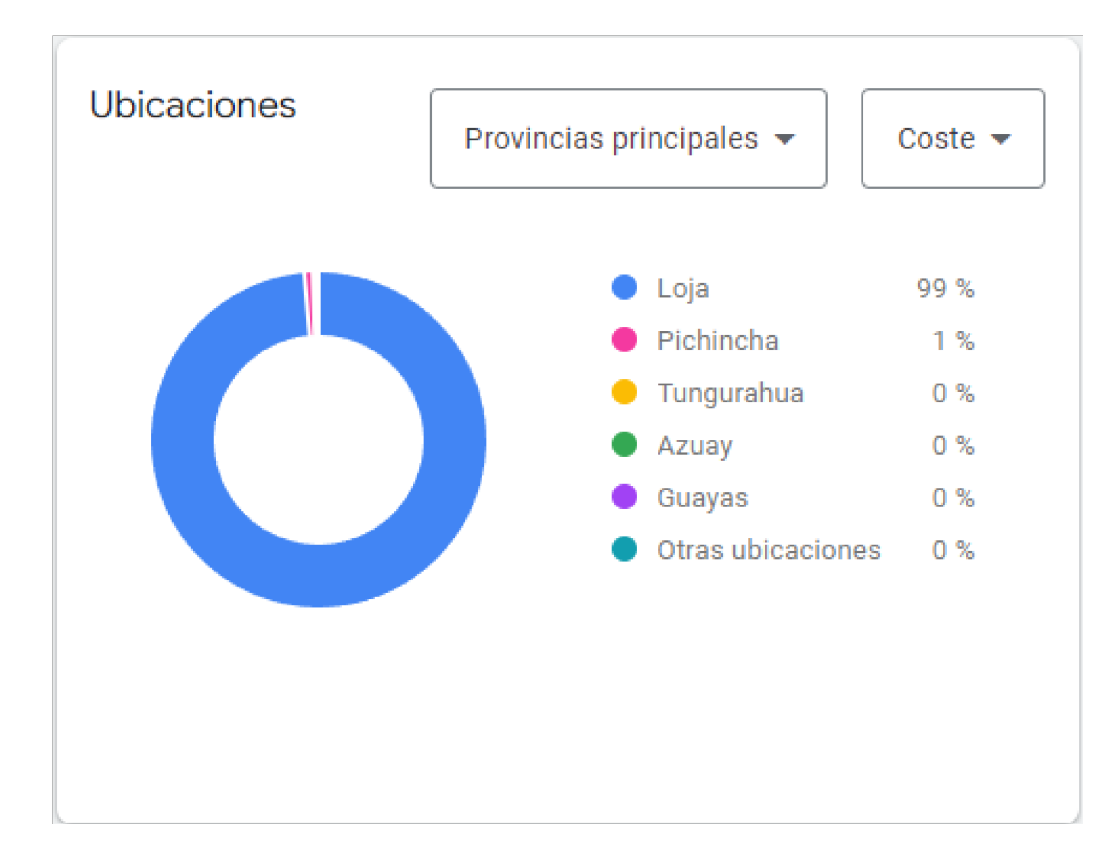

*Nota.* Cevallos, S. (s.f.). *Google Analytics Report* [Gráfico].

https://analytics.google.com/analytics/web/#/report-hostería paraiso

#### **Definición del destino de la campaña**

El destino final para la campaña de venta es la página de reservas.

(https://www.hosteriaparaiso.com/reservar).

Observamos la página de destino de la campaña que en este caso es de reserva.

Ver Figura 10 a continuación.

### **Figura 13**

*Página del motor de reserva de la Hostería Paraíso*

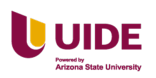

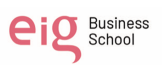

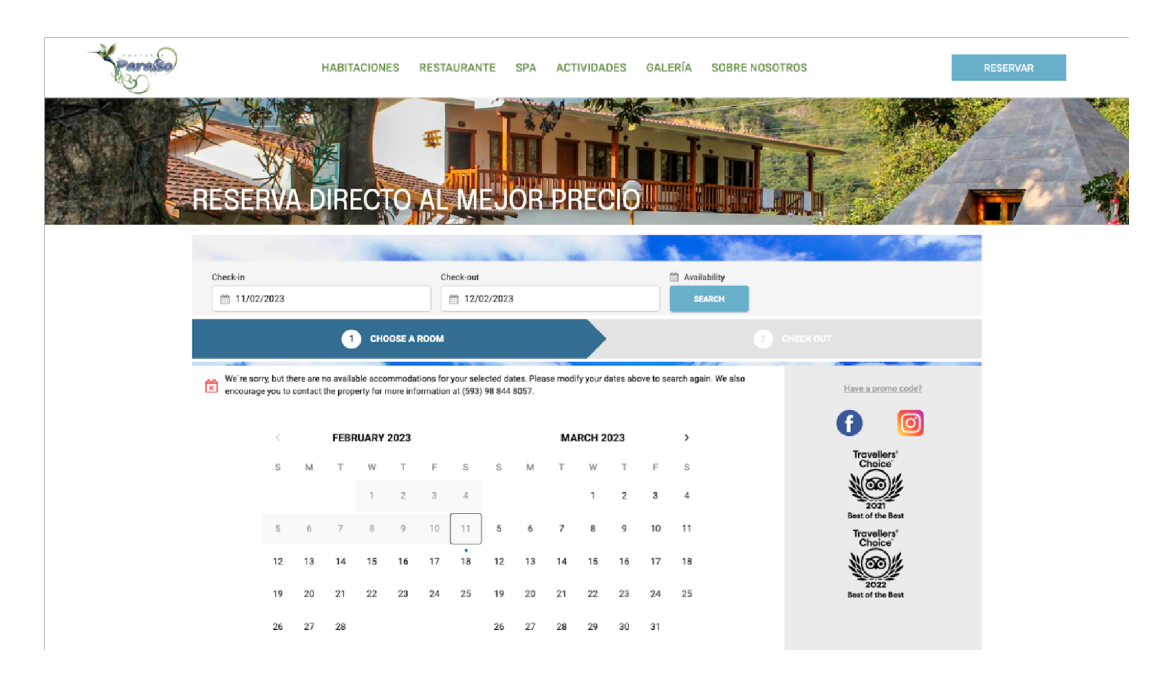

*Nota.* Hostería Paraíso Vilcabamba. (s.f.). *Sitio Web de la Hostería Paraíso* [Sitio web].

Recuperado el 12 de febrero de 2023. https://www.hosteriaparaiso.com/

### **Lanzamiento de la campaña**

Observamos las fechas exactas en que realizará la campaña. Ver Figura 11 a

continuación.

# **Figura 14**

*Cronograma de lanzamiento de la campaña*

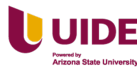

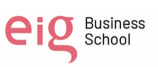

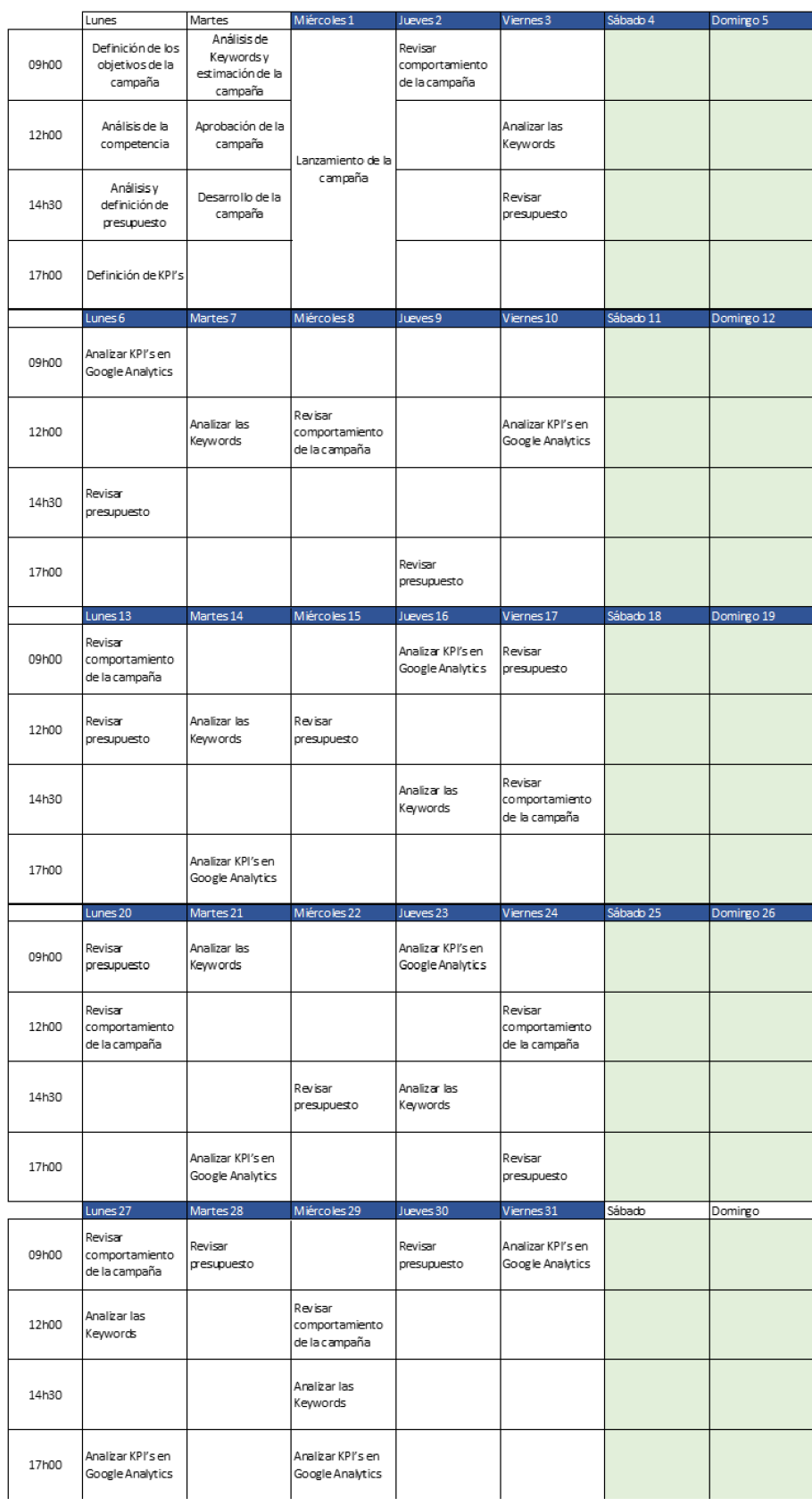

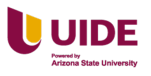

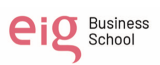

### **Visualización de los anuncios de texto**

Observamos la visualización del anuncio. Ver Figura 12 a continuación.

### **Figura 15**

*Visualización del anuncio de texto de la Hostería Paraíso*

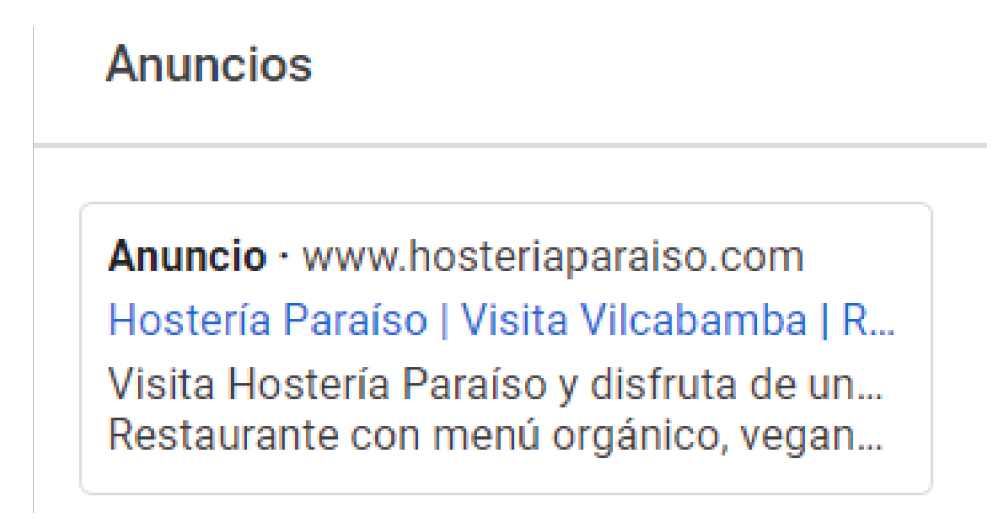

*Nota.* Cevallos, S. (s.f). *Google Ads Campañas* [Gráfico].

https://analytics.google.com/analytics/web/#/report-hostería paraiso

### **Definición de Keywords y tipo de concordancia**

### **Los Keywords**

Las Keywords designados son:

- Hostería Vilcabamba
- Hosterías en Vilcabamba
- Loja Hosterías
- Restaurante en Vilcabamba
- Vilcabamba

### **Tipo de concordancia**

Tipos de concordancia. Ver Tabla 1 a continuación.

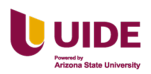

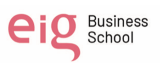

# **Tabla 1**

*Tipos Concordancias de las keywords a utilizar en la campaña*

| Tipos de concordancia de las Keywords |                                                        |
|---------------------------------------|--------------------------------------------------------|
| Amplia                                | Hostería Vilcabamba                                    |
| Exacta                                | Hostería Paraíso                                       |
| Frase                                 | Hostería Paraíso el mejor lugar para descansar         |
| Amplia Modificada                     | Hostería Paraíso en Vilcabamba                         |
| Negativa                              | Hostal Vilcabamba   Hotel en Vilcabamba   Hoteles Loja |

### **Uso de audiencias**

Observamos el uso de audiencias. Ver Figura 13 a continuación.

# **Figura 16**

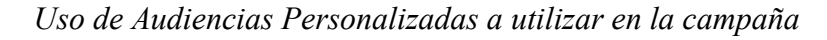

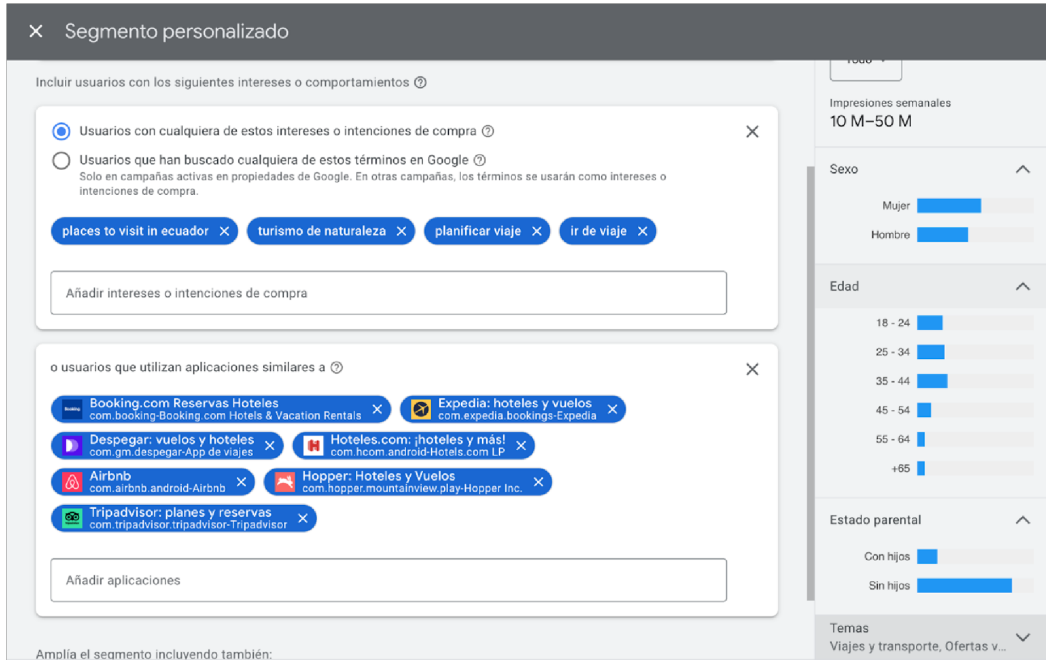

*Nota.* Cevallos, S. (s.f.). *Google Ads Audiencias* [Imagen].

https://ads.google.com/aw/campaigns?

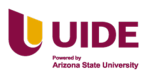

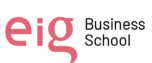

Observamos los informes necesarios de control. Ver Figura 14 a continuación.

### **Figura 17**

#### *Informes necesarios para el control de la campaña*

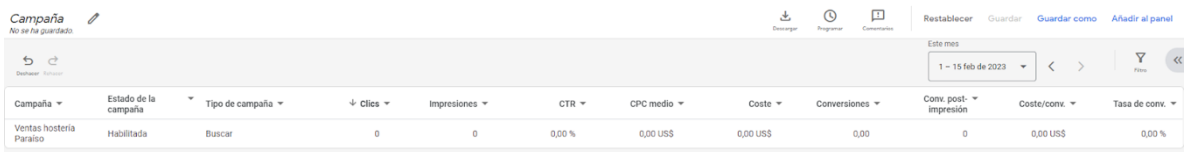

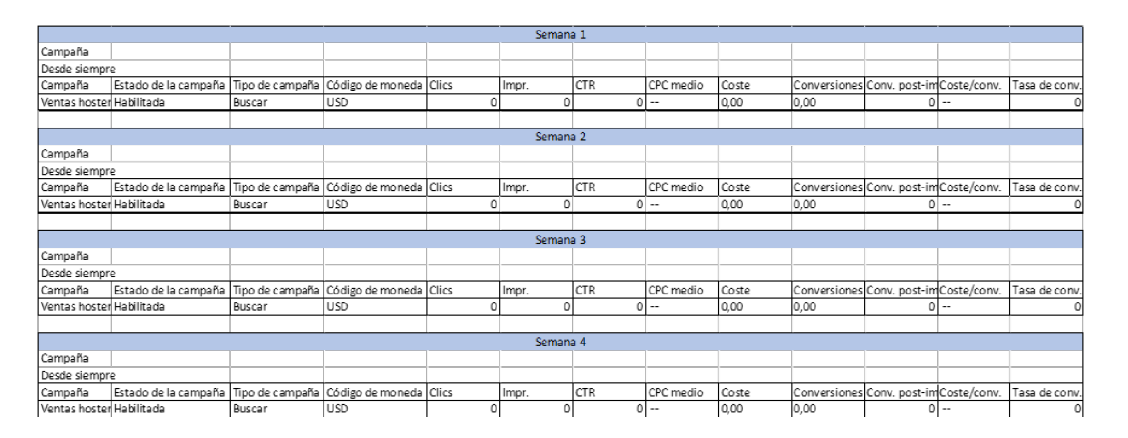

*Nota.* Cevallos, S. (s.f). *Google Ads Campaña* [Imagen].

https://ads.google.com/aw/campaigns?

### **Control de presupuesto y fijación de objetivos**

El presupuesto anual asignado para las campañas es de \$500 que lo vamos a distribuir en dos campañas de \$60 cada una en los meses de marzo y junio que son temporada baja. Adicional realizamos campañas de mantenimiento en el cual se asignará \$30 para el resto de meses.

Observamos el control del presupuesto y fijación de objetivos. Ver Figura 15 a continuación.

#### **Figura 18**

*Control de presupuesto asignado para la campaña*

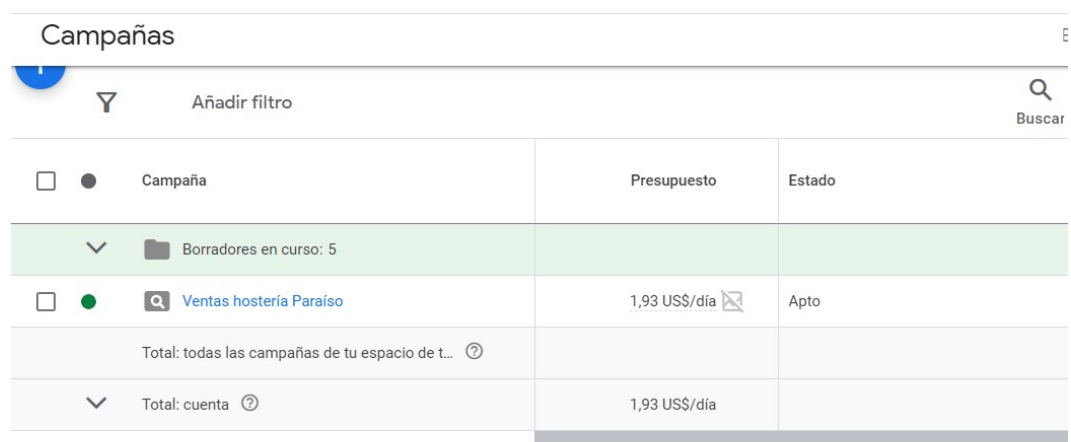

*Nota.* Cevallos, S. (s.f.). *Google Ads Campaña* [Imagen].

https://ads.google.com/aw/campaigns?

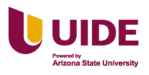

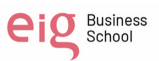

### **Capítulo III SEO**

#### **Definir cómo encaja la estrategia de SEO en nuestro proyecto**

La estrategia SEO va permitir:

Ubicarse en los primeros lugares en los motores de búsqueda.

Incrementar el tráfico orgánico al sitio web al estar en los primeros lugares de

búsqueda.

Generar una experiencia efectiva al usuario y reducir el porcentaje de rebote.

Posicionarse sobre la competencia y atraer más clientes

#### **Tratar de entender la relación del SEO con otras disciplinas como SEM**

Tanto el SEO como el SEM tiene características concretas y para sacar el

máximo partido de estas herramientas analizamos las diferencias, ventajas y desventajas

de cada una. Ver Tabla 2 a continuación.

#### **Tabla 2**

#### *Diferencias entre las estrategias de SEO y SEM*

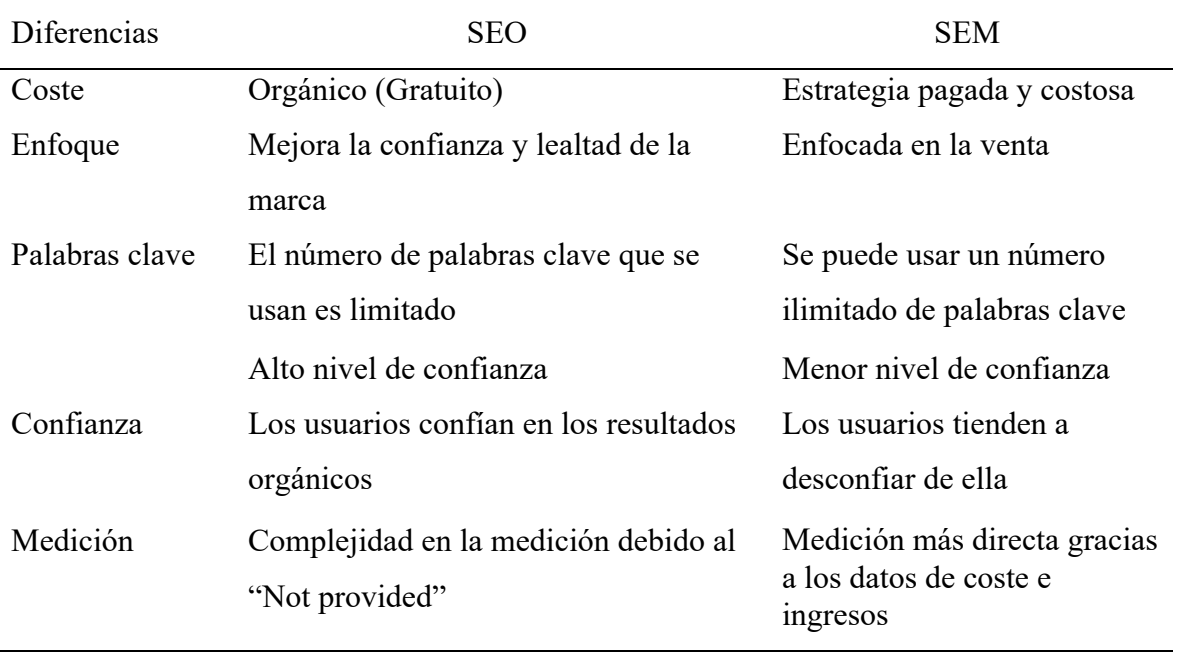

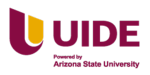

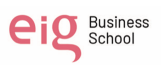

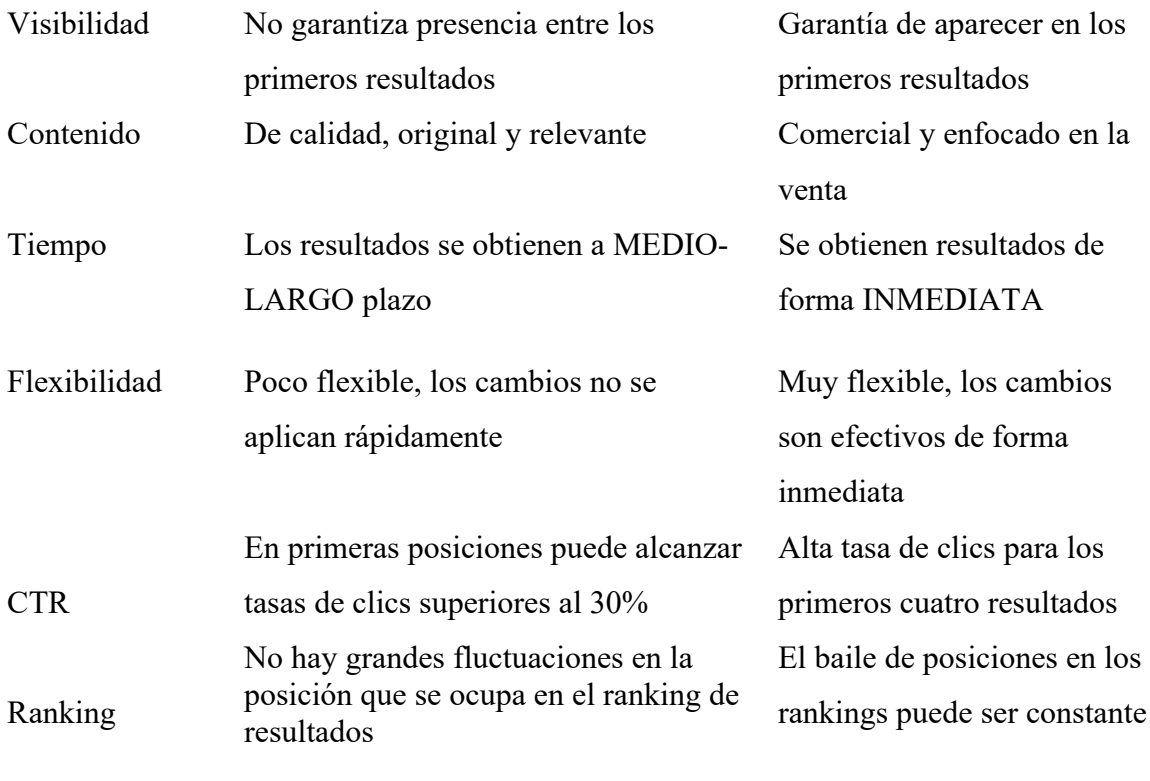

Vamos a ver las ventajas y desventajas del SEO y SEM. Ver Tabla 3.

# **Tabla 3**

*Ventajas y desventajas de las estrategias de SEO y SEM*

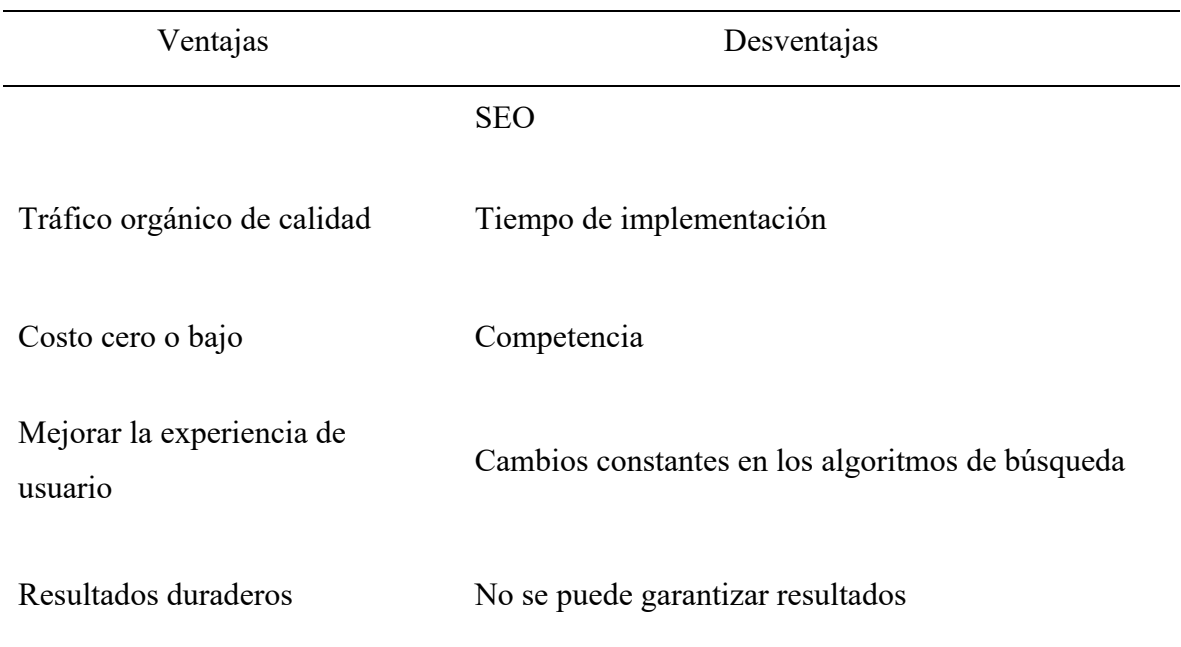

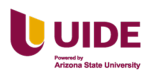

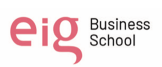

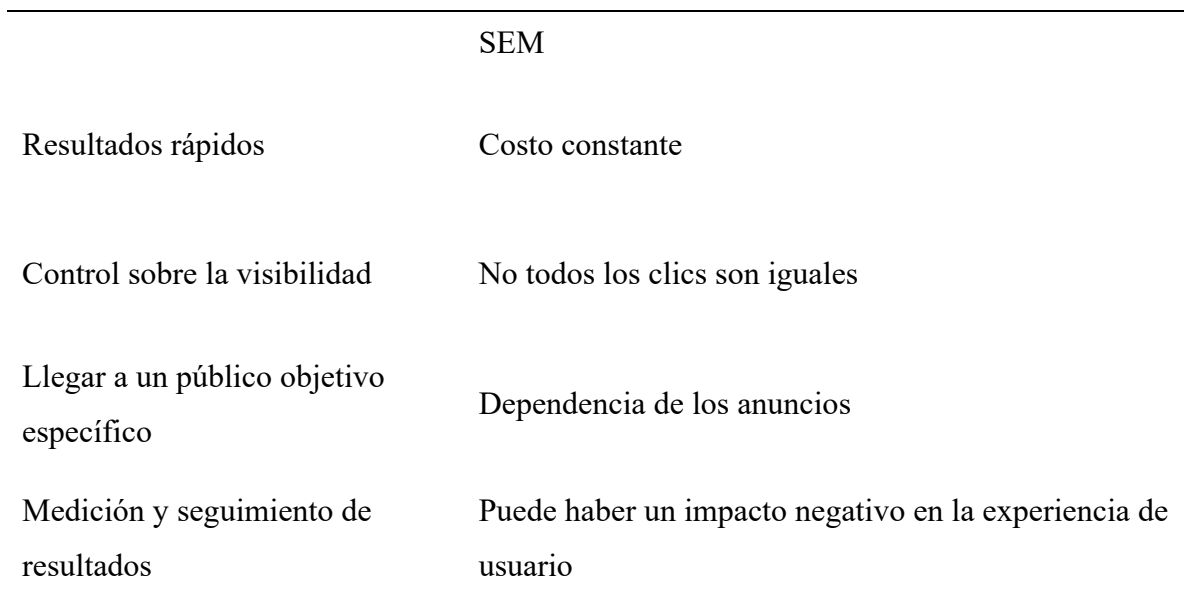

# **Analizar mediante las herramientas proporcionadas el posicionamiento y**

### **características de la web del proyecto**

Análisis con la herramienta Semrush. Ver Figura 16 a continuación.

### **Figura 19**

*Resultado de análisis mediante la herramienta Semrush (Visión general del dominio)*

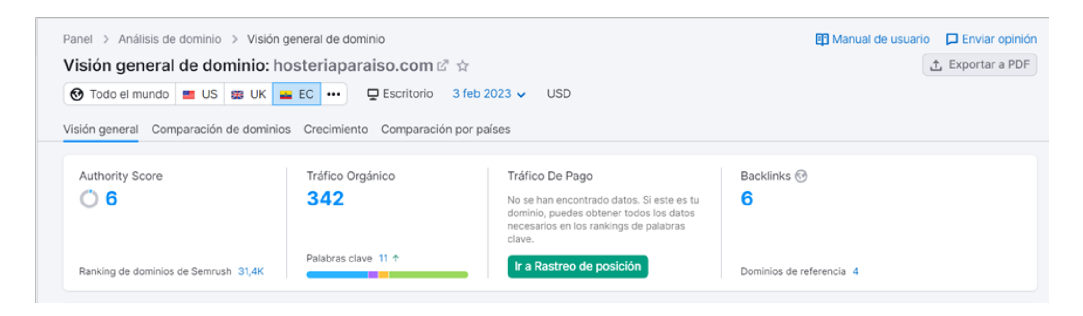

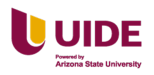

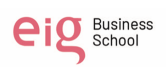

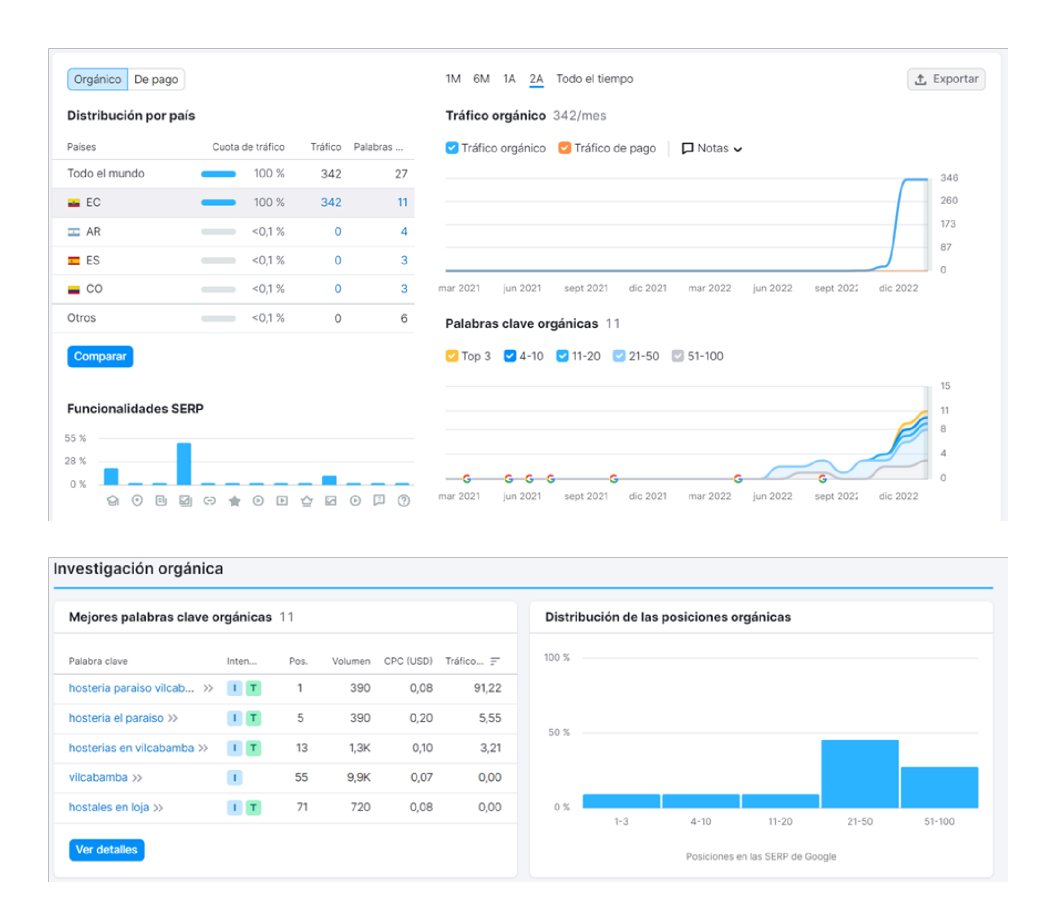

*Nota.* Cevallos, S. (s.f.). *Semrush* [Imagen]. https://es.semrush.com/

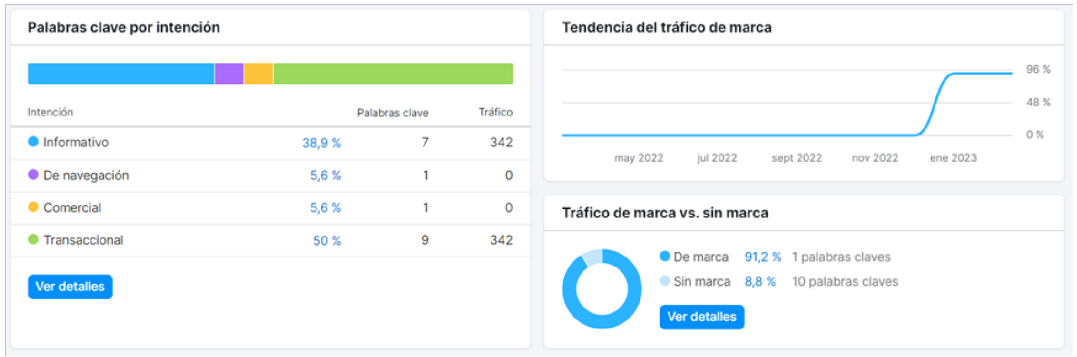

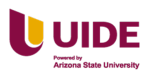

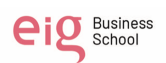

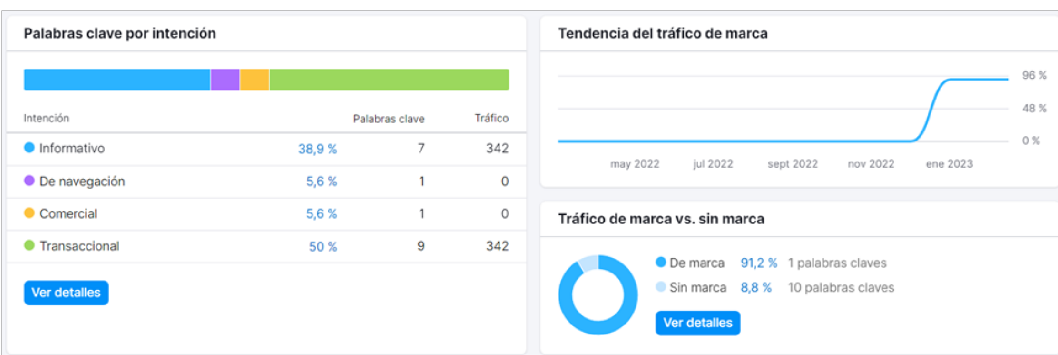

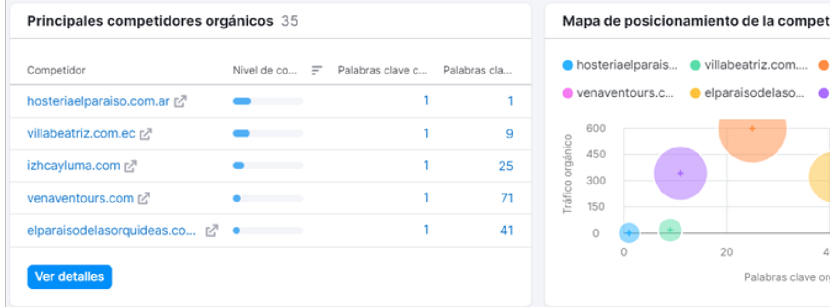

#### Mapa de posicionamiento de la competencia ● hosteriaelparais... ● villabeatriz.com.... ● izhcayluma.com · venaventours.c... · elparaisodelaso... · hosteriaparaiso...  $\left( \frac{1}{2} \right)$  $40\,$  $_{\rm 60}$ 80 Palabras clave orgánicas

#### Backlinks @ Todo el mundo @ Todo el tiempo

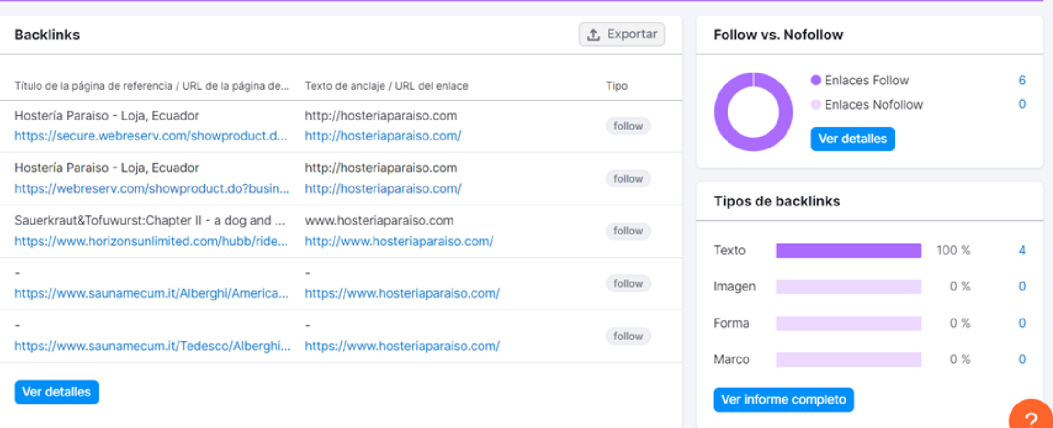

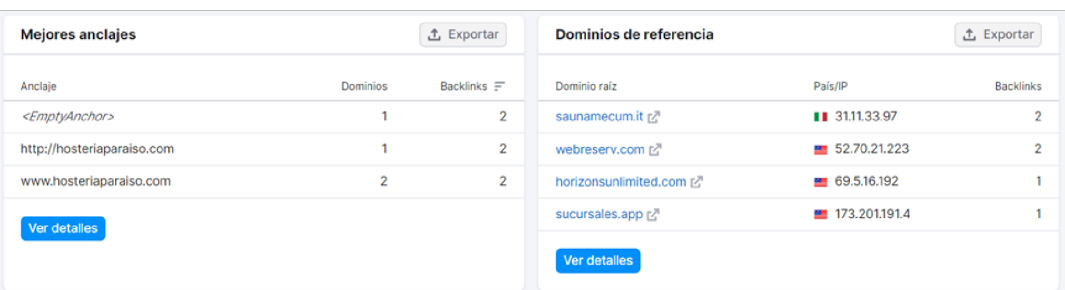

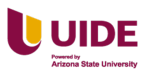

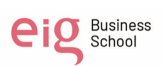

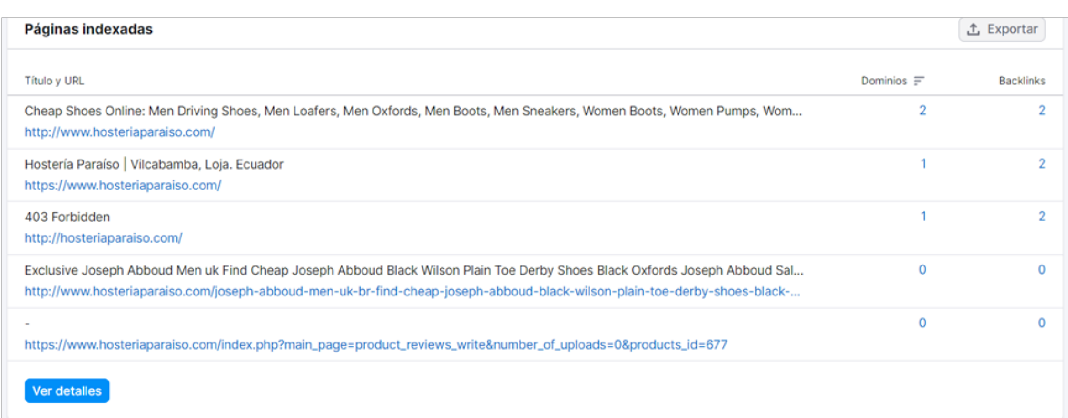

Análisis con la herramienta Page Speed Insights en el Móvil. Ver Figura 17 a

continuación.

# **Figura 20**

*Datos de page speed insights en el móvil de la Hostería Paraíso*

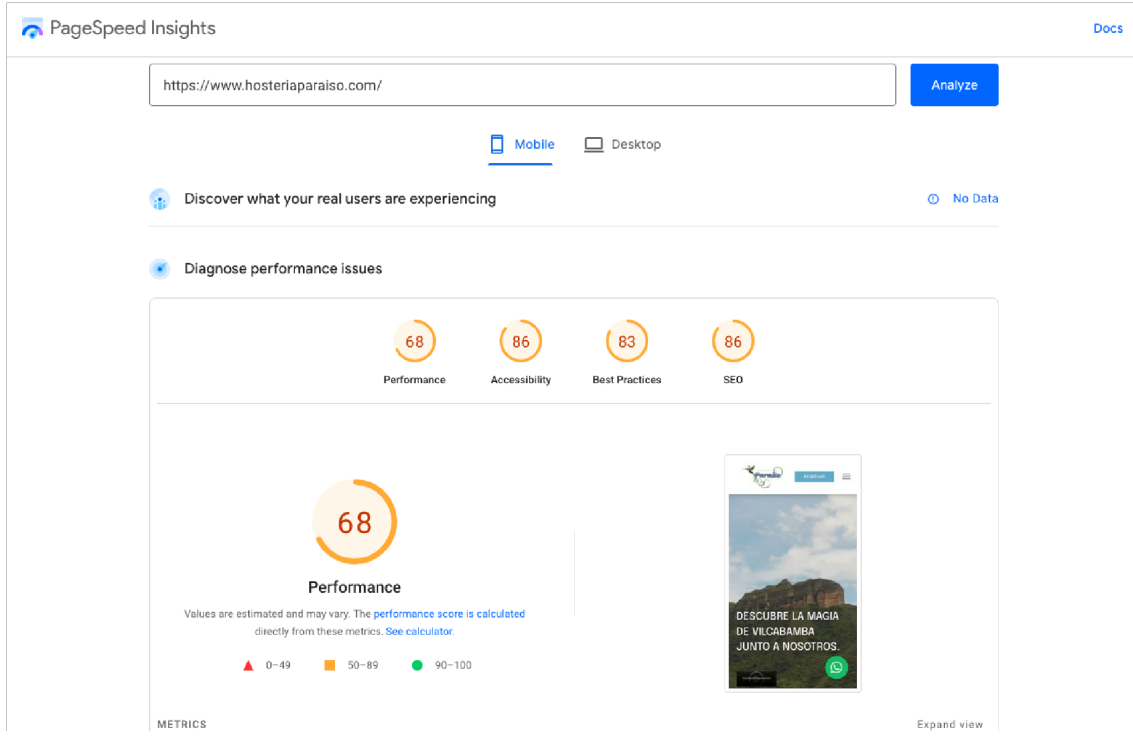

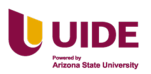

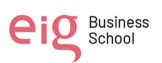

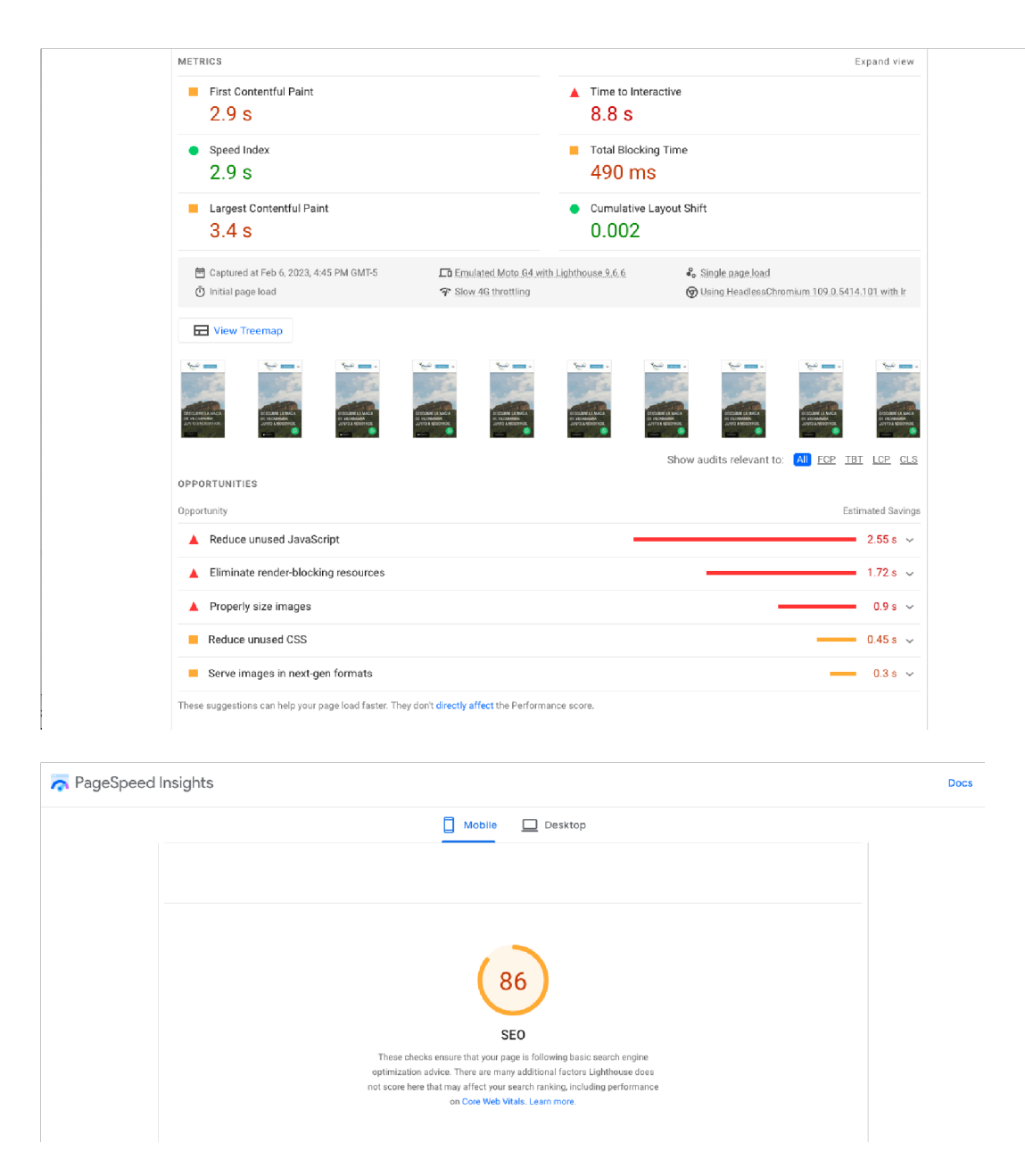

*Nota.* Cevallos, S. (s.f.). *Semrush* [Imagen]. https://es.semrush.com/

Análisis con la herramienta Page Speed Insights en el Desktop. Ver Figura 18 a

continuación.

### **Figura 21**

*Datos de page speed insights en computador personal de la Hostería Paraíso*

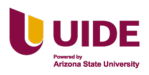

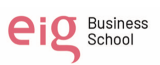

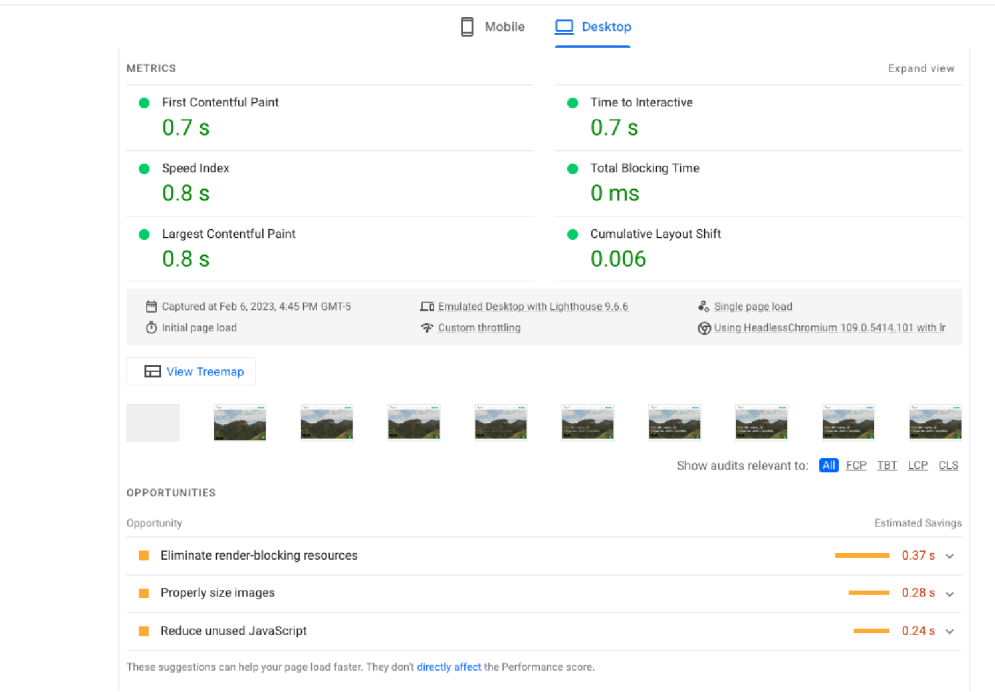

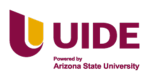

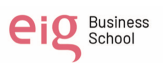

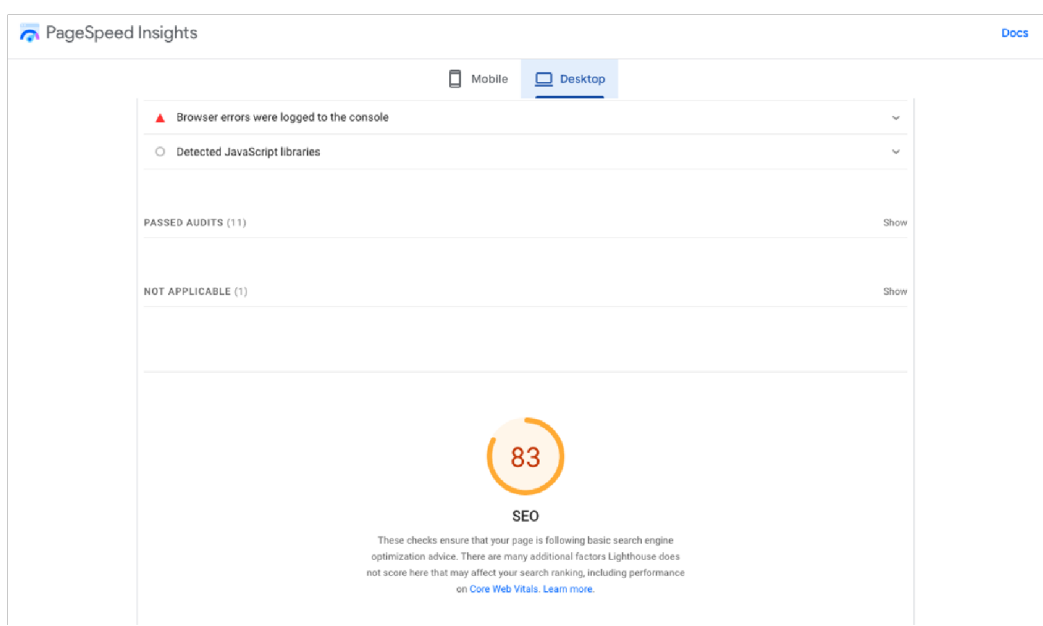

*Nota.* Cevallos, S. (s.f.). *Page speed insights* [Imagen]. https://es.semrush.com/

# **Definir el objetivo y KPI´s de medida**

Objetivo: Reforzar la imagen de marca de la Hostería Paraíso ocupando las primeras posiciones en los motores de búsqueda (Google, Bing y Yahoo), mediante una estrategia SEO que nos permita ser mejores que la competencia.

KPI´S de medida:

- Estado de indexación
- Palabras claves posicionadas
- Visibilidad en las SERPs
- Tráfico orgánico
- Tasa de conversión orgánica
- Tiempo de permanencia en el sitio
- ROI o facturación SEO
- Tasa de rebote

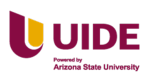

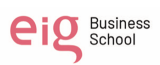

- Índice de visibilidad
- Backlinks
- Tráfico de referido
- Posición en los rankings
- Velocidad de carga
- Top páginas de salida
- CTR (porcentaje de clics)
- Usuarios nuevos vs. usuarios recurrentes
- Visibilidad y rendimiento en dispositivos móviles

### **Segmentación y definición de nuestro buyer persona**

La segmentación de nuestro buyer persona es. Ver Figura 19 a continuación.

### **Figura 22**

*Definición del buyer persona del la Hostería Paraíso*

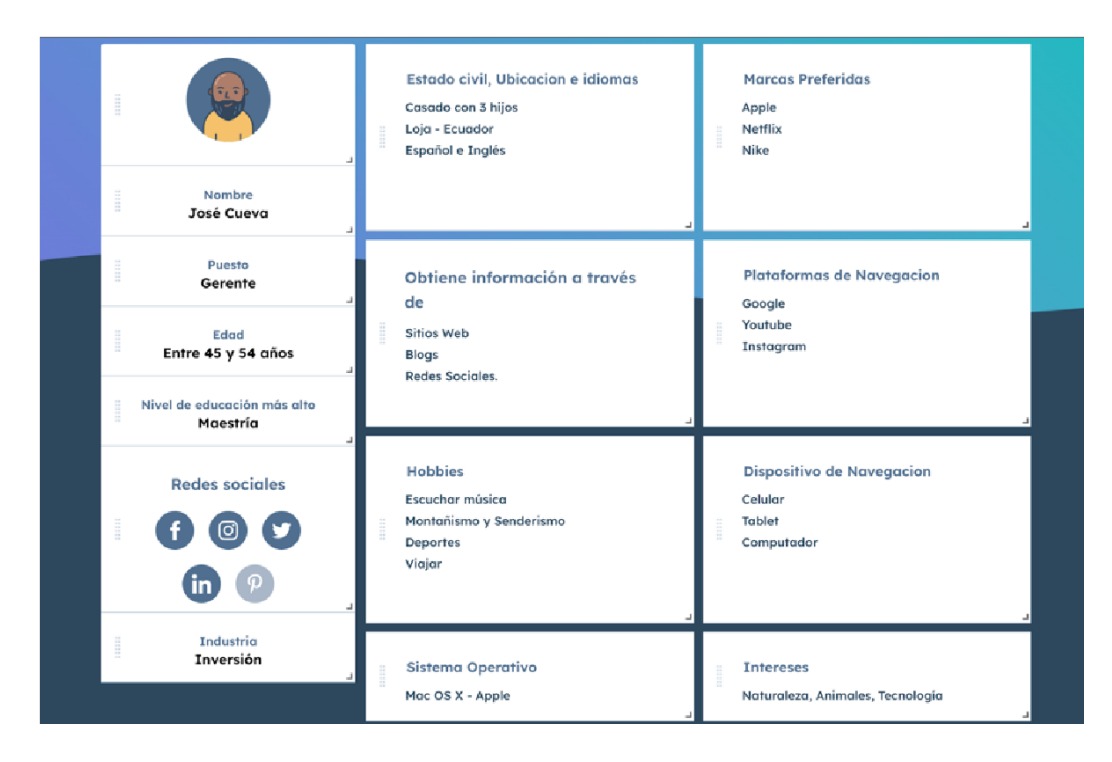

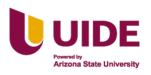

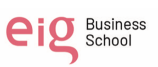

### **Estrategias a seguir para conseguir el posicionamiento esperado**

### **SEO On Page:**

- Optimizar el sitio web para que los motores de búsqueda lo indexen y así nos brinden un mejor posicionamiento en los resultados.
- Seleccionar las Keywords positivas y negativas ideales.
- Creación de blog con distintos temas con una frecuencia de publicaciones de cada 15 días.
- Encontrar enlaces externos o backlinks perdidos.
- Colocar los meta descriptions y títulos para incrementar el CTR.
- Incluir los anchor text internos.
- Crear una Landing Page.
- Crear un Blog e instalarlo en un subdominio, para mejorar el Domain
- Authority (autoridad de dominio)
- Velocidad de carga del sitio web utilizando una CDN o Content Delivery
- Network (Cloudflare).
- Utilizar la estructura SILO para organizar el "link juice" y posicionar el sitio de una forma más rápida.
- Describir perfectamente los servicios con información detallada.
- Etiquetas  $\langle \text{Title} \rangle, \langle \text{h1} \rangle, \langle \text{h2} \rangle$  y  $\langle \text{h3} \rangle$ , La URL del servicio http://www.hosteriaparaiso.com/servicios/SPA.
- En las descripciones de los servicios colocar enlaces salientes de autoridad (Botón de compartir en redes sociales), dándole al usuario la

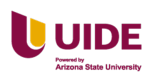

capacidad de compartir el producto en redes sociales mejorando el posicionamiento y generando tráfico de compradores asociados.

• Utilizar contenido multimedia ya que el video hace que todo sea más real y apetecible.

### **SEO off Page:**

- Detección de contenido duplicado para pedir referencia.
- Usar Google Image Search para ver si alguien utiliza las imágenes.
- Monitorización de internet por palabras clave y por nombre de marca
- Promocionar contenido en grupos, foros y redes sociales
- Alta en directorios y buscadores verticales
- Análisis de competidores

### **SEO avanzadas:**

- Promocionar contenido utilizando anuncios.
- Crear documentos PDF con enlaces.
- Compra de dominios.
- Utilizar plataformas de freelancers o de contratación de servicios
- Implementar una AMP (Accelerated Mobile Pages) con esto logramos

que sitio sea rápido y fácil de usar.

#### **Inversión, planificación y recursos que se van a destinar**

La inversión para la estrategia SEO es de 2.000 anuales que los vamos a destinar

para los siguiente. Ver Tabla 4 y 5 a continuación.

### **Tabla 4**

*Inversión SEO primer mes de campaña*

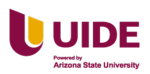

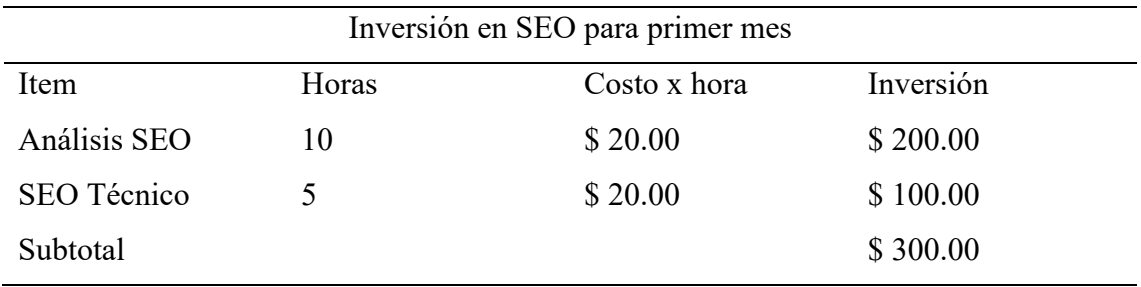

# **Tabla 5**

*Inversión mensual a partir del segundo mes de campaña*

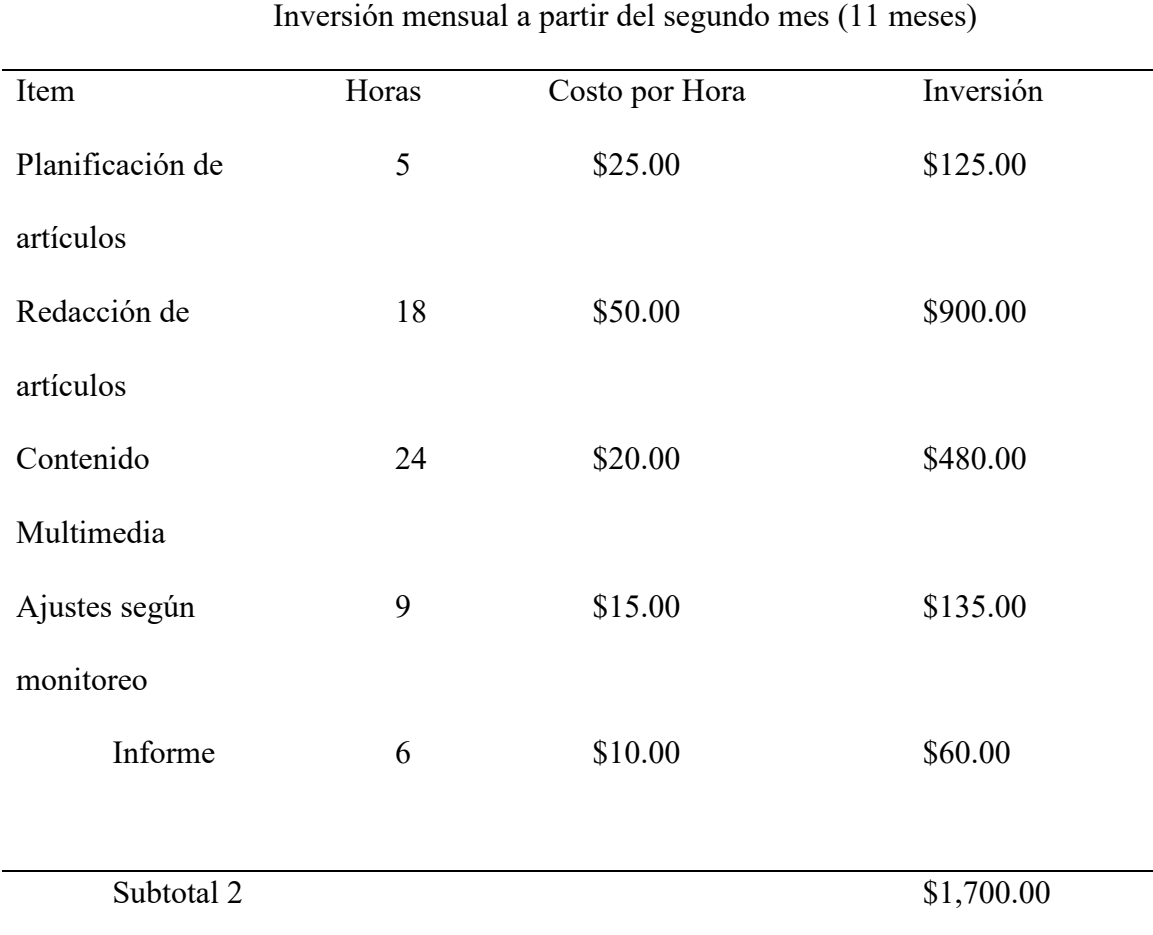

Planificación del SEO para la Hostería Paraíso. Ver Figura 20 a continuación.

# **Figura 23**

*Planificación de SEO análisis, SEO técnico y SEO orgánico*

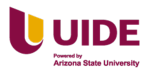

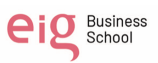

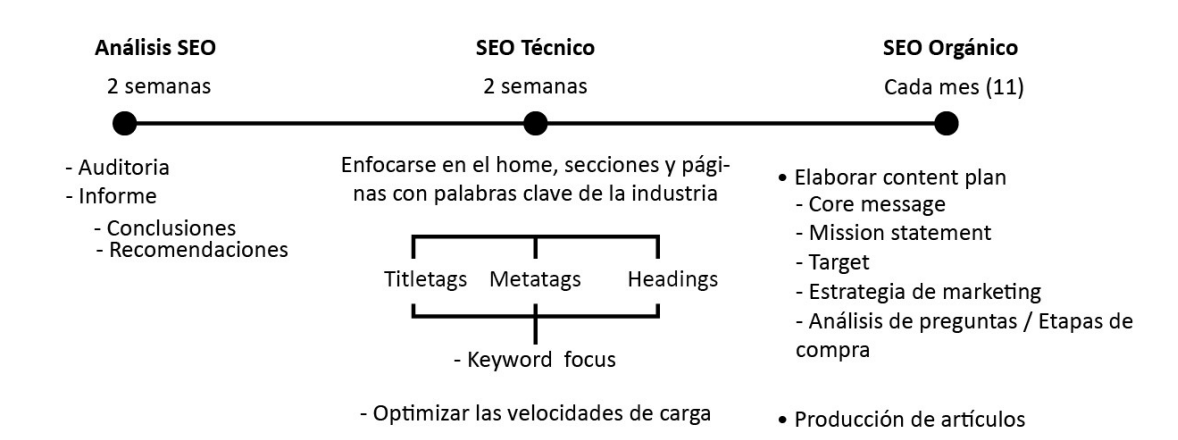

Recursos para hacer SEO en el sitio web de la Hostería Paraíso:

Google Analytics: Nos sirve para medir los resultados de la estrategia de

SEO de manera efectiva.

Google Search Console: Monitorea el sitio web y dispositivos móviles desde los

dominios de referencia, hasta las páginas y términos de búsqueda con mayor número de clics.

Moz Bar: Nos permite hacer análisis de la competencia, palabra clave, enlaces de regreso, y más.

AnswerThePublic: Nos permite ver todas las dudas que la gente tiene sobre algún tema en específico.

KeywordsEverywhere: Una extensión de Chrome que permite ver todas las palabras clave que buscan los usuarios en Google.

TinyPNG: Nos permite optimizar el peso de las imágenes que se sube al sitio web. Optimizar la velocidad de carga dentro del buscador.

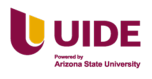

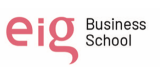

#### **Capítulo IV E-mail marketing**

#### **Definir cómo encaja la estrategia de email en nuestro plan de marketing digital**

La hostería cuenta con información de First Data recopilada durante los últimos 24 meses y la empresa busca fidelizar a través de canales con coste cero y aprovechar los datos de clientes obtenidos por la empresa para brindar información sobre los paquetes, promociones, descuentos y nuevos servicios.

#### **Origen de las BBDD**

Hostería Paraíso obtiene los datos de primera mano al momento en que un viajero hace su reserva. En el caso de las reservas directas, es decir, reservas que vienen por WhatsApp, Instagram, Facebook o llamadas se solicita al viajero enviar los siguientes datos:

- Nombres,
- Número de cédula
- Número de teléfono
- Correo electrónico.

Sin esta información no se puede crear la reserva ya que se envía un correo de confirmación una vez que el pago haya sido verificado.

Para los huéspedes que llegan sin reserva previa a la Hostería igual se pide todos estos datos al momento de hacer el ingreso.

En cuanto a las reservas que vienen por terceros, es decir agencias de viajes o OTA's (Booking, Expedia, Airbnb, etc) las plataformas encriptan los correos de los viajeros con sus dominios, por ejemplo nombreviajero@expedia.com pero igual el viajero recibe cualquier comunicado que envíe la Hostería.

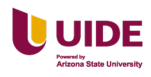

### **Objetivo de la o las campañas.**

- Fidelizar a los clientes cautivos para que elijan a la hostería paraíso como su primera opción al momento de elegir un destino turístico, realizando campañas de correo electrónico enfocadas.
- Comunicar a los huéspedes de las promociones y paquetes vigentes de la Hostería Paraíso para incrementar la ocupación en temporada baja mediante una campaña de e-mail marketing con descuentos específicos.
- Generar nuevos registros a través de una newsletter con un módulo de suscripción en el site para la alimentar la base de datos con nuevos leads.

A continuación, vamos a observar el arte del email. Ver Figura 21 a

continuación.

### **Figura 24**

*Visualización del arte para la campaña de email marketing*

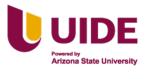

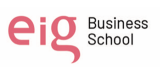
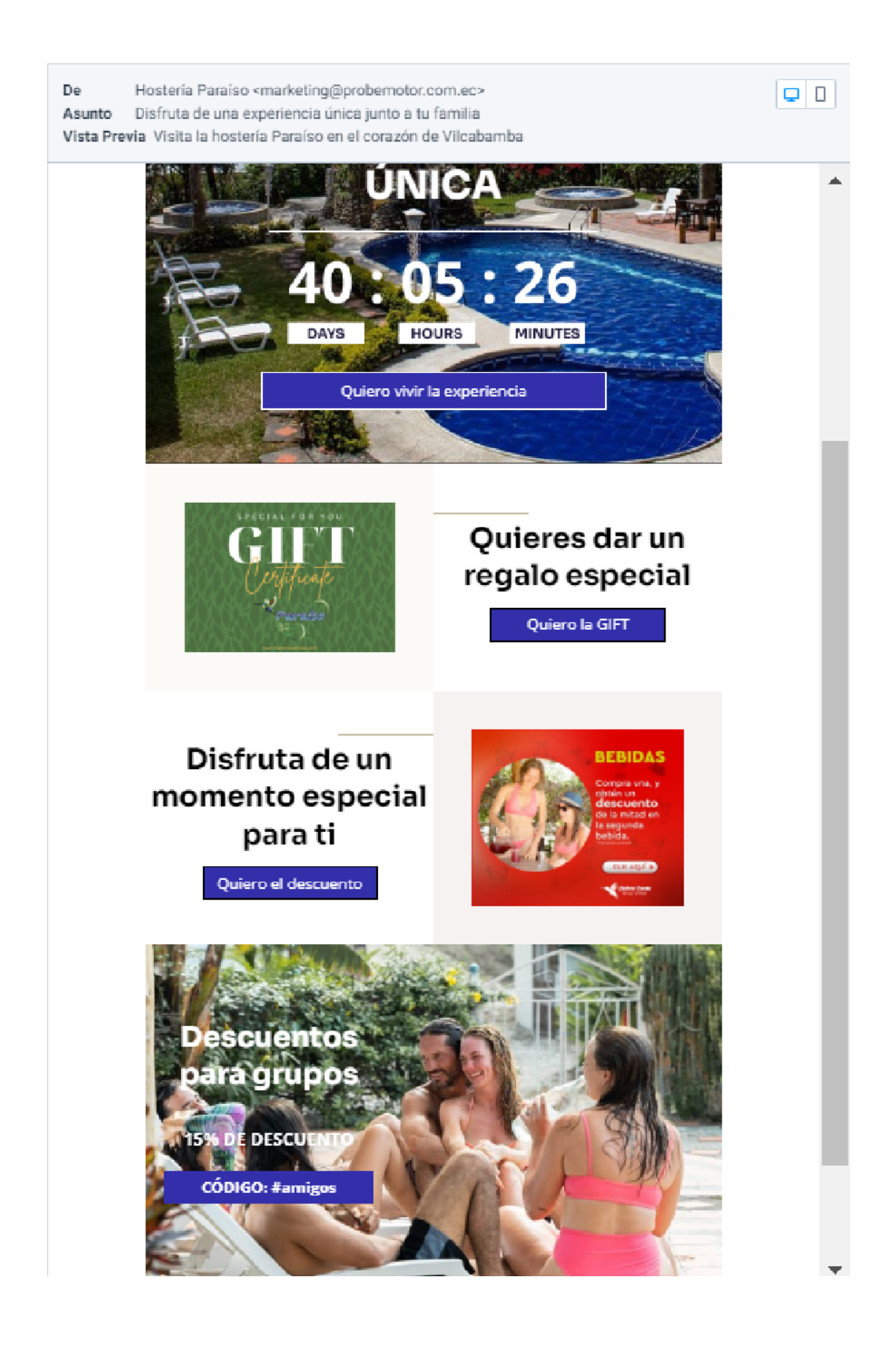

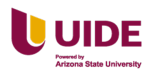

### **Secuencia de emails**

Al contar con una extensa cantidad de clientes se decidió segmentarlos para personalizar el mensaje y poder medir las respuestas de los grupos, de esta manera la empresa podrá analizar esta información y optimizar las campañas.

SE definieron tres segmentos:

Parejas sin hijos:

Se personalizará el mensaje enfocándose en las actividades de pareja, como son, masajes, caminatas, excursiones y cenas románticas.

Se envía la campaña y se mide la tasa de apertura, de las personas que no han convertido se enviará otro correo con actividades que pueden realizar en un formato de multimedia.

Si no convierte, se esperará 3 días y se enviará un correo electrónico con un cupón de descuento con vigencia de 5 días.

Familias con hijos:

Se envía el primer correo con un CTA atractivo, de las personas que abren el mismo, pero no convierten, se les enviará una nueva campaña con actividades para niños y para adultos.

Las personas que no logramos que conviertan, les enviaremos una nueva campaña con un cupón de descuento con vigencia de 5 días.

Solteros:

Se envía la primera campaña, se mide la respuesta, de las personas que abren y no convierten, se les enviará una nueva campaña con contenido multimedia de la experiencia y testimonios de huéspedes de la hostería.

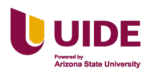

Si no convierten, se enviará una nueva campaña con un cupón de descuentos con una vigencia de 5 días. Ver Figura 22 a continuación.

## **Figura 25**

*Esquema de envió de la campaña de email marketing*

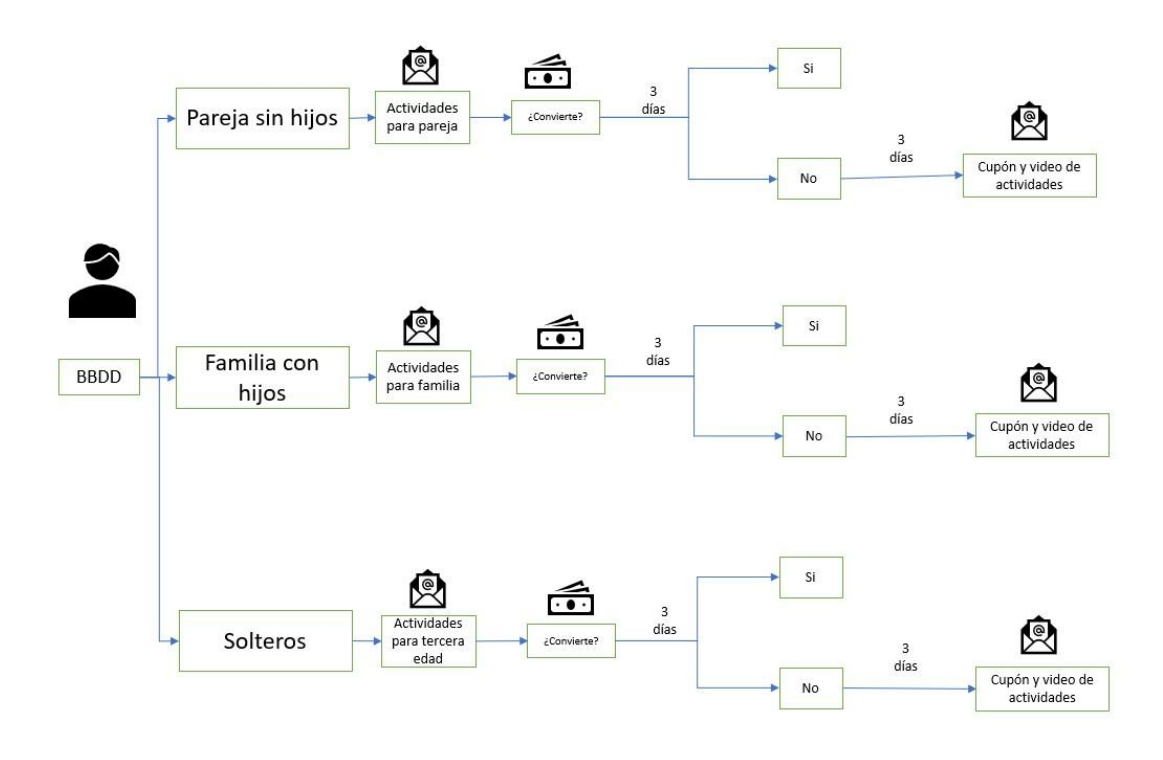

Nota.

Con el objetivo de aumentar las ventas en la Hostería Paraíso se desarrolló una estrategia de Qué es Up-selling y Cross-selling, una cadena de correos electrónicos mostrando diferentes opciones.

Up-selling: Al realizar la reservación se activa la campaña de recomendación para que el huésped mejore su experiencia, días adicionales de estadía o servicios complementarios con cupones especiales.

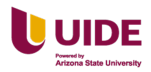

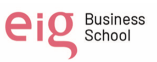

Cross-selling: Horas después de la reservación se activa una campaña con actividades para complementar la experiencia de viaje, por ejemplo: caminatas al Cerro Mandango o a la Cascada EL PALTO

Estas estrategias se las debe mantener tanto el online como offline. Ver Figura 23 a continuación.

### **Figura 26**

*Estructura online y offline de la campaña de email marketing*

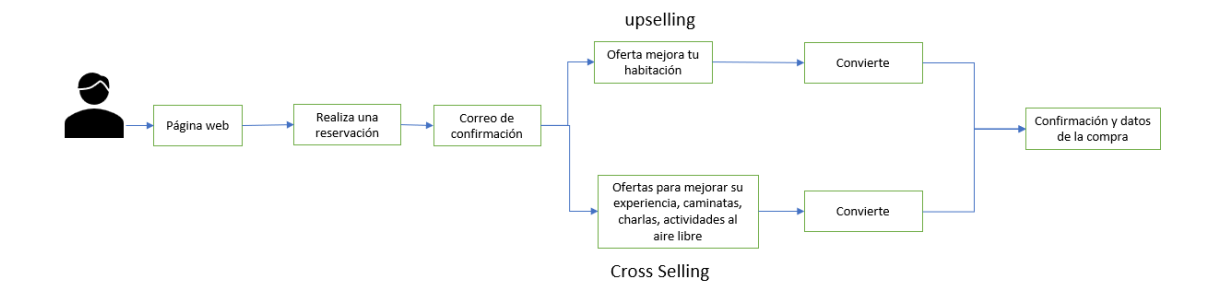

#### **Estrategia de marketing automation**

Para la temporada con baja ocupación se creará una campaña de email para las personas que han visitado la hostería en los últimos 24 meses, con un video de las actividades que oferta la hostería y con cupones para masajes, caminatas o porcentajes de descuento en el restaurante, dependiendo el segmento al que se envíe la campaña.

Cuando una persona se suscriba a la newsletter se le enviará un correo de bienvenida acompañado de un código de descuento en su visita.

Si una persona deja abandonado el proceso de reserva (carrito) se programará un correo electrónico mencionando los métodos de pago con los que cuenta la hostería con un video demostrativo de la experiencia de otros visitantes, ubicando un CTA (reserva ahora), el cual se enviará 24 horas después de haber realizado esta acción.

Propuesta de valor en cada mail:

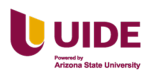

- Estar en el top of mind de los clientes de los clientes frecuentes, al momento de escoger un destino.
- Incentivar al viajero al hacer uso de las promociones o descuentos.
- Brindar información relevante sobre el destino, la propiedad y la experiencia de viaje.

## **KPI´s de medida**

- Tasa de apertura de los correos
- Geolocalización
- Total, de clicks
- Rebotes suaves
- Rebotes duros

## **Inversión y planificación de resultados**

Inversión y planificación de resultados.

Se propone adquirir el plan básico de Sending Blue con un costo de \$25

mensuales, ya que cumple con las necesidades y objetivos de la empresa.

Se espera tener un porcentaje de apertura del 30% y una tasa de conversión del

5% del total de aperturas.

### **Siguientes pasos y propuestas**

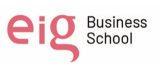

#### **Capítulo V Redes sociales orgánico**

#### **Análisis y punto de partida: objetivos y razones de su uso**

En la actualidad Hostería Paraíso cuenta con presencia en dos redes sociales: Facebook e Instagram. Se encuentran satisfechos con estás dos redes sociales ya que son las redes con las cuales están más familiarizados, son fáciles de usar, están conectadas y es por donde sus huéspedes prefieren comunicarse. El manejo siempre ha sido de forma independiente sin ayuda de profesionales de Marketing.

El objetivo de Hostería Paraíso al crear un perfil en estás dos redes sociales fue: Conectar con la comunidad para informar sobre los servicios que ofrece la Hostería a través de fotos y videos.

Hostería Paraíso cuenta con 16,200 seguidores en su página de Facebook de la cual el 67% son mujeres en su mayoría entre los 25 a 44 años. Los seguidores principalmente se encuentran en la ciudad de Loja, Cuenca y Quito. En los últimos 90 días el alcance de Hostería Paraíso en Facebook fue de 35,600 personas.

En cuanto a Instagram, Hostería Paraíso cuenta con 4640 seguidores, de los cuales el 69% son mujeres, que igual a la audiencia de Facebook están entre los 25 y 44 años. En cuanto a la localidad de los principales seguidores hay una diferencia con Facebook ya que los seguidores de Instagram se encuentran principalmente en las ciudades de Guayaquil, Loja y Cuenca. El alcance de Instagram en los últimos 90 días fue de 15,887 personas. Ver Figura 24 a continuación.

#### **Figura 27**

*Número de seguidores de las redes sociales de Facebook e Instagram*

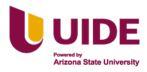

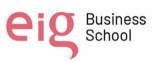

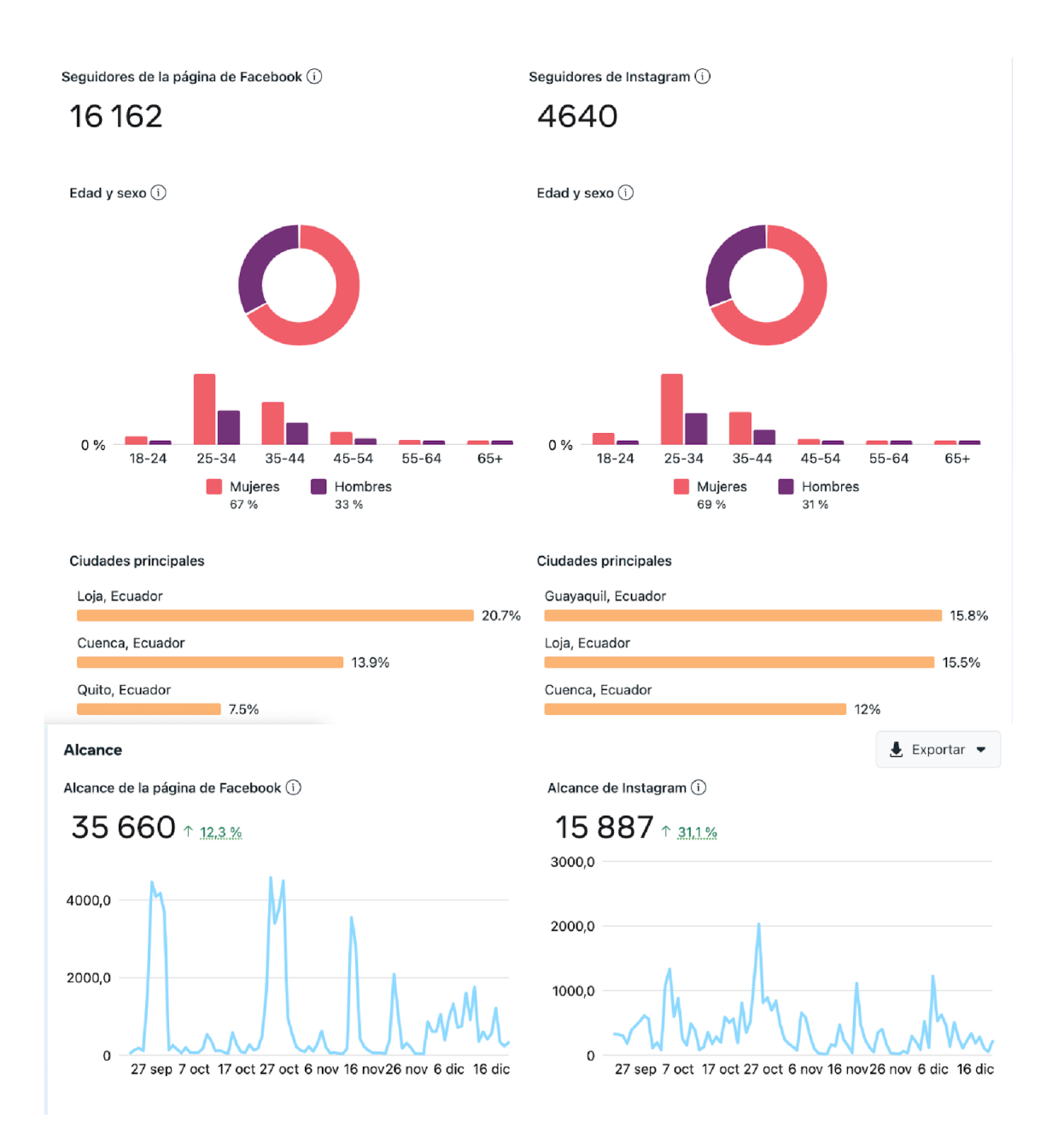

Nota. ClouBetas (marzo de 2022). *Seguidores en redes sociales*. ClouBeats.

https://cloudbeat.com/hosteriaparaiso.

#### **Análisis de plataformas**

Hoy en día, con la creación de nuevas redes sociales que han tenido mucha acogida entre los internautas y en algunos casos han llegado a tener un crecimiento

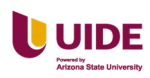

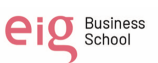

mucho más grande que el de Facebook o Instagram en sus inicios, pone en duda la estrategia de permanecer solo en estas dos redes sociales, y no buscar nuevas redes sociales para compartir contenido relevante sobre la Hostería.

TikTok y Youtube Shorts son dos redes sociales relativamente nuevas que son muy utilizadas por los jóvenes y creadores de contenido. Ambas redes sociales son atractivas para los usuarios porque les permite editar y compartir vídeos cortos con contenido muy dinámico sobre diferentes temas y con un alcance muy grande.

Por lo tanto, es importante que Hostería Paraíso analice la posibilidad de ingresar a al menos a una de estas dos nuevas plataformas. Nuestra recomendación es que sea TikTok, ya que es una herramienta perfecta para comunicar sobre los servicios que se ofrece en Hostería Paraíso y también una forma de promocionar el destino a través de videos cortos.

Nuestra recomendación de escoger TikTok se basa en que el 63% de los usuarios en esa red están dispuestos a adquirir un servicio de para un viaje después de haber conocido sobre el destino en esta red. También, a la misma cantidad de usuarios les gustaría conocer más sobre las propiedades y leer sobre las experiencias de otros viajeros a través de reseñas. Ha esto se suma que el 54 % de los viajeros busca tips sobre como viajar a ciertos destinos y recibir el consejo de los mejores atractivos antes de hacer un viaje. Ver Figura 25 a continuación.

#### **Figura 28**

*Razones del porque escoger la red social Tik Tok*

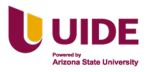

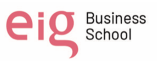

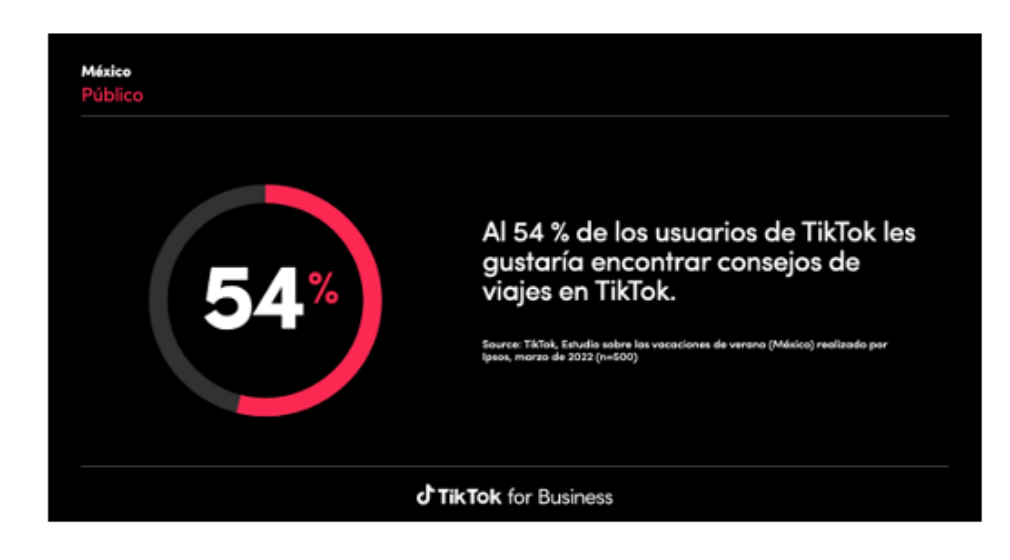

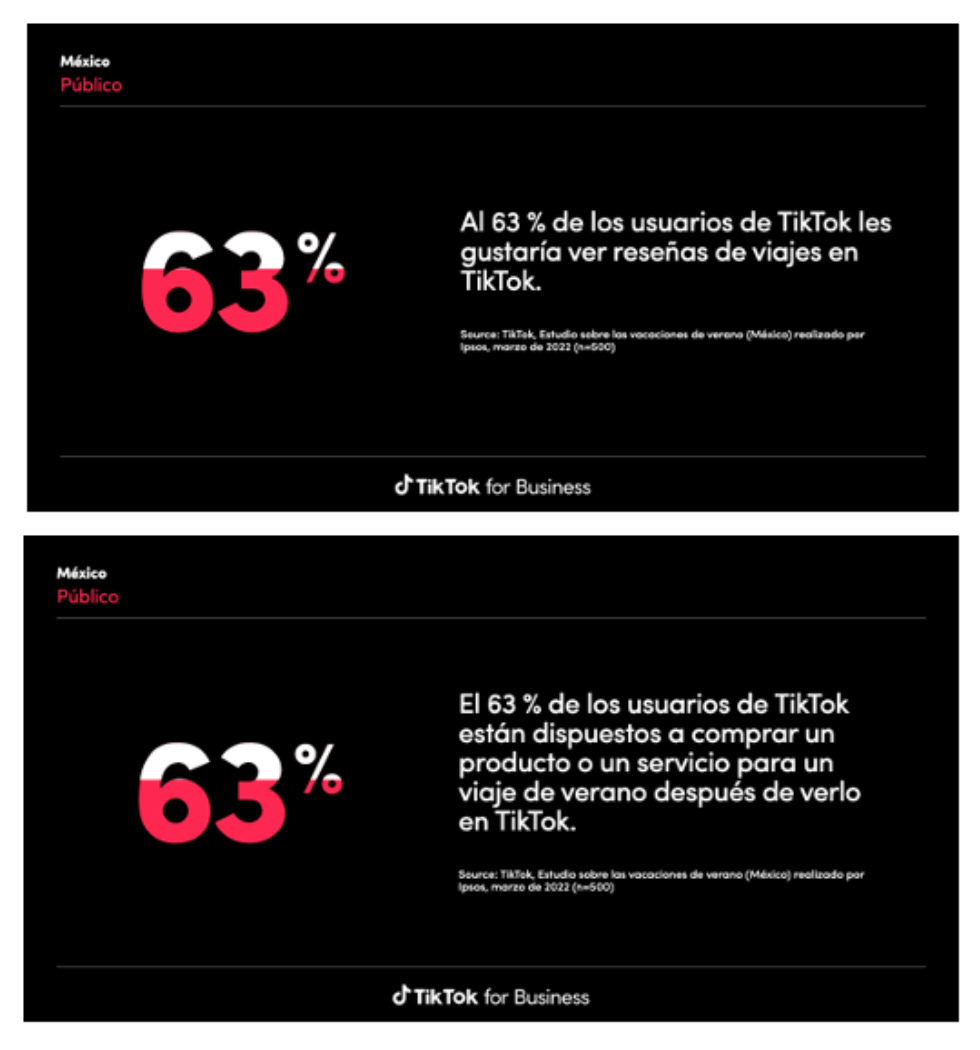

Nota. Ipsol (marzo de 2022). *Estudio sobre las vacaciones de verano*. Tik Tok.

https://www.tiktok.com/business/es

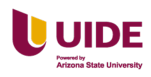

Además, que le brindará un mayor alcance, permitiendo llegar a audiencias más jóvenes que buscan aventura y destinos de naturaleza y la experiencia que brinda Hostería Paraíso. La idea es brindar información sobre la Hostería y Vilcabamba a los consumidores durante la etapa inicial, es decir en el momento que plantea adquirir un producto o servicio. Este servicio puede ser para él o puede ser un servicio que les interese a sus papás o familia en general.

Antes de tomar la decisión sobre conectarse a nuevas redes sociales se tiene que tener en consideración el contenido este debe ser de valor e interés al usuario.y tener claro que no siempre el contenido que se publica en una red social es compatible con todas las redes sociales. Es decir, si un post en Instagram tiene acogida no significa que va a tener la misma acogida en todas las redes sociales. También es importante que el contenido sea publicado con regularidad para que las redes sociales no oculten las publicaciones por publicar con poca frecuencia.

## **Plan de contenidos**

Análisis de la competencia. Ver Figura 26 a continuación.

#### **Figura 29**

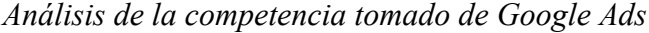

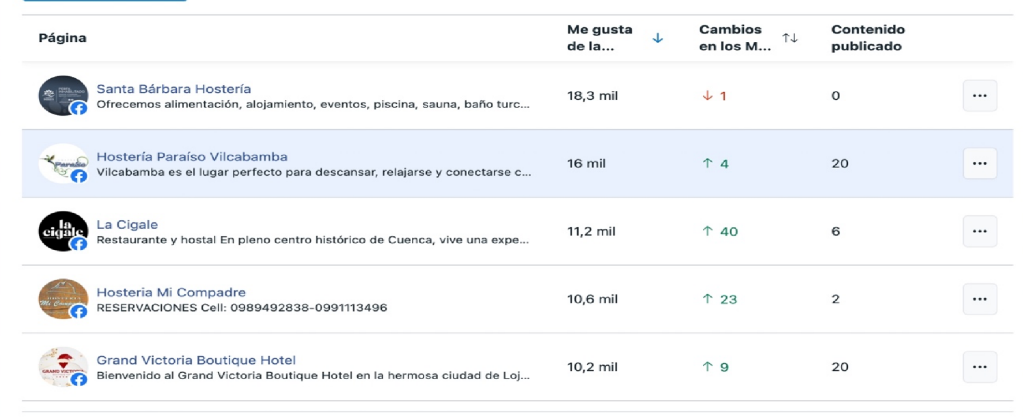

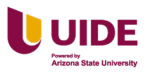

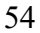

Análisis de la competencia en Facebook. Ver Figura 27 a continuación.

## **Figura 30**

*Cuadro de la competencia en Facebook*

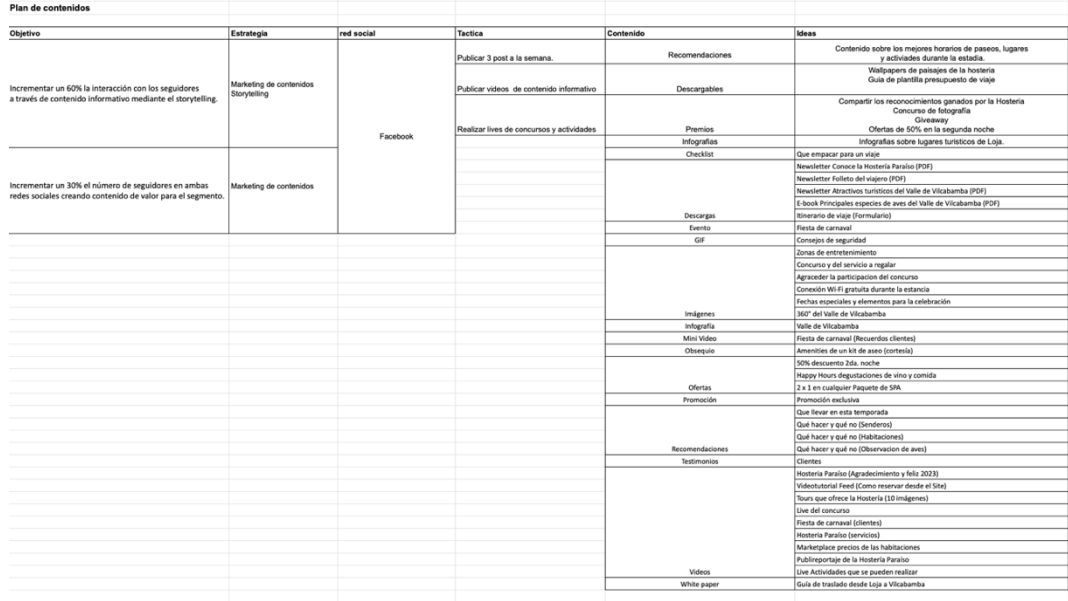

Análisis de la competencia en Instagram. Ver Figura 28 a continuación.

## **Figura 31**

*Análisis de la Competencia en Instagram*

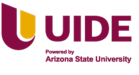

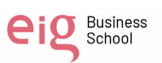

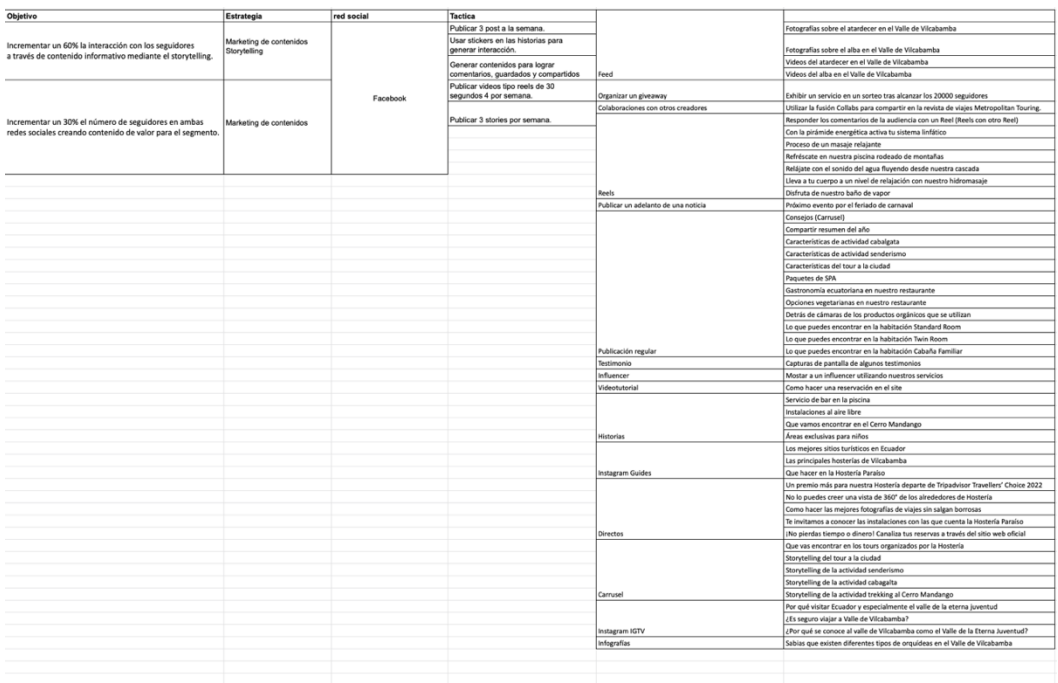

Análisis de la competencia en Tik Tok. Ver Figura 29 a continuación.

## **Figura 32**

*Análisis de la competencia en Tik Tok*

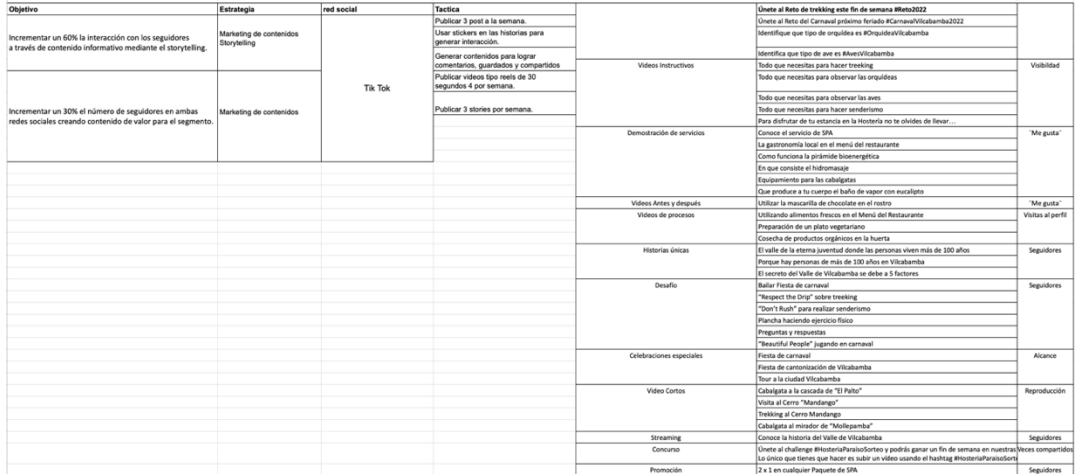

# **Marca tus KPI y objetivos**

**KPI:**

- Interacción
- Número de seguidores

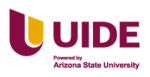

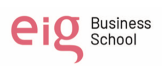

- Cuentas alcanzadas
- Engagement
- Las que interactuaron
- Compartidos
- Guardados
- Visitas al perfil
- **Comentarios**
- Clic en el enlace

### **Objetivos:**

- Incrementar un 60% la interacción con los seguidores a través de contenido informativo mediante el storytelling.
- Convertir un 30% a los seguidores de Facebook e Instagram en leads mediante contenido de valor.

#### **Plan de contingencia**

Es muy importante que Hostería Paraíso cuente con un sistema de respuesta. La idea es poder responder tanto a comentarios positivos como negativos. Para esto es importante establecer que persona va a ser la responsable de responder y cuando se va a responder a los comentarios.

Lo ideal es que alguien de la dirección del hotel sea la encargada de responder comentarios negativos y positivos. La respuesta debe ser personalizada e incluir firma y nombre de la persona que responde. Esto brinda una imagen de que al hotel en serio le importa las experiencias de los viajeros.

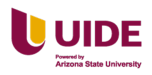

57

Antes de responder el comentario se debe investigar sobre el suceso en mención y recopilar toda la información posible sobre la estadía del viajero que emitió el comentario. Una vez que contamos con esta información es importante que respondamos en menos de 72 horas. En caso de ser un comentario negativo, es importante que se responda con cabeza fría y no realizar comentarios apresurados.

Tener en cuenta estos puntos a evitar en caso de recibir reseñas negativas:

Evitar tomar las opiniones de los viajeros como algo personal.

Evitar cuestionar la veracidad del comentario y legitimidad de la persona que emite el comentario.

No ofrecer un descuento o cupón a cambio de borrar el comentario. Lo mejor es trabajar para solucionarlo.

Evitar ponerte a la defensiva o ser condescendiente.

Evitar usar lenguaje "corporativo". No dice nada en concreto. Lo mejor es la personalización.

Estas son algunas buenas prácticas que se deberían aplicar al responder:

Agradecer por la retroalimentación que emite el viajero.

Pedir disculpas por las experiencias negativas.

Hacer énfasis en lo positivo que ha mencionado el viajero y reconocer el trabajo de tu equipo de trabajo.

Hay que tener en cuenta que la comunicación y el seguimiento es muy importante en comentarios que hacen énfasis sobre el mal funcionamiento de algo dentro de la propiedad.

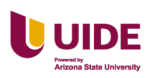

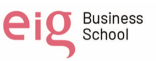

Es muy importante que una vez que se haya corregido el error se informe en redes sociales y también directamente al huésped que emitió el comentario.

### **Lanzamiento y planificación**

El lanzamiento de la campaña orgánica en Facebook será de tres meses a partir del 5 de enero del 2023 hasta e 31 de marzo del presente año, se posteará 3 días a la semana (jueves, viernes y sábado) con un post diario, según recomienda HubSpot. Ver Tabla 5 a continuación.

## **Tabla 6**

#### *Horario de lanzamiento en Facebook*

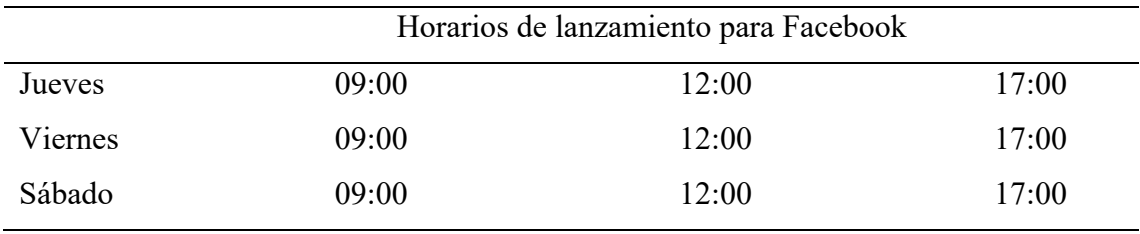

Contenidos para red social Facebook. Ver Tabla 7 a continuación.

## **Tabla 7**

*Contenido de publicación de Facebook*

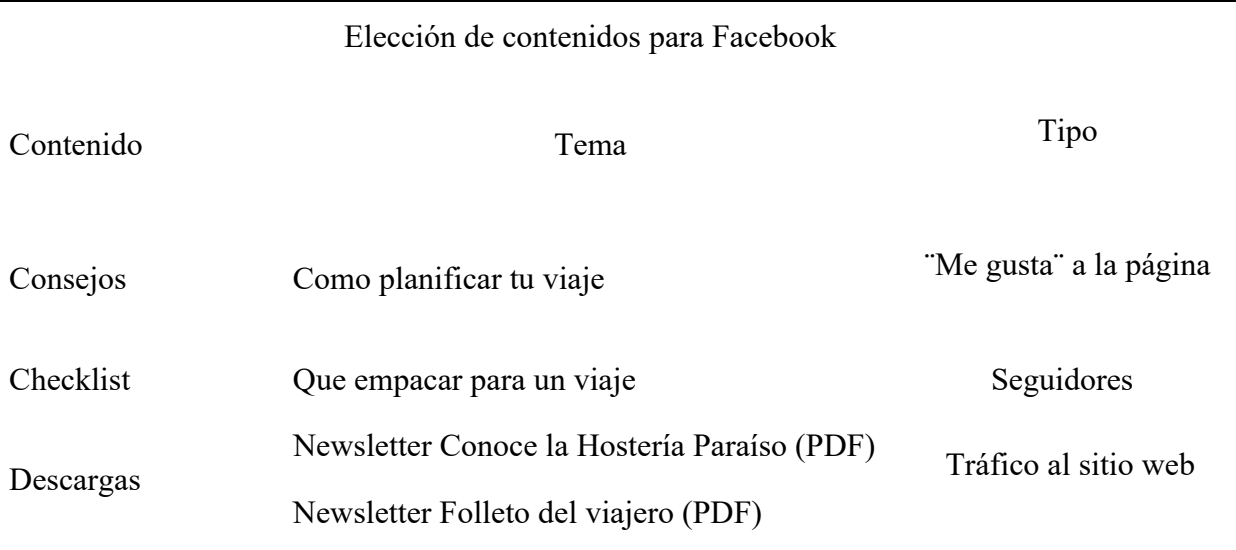

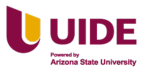

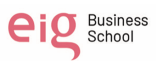

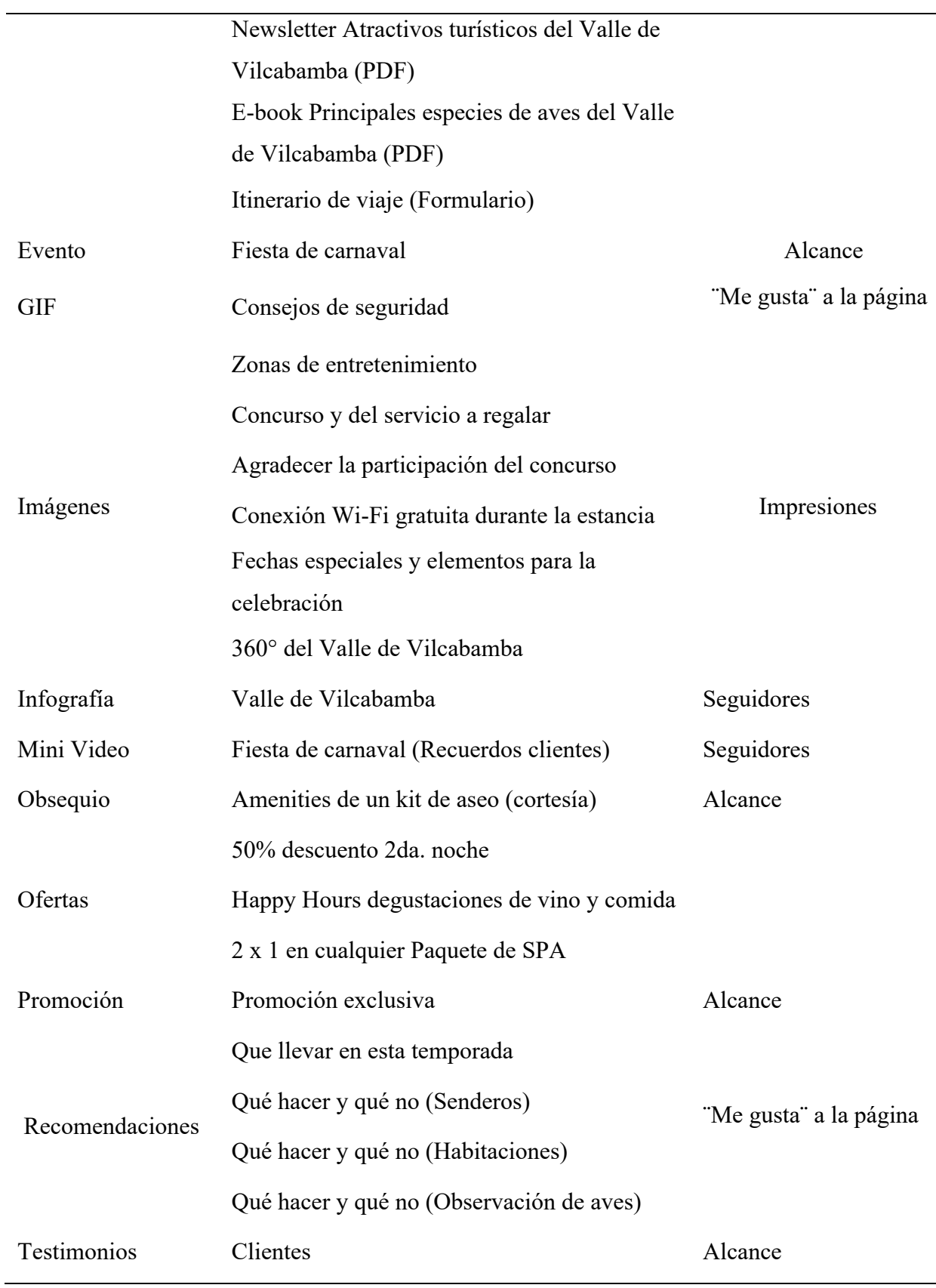

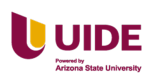

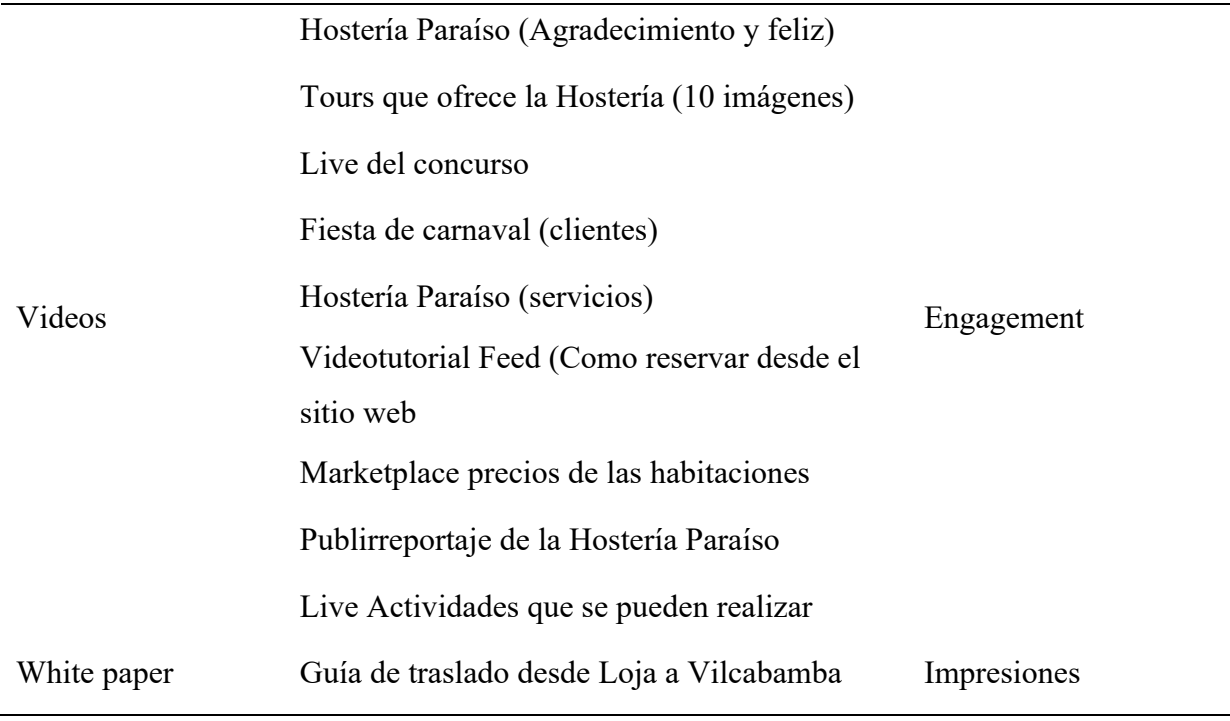

Planificación de contenidos para red social Facebook mes de enero. Ver Figura

30 a continuación.

## **Figura 33**

# *Planificación de contenidos mes de enero*

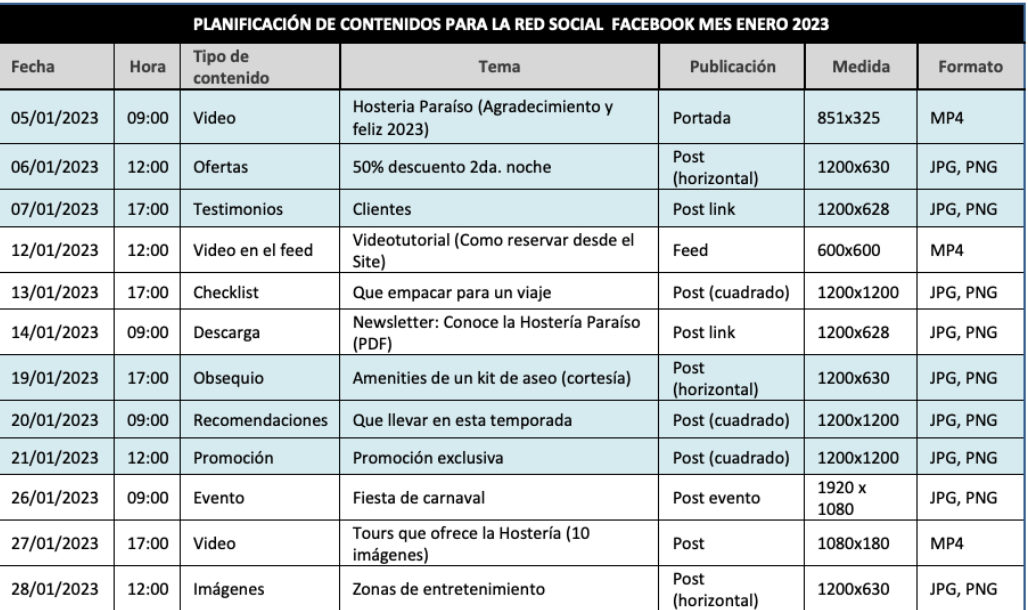

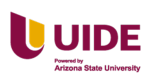

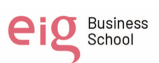

Planificación de contenidos para red social Facebook mes de febrero. Ver Figura

31 a continuación.

## **Figura 34**

*Planificación de contenidos para red social Facebook mes de febrero*

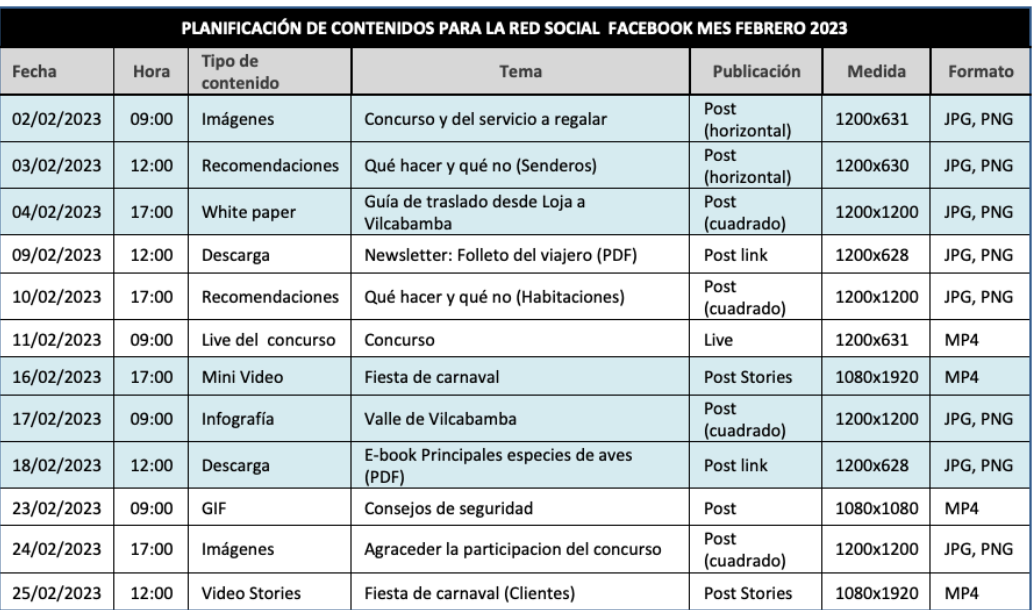

Planificación de contenidos para red social Facebook mes de marzo. Ver Figura

32 a continuación.

## **Figura 35**

*Planificación de contenidos para red social Facebook mes de marzo*

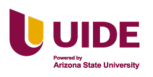

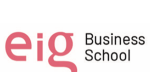

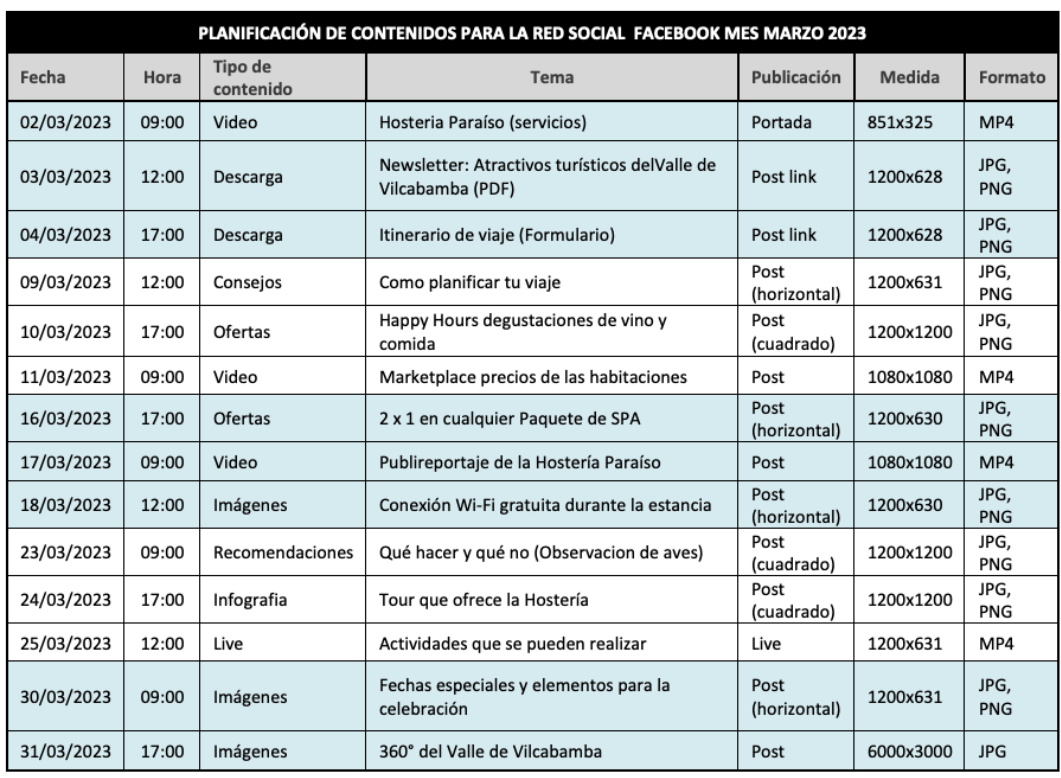

Instagram: Se realizará el lanzamiento de la campaña orgánica en la red social Instagram durante tres meses a partir del 1 de enero del 2023 hasta e 31 de marzo del presente año, se posteará, según recomienda HubSpot.

Lanzamiento de contenidos para red social Instagram 4 días a la semana en los siguientes horarios. Ver Tabla 7 a continuación.

### **Tabla 8**

## *Horarios de lanzamiento de contenidos para Instagram*

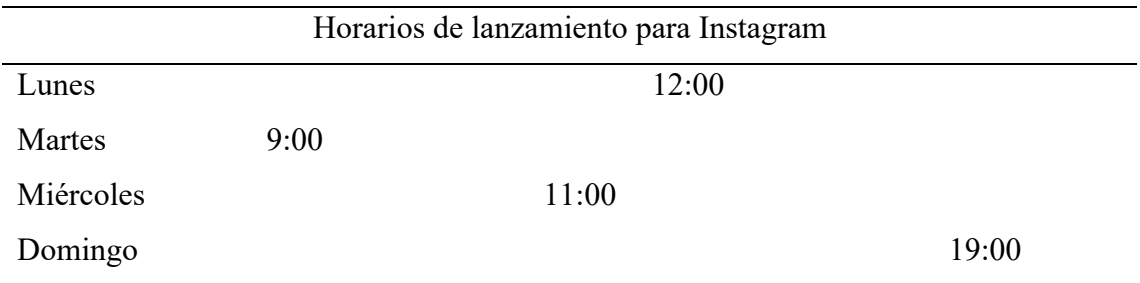

Contenidos para red social Instagram. Ver Tabla 8.

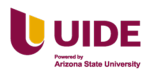

# **Tabla 9**

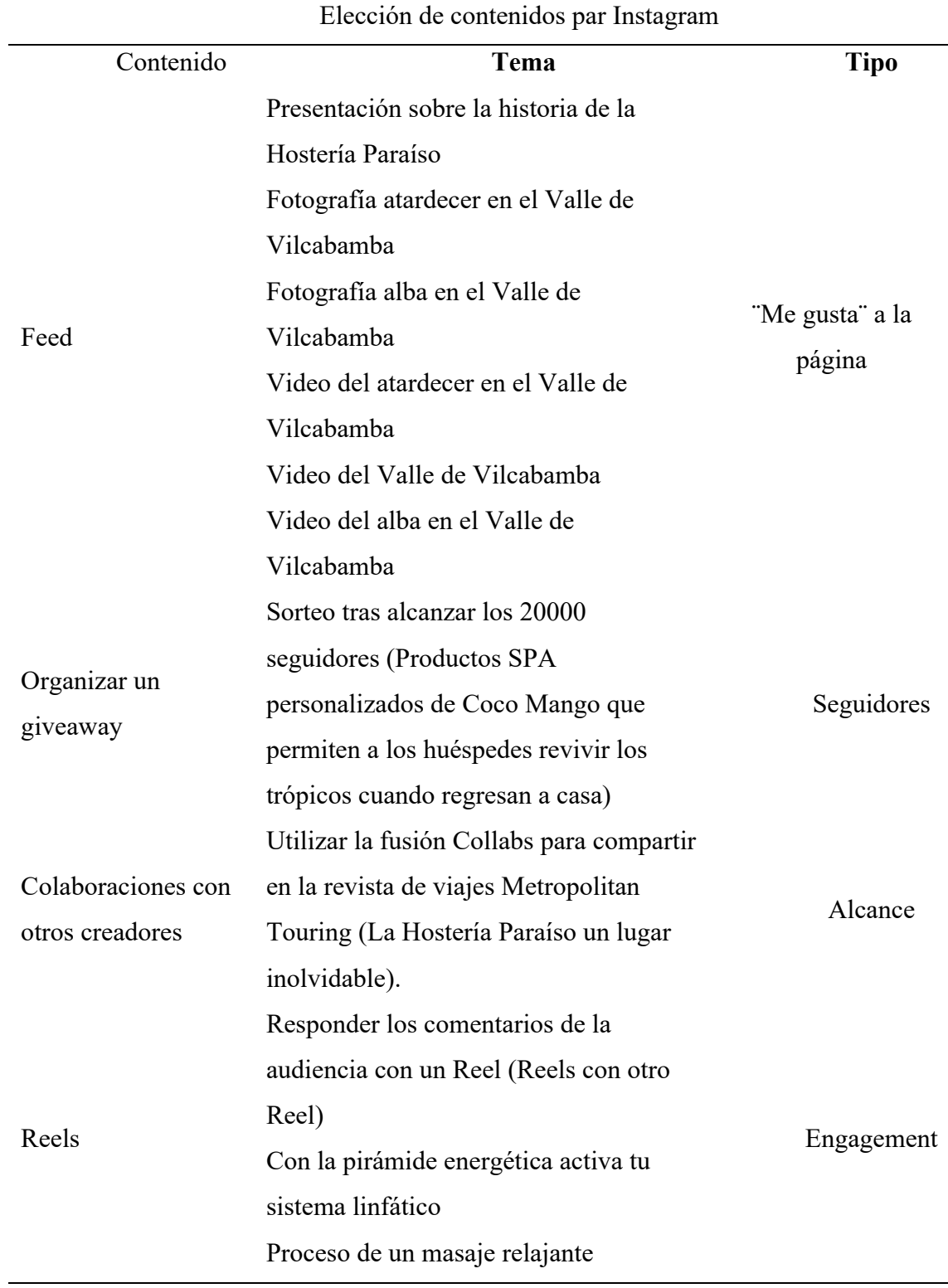

*Contenidos para red social Instagram*

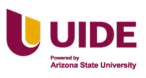

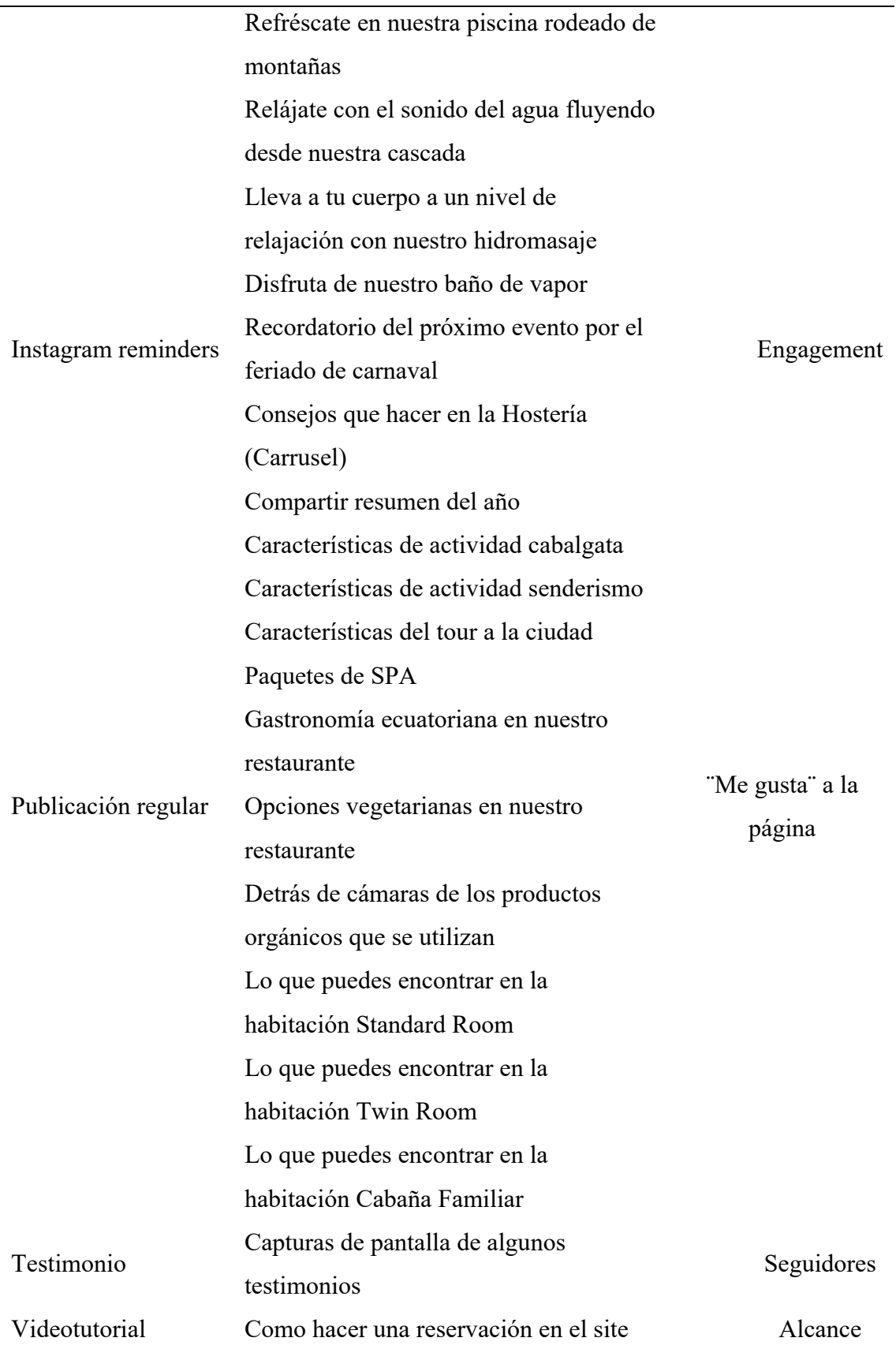

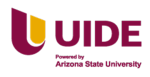

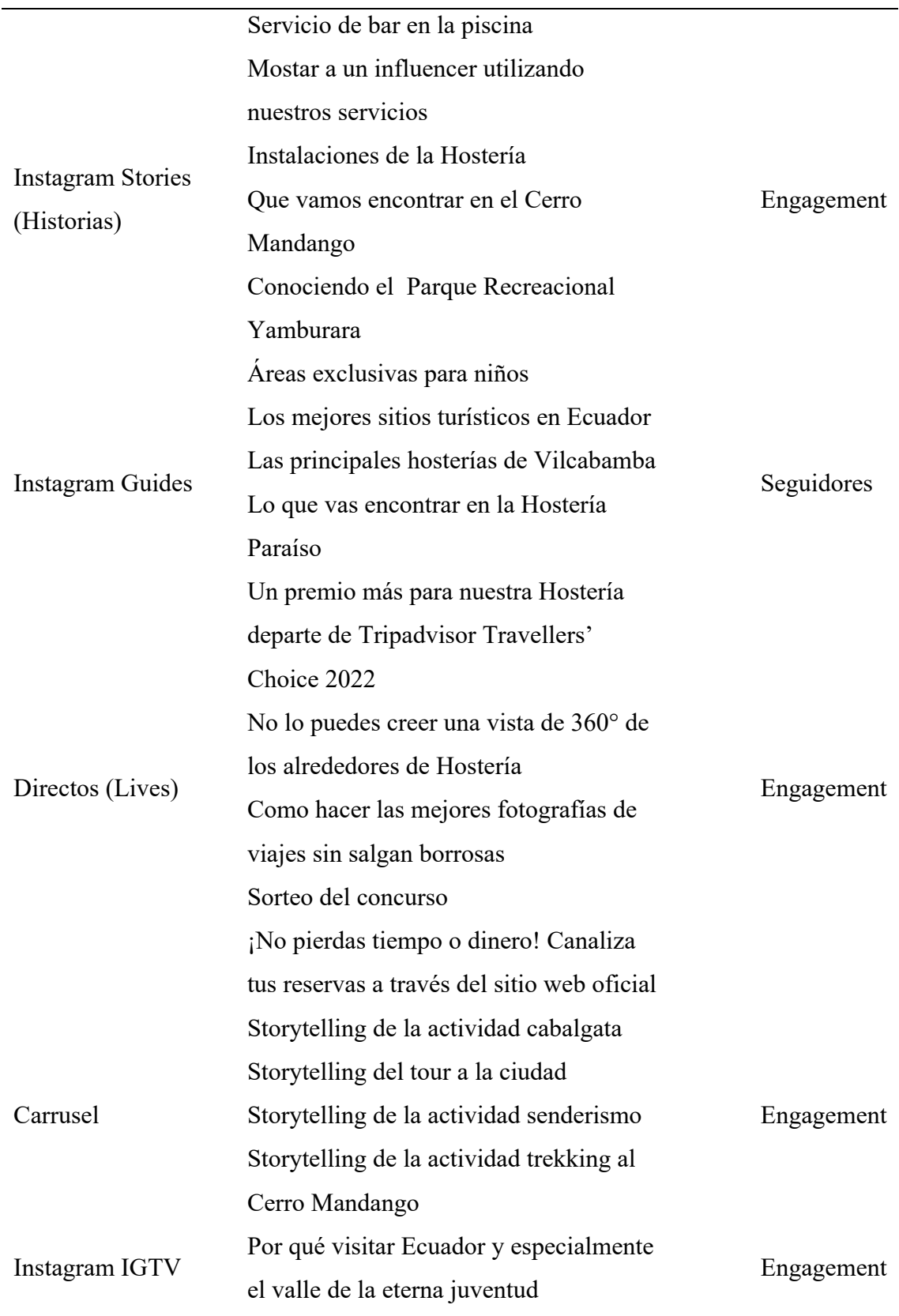

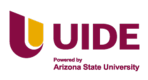

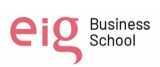

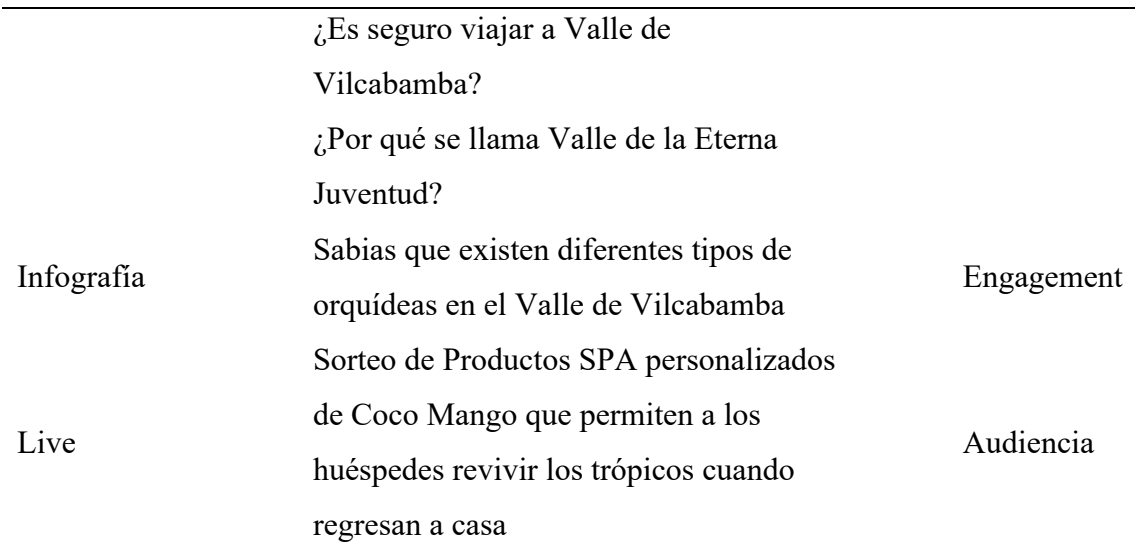

Planificación de contenidos para red social Instagram mes de enero. Ver Figura

33 a continuación.

## **Figura 36**

*Planificación de contenidos para Instagram mes de enero*

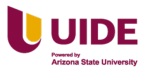

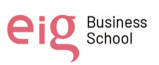

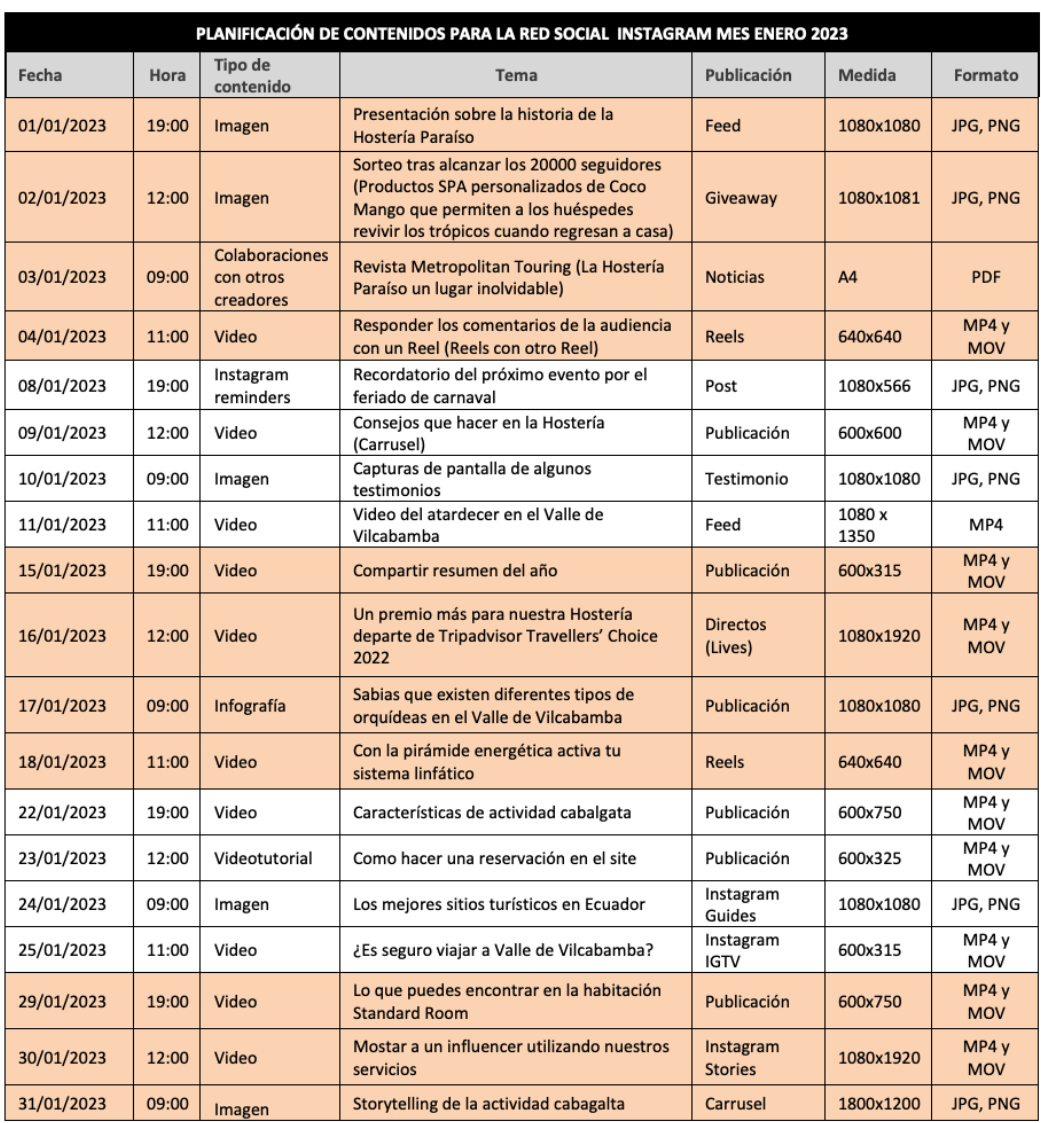

Planificación de contenidos para red social Instagram mes de febrero. Ver Figura

34 a continuación.

## **Figura 37**

*Planificación de contenidos para red social Instagram mes de febrero*

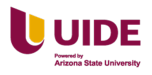

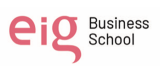

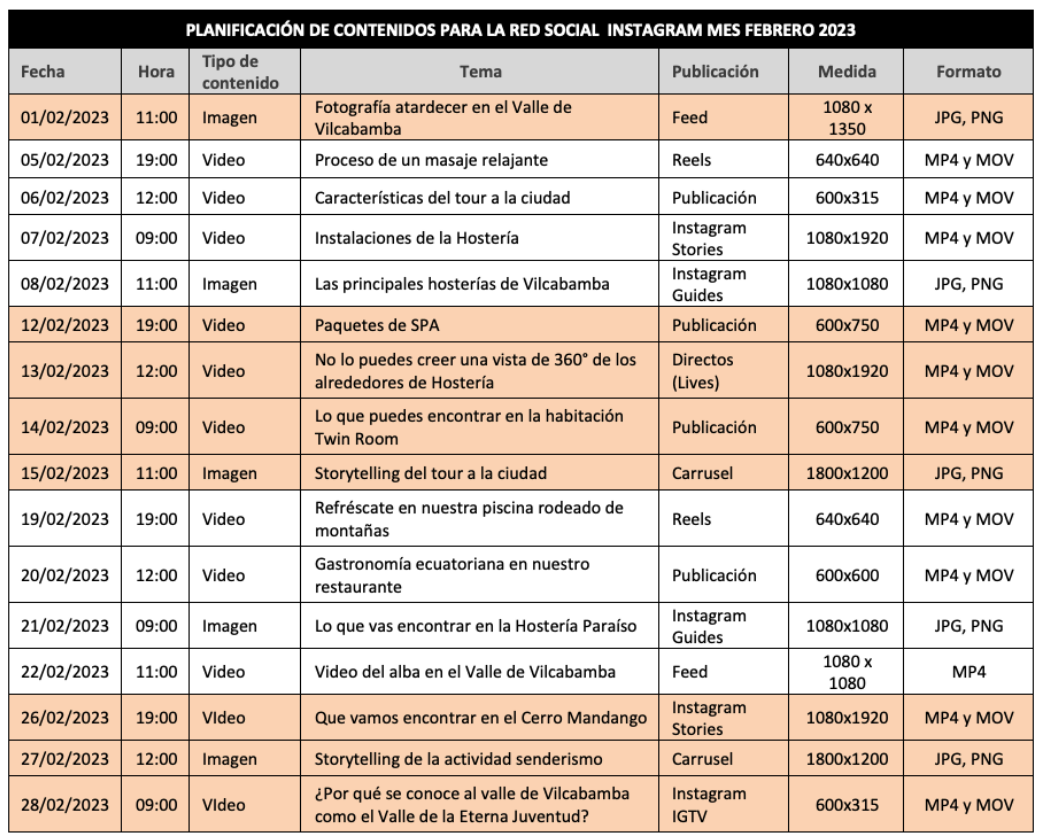

Planificación de contenidos para red social Instagram mes de marzo. Ver Figura 35 a continuación.

## *Figura 38*

*Planificación de contenidos para red social Instagram mes de marzo*

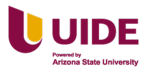

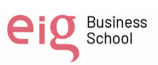

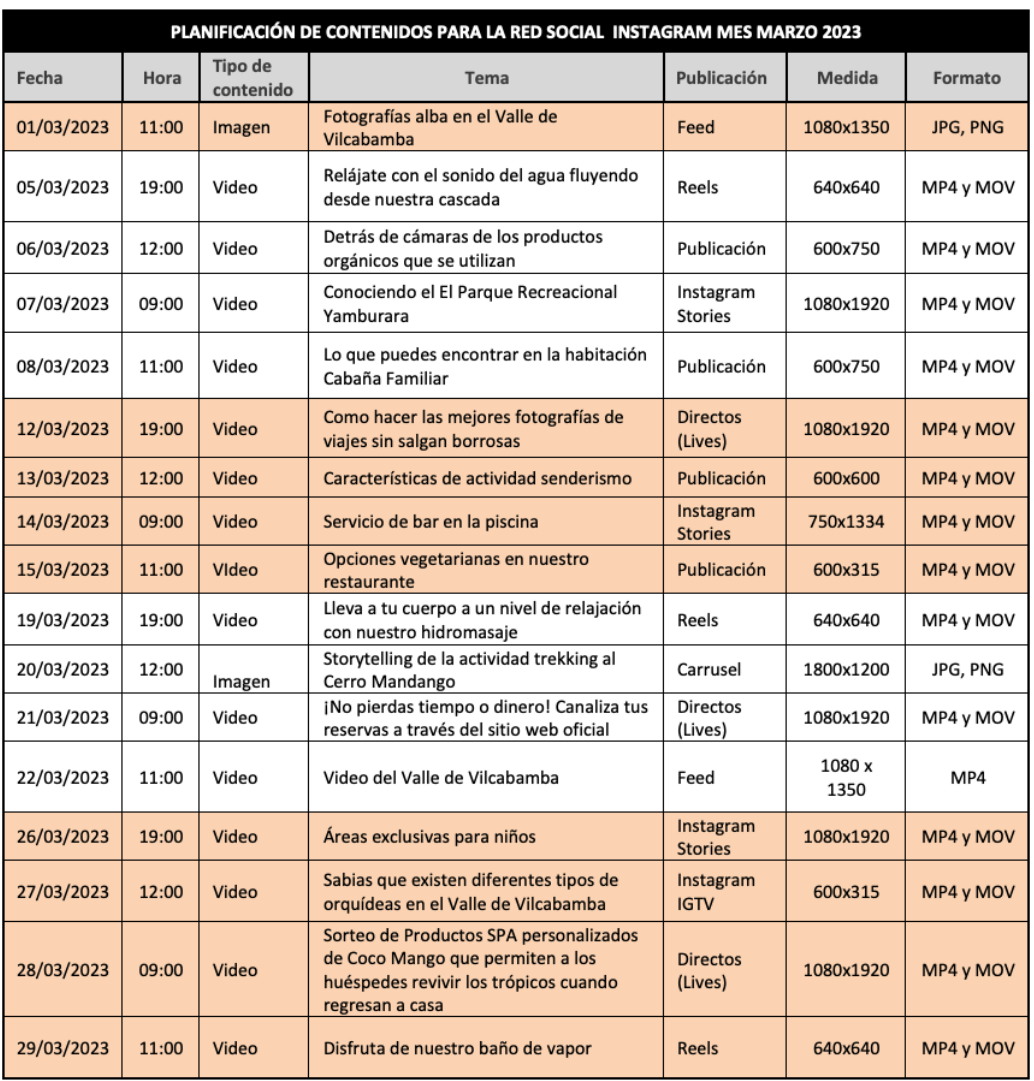

Tik Tok: vamos a utilizar esta red social por 3 meses. Se determino 3 días a la semana en los siguientes horarios. Ver Tabla 10 a continuación.

### **Tabla 10**

*Horarios para lanzamiento el contenido en Tik Tok*

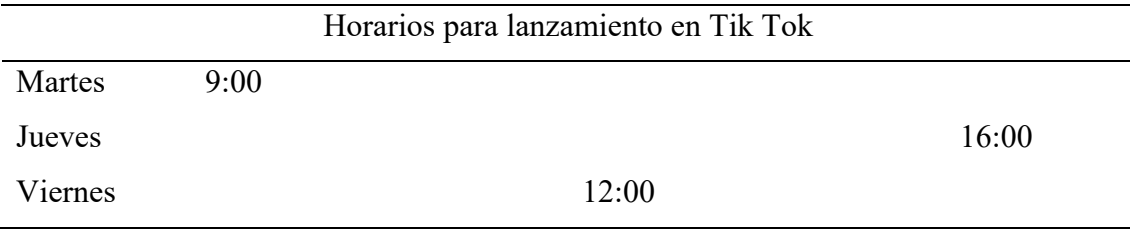

Contenidos para red social Tik Tok. Ver Tabla 11 a continuación.

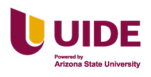

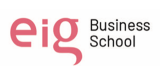

# **Tabla 11**

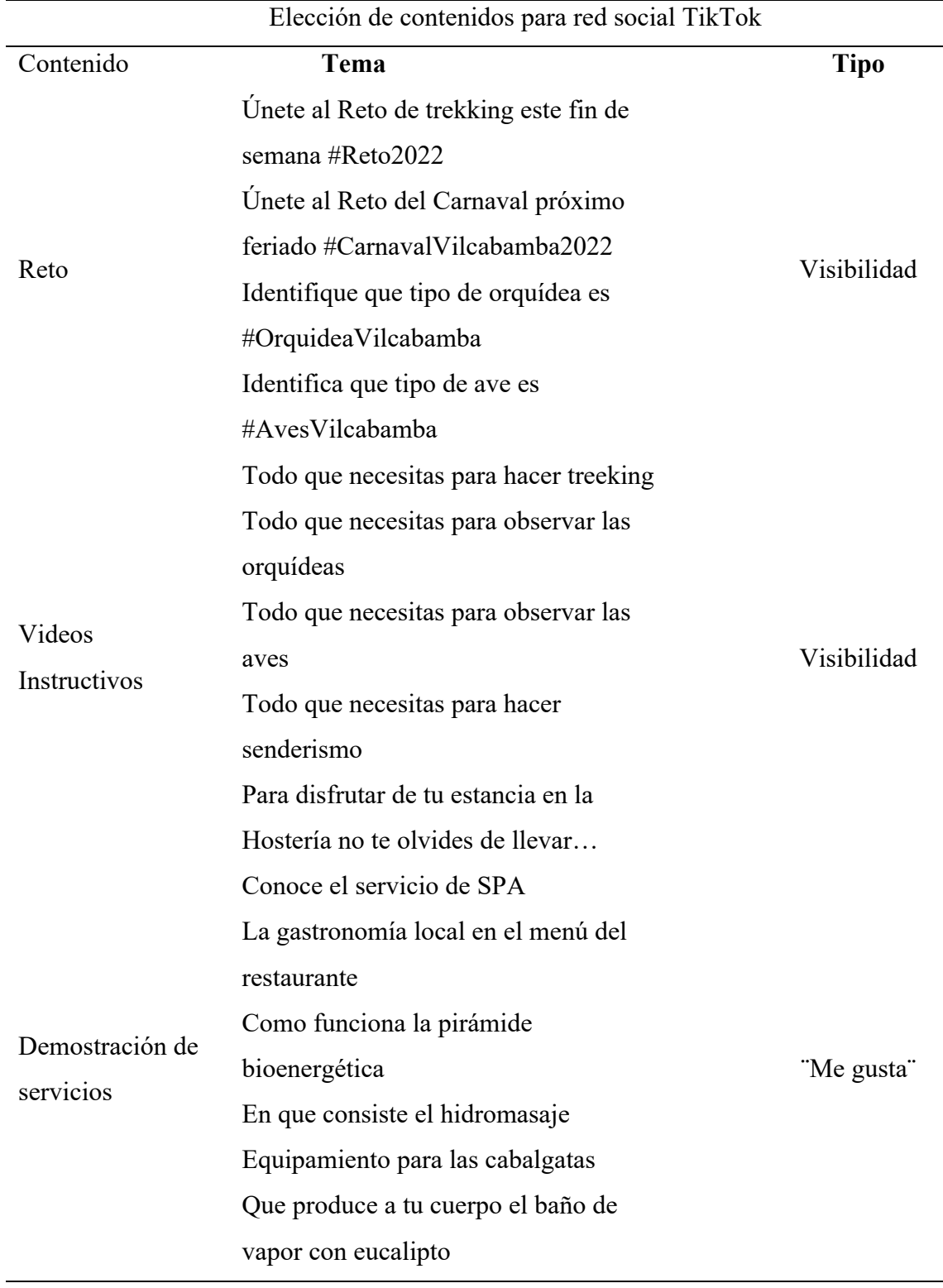

*Contenidos para red social Tik Tok*

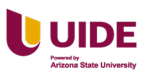

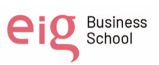

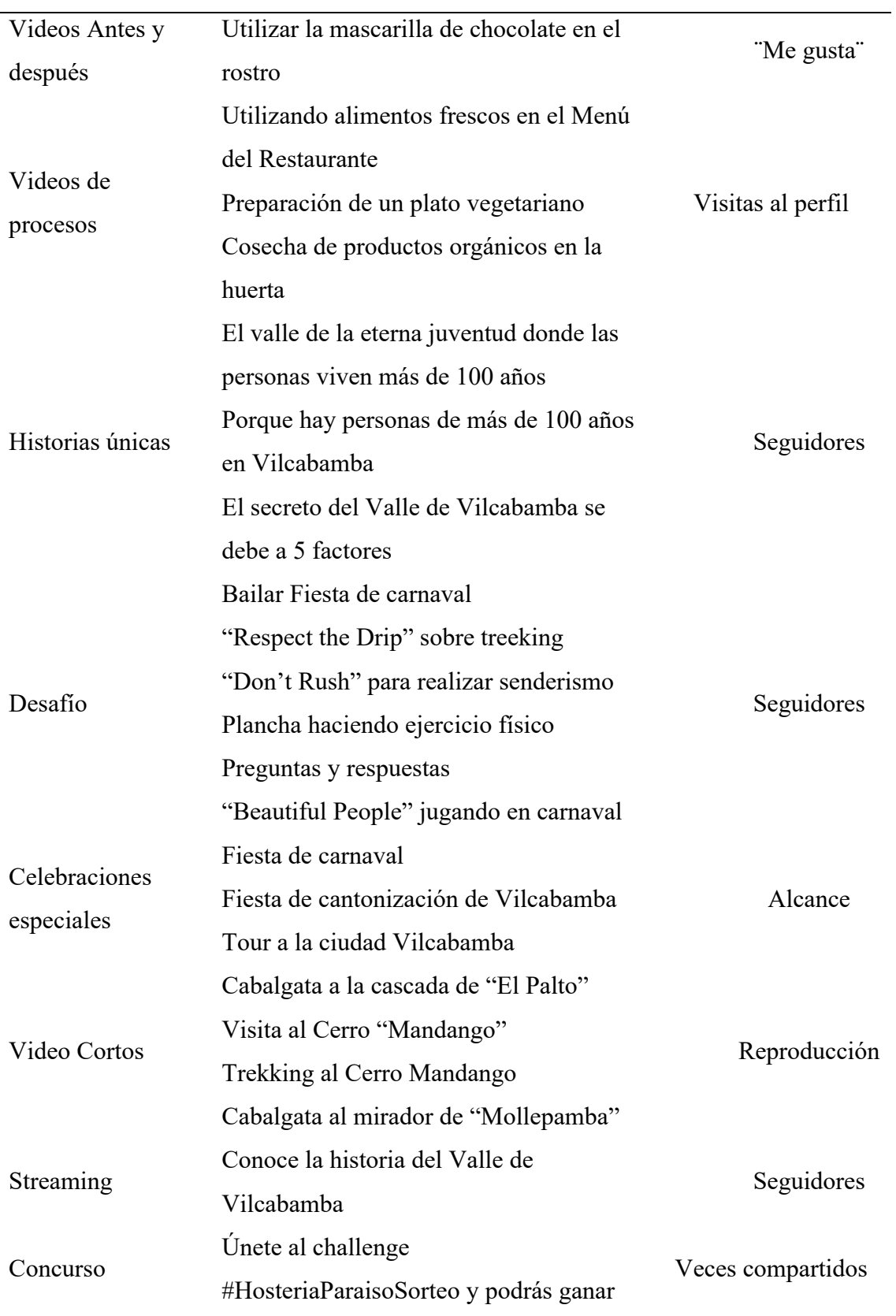

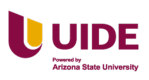

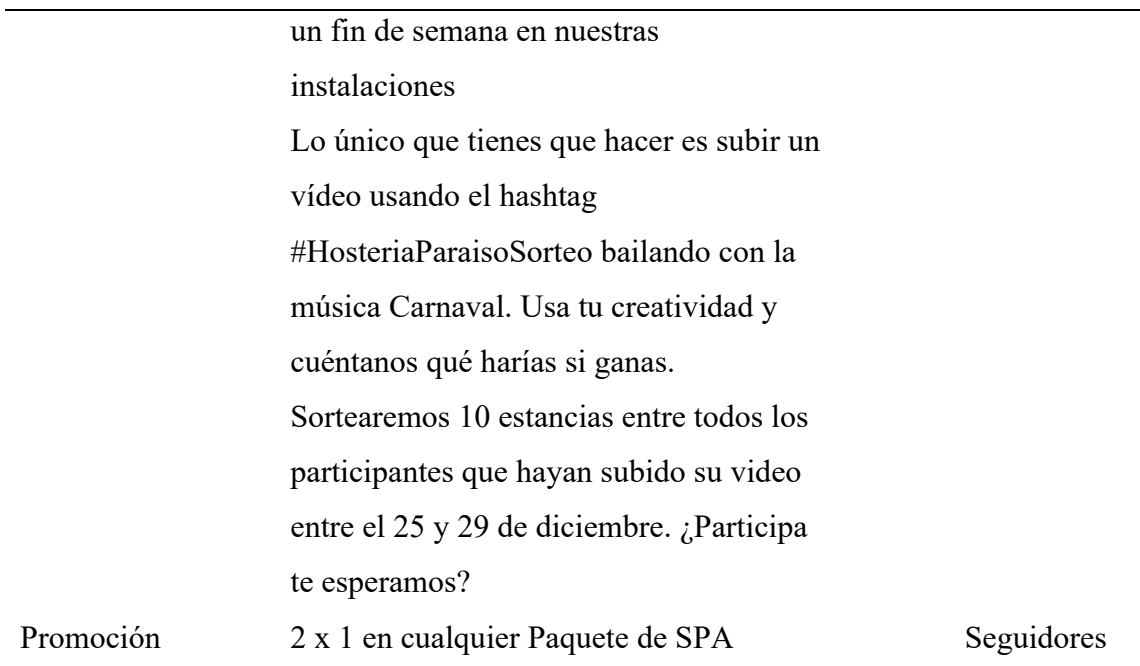

Planificación de contenidos para red social Tik Tok mes de enero. Ver Figura 36

a continuación.

## **Figura 39**

*Planificación de contenidos para red social Tik Tok mes de enero*

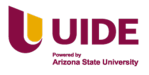

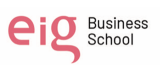

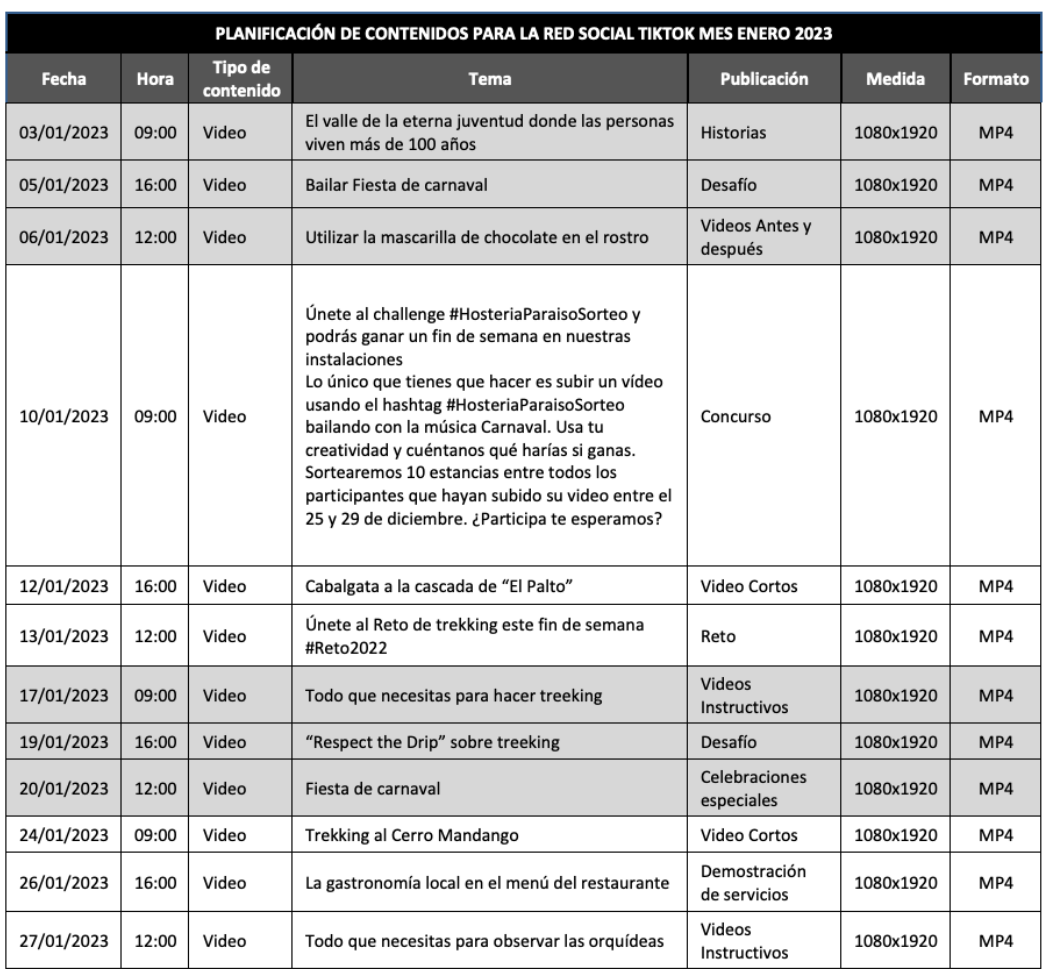

Planificación de contenidos para red social Tik Tok mes de febrero. Ver Figura

37 a continuación.

## **Figura 40**

*Planificación de contenidos para red social Tik Tok mes de febrero*

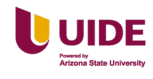

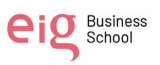

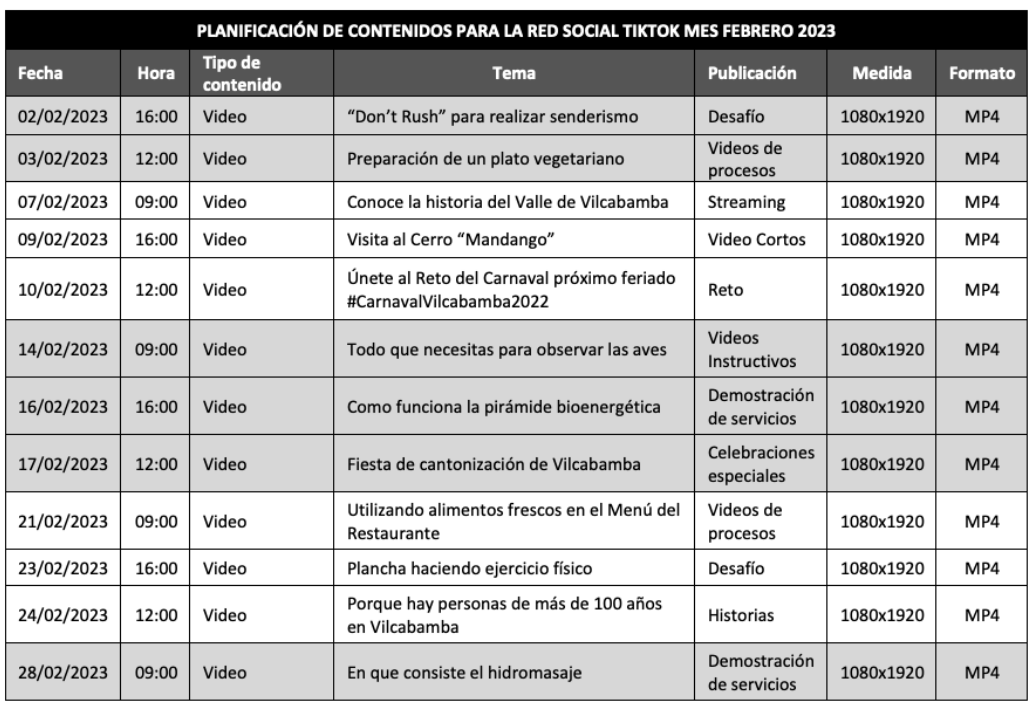

Planificación de contenidos para red social Tik Tok mes de marzo. Ver Figura

38 a continuación.

# **Figura 41**

*Planificación de contenidos para red Social Tik Tok mes de marzo*

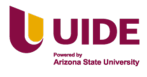

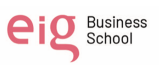

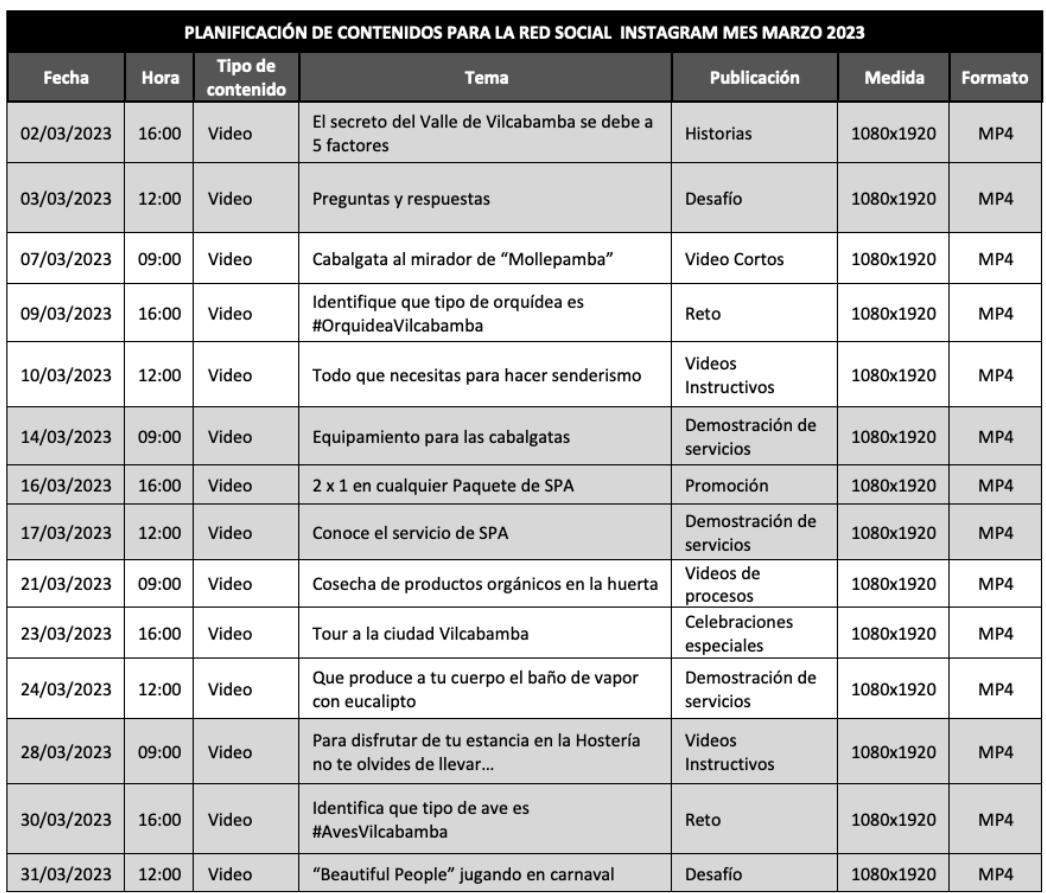

#### **Inversión, rendimiento esperado y recursos destinados**

Hostería Paraíso siempre ha administrado sus redes sociales por cuenta propia, es decir, sin la ayuda de una agencia de marketing o una persona externa a la propiedad para crear contenido. Pero por esta misma razón, el contenido publicado en la red no ha sido constante e incluso ha habido meses en los cuales no se ha publicado nada por falta de tiempo, creatividad para crear contenido, entre otros factores.

Se necesita contratar un community manager/creador de contenido para que maneje las dos redes en las cuales ya se cuenta con presencia, pero además cree contenido para TikTok. La razón de contratar alguien específicamente para manejar las redes es porque hay un gran volumen de personas que escribe a preguntar por más

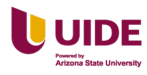

información y conocer más sobre los servicios ofertados, entonces la idea es no perder estás oportunidades e incluso seguir ampliando las audiencias.

El presupuesto que se ha destinado es de \$450,00 USD mensuales, y se espera que la persona contratada para esta tarea logre crear más interacción con la comunidad existente y también que a través de contenido llamativo la audiencia crezca de manera orgánica. También, se espera que el contenido creado sea dinámico y vaya de la mano con los objetivos de Hostería Paraíso.

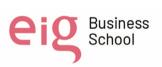

#### **Capítulo VI Modelos de compra redes sociales**

#### **Selección de Redes Sociales donde invertir**

Las redes sociales que vamos a invertir son Facebook e Instagram porque los usuarios interactúan más con las marcas y alcanzar una mayor audiencia y los servicios sean más visibles.

#### **Análisis y punto de partida: objetivos y razones de su uso**

#### **Objetivos**

- Aumentar el reconocimiento de marca de la Hostería Paraíso para ampliar el alcance a otros mercados mediante la creación de una campaña de pago para reconocimiento de la marca.
- Incrementar el número de reservas de las habitaciones de la Hostería Paraíso para alcanzar un porcentaje del mínimo del 65% de ocupación mensual, mediante la creación de campañas de performance de pago que permita llevar tráfico al sitio web.

## **Razones de uso**

Los tipos de campaña que vamos a utilizar son: awareness porque necesitamos incrementar la visibilidad de la marca de la Hostería Paraíso como diferenciarse de la competencia, generar interés y construir una relación con los clientes.

Performance porque nos permite medir resultados al tener objetivos claros y medibles, utilizar técnicas de segmentación para llegar a las audiencias específicas y nos permiten una flexibilidad y una rápida optimización de las campañas.

#### **Estructura de las campañas de publicidad**

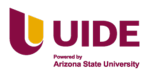

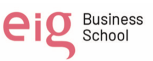

Las campañas de publicidad le hemos estructurado de la siguiente manera. Ver Tabla 12 a continuación.

## **Tabla 12**

*Estructura de las campañas de publicidad*

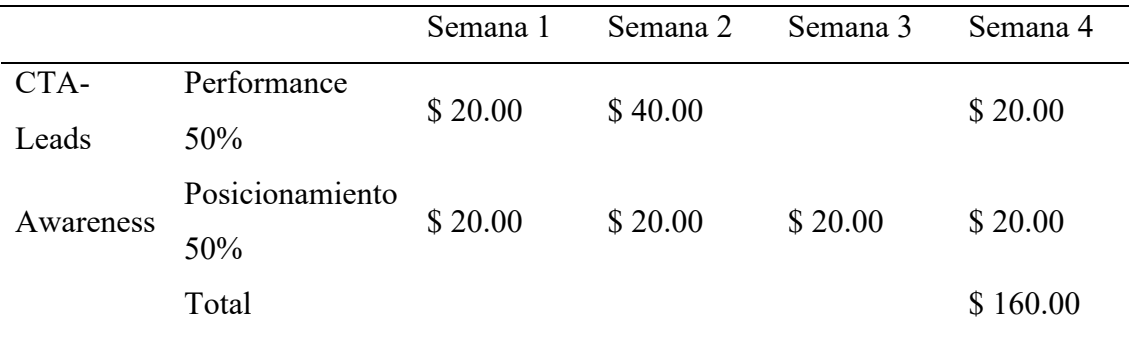

## **Crear una campaña**

Creamos una campaña nueva. Ver Figura 39 a continuación.

*Figura 42*

*Campaña nueva*

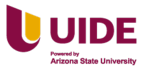

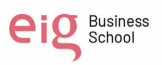

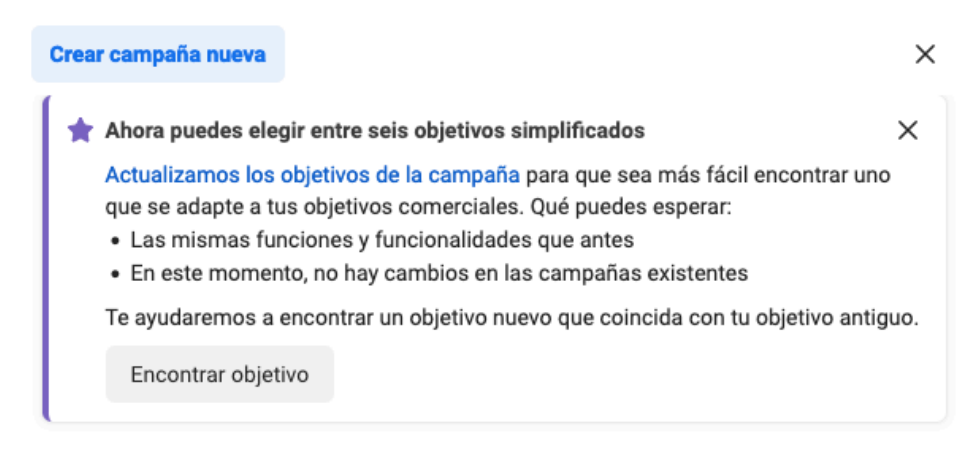

## Elige un objetivo de campaña

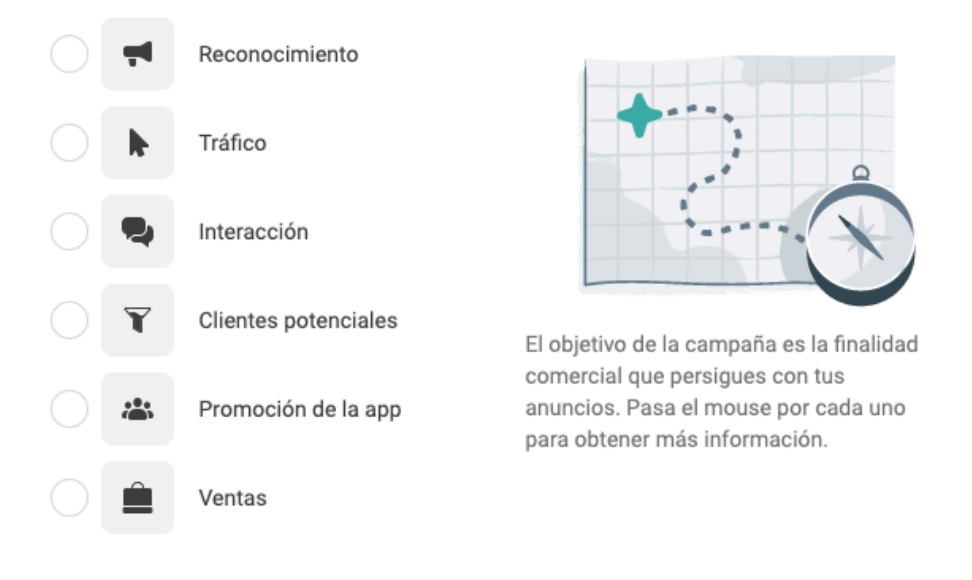

Más información

Cancelar

## **Nombrar la campaña**

Nombramos a la campaña. Ver Figura 40 a continuación.

#### **Figura 43**

*Muestra el nombre de la campaña*

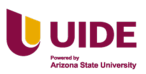

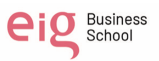
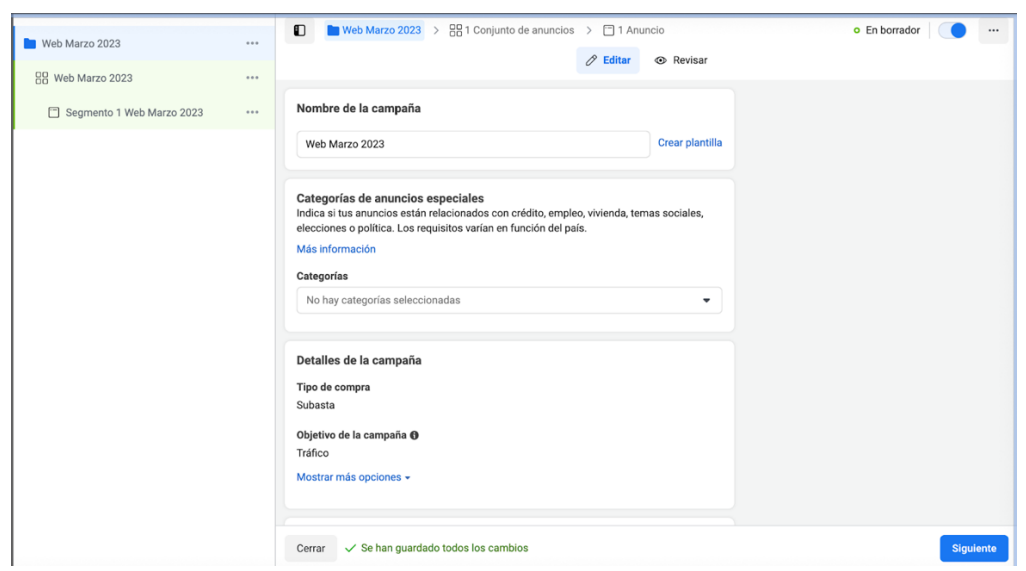

### **Elegir el objetivo de la campaña**

Elegimos el objetivo de campaña. Ver Figura 41 a continuación.

#### **Figura 44**

*Muestra el Objetivo de Campaña*

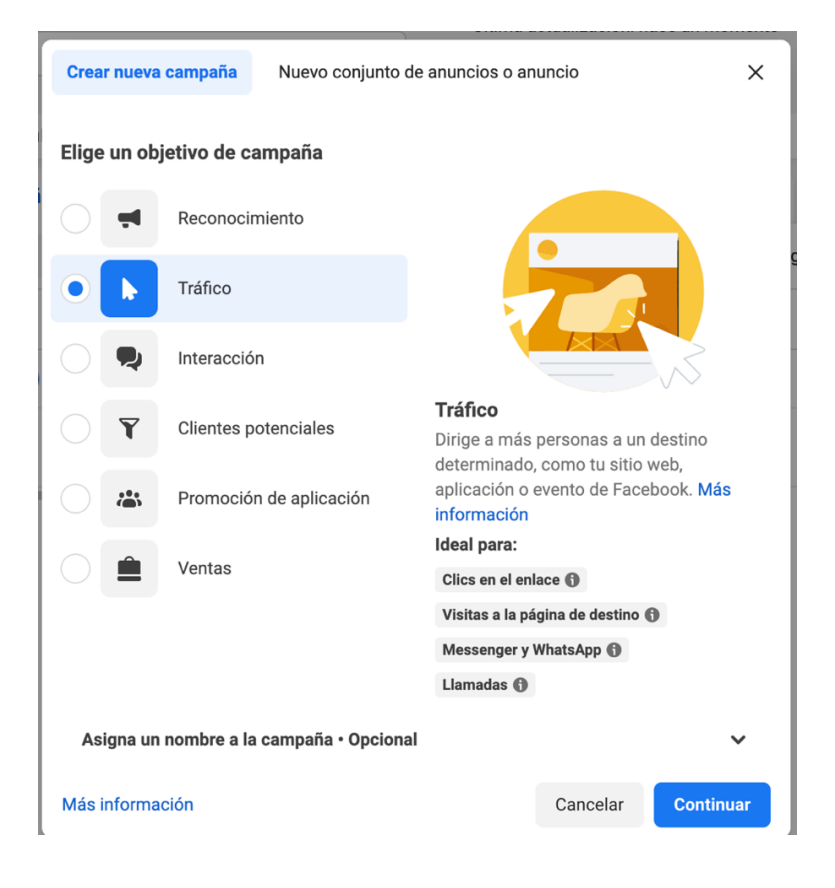

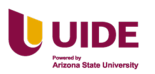

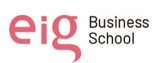

## **Test A/B**

No lo vamos incluir en esta etapa porque se lo realiza cuando implantemos en la

Landing Page y en las campañas de email.

### **Optimización del presupuesto de la campaña**

Observamos la optimización y entrega. Ver Figura 42 a continuación.

### **Figura 45**

*Optimización y entrega de los anuncios*

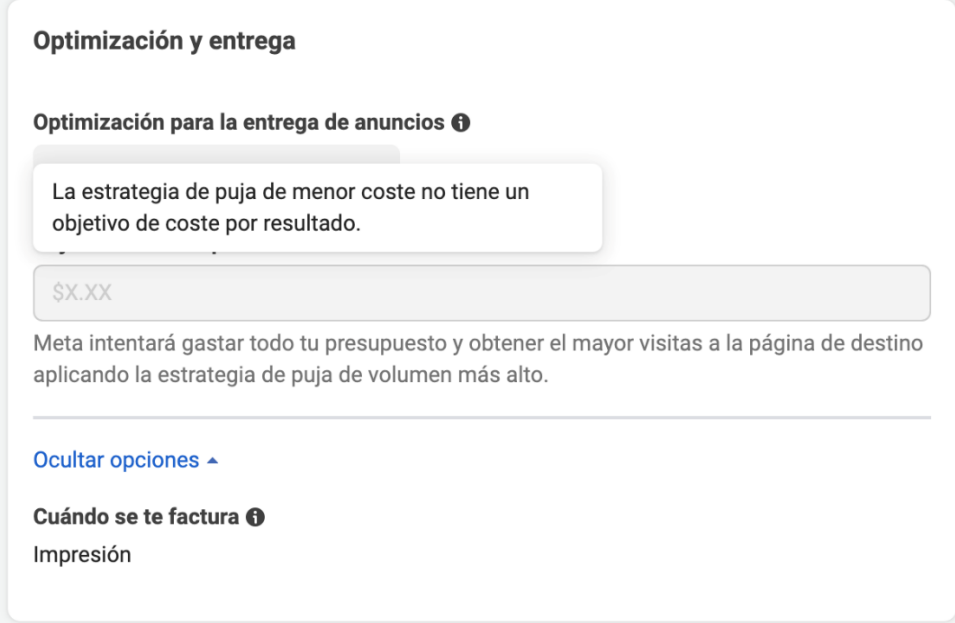

### **Crear los conjuntos de anuncios**

Creamos el conjunto de anuncios. Ver Figura 43 a continuación.

#### **Figura 46**

*Creamos el conjunto de anuncios*

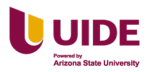

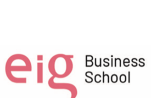

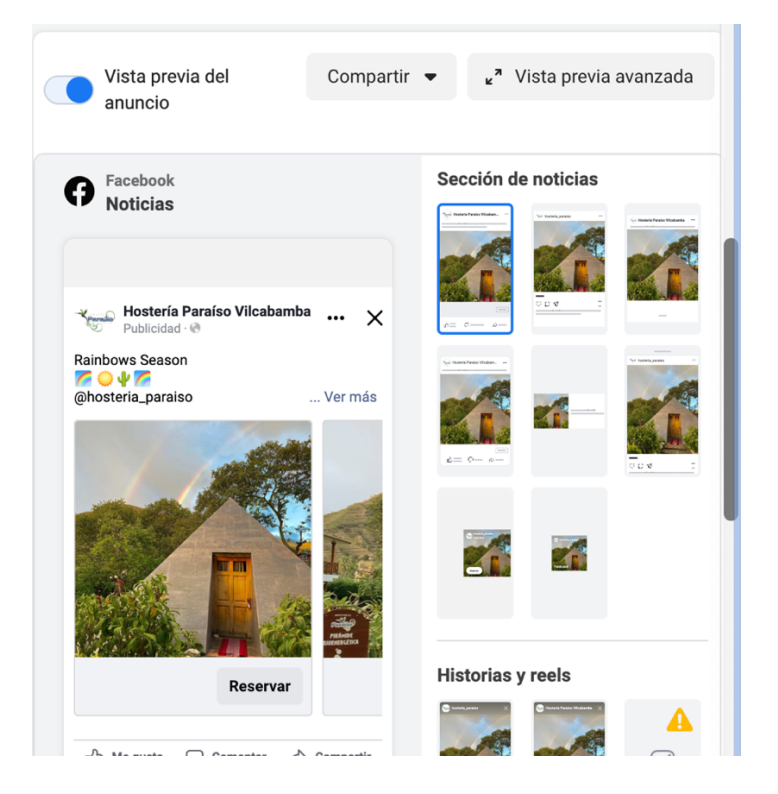

#### **Nombre del conjunto de anuncios**

Nombramos conjunto de anuncios. Ver Figura 44 a continuación.

#### **Figura 47**

*Nombramos el conjunto de anuncios*

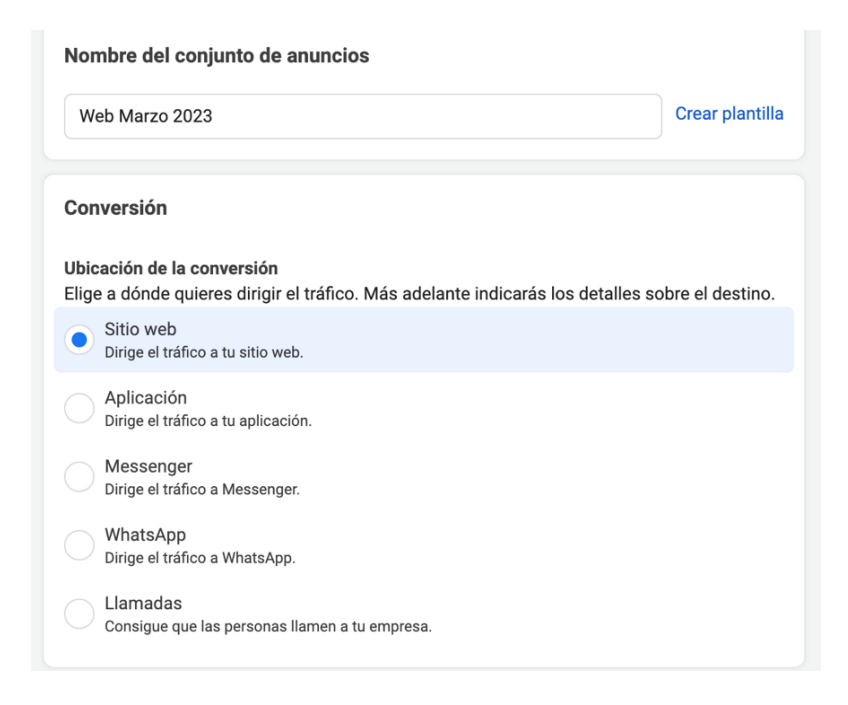

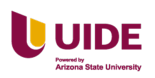

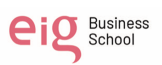

# **Presupuesto y calendario**

Determinamos el presupuesto. Ver Figura 45 a continuación.

# **Figura 48**

# *Seleccionados el presupuesto adecuado*

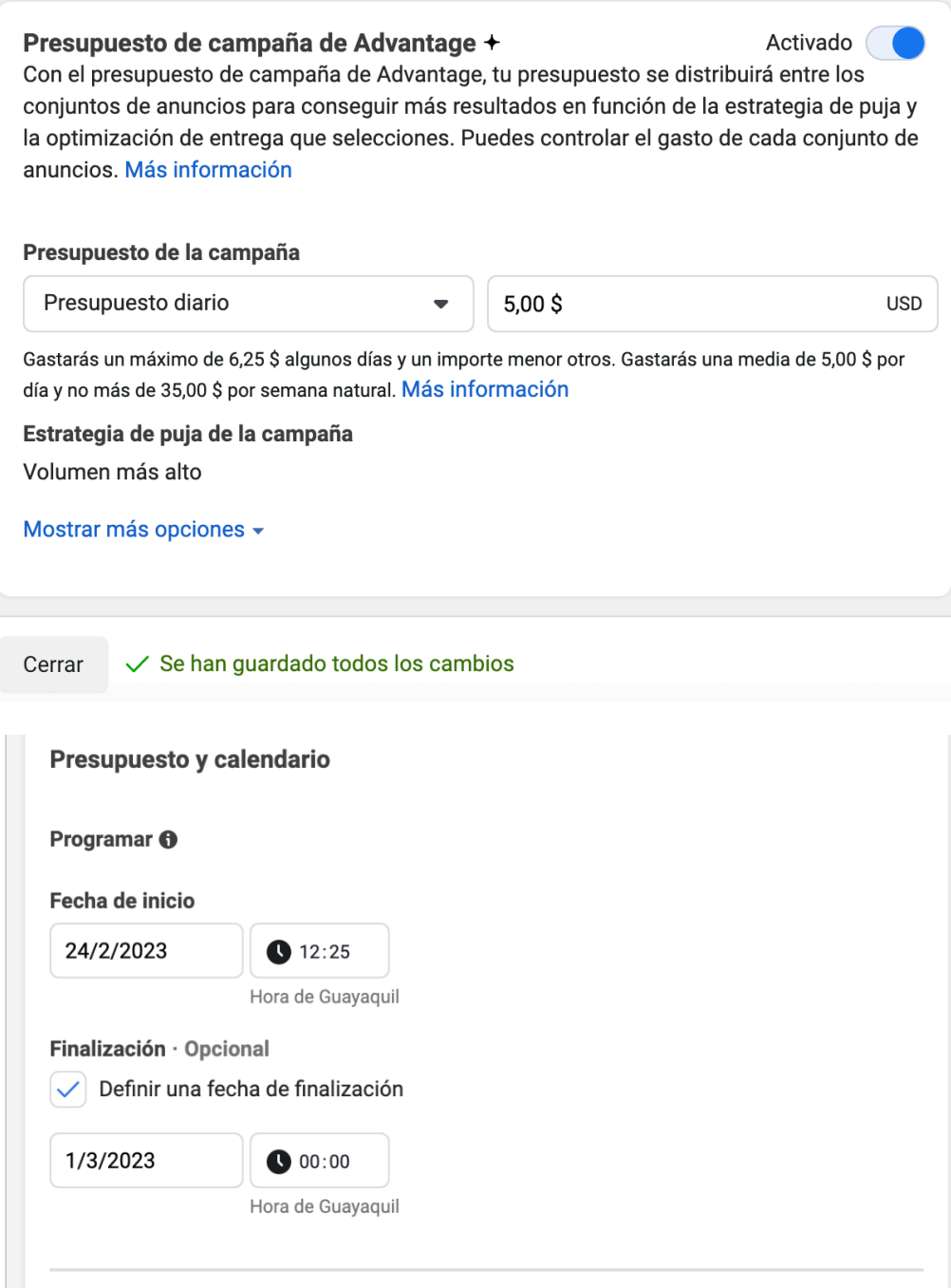

# **Público/segmentación**

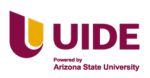

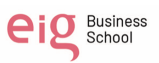

Realizamos la segmentación de nuestro público que vera el anuncio. Ver Figura

46 a continuación.

# **Figura 49**

*Segmentación del Público*

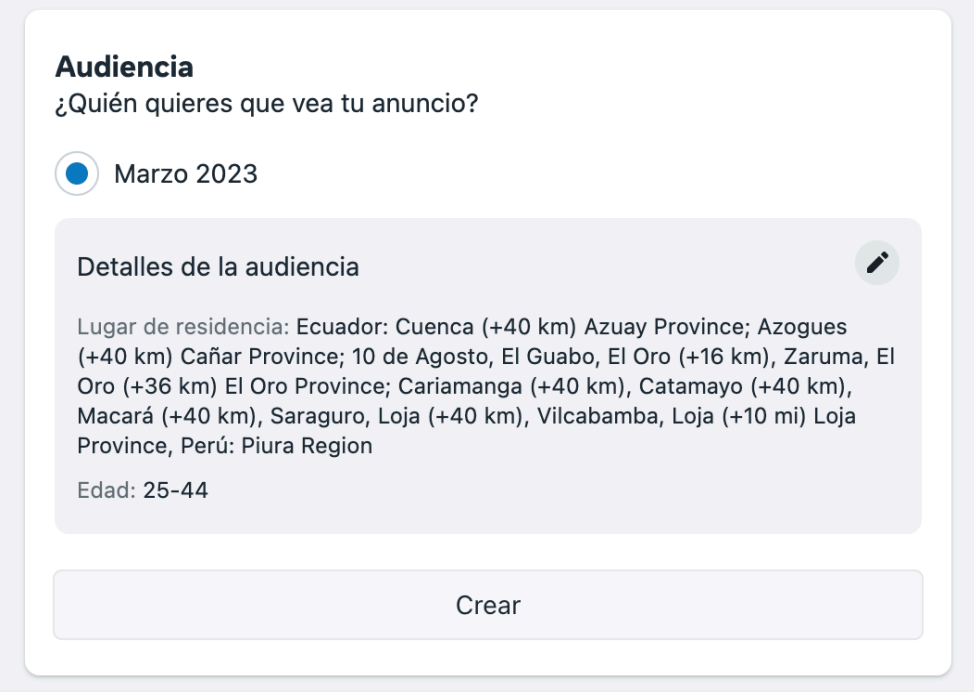

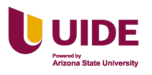

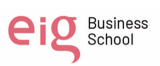

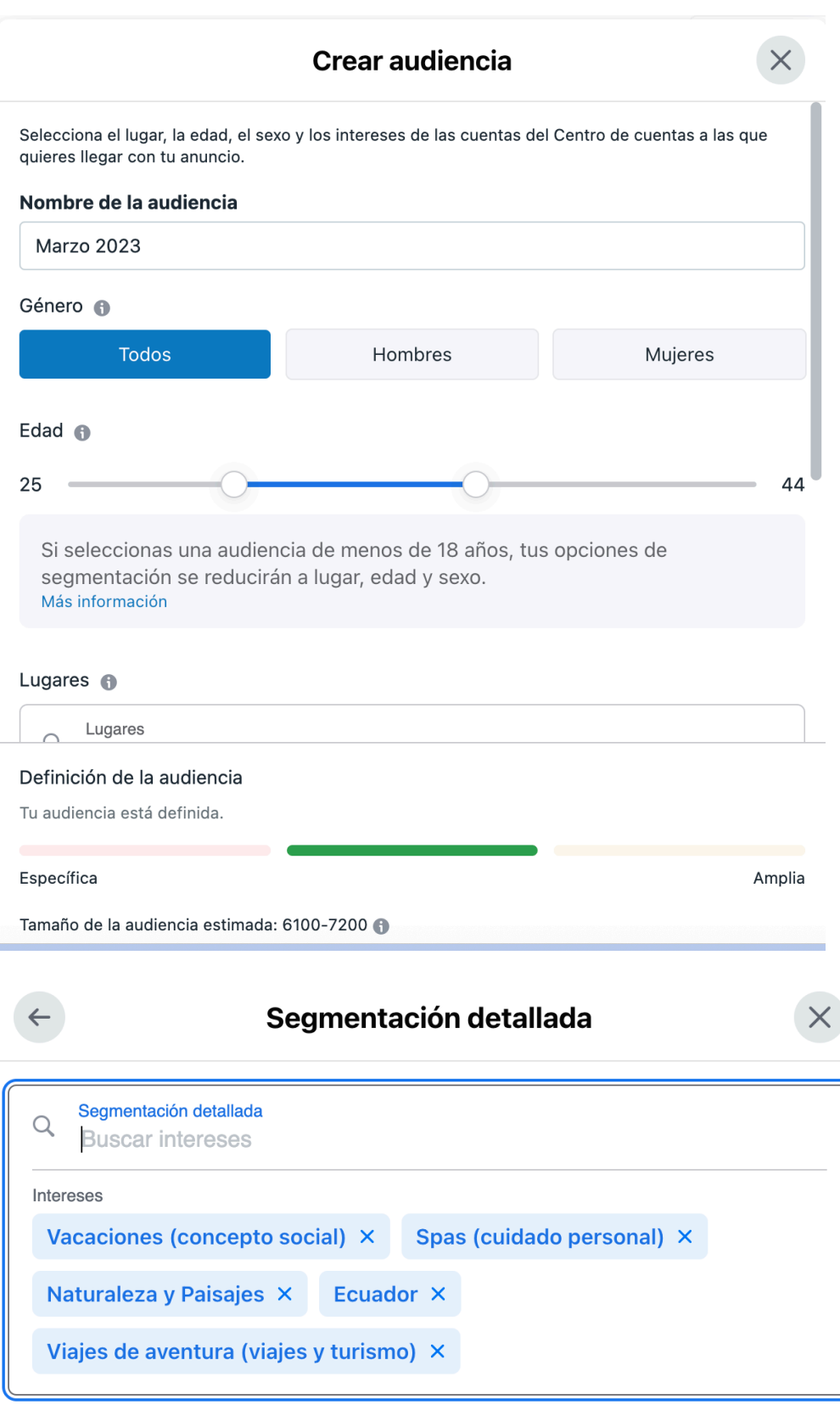

**Ubicación**

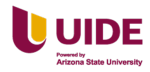

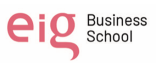

Añadimos lugares donde se mostrarán los anuncios. Ver Figura 47 a

continuación.

## **Figura 50**

*Lugares donde saldrán nuestros anuncios*

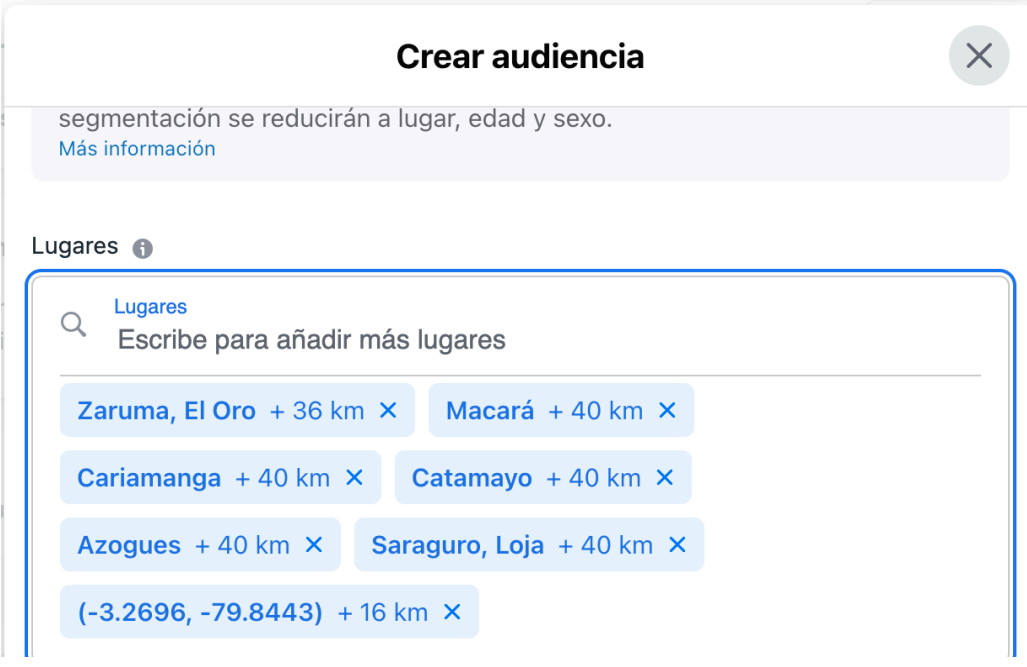

### **Crear Anuncios**

Personalizando el anuncio. Ver Figura 48 a continuación.

# **Figura 51**

*Personalización del anuncio*

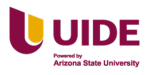

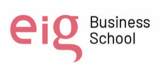

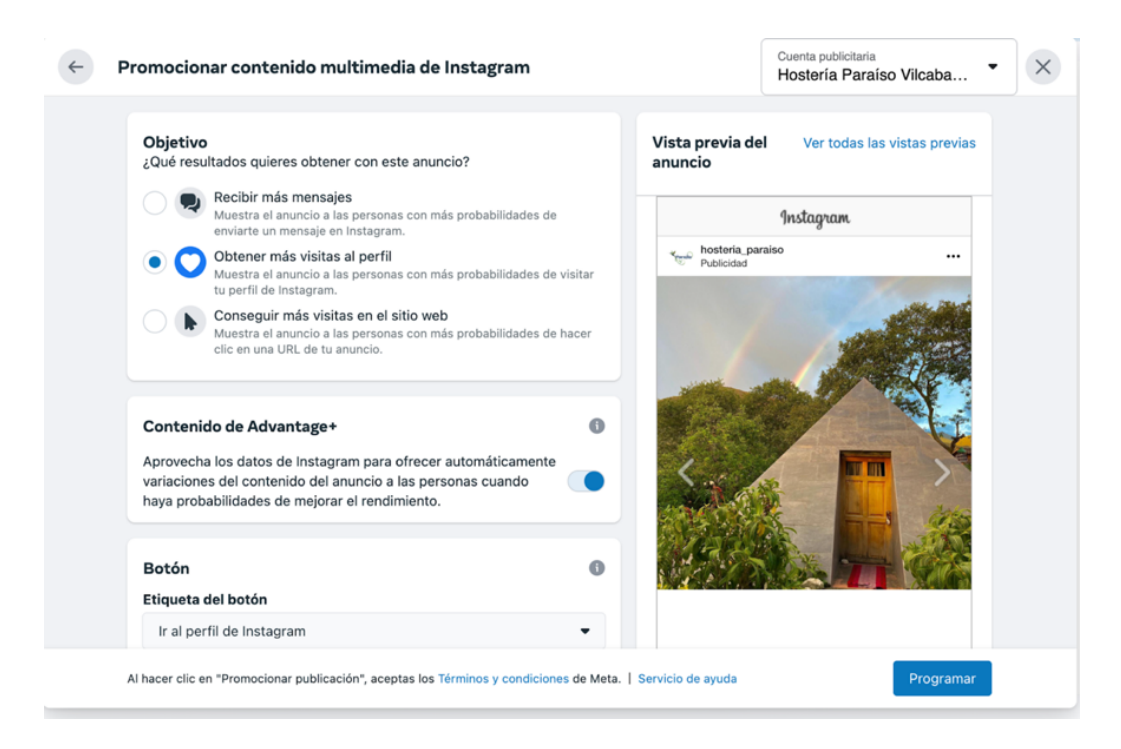

#### **Nombre del anuncio**

Datos del anuncio. Ver Figura 49 a continuación.

## **Figura 52**

#### *Datos del anuncio*

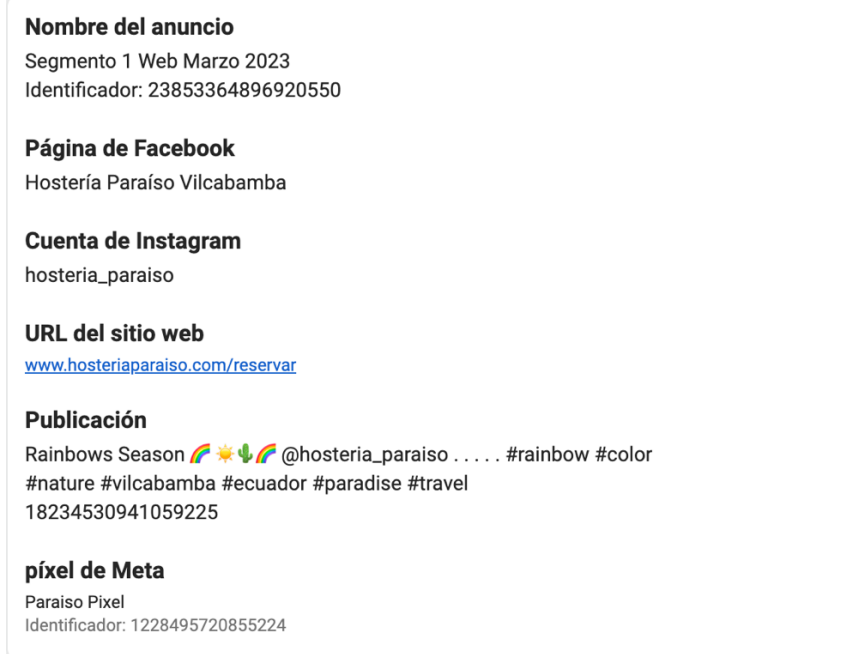

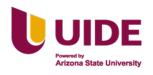

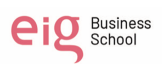

### **Formato**

Los formatos admitidos en Facebook. Ver Tabla 50 a continuación.

# **Figura 53**

*Formatos y medidas de la red social Facebook*

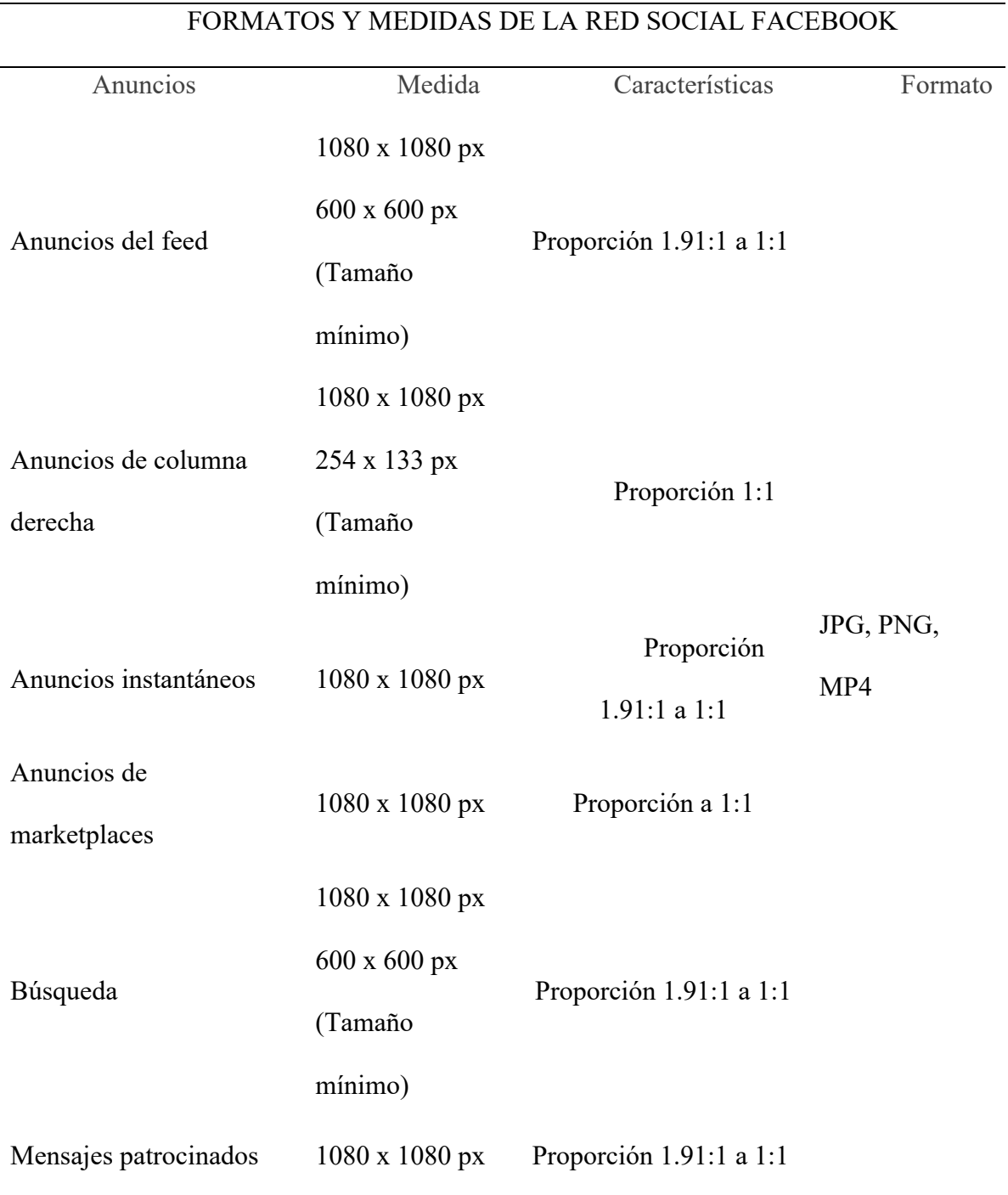

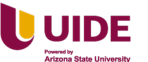

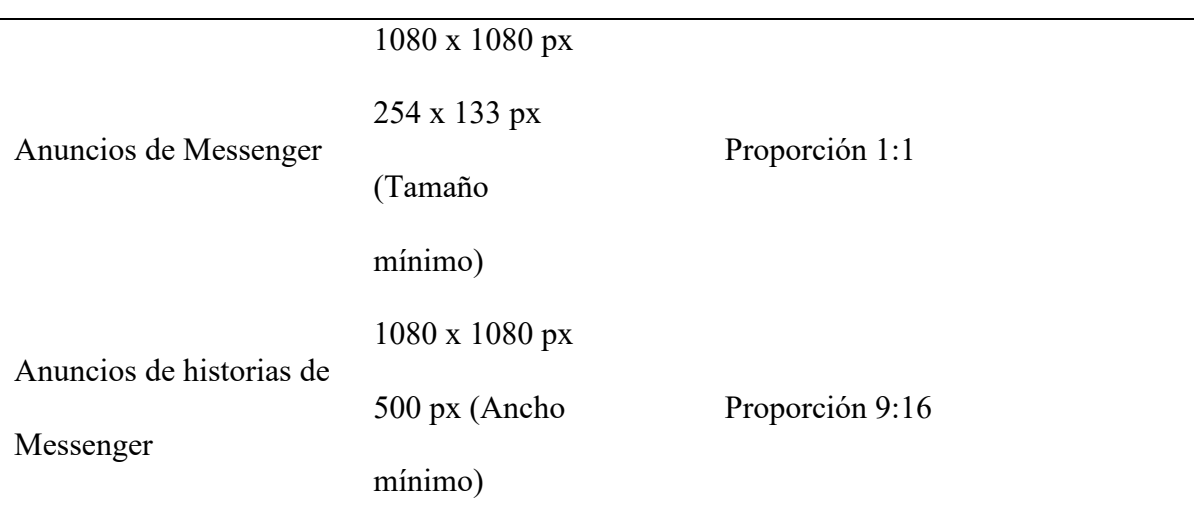

Los formatos admitidos en Instagram. Ver Tabla 51 a continuación.

# **Figura 54**

# *Formatos y medidas admitidos por Instagram*

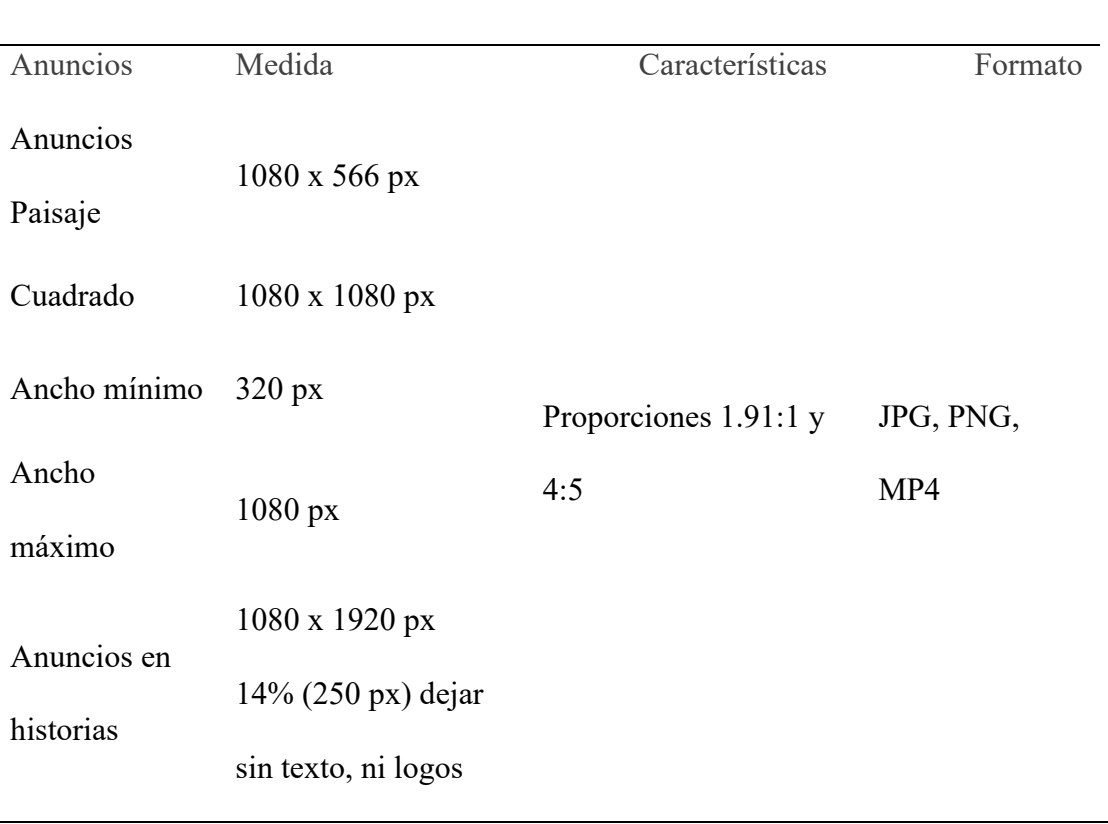

# FORMATOS Y MEDIDAS DE LAv RED SOCIAL INSTAGRAM

# **Creatividad**

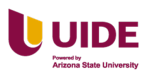

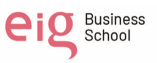

Artes para los anuncios modelo 1. Ver Figura 52 a continuación.

### **Figura 55**

*Artes para redes sociales modelo 1*

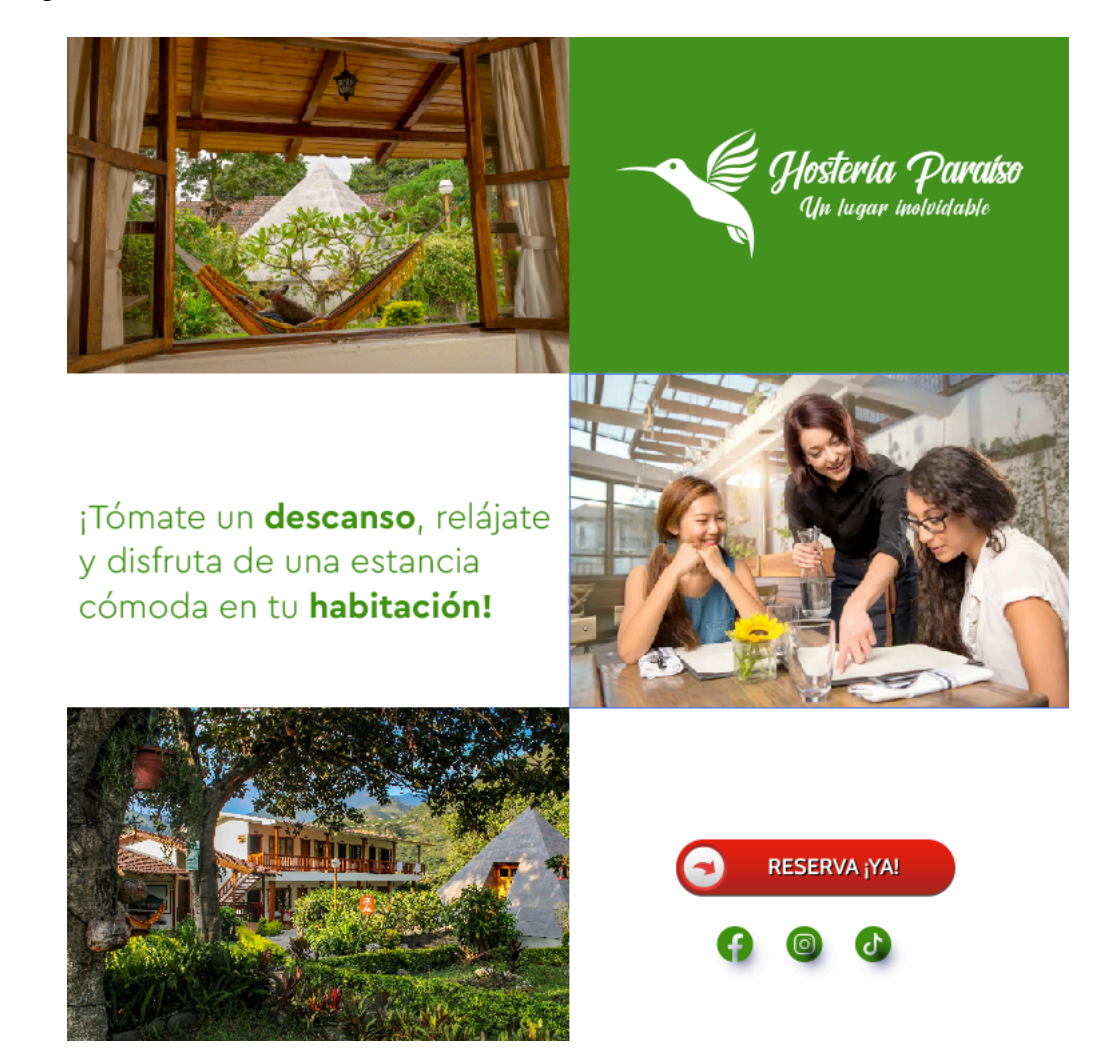

Artes para los anuncios modelo 2. Ver Figura 53 a continuación.

## **Figura 56**

*Artes pararRedes sociales modelo 2*

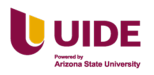

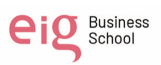

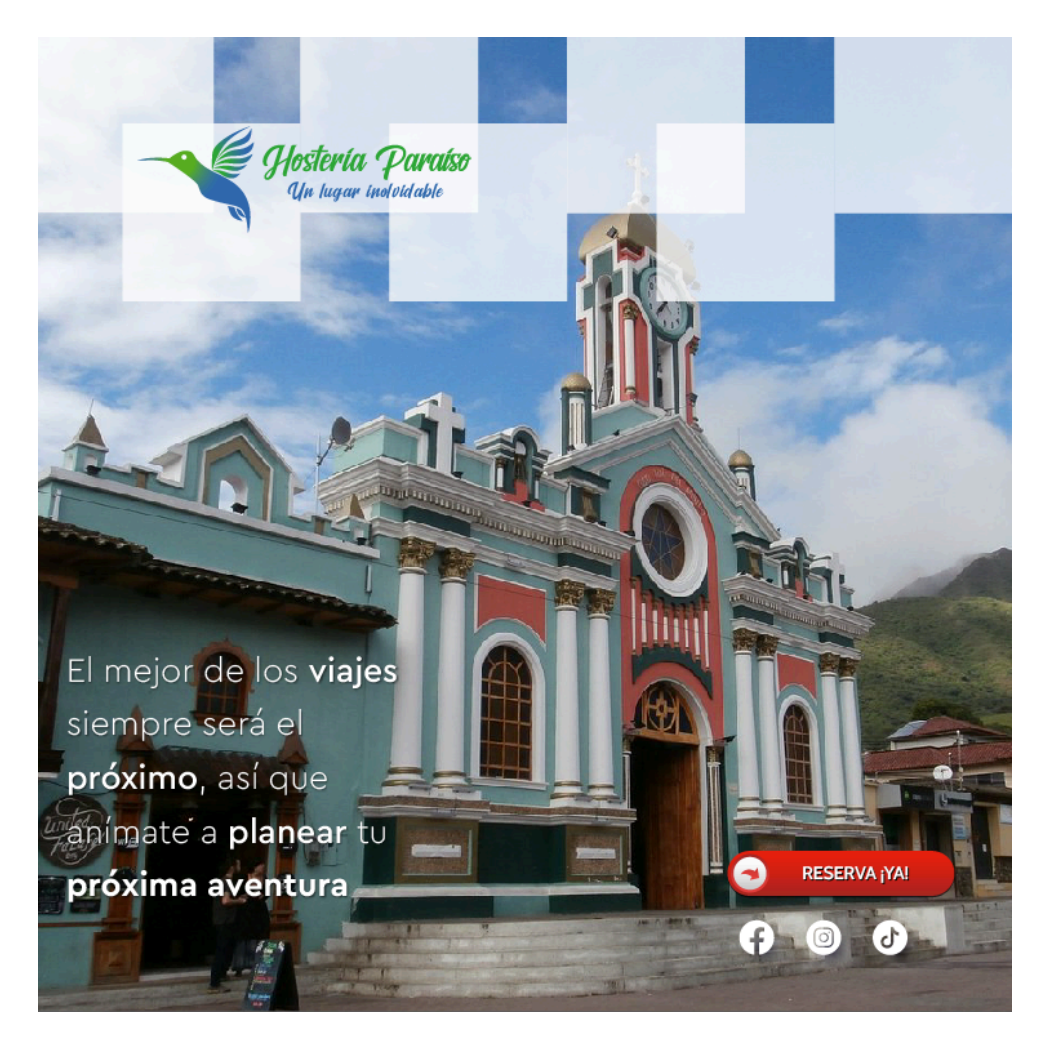

Artes para los anuncios modelo 3. Ver Figura 54 a continuación.

# **Figura 57**

*Artes para los anuncios modelo 3*

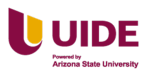

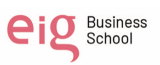

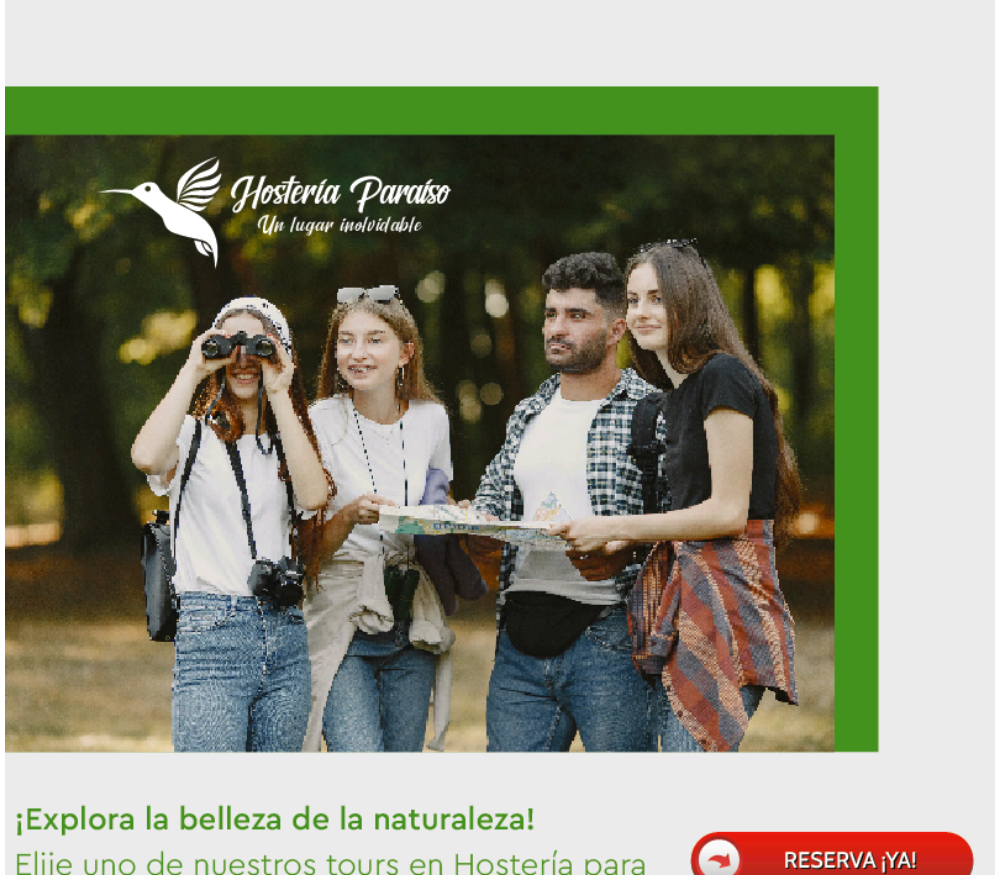

Elije uno de nuestros tours en Hostería para conectarte con la naturaleza.

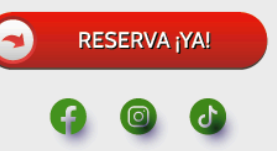

# **Copy**

- ¡Tómate un descanso, relájate y disfruta de una estancia cómoda en tu habitación!
- El mejor de los viajes siempre será el próximo, así que anímate a planear tu próxima aventura.
- ¡Explora la belleza de la naturaleza! Elije uno de nuestros tours en Hostería para conectarte con la naturaleza.

#### **Revisar y publicar**

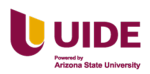

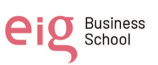

Observamos los artes de la publicidad en Instagram. Ver Figura 55 a

continuación.

# **Figura 58**

*Visualización de los anuncios publicitarios*

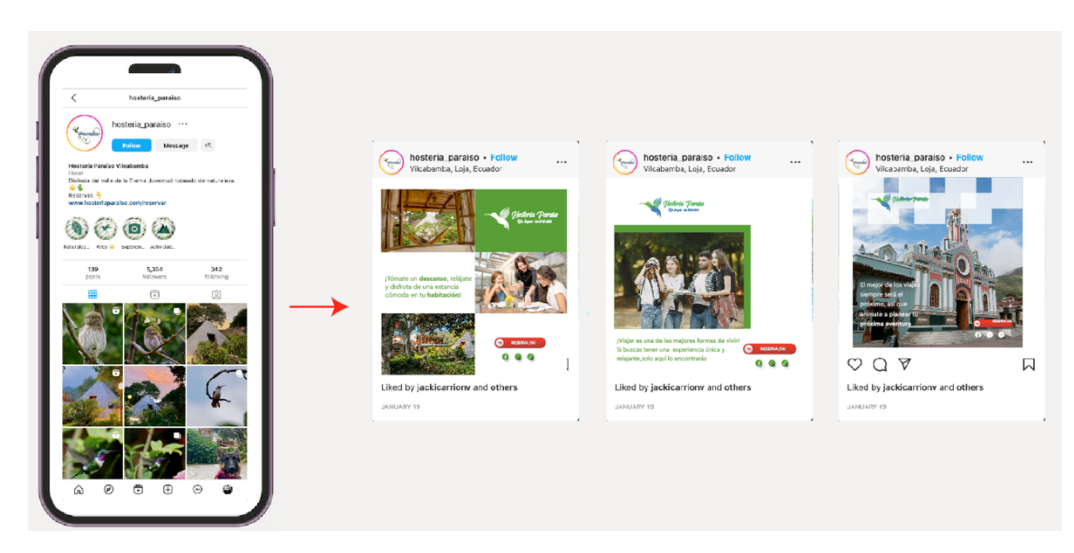

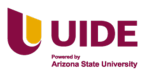

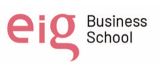

#### **Capítulo VII Herramientas de display**

#### **Análisis y punto de partida: objetivos y razones de su uso**

#### **Objetivo:**

Generar tráfico al sitio web para obtener nuevos leads mediante la creación de campañas de display.

#### **Razón de uso:**

Usar las herramientas de display va permitir un aumento de la visibilidad de la marca en diferentes sitios web.

Permite segmentar de forma precisa y los anuncios se mostraran a personas especificas según interés, ubicación geográfica, edad, genero, entre otros.

La publicidad display ofrece un sinfín de herramientas de medición y análisis que permite hacer un seguimiento del ROI y hacer cambios en la marcha para que dichas campañas sean eficaces.

#### **Selección de alternativas de campañas: afiliación, network ads, compra en directo**

La campaña sería por network ads porque nos permite crear anuncios que se muestran en una gran variedad de ubicaciones dentro de cada aplicación o página web.

Nuestra propuesta es utilizar banners, contextual, behavioral, videos in-stream y relevancia para el SEO.

Tras analizar el objetivo general se decidió utilizar Google Ads para la realización de la campaña de display, al ser la plataforma más utilizada en la red y por las facilidades que esta presta a los anunciantes.

#### **Objetivos de las campañas: branding, performance**

Se va a realizar una campaña de performance y los objetivos son:

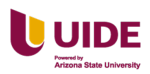

- Generar conversiones en el sitio web mediante los distintos formatos y tamaños estándares permitidos en las campañas de display.
- Crear una landing page que oferte los diferentes paquetes y promociones para obtención de datos de los visitantes de la página web.

#### **Definición de las campañas y plan de medios**

Observamos unos tipos de concordancia de las palabras claves. Ver Tabla 13 a

continuación.

### **Tabla 13**

#### *Definición de la campaña y plan de medios*

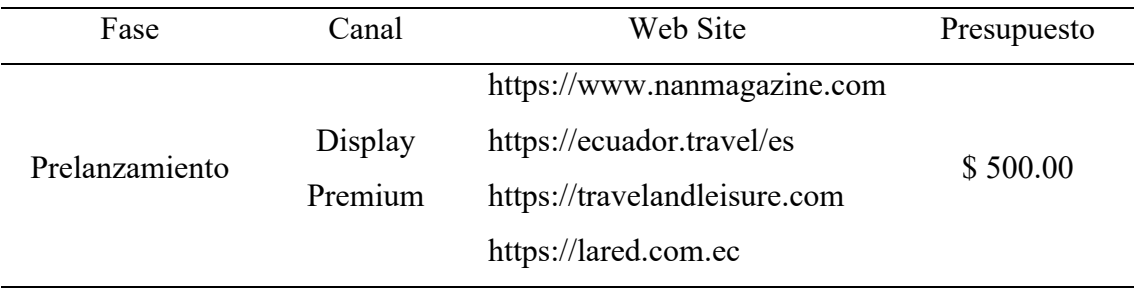

#### **Creatividades y formatos.**

Se rediseña el imagotipo por las siguientes razones:

- El imagotipo tiene más de 4 colores (Norma máximo 2)
- La palabra Hostería no es legible
- La palabra Paraíso tiene bordes
- El imagotipo tiene demasiados elementos
- El símbolo es una ilustración
- El imagotipo tiene diferentes tipografías

En la Figura 56 se puede observar el actual imagotipo.

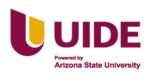

### **Figura 59**

*Imagotipo actual de la Hostería Paraíso*

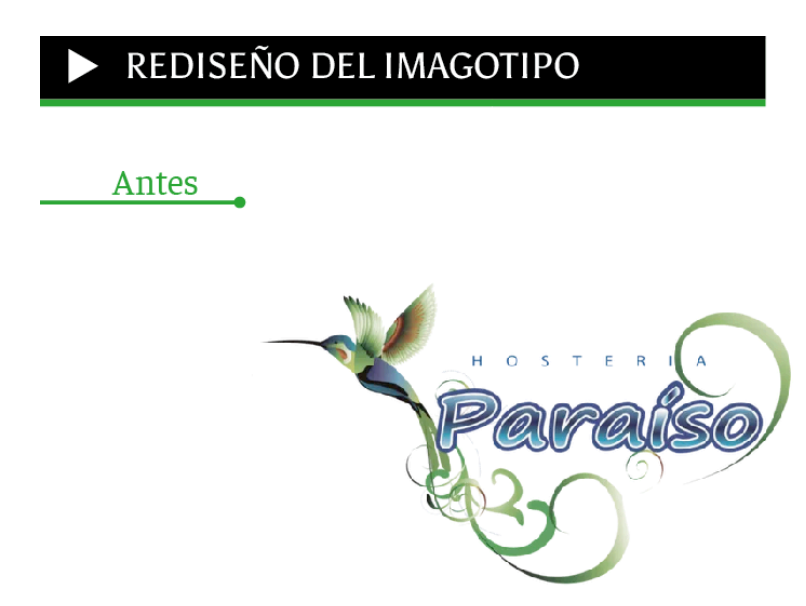

El rediseño del imagotipo es la representación de la marca ya que combina el símbolo con el texto y cumple con las normas de:

- Simplicidad. Menos, es más
- Originalidad. El imagotipo es original porque se diferencia de la competencia.
- Escalable. El imagotipo se puede ampliar y reducir de tamaño sin problema.
- Duradero. El imagotipo es atemporal.
- Versátil. El imagotipo es adaptable a cualquier modo de color.
- Adaptable. El imagotipo se funciona para cualquier método de impresión y digital
- Apropiado. El imagotipo está basado en la tendencia Flat Design.

### **Las características del nuevo imagotipo son:**

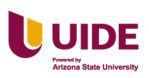

• El símbolo tiene un degrade se componen de colores azul y verde que se desvanecen o se mezclan gradualmente entre sí. El efecto de degradado le da al imagotipo una apariencia moderna.

98

eig Business

- La tipografía script Brightons es tradiconal, legible y hace que sea fácil de leer, trasmitiendo elegancia, lujo y calidad y agrega peso al diseño.
- El color azul transmite un efecto calmante sobre nuestro sistema nervioso central y es bastante relajante. El color verde está relacionado con la naturaleza asociando a la renovación, la frescura, la paz y temas ambientales; todas estas características tienen el Valle de Vilcabamba donde se encuentra ubicado la Hostería Paraíso.

El imagotipo identifica visualmente a la Hostería y transmite un aire de frescura y se puede recordar con facilidad.

En la Figura 57 se puede observar el rediseño del imagotipo.

#### **Figura 60**

*Rediseño del imagotipo de la Hostería Paraíso*

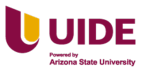

# Después

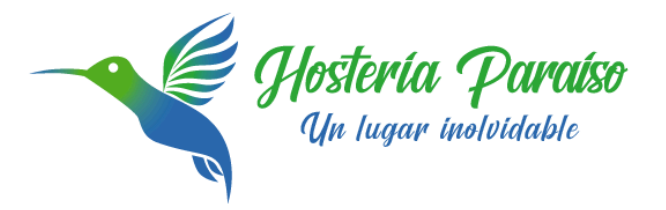

 $\cdot$  Paz

- $\cdot$ Naturaleza
- · Armonia
- $\cdot$  Renovación

#### **Formatos**

Superbanners (formatos y dimensiones). Ver Tabla 13 a continuación.

#### **Tabla 14**

*Formatos y dimensiones de superbanners*

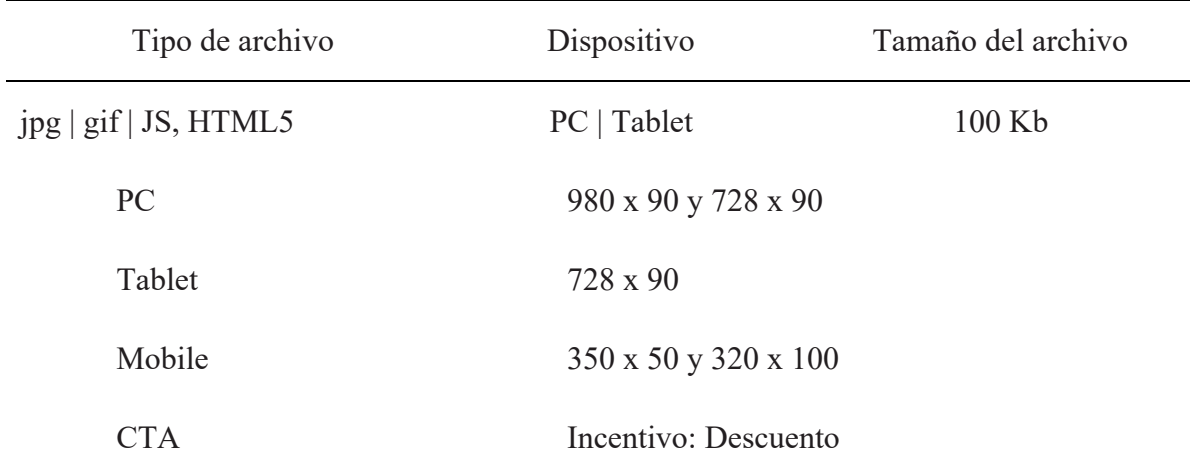

Arte superbanners 980 x 90 px. Ver Figura 58 a continuación.

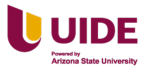

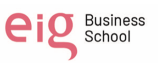

# **Figura 61**

*Visualización del arte de superbanner* 

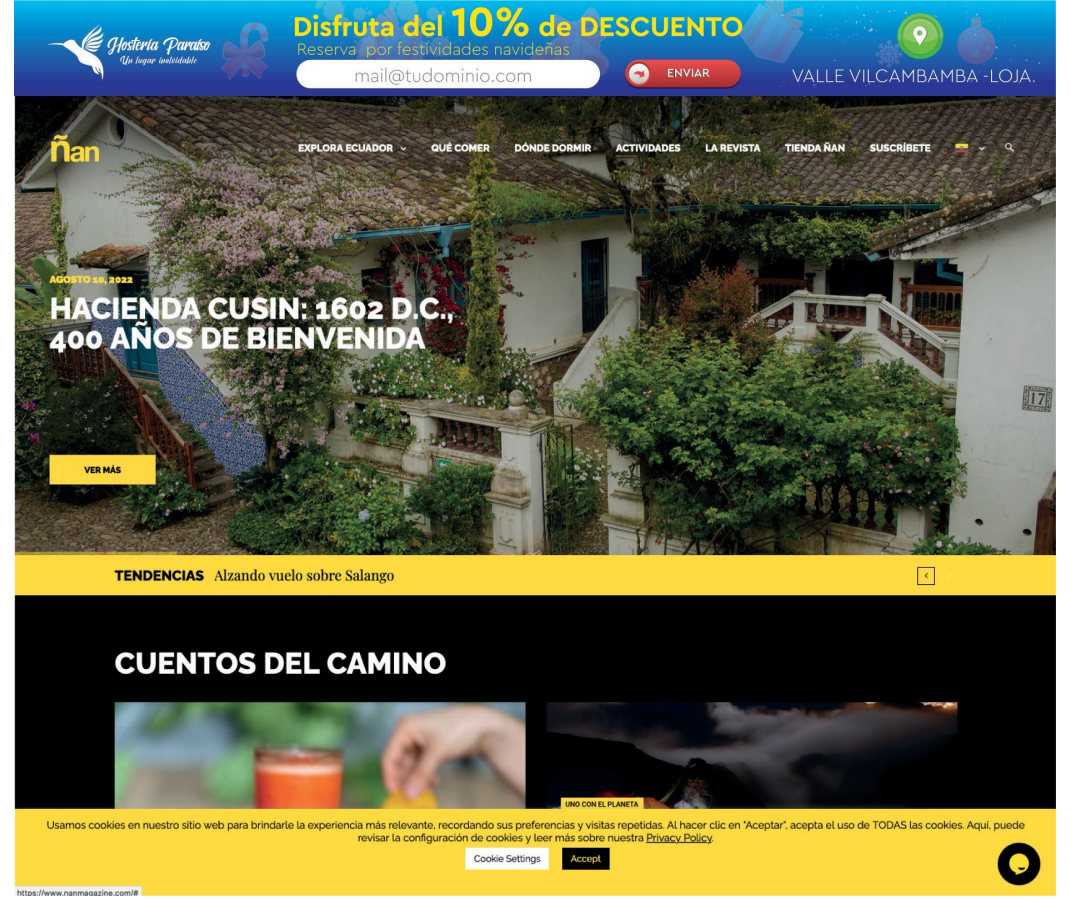

Skin (formatos y dimensiones). Ver Tabla 14 a continuación.

## **Tabla 15**

*Skin formatos y dimensiones*

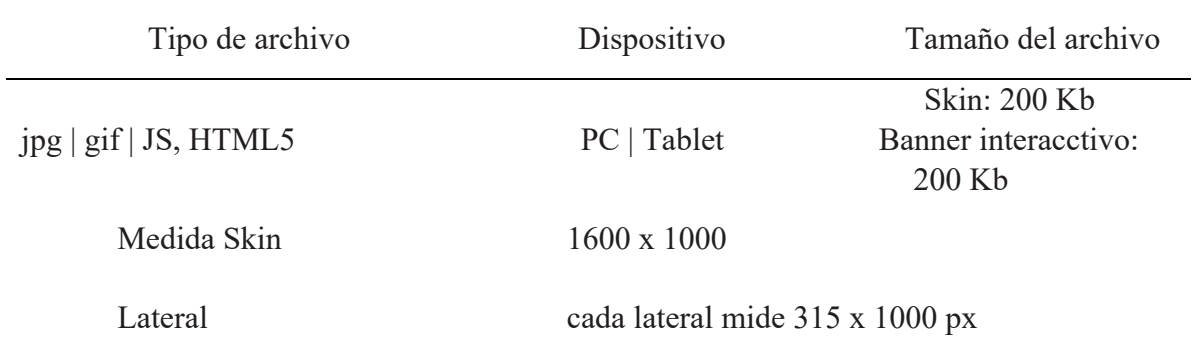

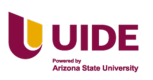

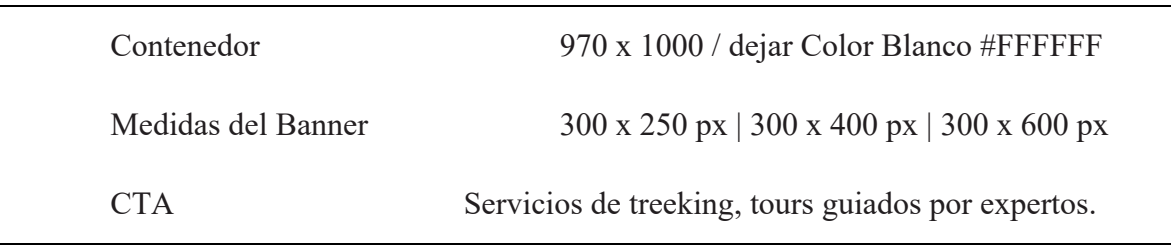

Arte Skin 315 px x 1000 px. Ver Figura 59 a continuación.

# **Figura 62**

*Visualización del arte Skin en sitio web Travel Leisure*

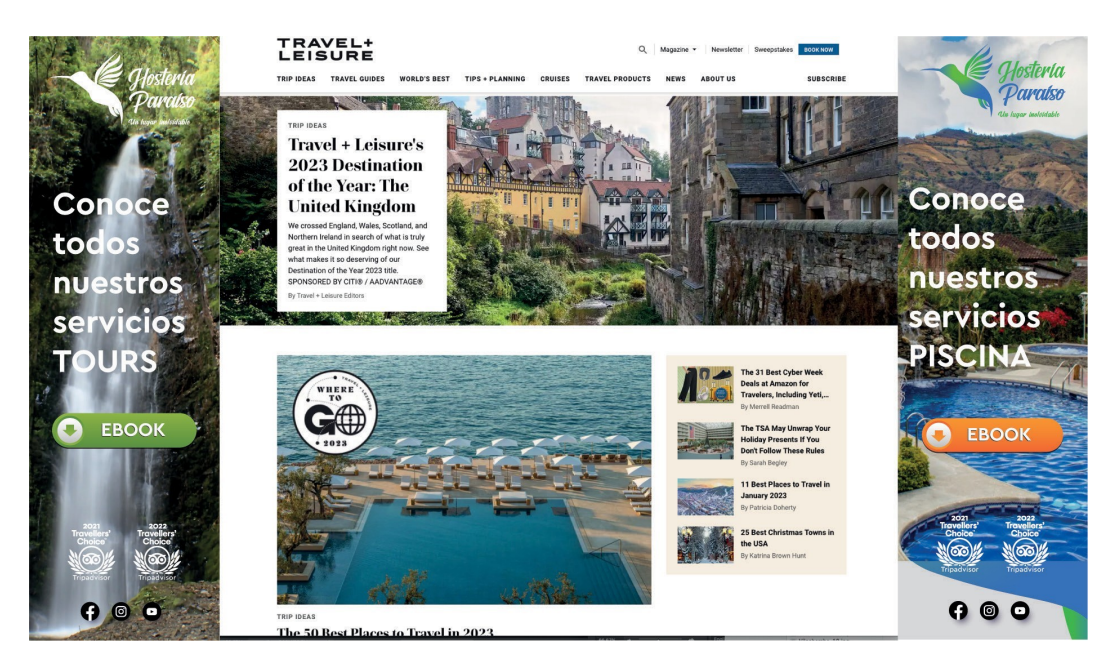

Skycrapper (formatos y dimensiones). Ver Tabla 15 a continuación.

## **Tabla 16**

*Skycrapper formatos y dimensiones*

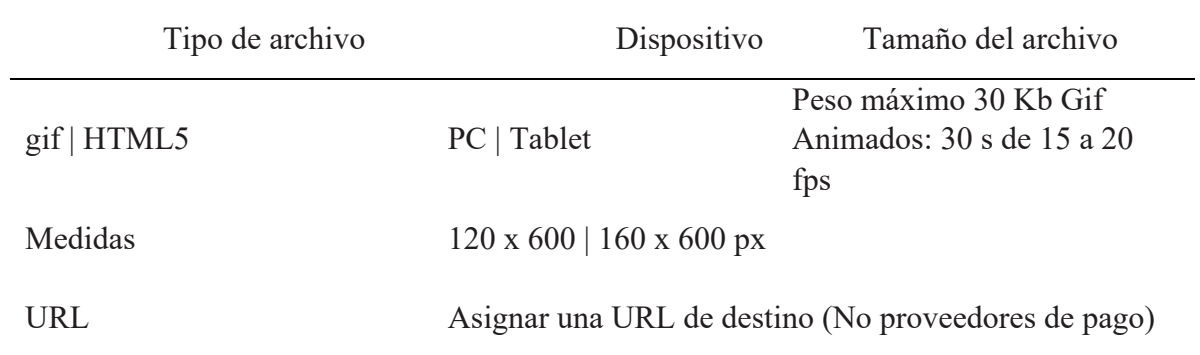

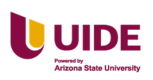

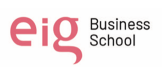

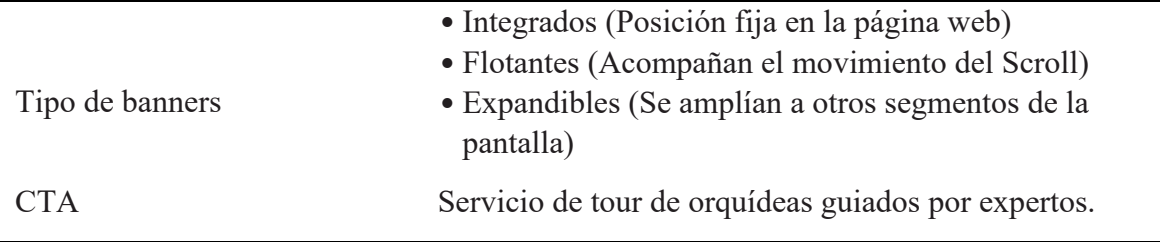

Arte Skycrapper 120 px x 600 px. Ver Figura 60 a continuación.

# **Figura 63**

*Visualización del arte skycrapper*

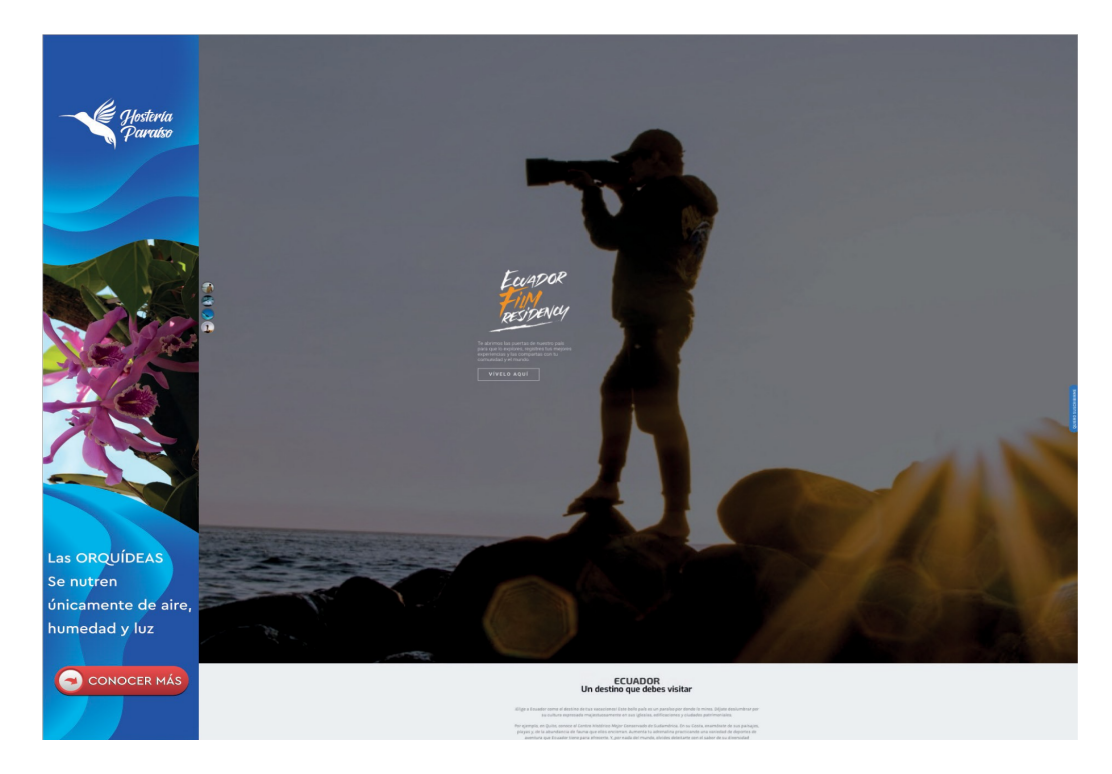

Roba páginas (formatos y dimensiones). Ver Tabla 16.

# **Tabla 17**

*Roba páginas formatos y dimensiones*

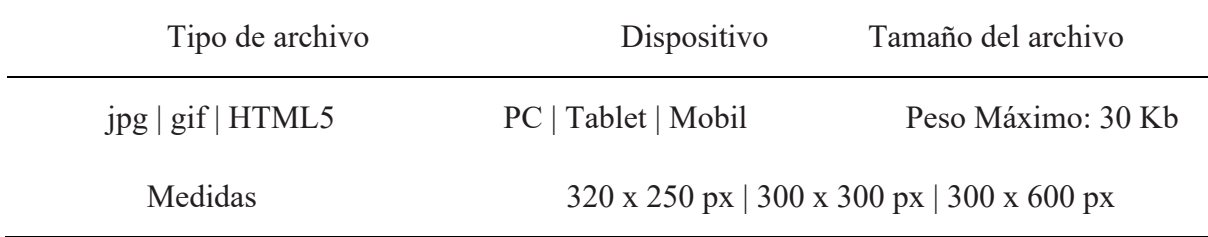

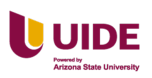

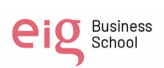

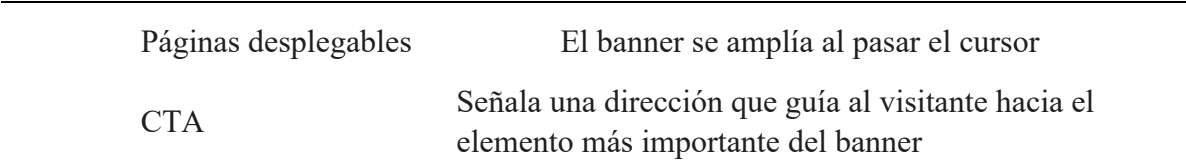

Arte Roba Páginas 300 px x 300 px. Ver Figura 61 a continuación.

# **Figura 64**

*Visualización del arte de roba páginas*

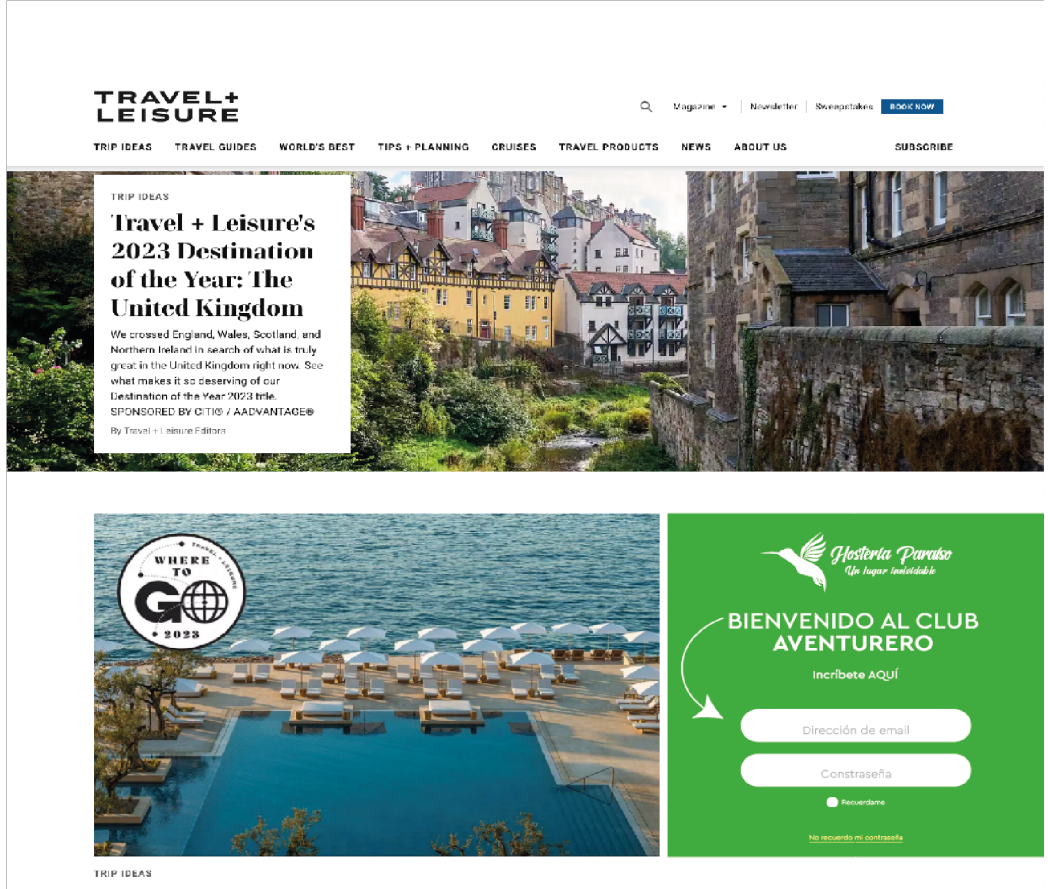

The 50 Best Places to Travel in 2023

Floor AD (formatos y dimensiones). Ver Tabla 17.

## **Tabla 18**

*Floor AD formatos y dimensiones*

Tipo de archivo Dispositivo Tamaño del archivo

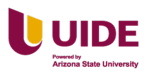

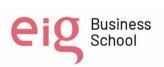

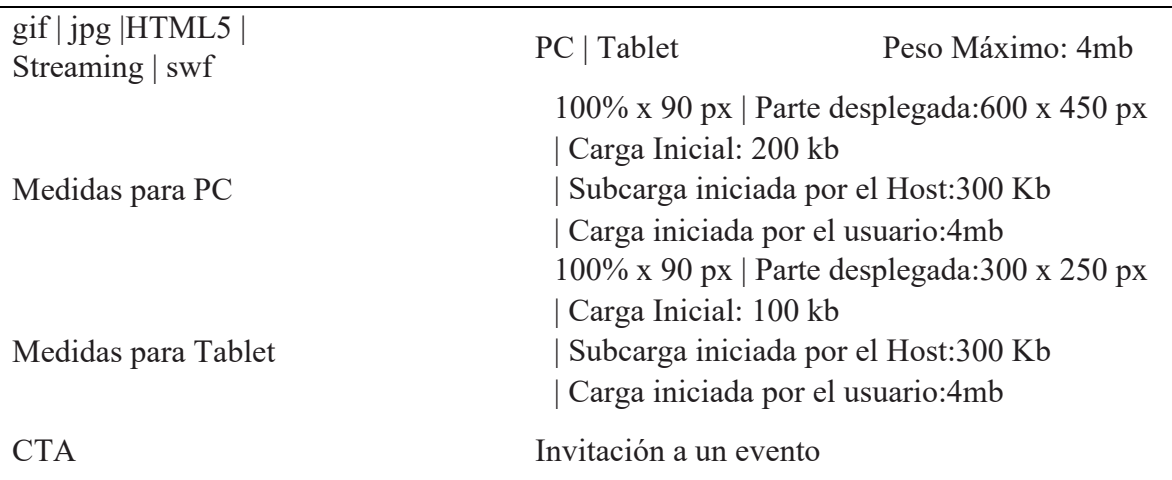

Arte Floor AD 100% 90 px. Ver Figura 62 a continuación.

### **Figura 65**

*Visualización del Arte Floor AD*

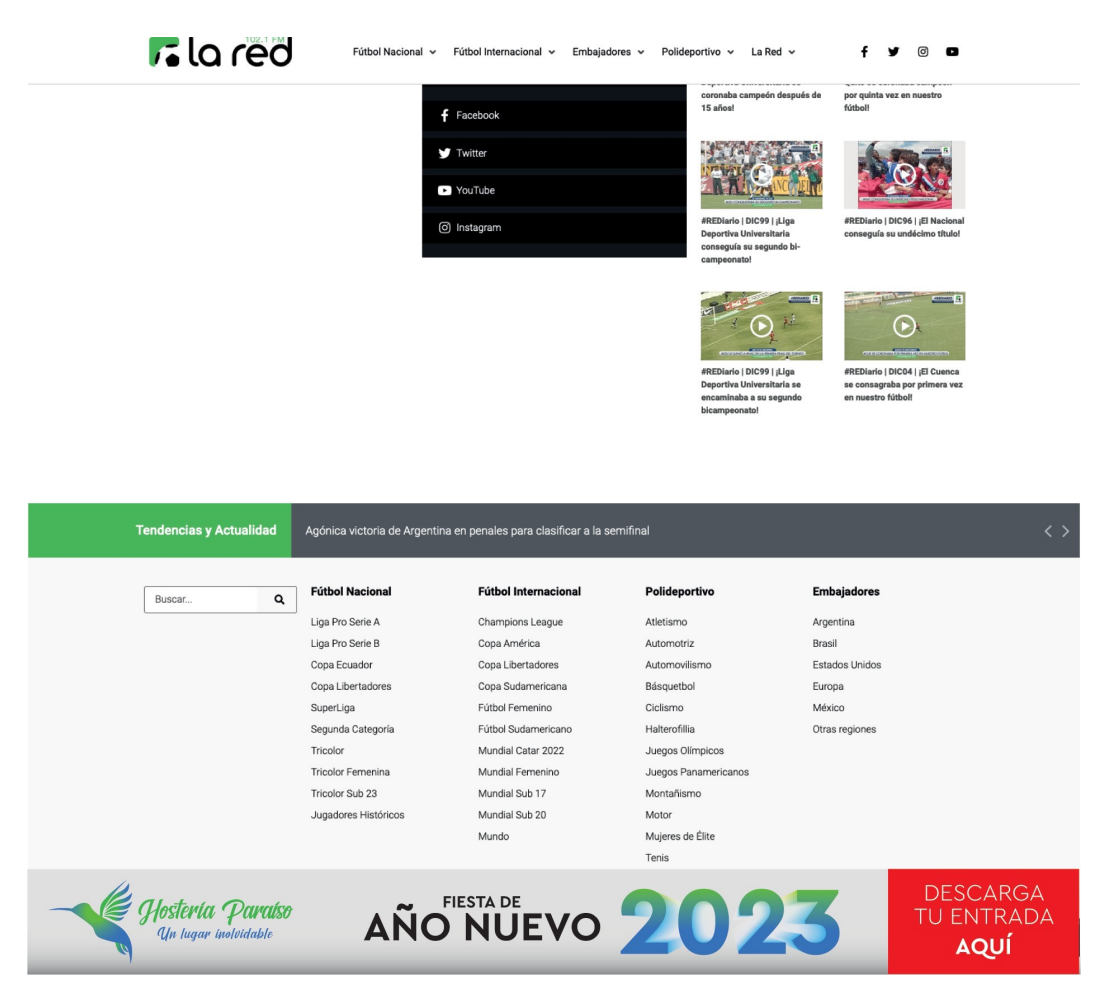

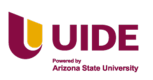

Arte 100% x 450 px desplegado al pasar con el mouse. Ver Figura 63 a

continuación.

### **Figura 66**

*Visualización del arte floor ad al pasar con el mouse sobre el anuncio*

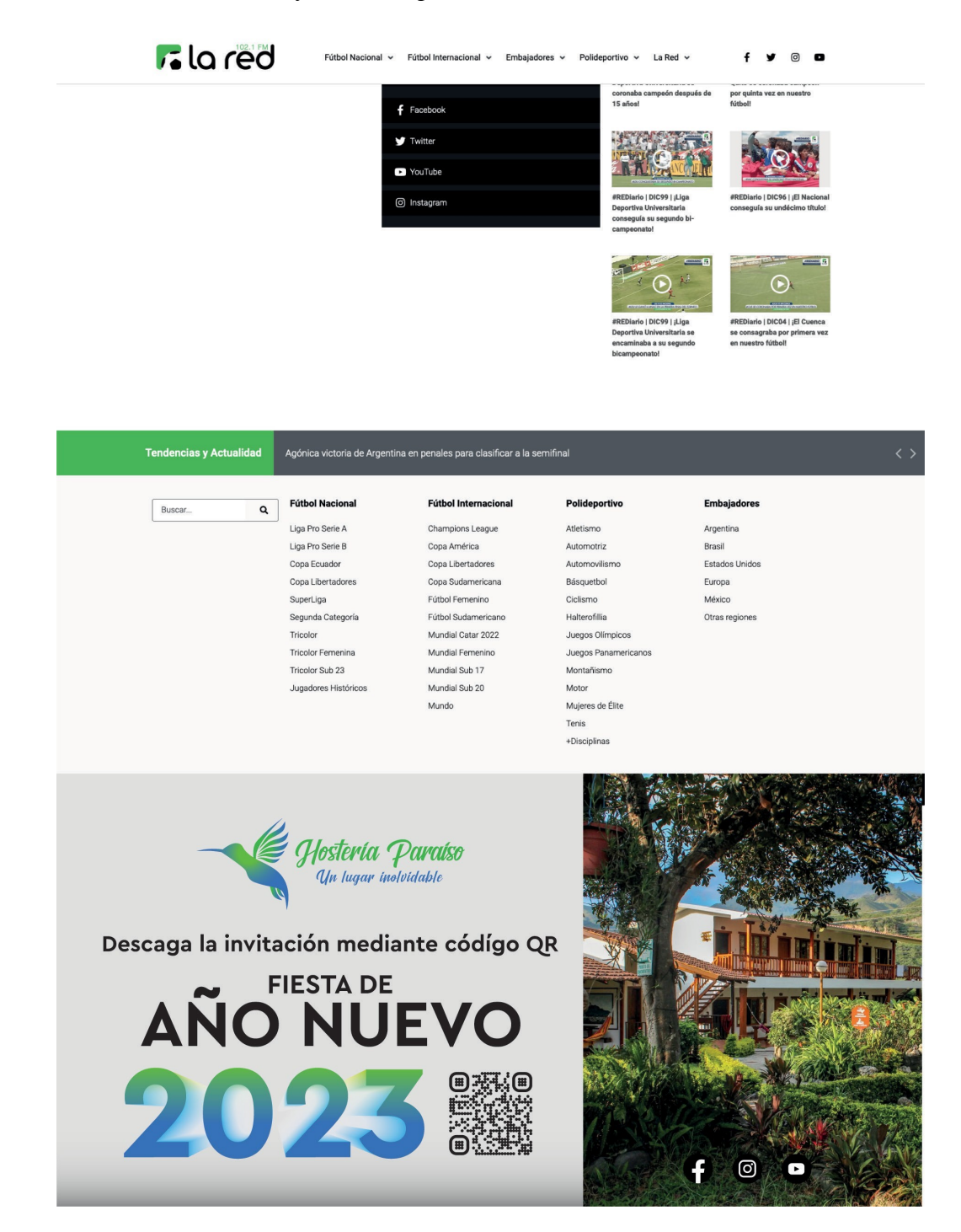

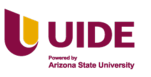

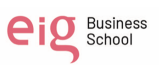

#### **Planificación y modelo de compra**

Tras un análisis financiero de los últimos tres meses la gerencia ha decidido otorgar un presupuesto de \$500 mensual para la campaña de display.

- Primer mes la campaña se utilizará el costo por cada mil impresiones (CPM)
- Segundo mes la campaña utilizará el costo por click (CPC)
- Tercer mes la campaña utilizará el costo por acción (CPA)

En la Figura 64. podemos observar la planificación de las acciones y KPIs a realizar durante tres meses.

### **Figura 67**

*Planificación de las acciones a realizar*

| 1er mes | <b>Acciones</b> | Definir el objetivo de la campaña       |
|---------|-----------------|-----------------------------------------|
|         |                 | Briefing con el área gráfica            |
|         |                 | Definir el presupuesto                  |
|         |                 | Planificación de la campaña             |
|         |                 | Lanzamiento de la campaña               |
|         | <b>KPI</b>      | <b>CTM</b>                              |
| 2do mes | <b>Acciones</b> | Medición de resultados                  |
|         |                 | Modificar el arte                       |
|         |                 | Analizar la respuesta de la competencia |
|         | <b>KPI</b>      | <b>CTC</b>                              |
| 3er mes | Acción          | Medir resultados                        |
|         |                 | cambiar arte                            |
|         |                 | Planificar el modelo de fidelización    |
|         |                 | Analizar la respuesta de la competencia |
|         | KPI             | <b>CPA</b>                              |

#### **Recogida de audiencias**

Actualmente Hostería Paraíso recopila los datos de su audiencia de 3 fuentes:

Facebook, Instagram y su página web.

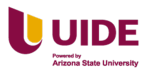

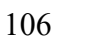

Aunque debido a que la página web es relativamente nueva por ahora están recopilando de Facebook e Instagram.

Los datos muestran que sus principales seguidores en ambas redes están en el rango de edad de 25-34 años y son en su mayoría de la ciudad de Loja.

Las mujeres representan un 64% de la audiencia y los seguidores son

principalmente de Ecuador, seguidos por Estados Unidos y Perú.

#### **Audiencia de Facebook:**

En la Figura 65. Podemos observar el reporte de las audiencias en la red social Facebook.

#### **Figura 68**

*Reporte de audiencias en la red social Facebook*

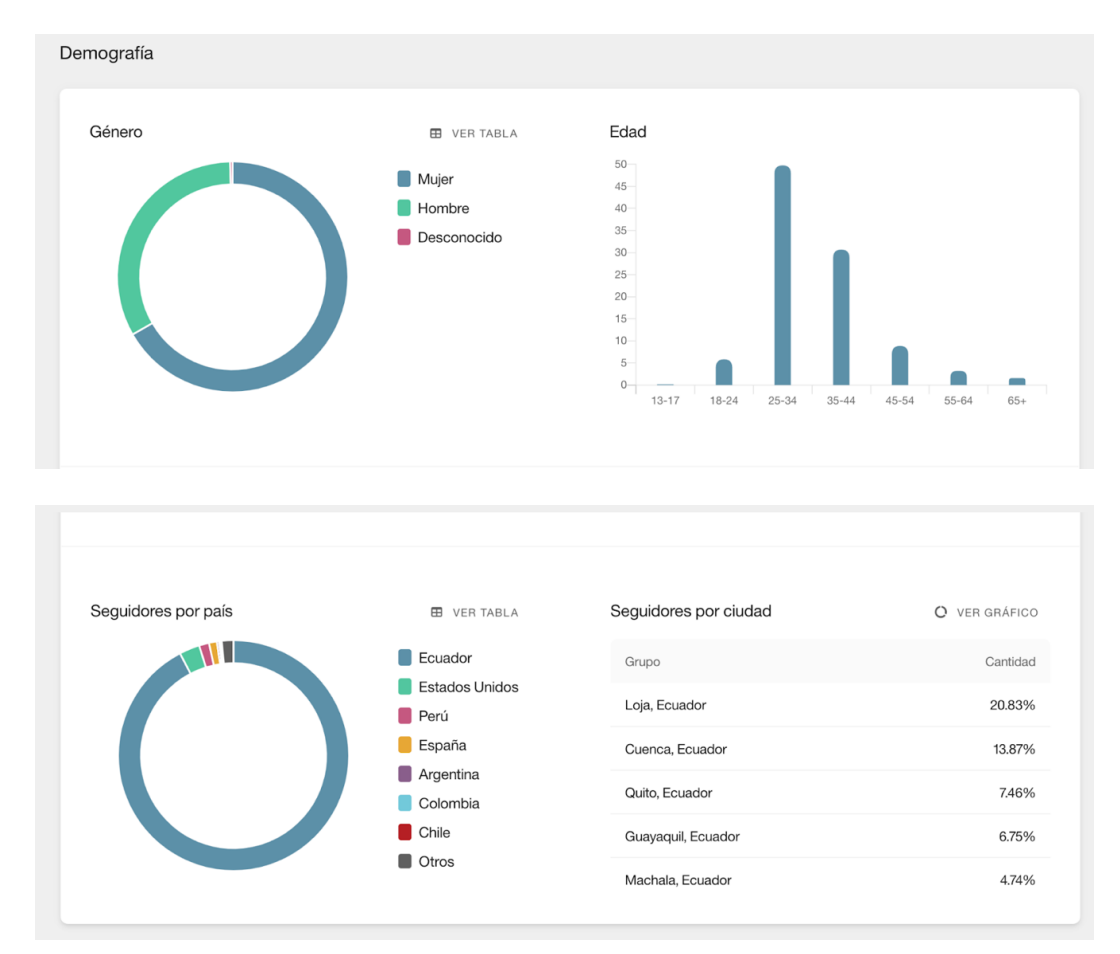

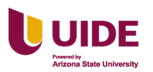

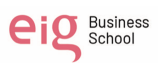

#### **Audiencia de Instagram:**

En la Figura 66. Podemos observar el reporte de las audiencias en la red social Instagram.

### **Figura 69**

*Reporte de audiencias de la red social Instagram*

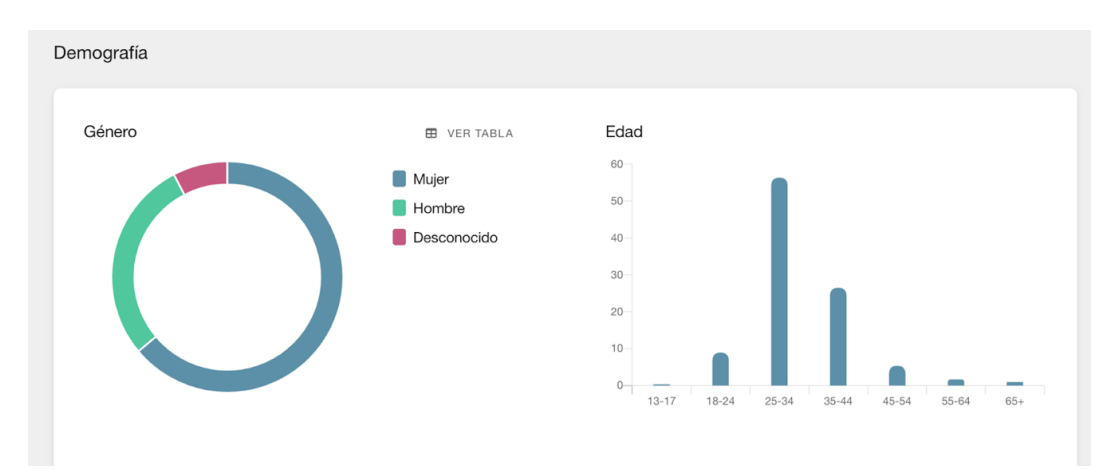

#### **Inversión, KPI´s objetivos y recursos empleados**

El presupuesto que se va a utilizar es de \$500 dólares mensuales ya que realizaremos una campaña agresiva, los KPI´S utilizados son el costo por cada mil impresiones (CPM), el costo por click (CPC) y el costo por acción (CPA).

Para esta parte se le asignará a Edwin el diseño de los formatos de display, a Juan Sebastián las audiencias, a Lesly análisis de los resultados de los KPI´s y el presupuesto asignado para cada campaña durante estos tres meses.

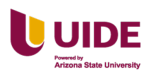

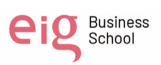

#### **Capítulo VIII Compra programática**

El área del marketing digital ha venido evolucionando a pasos agigantados en el último lustro apoyado principalmente por los avances tecnológicos, esto abre nuevas oportunidades para impactar a posibles clientes con publicidad hiper segmentada.

En este sentido surge la compra programática, que si bien en países con mayor acceso a tecnología tiene mucho más tiempo de uso en países como Ecuador se lo utiliza poco o a penes se lo está conociendo

López Luengo (2017) lo define así:

La compra programática es un nuevo modelo de compra-venta de espacios publicitarios caracterizada principalmente por que se realiza en tiempo real y mediante subastas, es decir, se trata de un nuevo sistema que compra impresión por impresión de manera automatizada garantizando que cada una de ellas llegue a un cliente potencial que esté realmente interesado en el producto. Y todo ello, es gracias al desarrollo de nuevas tecnologías que permiten el manejo de grandes volúmenes de datos en tiempo real. (Luengo, 2017, pág. 18)

Si bien esta tecnología podría tener un gran impacto en los resultados que busca la Hostería Paraíso, la inversión que se debería hacer resulta un impedimento, por lo que se recomienda utilizar otras opciones como las proporcionadas por Google.

#### **Análisis y punto de partida: objetivos y razones de su uso**

Crear una campaña de prospecting marketing con tráfico cualificado para atraer clientes potenciales a nuestro sitio web.

Utilizar la técnica de retargeting para que el usuario regrese al sitio web para finalizar la compra a través de la publicidad dinámica.

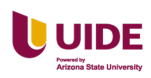

Instalar los pixeles de Facebook y Google en el sitio web de la hostería Paraíso para obtener la data de los visitantes.

Generar tráfico del site de la hostería Paraíso utilizando la plataforma publicitaria de

Google ads mediante campañas de Display.

### **Definición de audiencias**

Hostería Paraíso es un destino que ofrece a familias y parejas desconectarse de la ciudad y rodearse de naturaleza en un valle cálido con un clima perfecto y actividades al aire libre como caminatas junto al río, cabalgatas alrededor del valle y tours guiados al cerro Mandando, montañas en los alrededores o cascadas.

La hostería cuenta con un restaurante que ofrece comida tradicional ecuatoriana y está abierto todos los días. También, ofrece masajes en pirámide bioenergética y cuenta con área húmeda con piscina, baño turco, hidromasaje y sauna.

Por lo tanto, Hostería Paraíso ha decidido enfocarse en dos mercados provenientes principalmente de la zona sur de Ecuador. Principalmente las provincias de Loja, Azuay,

Zamora Chinchipe y El Oro.

El primero cuenta con las siguientes características: personas entre los 45 y 54 años de estado civil casados y con hijos. Este perfil cuenta con un nivel de educación de tercer nivel o superior y con puestos de trabajo de alto cargo como ejecutivo o administrativo.

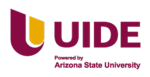

El segundo son personas entre los 30 y 38 años de estado civil soltero o tienen pareja, pero aún no forman una familia. Este perfil cuenta con un nivel de educación de tercer nivel y con puestos de trabajo de rango normal.

En ambos mercados el dispositivo que utilizan más es el celular y el medio de comunicación más utilizado es WhatsApp. Ver Figura 67 y 68 a continuación.

### **Figura 70**

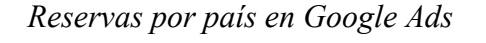

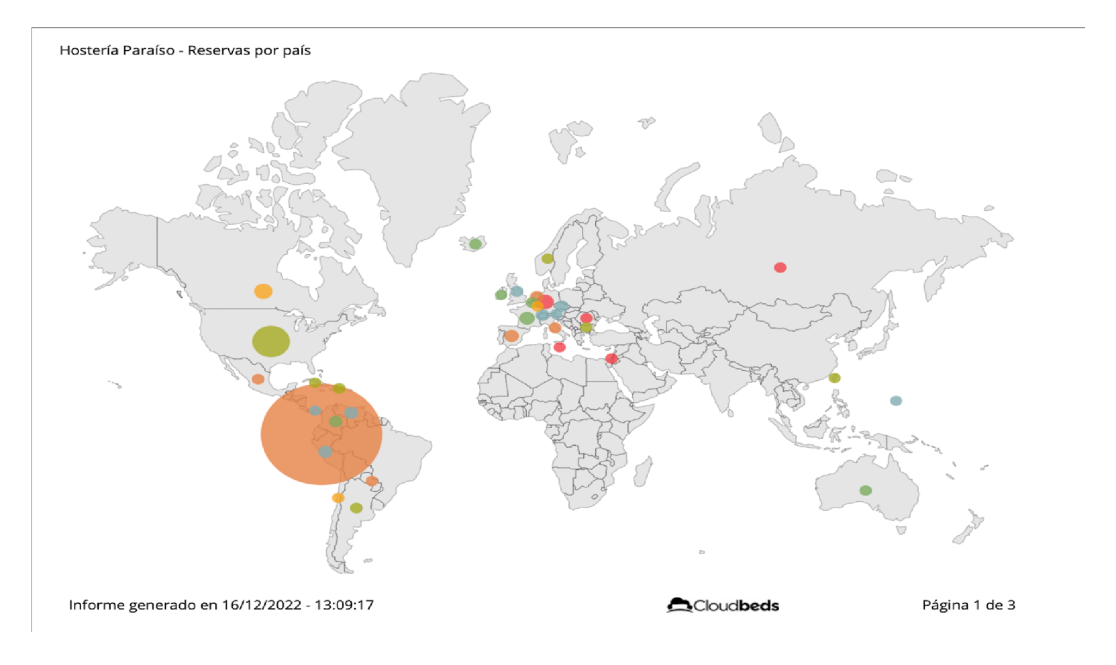

## **Figura 71**

*Cuadro de las audiencias reservas por país en Google Ads*

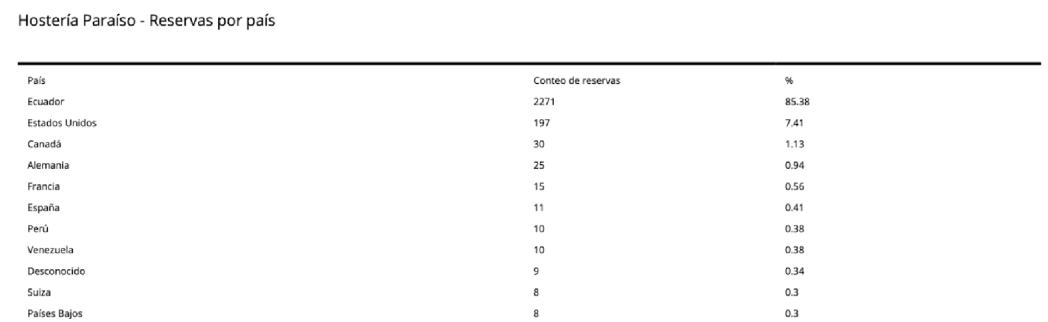

#### **Tipo de compra**

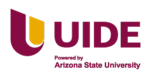

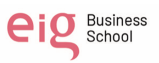

Tras analizar las necesidades de la Hostería Paraíso se decidió realizar una compra mediante CPC ya que el objetivo de la empresa es atraer a más personas hacia su página web con el fin de tener conversiones y crear audiencias.

#### **Campañas y objetivos**

Para crear la campaña en GDN se tomó en cuenta los rasgos del buyer persona, con el fin de empezar a crear audiencias por temporadas, tomando en cuenta el giro del negocio, en esta campaña se realizará en el primer trimestre del año en curso, en donde, la ocupación es baja nos enfocaremos en buscar reconocimiento y tráfico a la web para obtener leads e iniciar el camino de venta con el equipo comercial. Ver Figura 69.

#### **Figura 72**

*Revisión de la campaña de Google Ads*

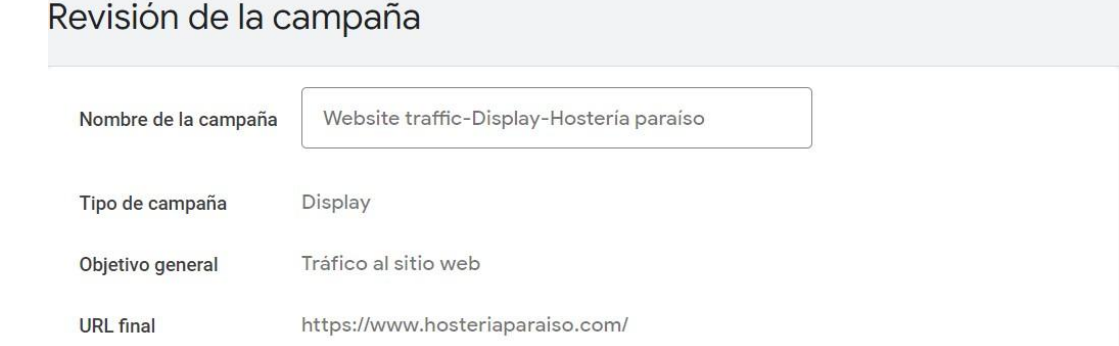

La hostería recibe visitantes principalmente de Ecuador, pero tiene un número importante de visitantes de otros países, por lo que se busca también impactarlos, este público relevante para los objetivos de la empresa por su personalidad aventurera y poder adquisitivo. Ver Figura 70 a continuación.

### **Figura 73**

*Configuración de la campaña en Google Ads*

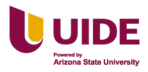

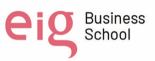

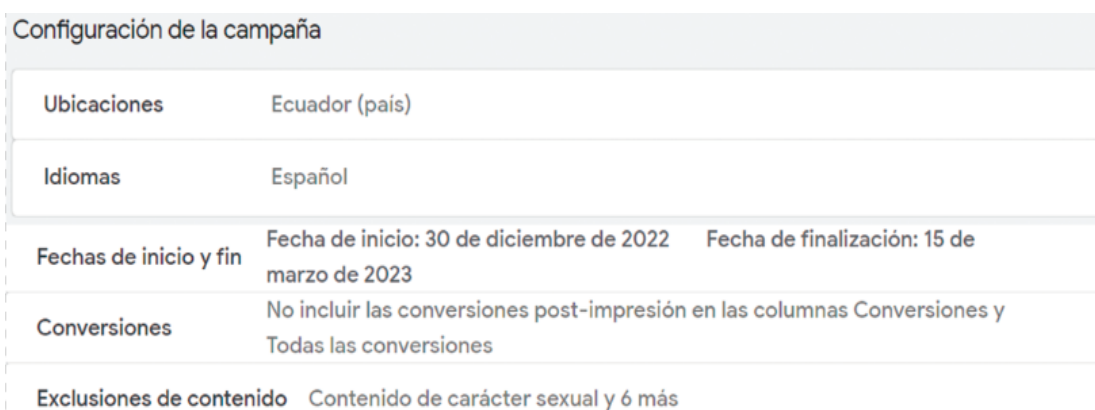

Observamos presupuesto y la puja. Ver Figura 71.

### **Figura 74**

*Presupuesto y pujas de la campaña en Google Ads*

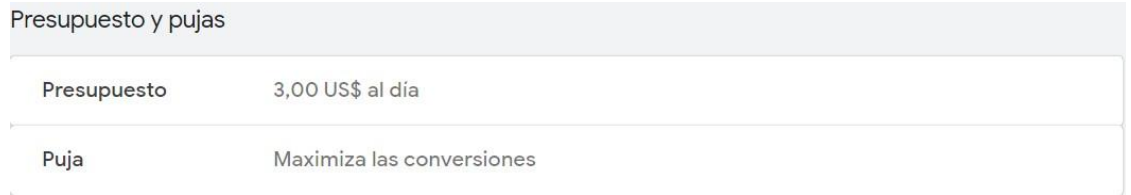

Observamos grupos demográficos de segmentación. Ver Figura 72 a

### continuación.

#### **Figura 75**

*Grupos demográficos de segmentación en Google Ads*

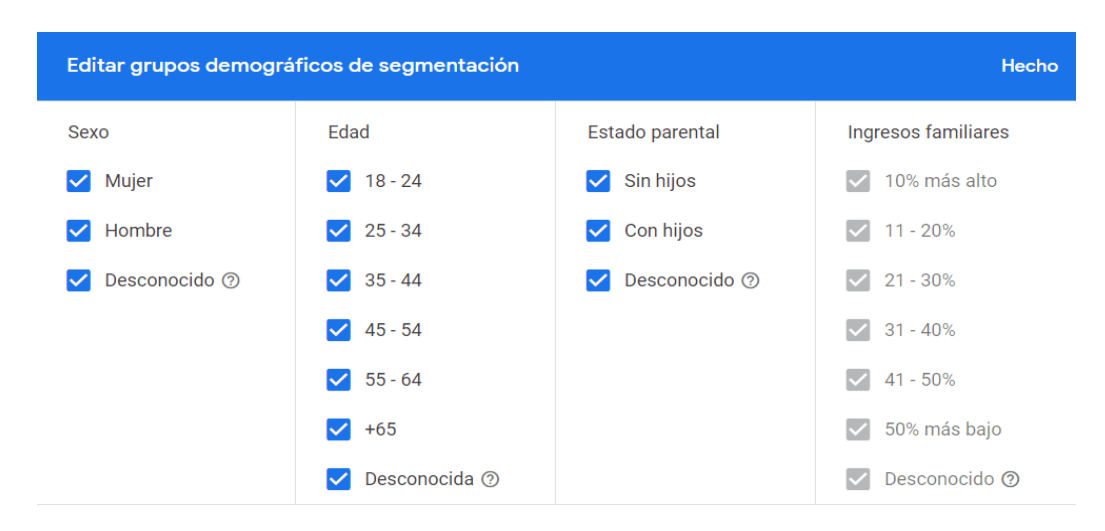

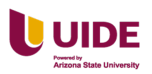

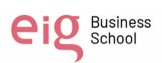

Al investigar con el "planificador de palabras clave" proporcionado por Google, se llegó a que el segmento al cual atacaremos utiliza estas palabras en sus búsquedas:

- Hoteles en Mindo Ecuador
- Hotel Paraíso
- Hotel y hospedaje
- Hotel Loja
- Loja
- Vilcabamba
- Hoteles Vilcabamba

Observamos las palabras claves de orientación. Ver Figura 73 a continuación.

# **Figura 76**

*Las palabras claves para la campaña en Google Ads*

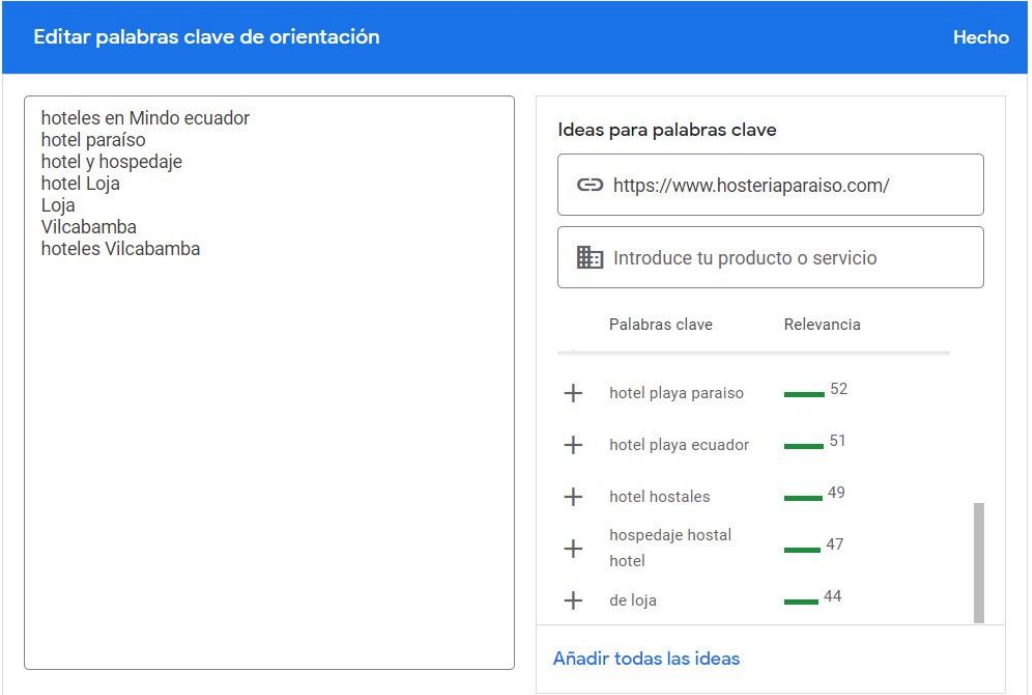

### **DPS´s y alternativas (google GDN)**

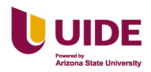

Al no tener instalado el pixel de Google previamente la empresa no cuenta con audiencias previas, por lo cual se crea una campaña en Google Ads, para generar tráfico a la web y empezar a recoger información de los visitantes.

Tras haber realizado la campaña en Google Ads con una duración de tres meses, se analizarán los resultados mediante los KPI 's de la data obtenida, con esta información de los usuarios se planificará las campañas de compra programática.

#### **Creatividades**

#### **Publicidad en Display**

Formatos y medidas. Ver Tabla 18 a continuación.

### **Tabla 19**

*Formatos y medidas de publicidad display*

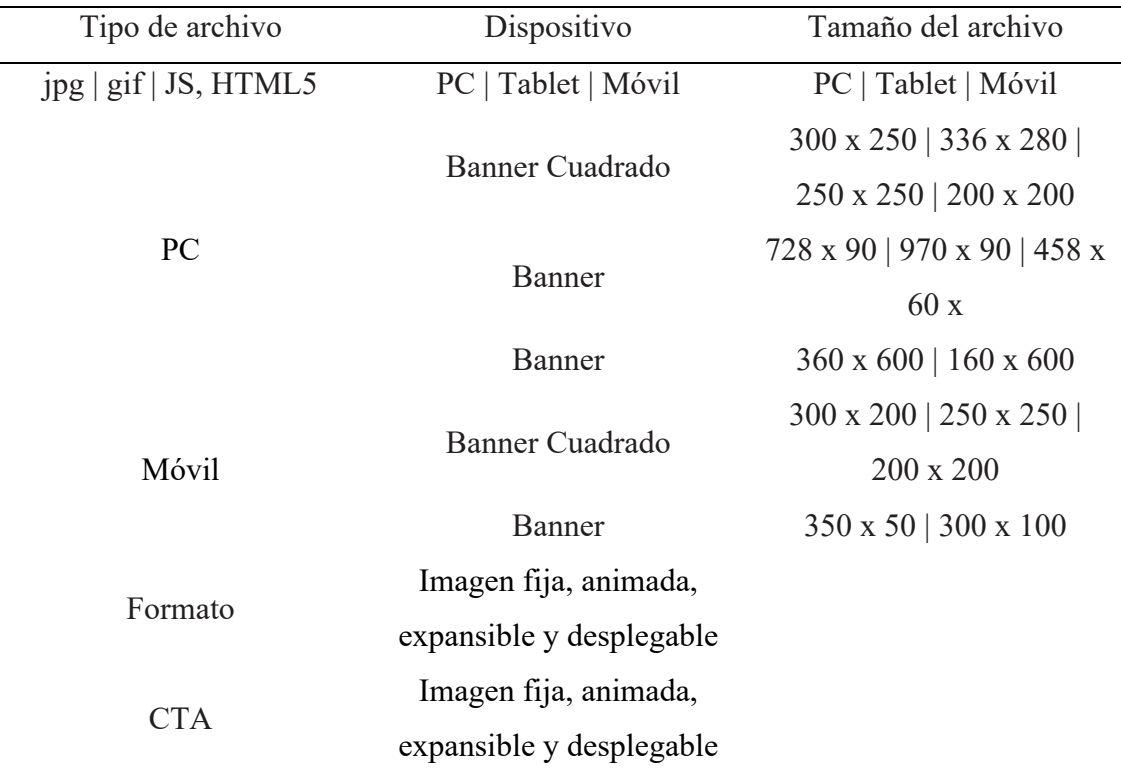

Artes publicidad display Banner 970 px x 90 px. Ver Figura 74 a continuación.

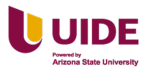

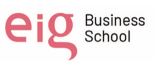

## **Figura 77**

*Visualización de publicidad arte banner 970 px x 90 px*

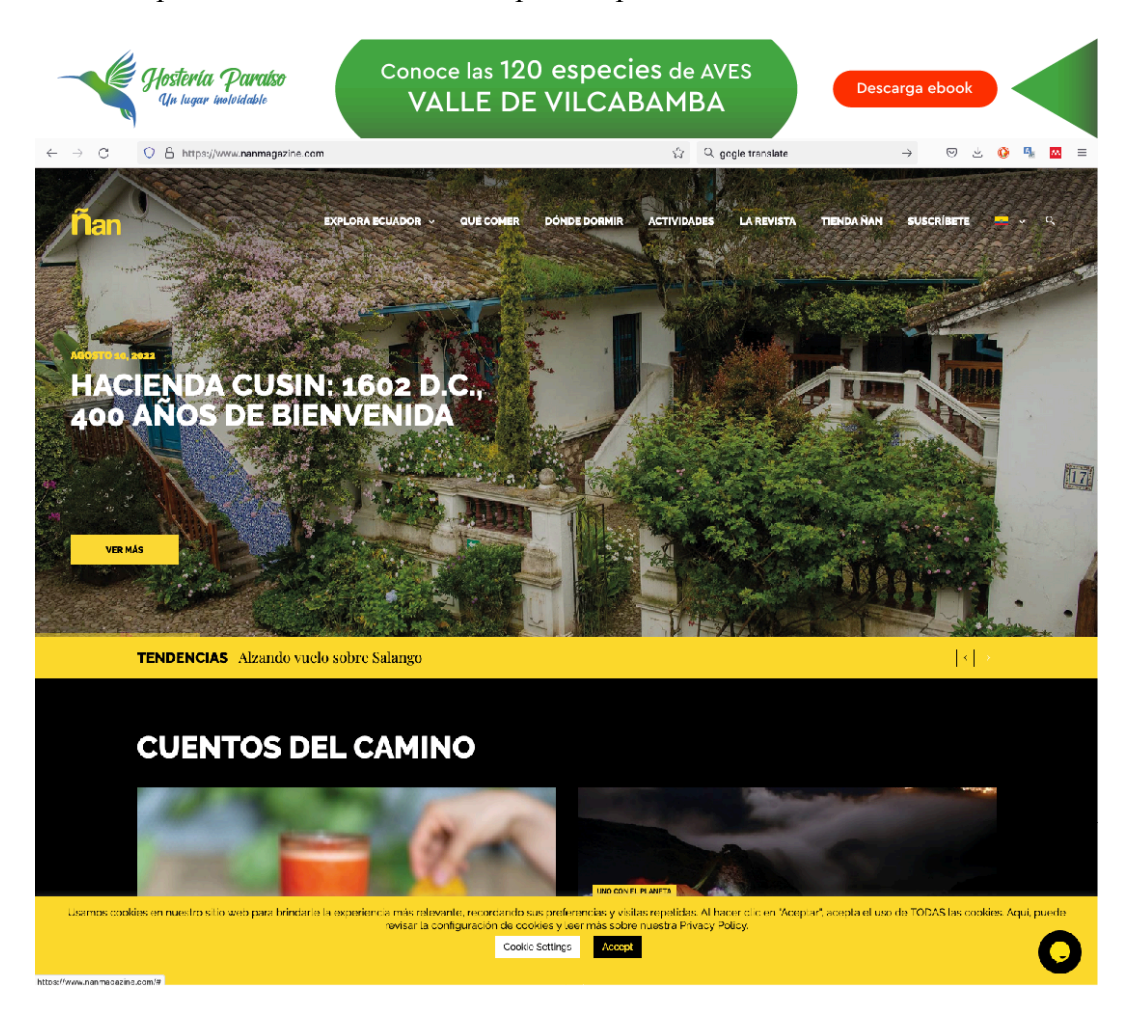

Arte publicidad Banner Cuadrado 336 px x 280 px. Ver Figura 75 a

continuación.

## **Figura 78**

*Visualización publicidad banner cuadrado 336 px x 280 px.*

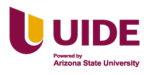

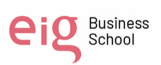
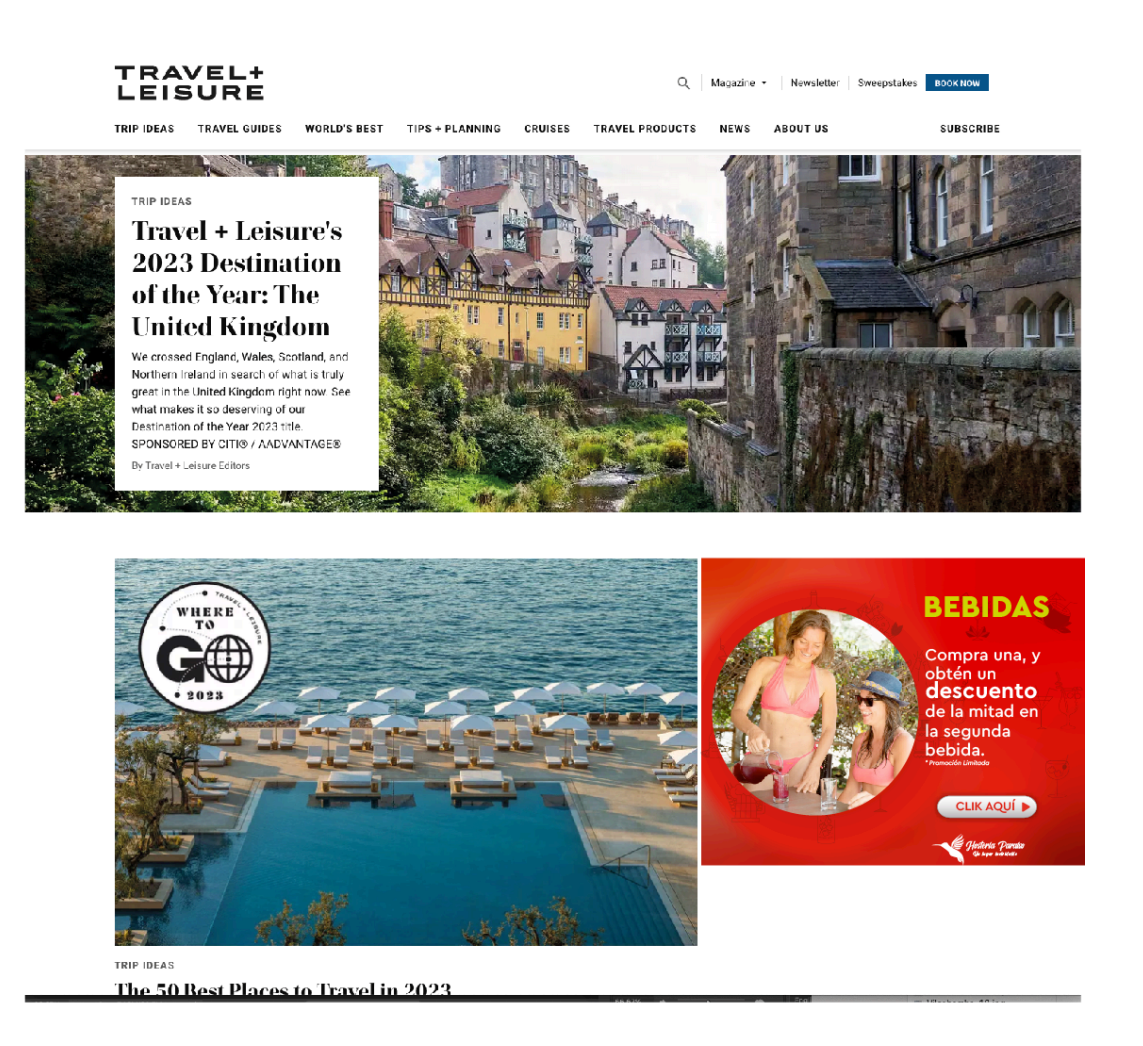

Arte publicidad Banner Lateral 300 px x 600 px. Ver Figura 76 a continuación.

# **Figura 79**

*Visualización publicidad banner lateral 300 px x 600 px.*

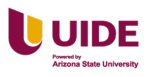

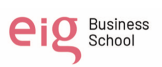

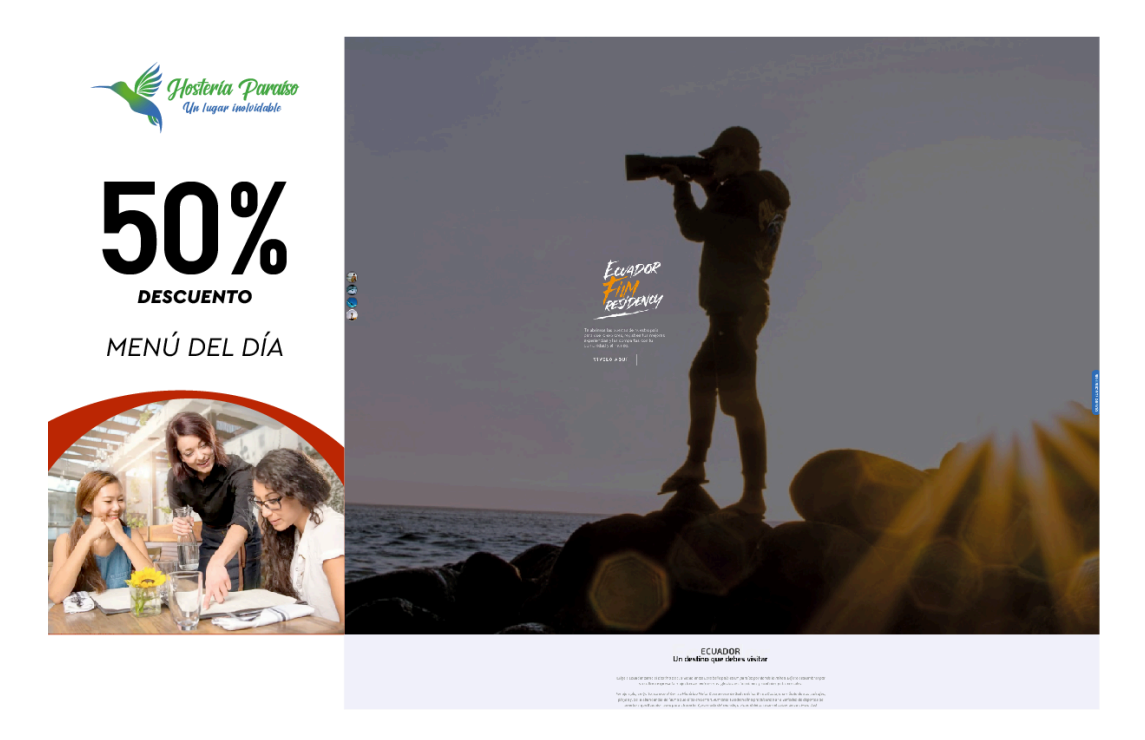

Arte publicidad Pop Up Box 550 px x 550 px. Ver Figura 77 a continuación.

# **Figura 80**

*Visualización publicidad pop up Box 550 px x 550 px.*

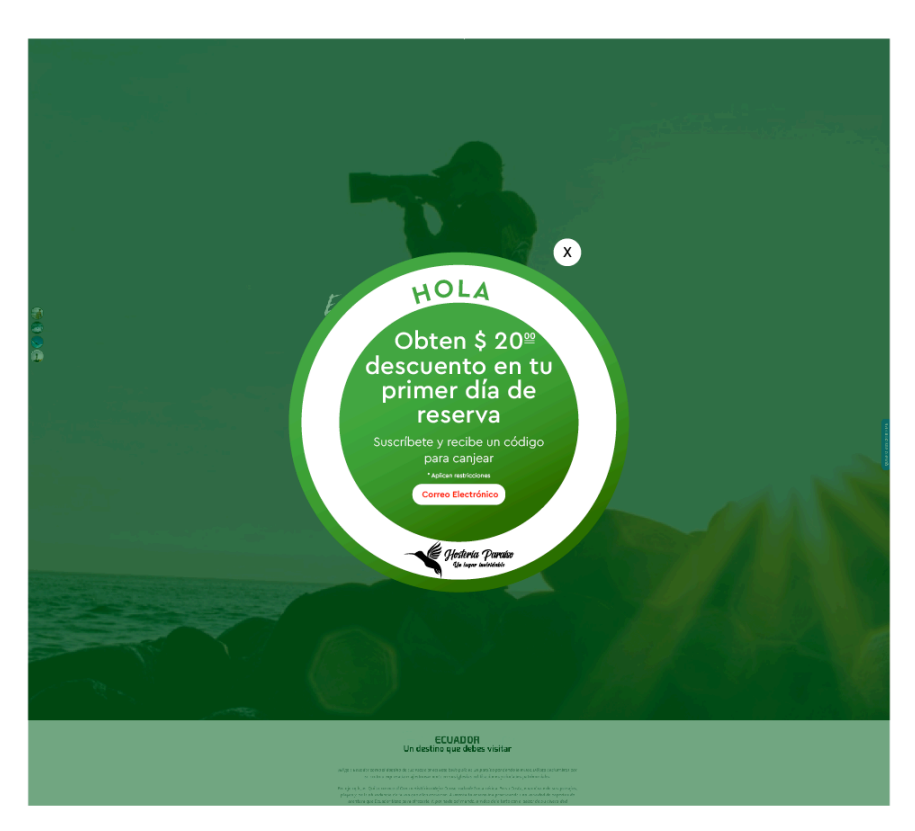

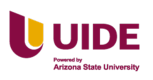

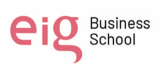

### **Publicidad en Video**

Este tipo de publicidad puede aparecen en distintas plataformas y regularmente duran pocos segundos.

### **Publicidad Native Ads Display**

Es una publicidad digital dirigida al sitio web o app y no es invasiva con

respecto a otro tipos de publicidad de display . Ver Tabla 20 a continuación.

# **Tabla 20**

*Publicidad native ads display*

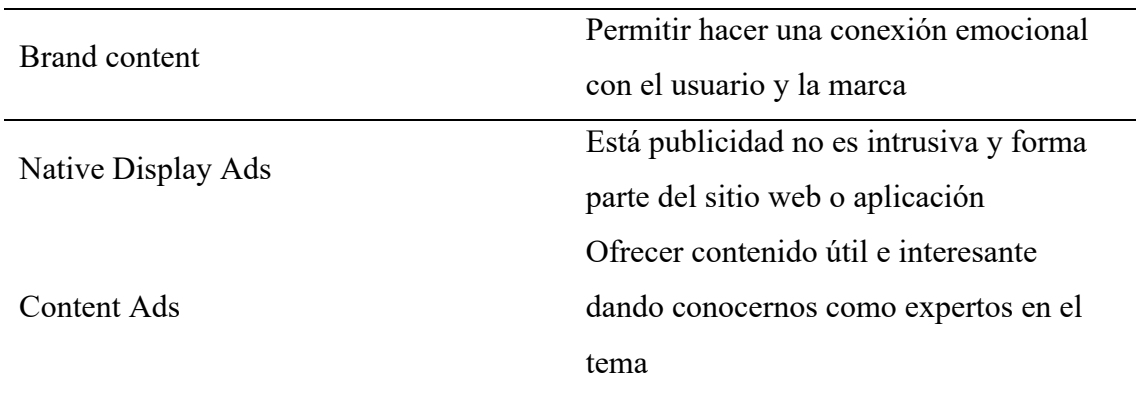

Arte publicidad native display. Ver Figura 78 a continuación.

### **Figura 81**

*Visualización de publicidad native display*

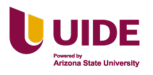

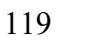

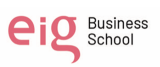

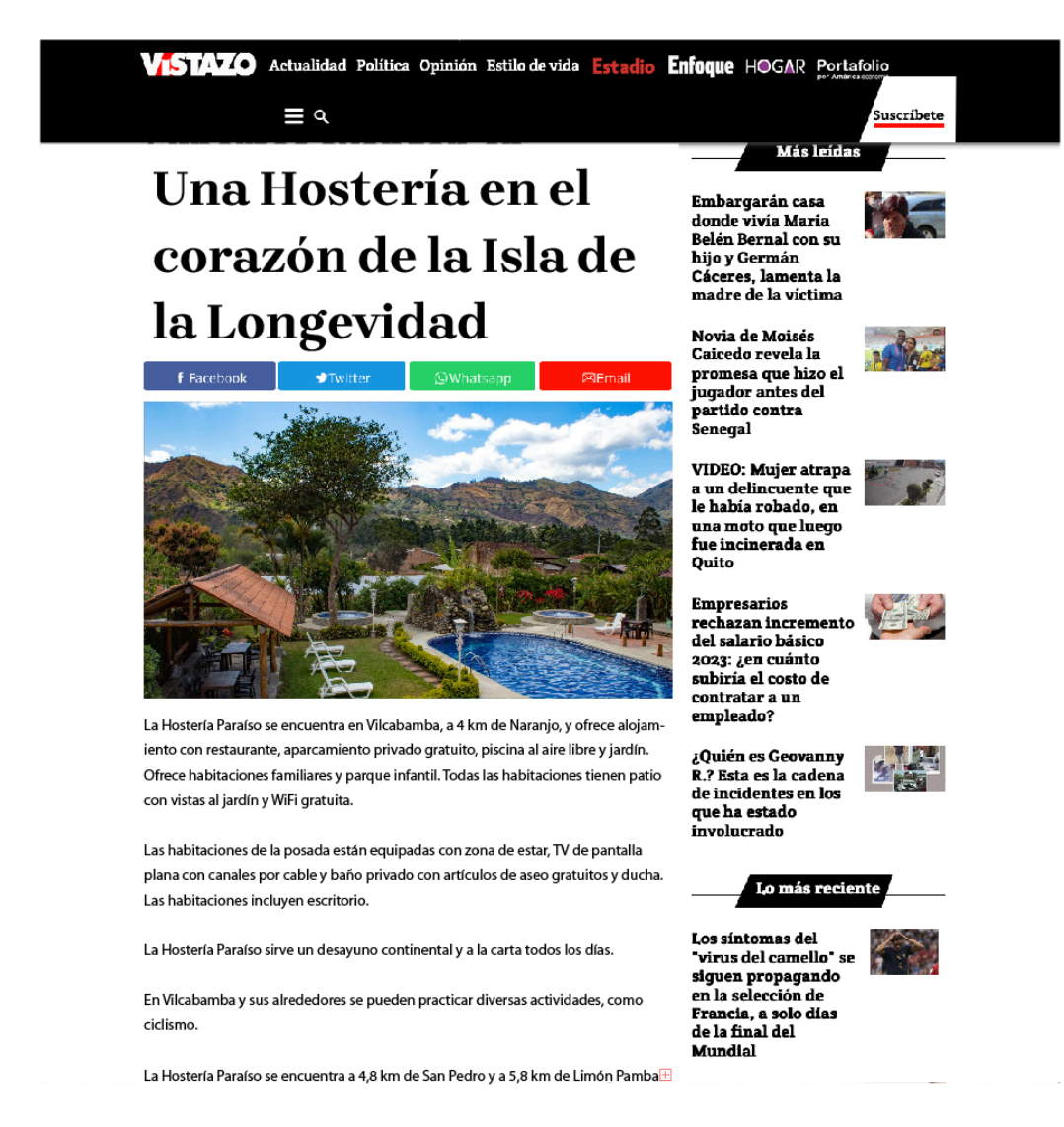

Art Native Display Ads. Ver Figura 79 a continuación.

#### **Figura 82**

*Visualización art native display ads*

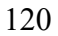

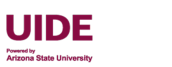

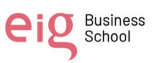

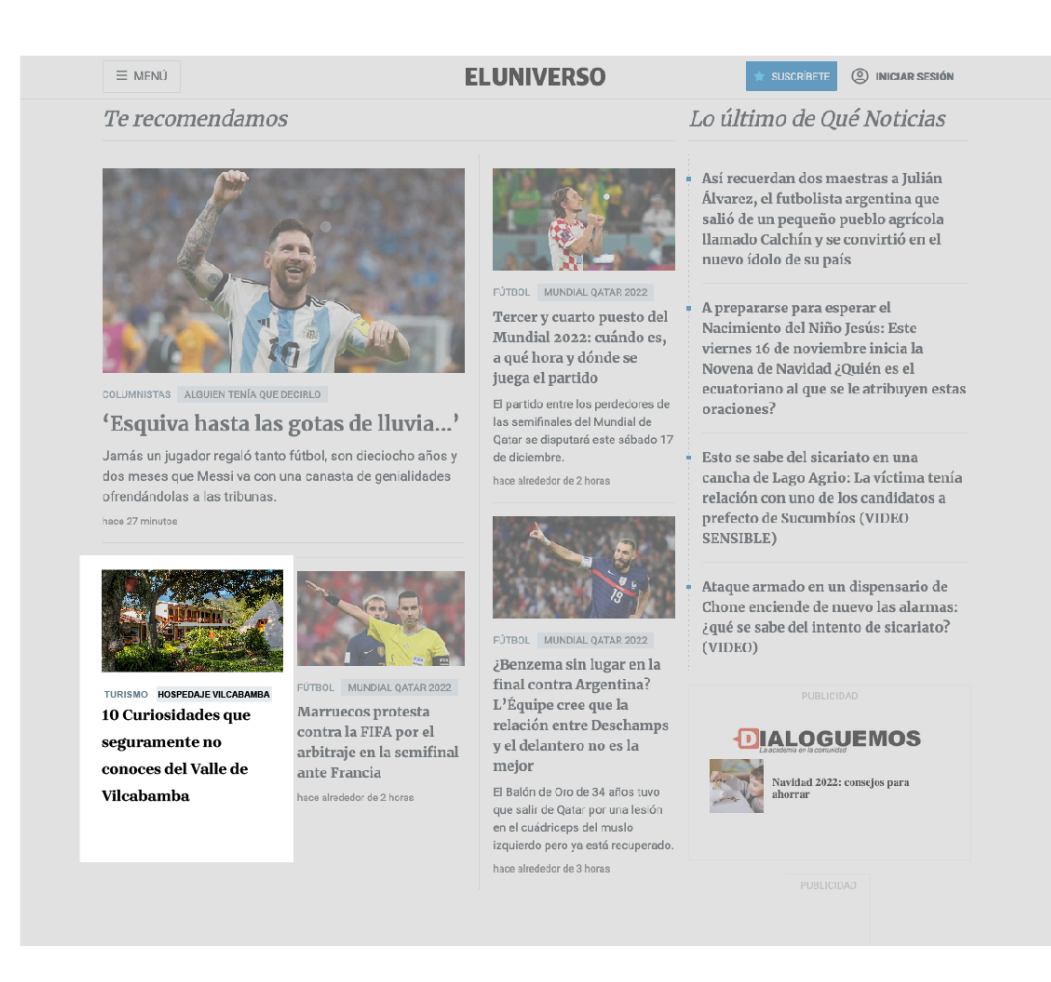

Art Content Ads. Ver Figura 80 a continuación.

### **Figura 83**

*Visualización de art content ads*

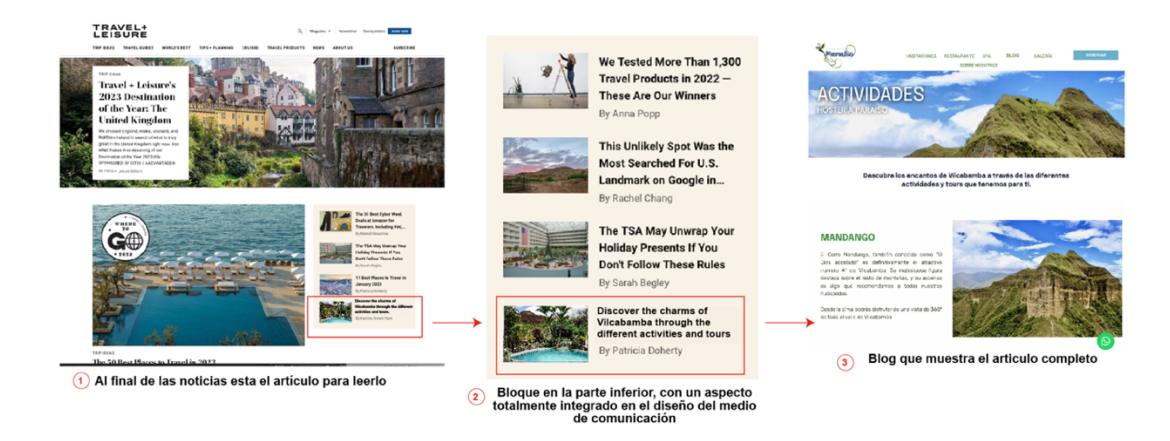

### **Publicidad Rich Media Ads Display**

Esta publicidad tiene varios formatos. Ver Tabla 21 a continuación.

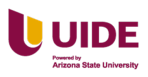

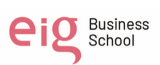

# **Tabla 21**

*Formatos de publicidad rich media ads display*

| Tipo de archivo             | Dispositivo  | Tamaño del archivo |
|-----------------------------|--------------|--------------------|
| $jpg  $ gif   JS,<br>HTML 5 | PC   Table 1 | 200 Kb             |

Arte de la publicidad Rich Media Ads Display. Ver Figura 81 a continuación.

### *Figura 84*

*Visualización de publicidad Rich Media Ads Display*

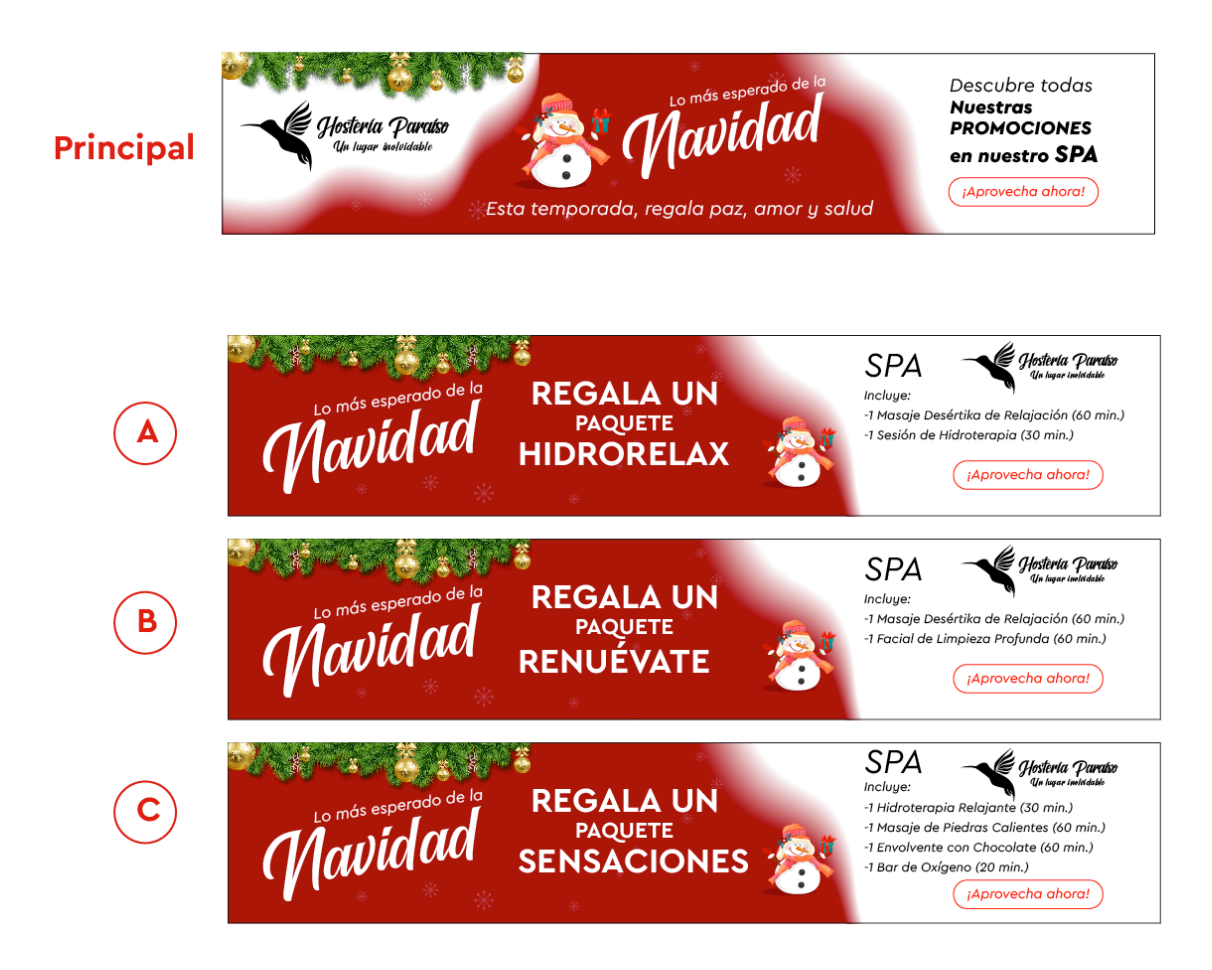

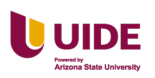

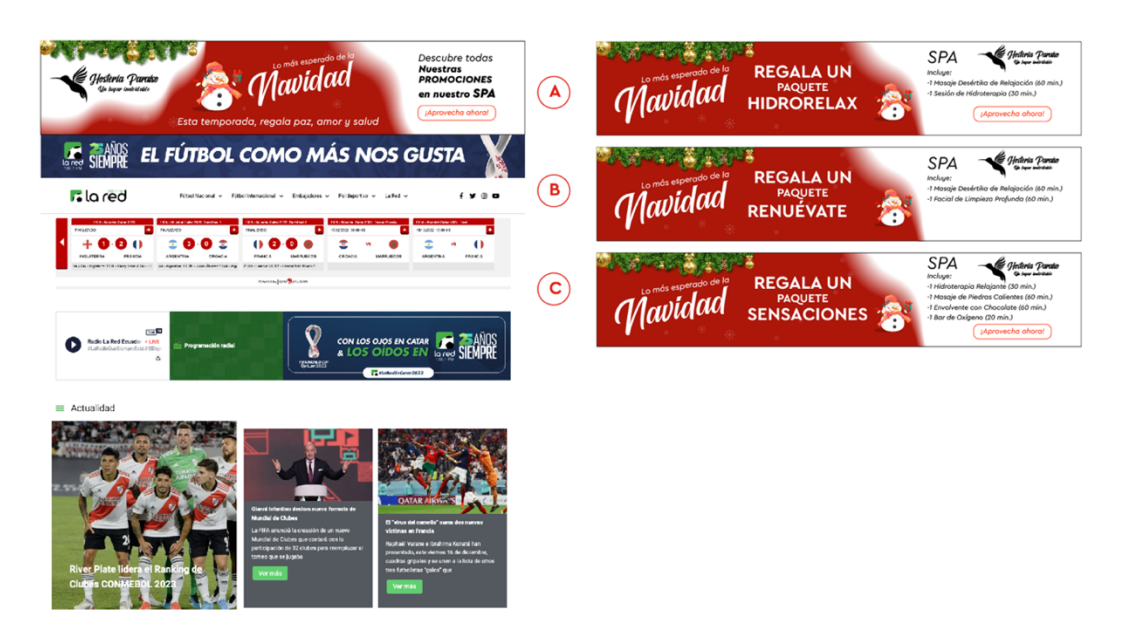

### **Audio**

Se va realizar un podcast. Ver Figura 82 a continuación.

# **Figura 85**

*Visualización del Podcast*

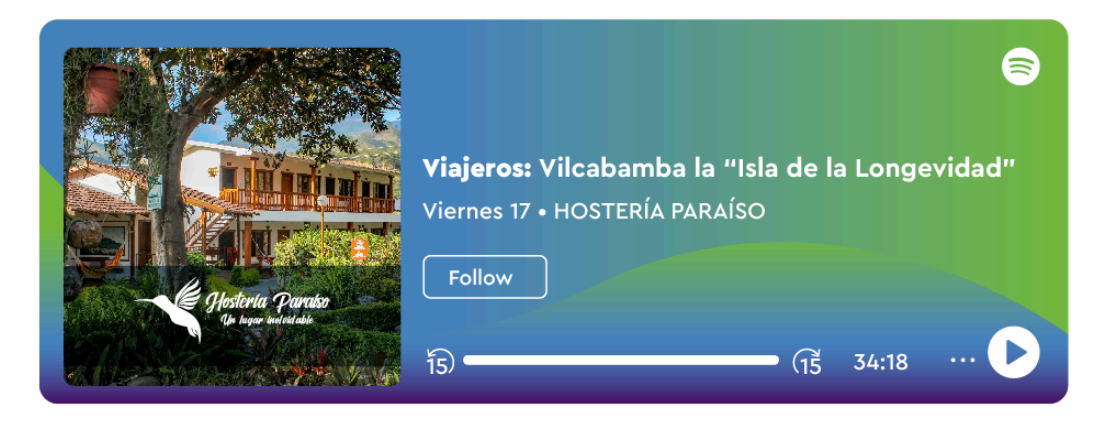

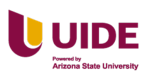

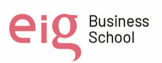

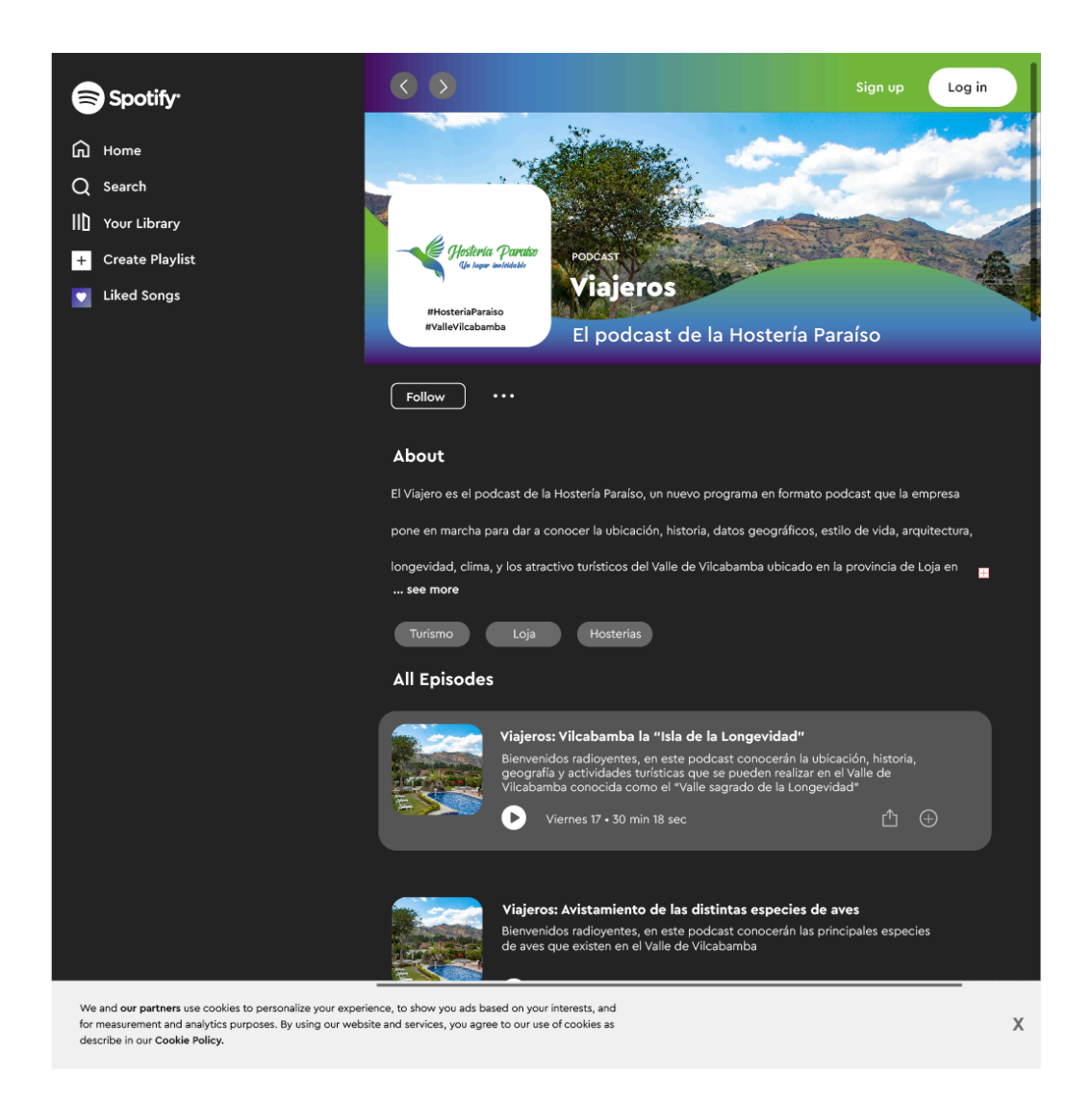

Datos de identificación del podcast Informativo. Ver Tabla 22 a continuación.

# **Tabla 22**

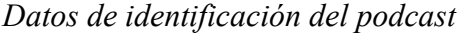

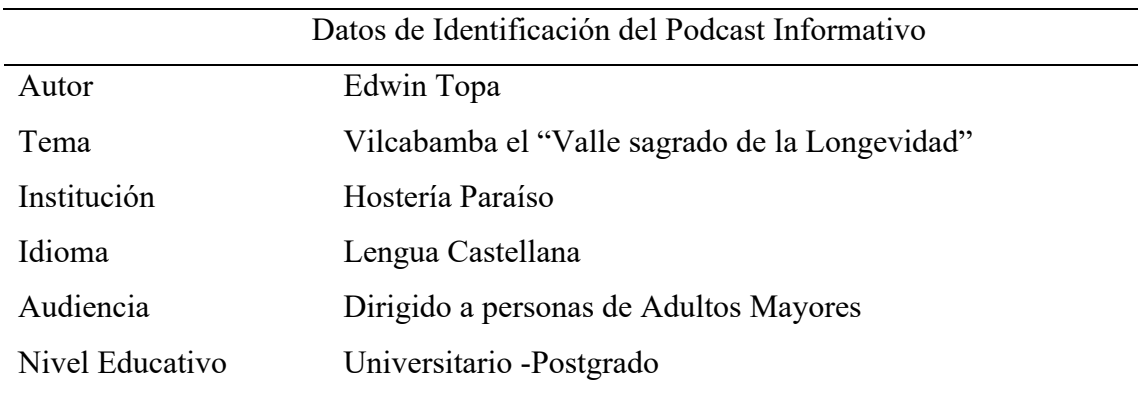

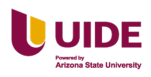

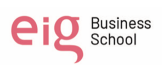

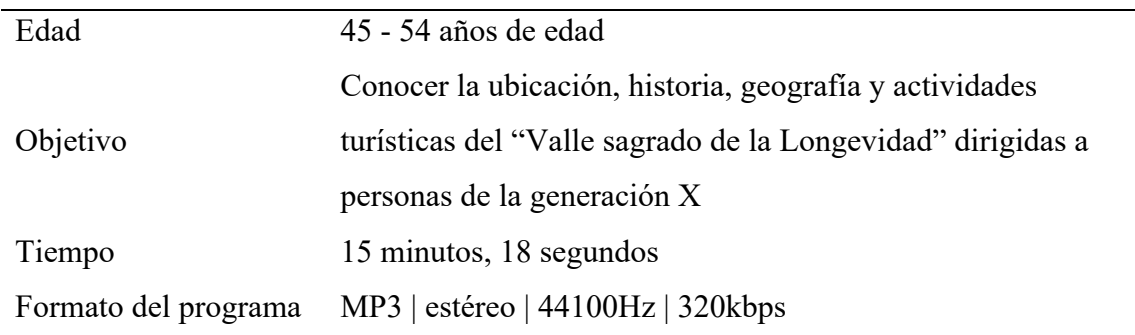

Guión técnico y literario del podcast. Ver Figura 83 a continuación.

# **Figura 86**

*Guión técnico y literario del podcast*

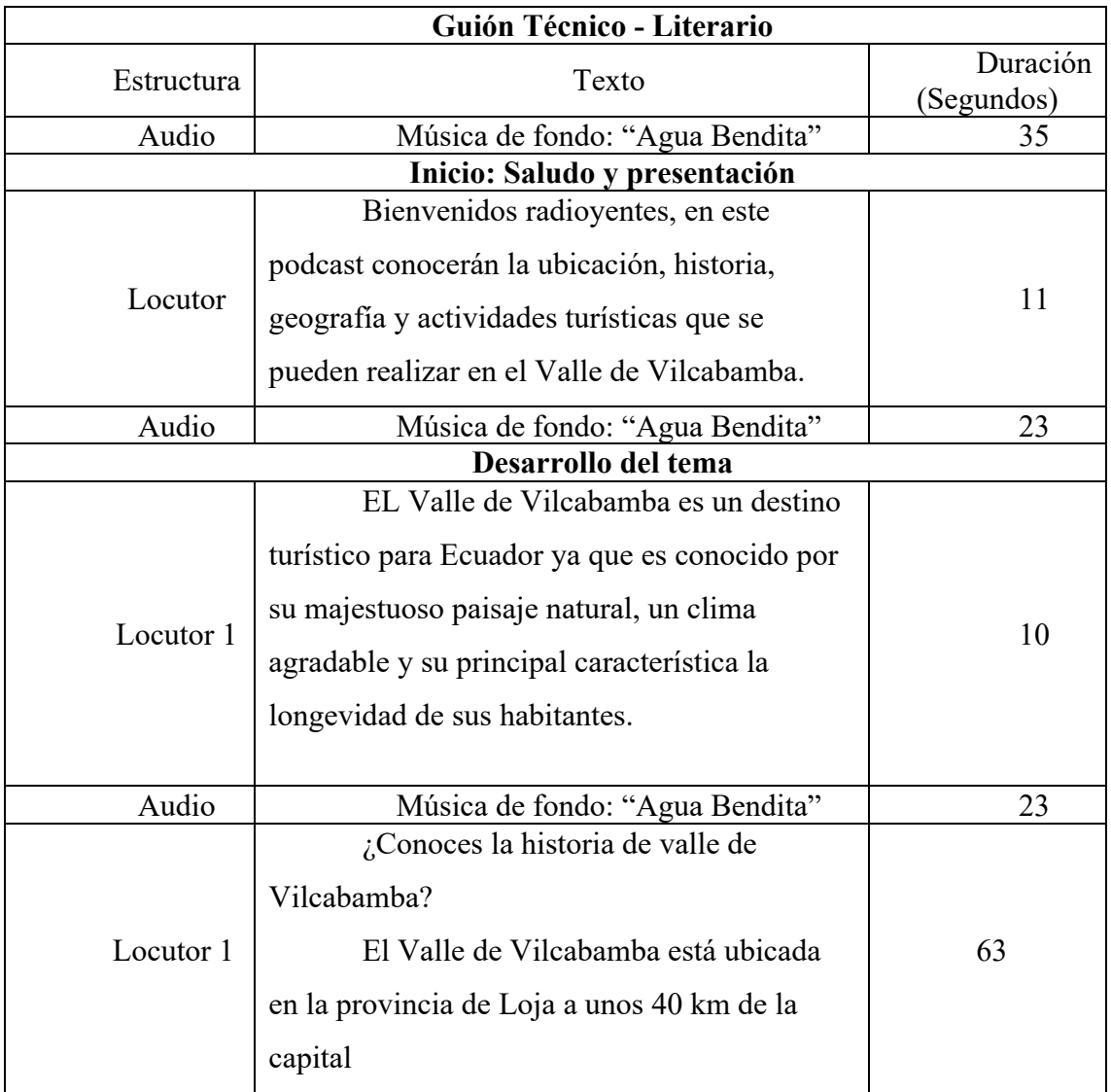

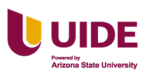

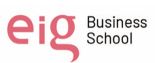

Durante la época precolombina, la región fue habitada por los pueblos indígenas de los Vilcabambas, quienes vivían de la agricultura y la caza. En el siglo XV, el territorio fue conquistado por el Imperio Inca, que lo incorporó a su imperio.

Fue fundada en 1549 por parte de españoles, en la actualidad conocida como Vilcabamba.

La ciudad fue nombrada así en honor a la ciudad inca del mismo nombre en Perú.

En 1570, el último emperador inca, Túpac Amaru, fue capturado y ejecutado en Vilcabamba por los españoles, lo que puso fin al estado inca en Vilcabamba.

A pesar de la colonización española, la región de Vilcabamba mantuvo una gran autonomía y se convirtió en un refugio para los indígenas que huían de la opresión española. Durante la época colonial, Vilcabamba se convirtió en un centro de resistencia contra el dominio español y un lugar seguro para los rebeldes y fugitivos.

En 1820, Ecuador obtuvo su independencia de España, y Vilcabamba se convirtió en parte del nuevo país. Durante el siglo XIX, la región experimentó un período de crecimiento y desarrollo económico.

¿Qué se puede encontrar en Vilcabamba?

Belleza Natural: el Valle esta rodeado por montañas y una exuberante vegetación, lo que lo convierte en un lugar ideal para caminar, pasear en bicicleta o simplemente disfrutar de la naturaleza

Longevidad de sus habitantes ha llamado la atención de varios especialistas en el aérea de la medicina para determinar cómo es posible la longevidad de sus habitantes en el Valle ya que muchos de ellos viven más de 100 años. Esto ha desarrollado el turismo interesado en la salud y el bienestar

La cultura local tiene distintos festivales y eventos culturales, sus fiestas principales son el carnaval y la cantonización donde participan comparsas nacionales y extranjeras. También hay una gran cantidad de artesanías locales, que ofrecen tejidos, cerámica y tallado en madera.

La comida local en el Valle de Vilcabamba es deliciosa y saludable, con diferentes variedades de platos locales que incluyen frutas tropicales, verduras frescas, carnes y pescados.

Turismo Ecológico en el Valle de Vilcabamba es un destino popular, con grandes proyectos de conservación ambientales y programas de educación ambiental. Los turistas nacionales y extranjeros pueden participar en actividades

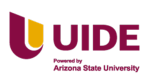

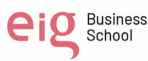

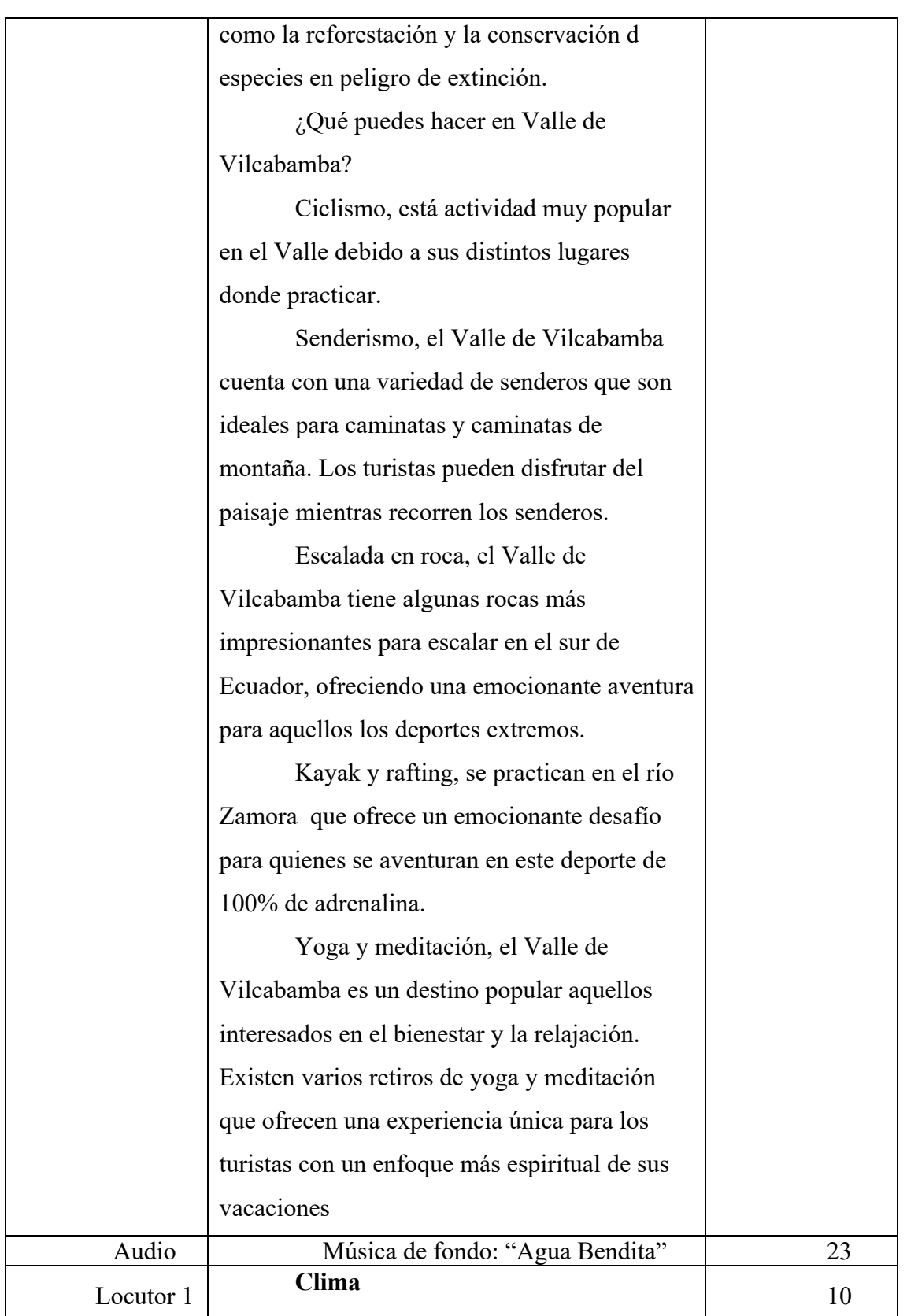

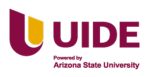

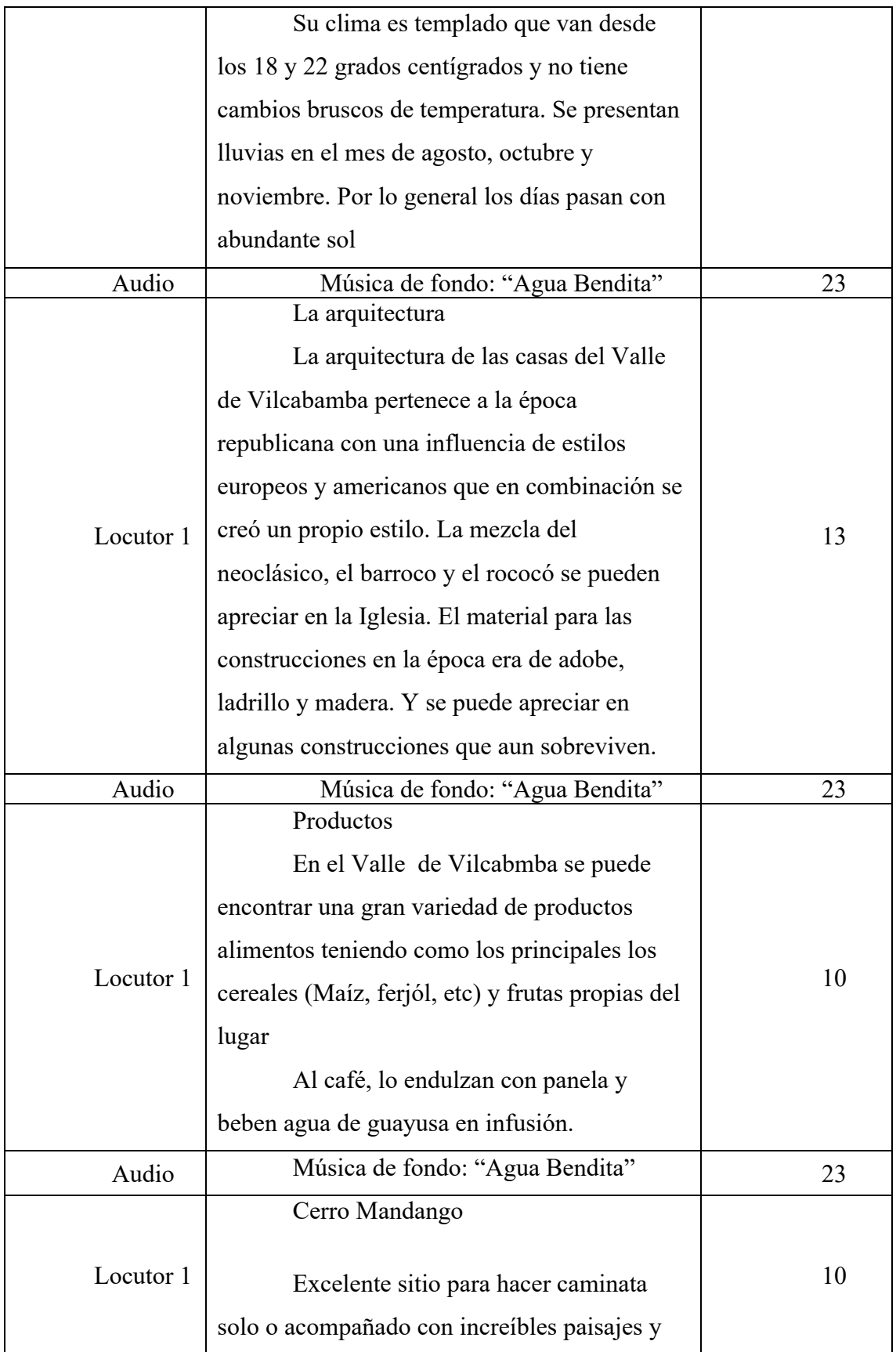

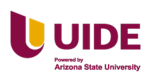

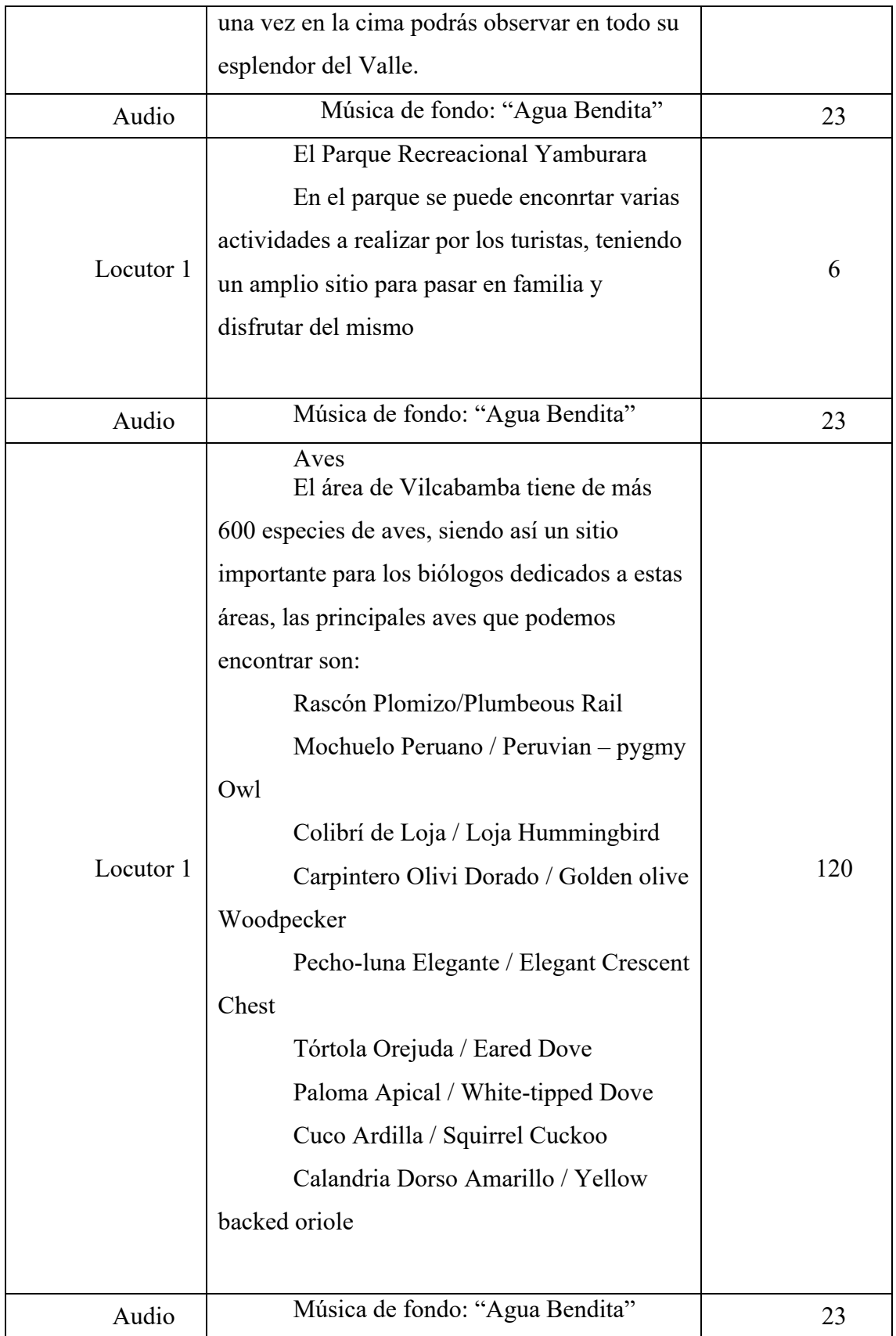

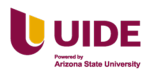

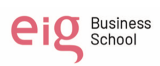

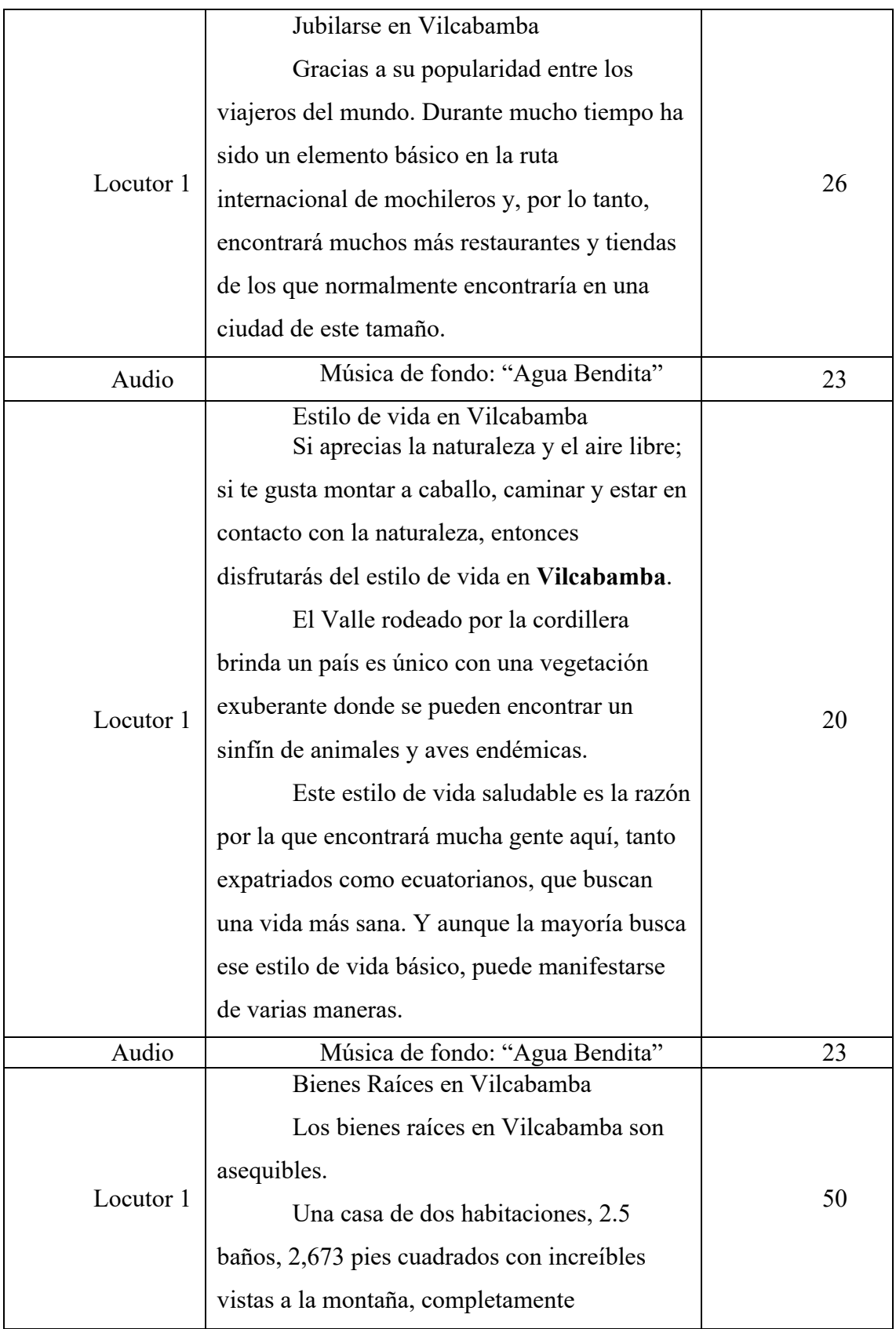

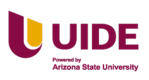

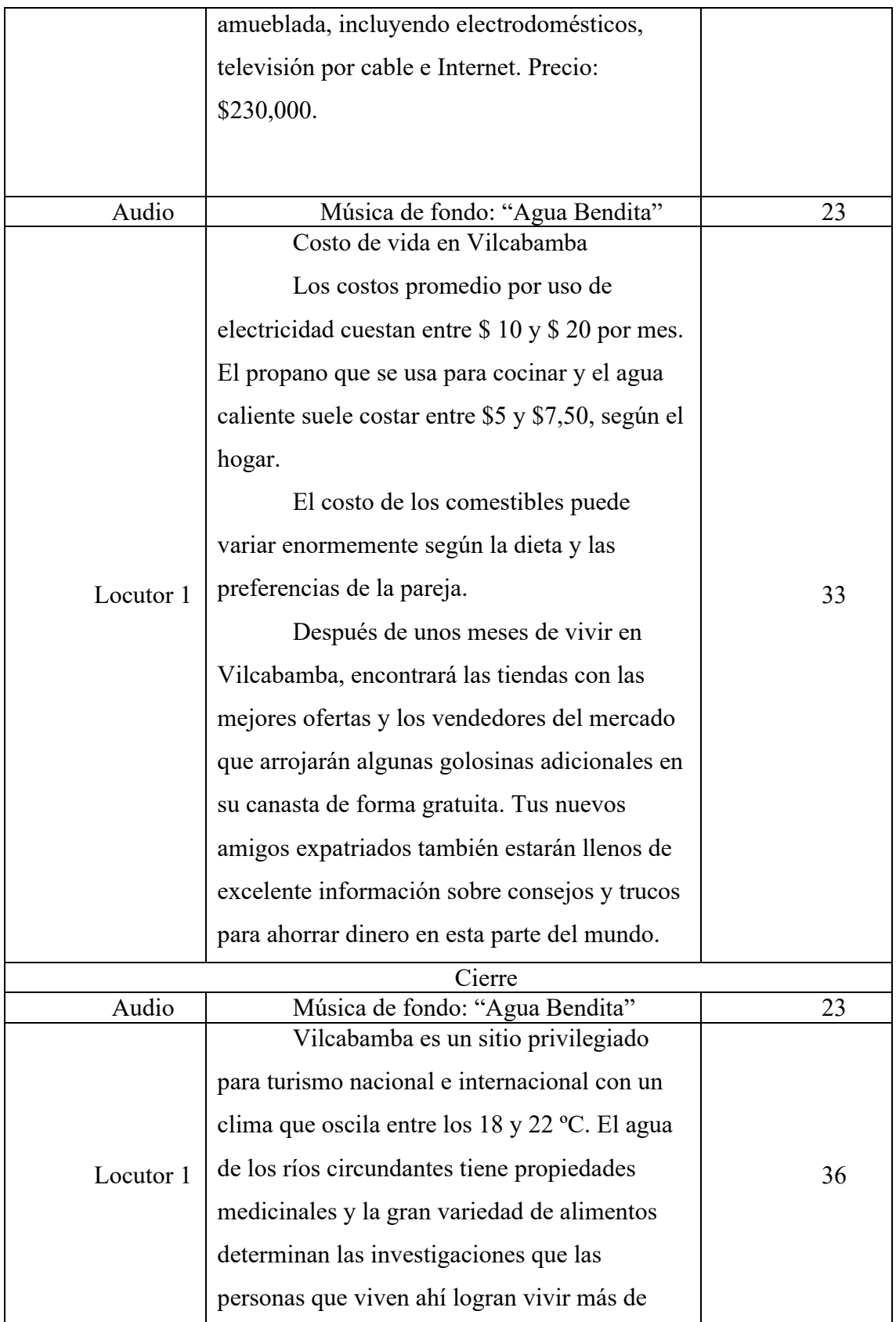

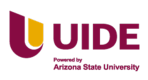

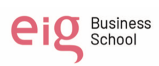

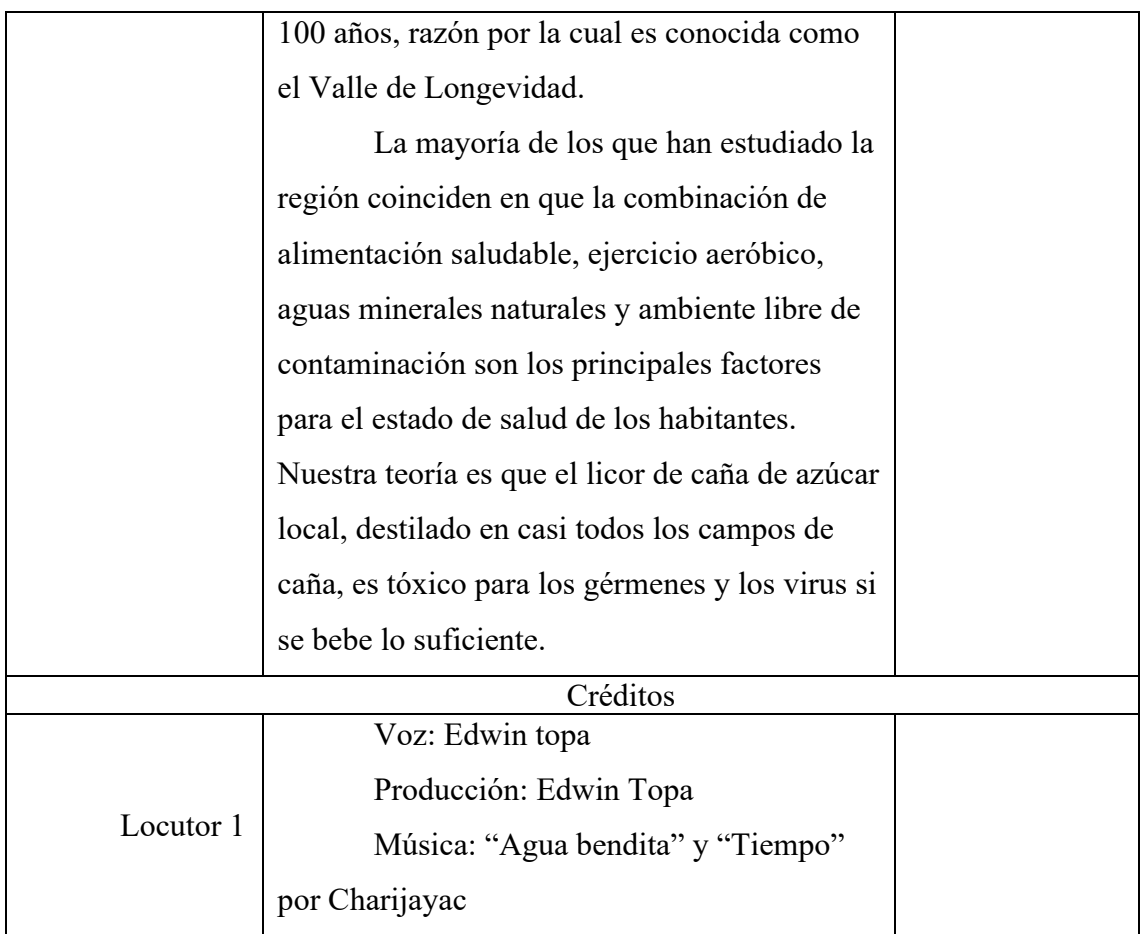

### **Inversión prevista**

Hostería Paraíso ha decidido destinar el 4% de sus ingresos generados por ventas de habitaciones en el año 2022 para su presupuesto de Marketing para el año 2023.

Durante el año 2022 (Hasta el 15 de diciembre 2022) se vendió un total de 2,774 habitaciones, significando una ocupación promedio de 44,66% en el año 2022.

Los ingresos totales por venta de habitaciones que se obtuvo en el año 2022 es de \$196.333,07 dólares por lo tanto el presupuesto destinado para Marketing en el año 2023 es de \$7.853,33 dólares. Es decir, \$654,45 por mes durante el año 2023. Ver Figura 84 a continuación.

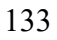

## **Figura 87**

### *Inversión prevista para la compra programática*

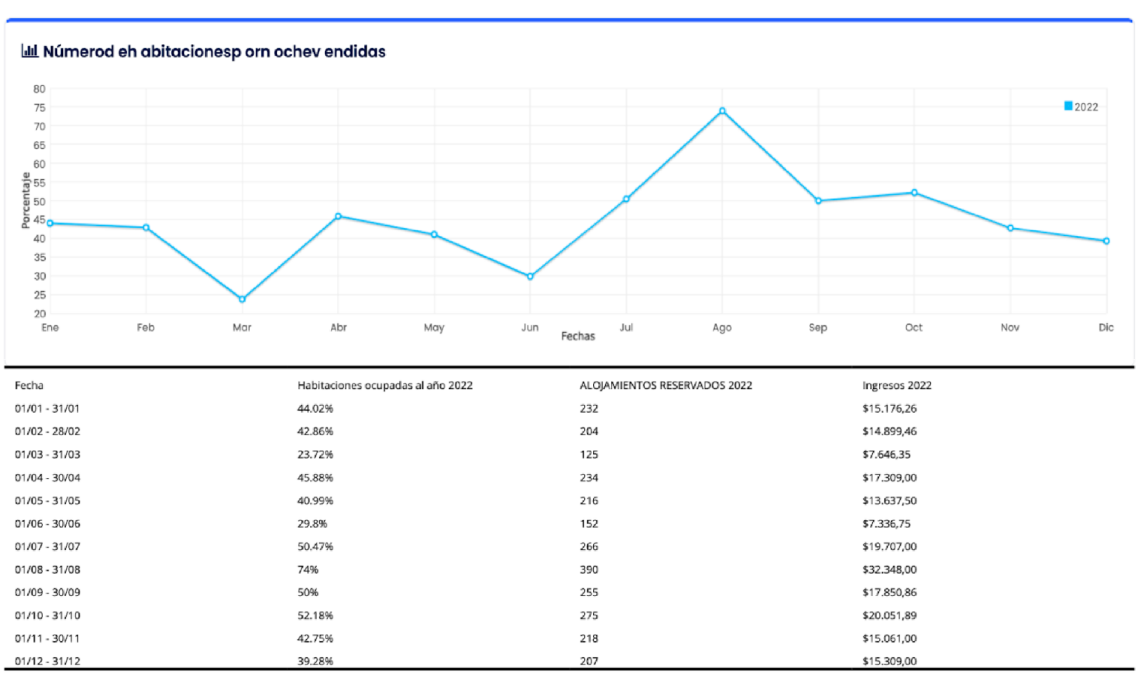

#### Hostería Paraíso - Informe de ocupación

### **KPI´s de medida**

Para medir y analizar el sitio web de la Hostería Paraíso, se utilizará las

siguientes KPI´s:

- CTR
- Ratio de conversión
- Número de conversiones
- Frecuencia
- Frecuencia media
- Números de visitas
- Tasa de rebote= visitas a 1 página/visitas totales
- CPC=costo total de los clics/cantidad total de clics

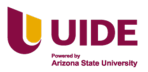

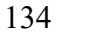

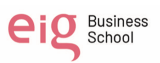

- Tipo de dispositivo
- Sistema operativo
- Ubicación
- Audiencia
- Número de perdidos

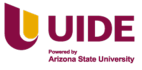

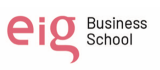

### **Capítulo IX Inbound marketing**

# **Análisis y punto de partida: objetivos y razones de su uso, sinergias con otras estrategias**

### **Objetivos:**

- Aumentar reservas directas en un 30% en el sitio web mediante el motor de reserva instalado que permita atraer a huéspedes potenciales y convertirlos en reservas directas.
- Mejora la satisfacción del cliente mediante una información útil y relevante sobre la Hostería y actividades que se pueden realizar en la misma, antes y durante la estadía del huésped.
- Aumentar la visibilidad online para generar nuevos clientes mediante contenido de valor.

### **Razones de uso:**

El inbound marketing se utilizará en el proyecto ya que es un método que integra todos los canales del marketing digital y permite atraer potenciales clientes a la Hostería Paraíso y convertirlos en clientes fieles. (Lamelo, 2014) sostiene sobre el inbound es "atrae potenciales clientes a través del posicionamiento, el contenido y las palabras clave para arrojar visitas a la web y convertir a estos internautas en leads" (pág. 194)

Al ser innovador permite orientar el contenido que la Hostería Paraíso genera con los intereses de los clientes, acompañando a los potenciales clientes en todo el proceso de compra.

### **Sinergia con otras estrategias:**

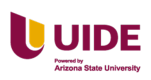

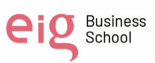

El inbound marketing se puede combinar con el email marketing, marketing de influencers, eventos, ferias, entre otros. Para crear contenido de calidad que se puedan utilizar en diversas plataformas. Cabe anotar que todo esto dependerá de las necesidades y objetivos que se quiere logar.

#### **Definición del ciclo de compra de cada proyecto**

El proceso que un viajero sigue cuando planea y realiza un viaje implica la investigación, la evaluación de las opciones, la toma de decisiones, la realización de reservas, el pago de los bienes y servicios, el contacto con el destino y la evaluación de la experiencia de viaje. Esta secuencia de fases se repite cada vez que un viajero planea y realiza un viaje.

Durante la investigación, los viajeros recopilan la información relevante sobre los destinos que les interesan y evalúan las diferentes opciones para determinar cuál es la mejor para ellos.

Una vez que los viajeros han tomado una decisión, realizan las reservas necesarias para el viaje. Estas reservas pueden incluir desde boletos de avión hasta paquetes turísticos. Una vez realizadas las reservas, los viajeros pagan los bienes y servicios de los que han hecho uso.

Después de haber hecho los pagos, los viajeros entran en contacto con el destino, lo que significa que comienzan a interactuar con los lugares, los locales, los proveedores de servicios turísticos y los demás con los que se encuentran en el destino. Finalmente, evalúan la experiencia y deciden si el viaje ha sido satisfactorio o no.

#### **Definición y estrategia para la fase de atracción**

Campaña de display con anuncios de imagen en Google Ads de reconocimiento.

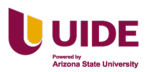

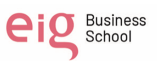

Artículos en el Blog sobre las actividades que se pueden realizar en la Hostería Paraíso.

Actualizar contenido sobre experiencias de viajeros en Google My Business.

Compartir contenido de los servicios de la Hostería y las experiencias en Instagram, Facebook y Tik Tok.

Crear alianzas estratégicas en las plataformas especializadas de turismo con los diferentes canales de ventas.

#### **Definición y estrategia para la fase de conversión**

Realizar campañas con el objetivo de conversión en Google Ads.

Crear un call to action en la página web con contenido descargable para obtener los correos electrónicos.

Enviar correos electrónicos con descuentos y promociones por email marketing.

Videotutorial de cómo utilizar la reserva de habitaciones en el sitio web.

Compartir contenido sobre la Hostería y las experiencias en Instagram,

Facebook y Tik Tok.

Implementar un canal de atención a través de un chatbot en el sitio web.

Crear campañas de pago en redes sociales generar conversión.

Crear una estrategia de remarketing para las personas que ya visitaron la página

web.

Crear una campaña de anuncios de pago en los meta buscadores, Google Hotel search y TripAdvisor.

#### **Definición y estrategia para la fase de cierre**

Ofrecer distintas formas de pago en el motor de reservas del siti oweb.

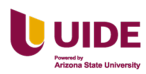

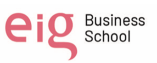

Comparador de tarifas al momento del cierre.

Estrategia cross selling con promociones al momento del pago.

Estrategia de email marketing con un mensaje de escasez que despierte el

sentido de urgencia y agilite la compra.

### **Definición y estrategia para la fase de fidelización**

Recolectar datos de los usuarios para utilizar los mismos en campañas

personalizadas.

Estrategia de email marketing que se ofrece un descuento por su reseña en

Google My business.

Crear un programa de puntos que incentive a la segunda visita y así fidelizar a

los usuarios.

Promociones para ocasiones especiales.

Crear un concurso en redes sociales sobre tu experiencias y etiquetas a la

hostería y dos amigos.

### **KPI´s de medida**

### **KPI´s de medida Atraer:**

- Sesiones totales.
- Usuarios únicos.
- Contactos nuevos (diferenciado canales online y offline).
- Sesiones por canales o fuentes (sources)
- Organica
- Directo
- Social Media

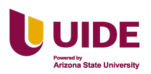

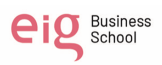

- Referidos
- Email marketing
- Tráfico pagado
- Bounce rate

### **KPI´s de medida para convertir:**

- Leads
- CTR en CTA's
- Landing page ratio de conversion
- Landings Pages. (Potenciar lo que funciona, y eliminar lo que no)
- KPI´s de medida para cerrar:
- Clientes
- MQLs.
- SQLs.
- Oportunidades de negocio.
- Open Rate
- CTR email

### **KPI´s de medida para enamorar:**

- Likes
- Me gusta
- Recomiendo
- Compartir en RRSS

### **Recursos destinados**

Buscador de google - comparador de precios.

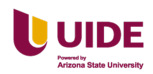

Creador de contenidos.

Adoptar una solución de CRM.

Plataforma sending blue.

Canvas.

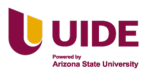

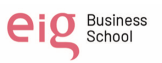

#### **Capítulo X Analítica**

142

eig Business

Una de las grandes ventajas que presenta el entorno digital, es que todo se puede medir y por lo tanto podemos mejor, esto gracias a las múltiples plataformas de medición y analítica web.

(Maldonado, 2012) lo define así "es una disciplina profesional encaminada a extraer conclusiones, definir estrategias o establecer reglas de negocio sobre la base de datos recabados en todos aquellos entornos web sobre los que una empresa ejerce control." para el caso tratado en este trabajo, es de gran importancia utilizar constantemente estas plataformas para poder medir y optimizar los esfuerzos y el presupuesto de los mismo, esto con el fin de obtener mayor Market share.

#### **Software de medición (software que vamos a utilizar)**

Se va utilizar es Google Analytics y Cloudbeds Websites.

El Google analytics lo utilizaremos para recopilar información relacionado al sitio y así comprobar si la estrategia está funcionando correctamente para llegar a los objetivos establecidos.

Cloudbeds Websites es la herramienta para mantener la página web, actualizar contenido y recopilar datos del sitio web.

#### **Funcionamiento de la tecnología (pixel, tag container)**

#### **Los píxels:**

Utilizamos en la página web de Hostería Paraíso son: Facebook Pixel y Google Analytics que permiten rastrear el recorrido del cliente.

Facebook Pixel. Ver Figura 85 a continuación.

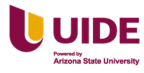

# **Figura 88**

*Información general del pixel de Facebook*

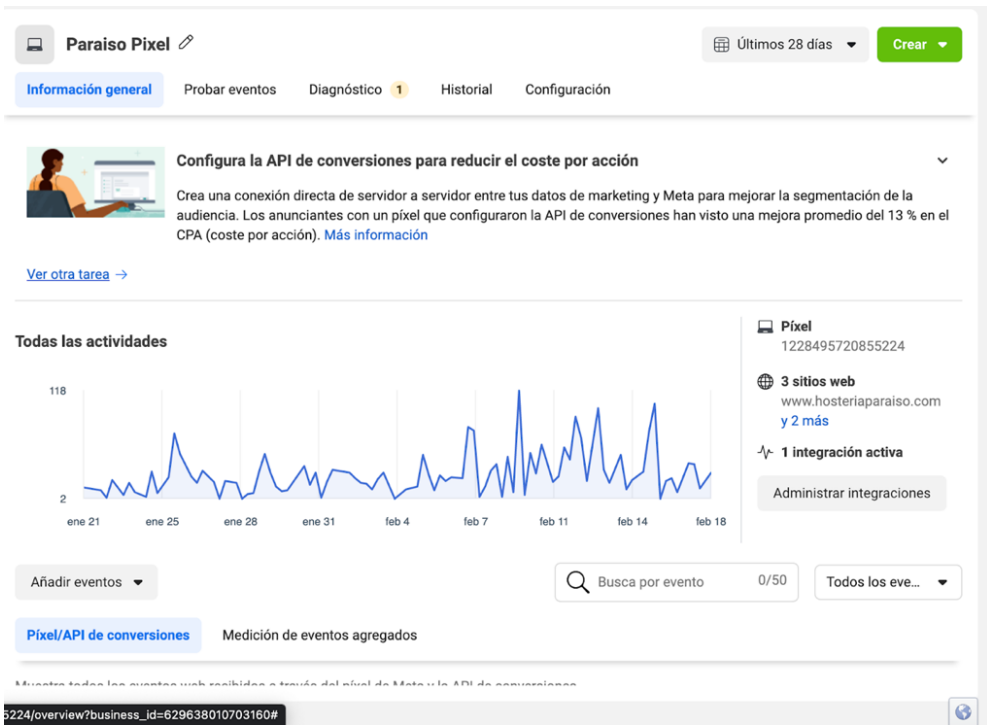

Google Analytics: ID de Medición: G-Q27LJXYNR

### **Google Tag Manager:**

Para el funcionamiento de recolección de datos vamos a utilizar tag contenedor

para almacenar los links de píxeles utilizados en la página web. Ver Figura 86 a

continuación.

### **Figura 89**

*Instalación de Google Tag Manager*

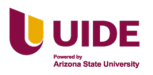

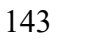

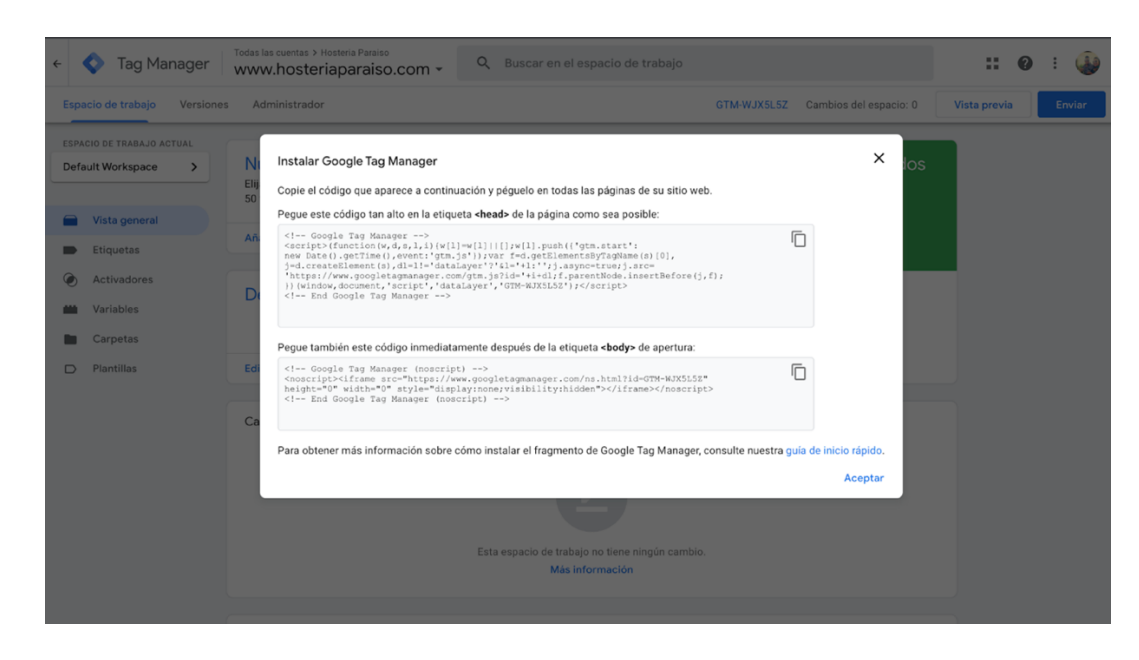

### **Kpi´s: de visita, calidad y fuente**

### **Kpi´s de visita:**

Usuarios, sesiones y visitas de la página.

#### **Kpi´s de calidad:**

Tasa de rebote, páginas y secciones, duración sesión, ratio de conversión.

### **Kpi´s de fuentes:**

Canales de tráfico, por donde entra, SEO, display, campañas de mailing y URL.

### **Test A/B y medición**

Vamos a realizar el test A/B de una Landing Page

Diseño A. Ver Figura 87 a continuación.

### **Figura 90**

*Visualización del arte modelo 1 para Test A/B*

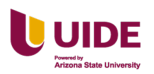

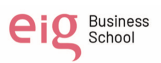

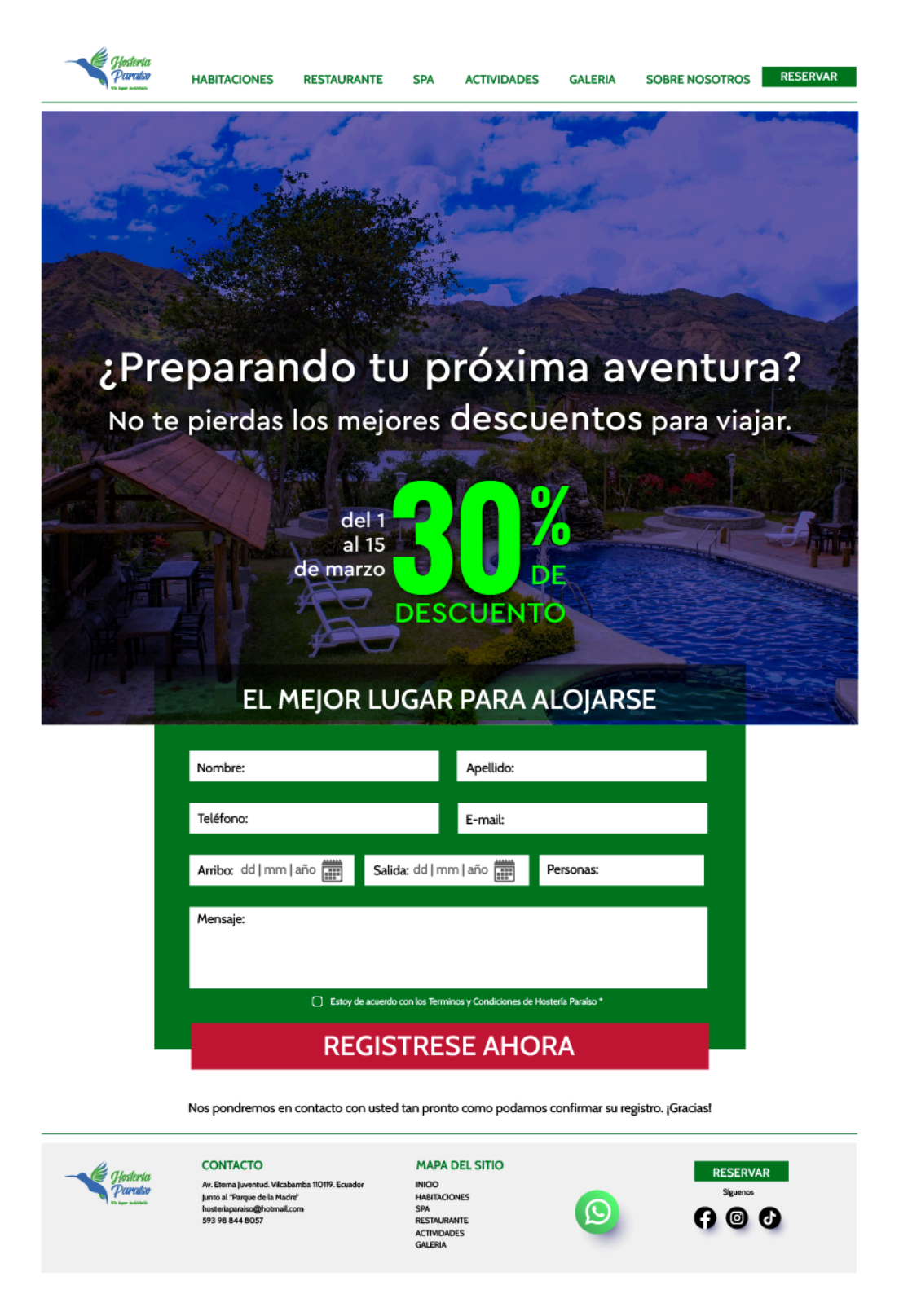

Diseño B. Ver Figura 88 a continuación.

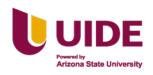

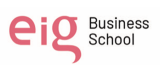

# **Figura 91**

*Visualización del arte modelo 2 para Test A/B*

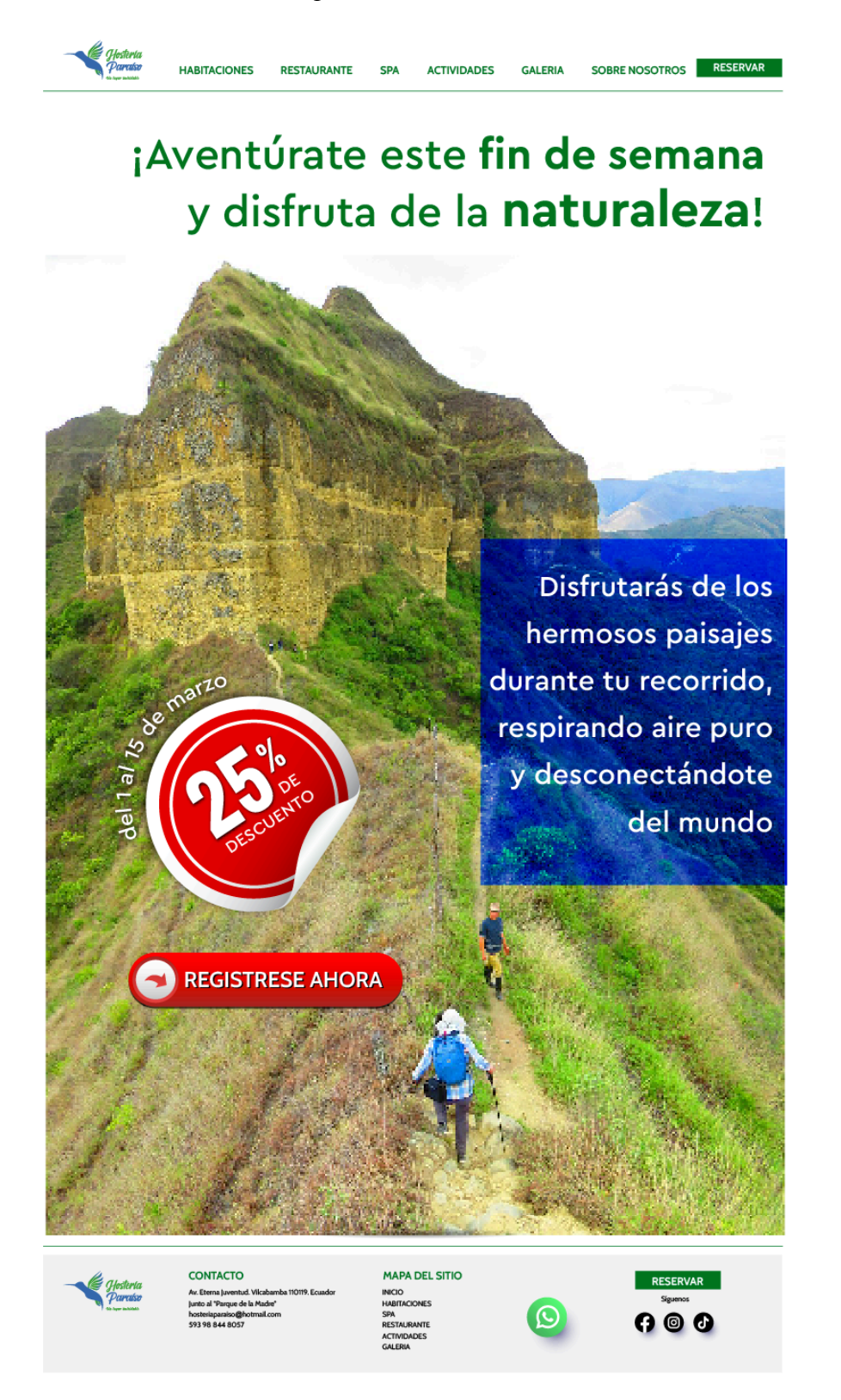

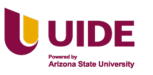

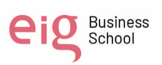

### **Generación de UTM**

Observamos el proceso de generación. Ver Figura 89 a continuación.

### **Figura 92**

*Gestión de los códigos UTM*

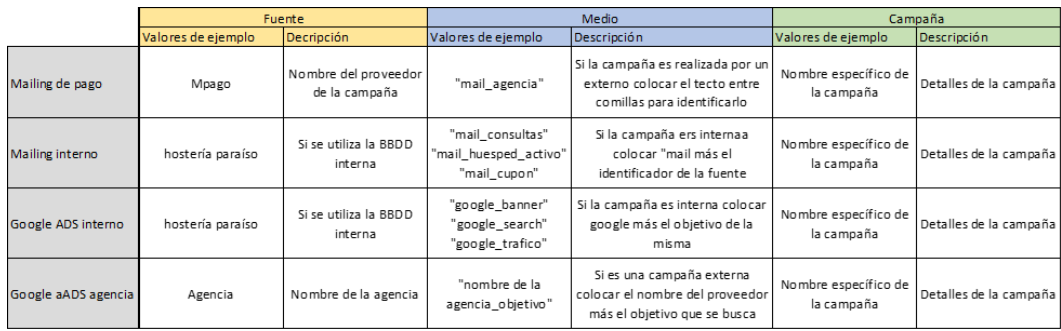

Información de la URL del sitio web y la información de la campaña. Ver Figura

90 a continuación.

### **Figura 93**

*Información de la campaña para generar un URL*

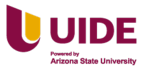

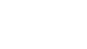

Rellene todos los campos marcados con un asterisco (\*) y se generará la URL de la campaña.

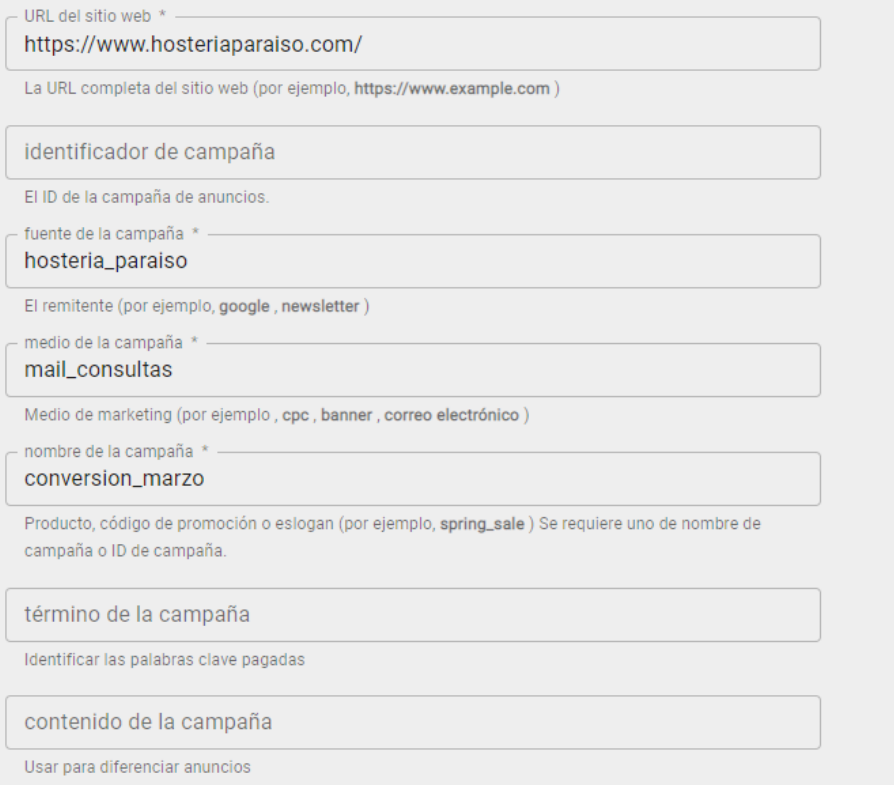

La URL de la campaña generada. Ver Figura 91 a continuación.

# **Figura 94**

*URL de la campaña generada*

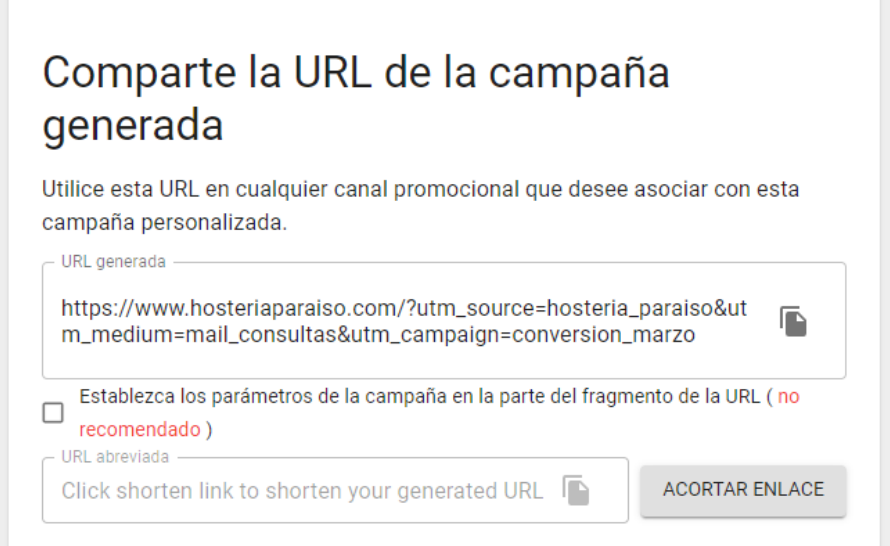

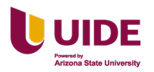

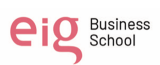

#### **Capítulo XI Elección de Empresa**

# **Cada grupo trabajará con una empresa ya sea real o inventada para promocionar el canal digital**

#### **Empresa:**

Se decidió elegir a esta empresa perteneciente a uno de los miembros de este grupo, lo que nos permitiría obtener datos reales de la empresa, pero principalmente porque notamos un gran potencial en la misma, por su ubicación geográfica, cómodas y modernas instalaciones y por ser una empresa real a la cual podíamos ayudar para dar el siguiente paso y consolidarse en el mercado.

#### **Actividad:**

Hostería Paraíso brinda alojamiento en instalaciones cómodas rodeadas de naturaleza buscando brindar la mejor experiencia.

En su restaurante cuenta con un variado menú de comida tradicional ecuatoriana y vegetariana; cuenta con un Spa y una pirámide bioenergética.

Brinda experiencias diferenciadas con tours, caminatas y cabalgatas que permiten tener el contacto con la naturaleza.

### **Diferenciación:**

Su diferenciación con el resto de empresas, es ser una hostería sostenible y amigable con el medio ambiente ya que posee un huerto propio donde se cultivan los productos frescos y orgánicos los cuales se utilizan para la elaboración de los diversos platos del restaurante.

#### **Modelo de Negocio en Internet**

Se realizo el modelo CANVAS. Ver Figura 92 a continuación.

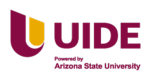

# **Figura 95**

*Desarrollo del modelo CANVAS para el negocio en internet*

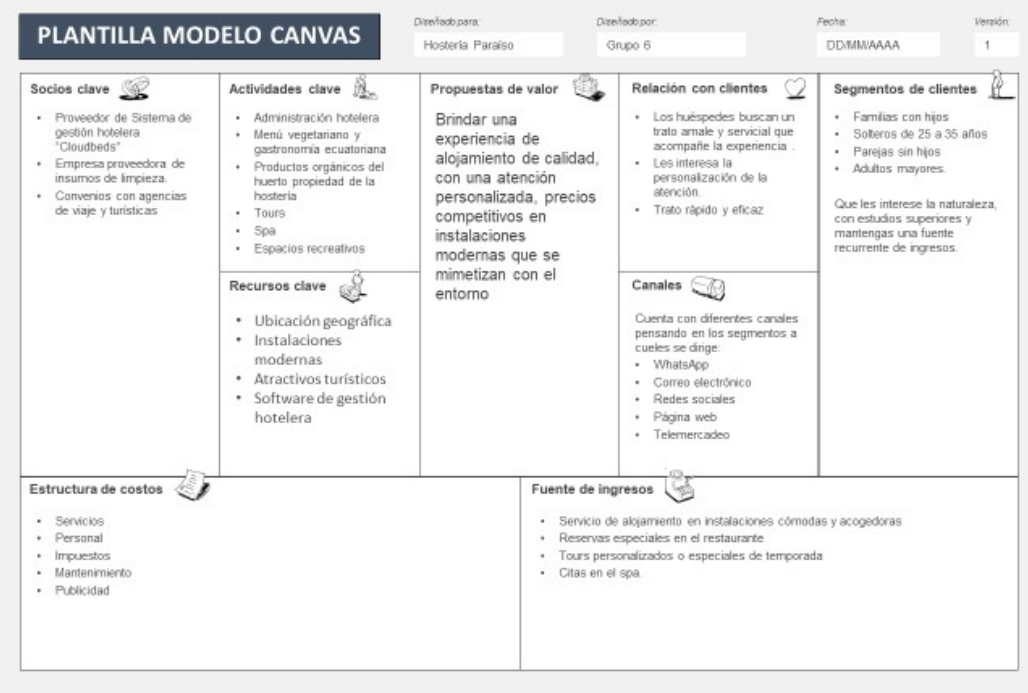

# **Análisis de tendencias del sector en Google Trends**

Las tendencias del sector turístico. Ver Figura 93 a continuación.

# **Figura 96**

*Datos de las tendencias en el sector turístico por Google Trends*

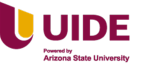

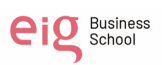

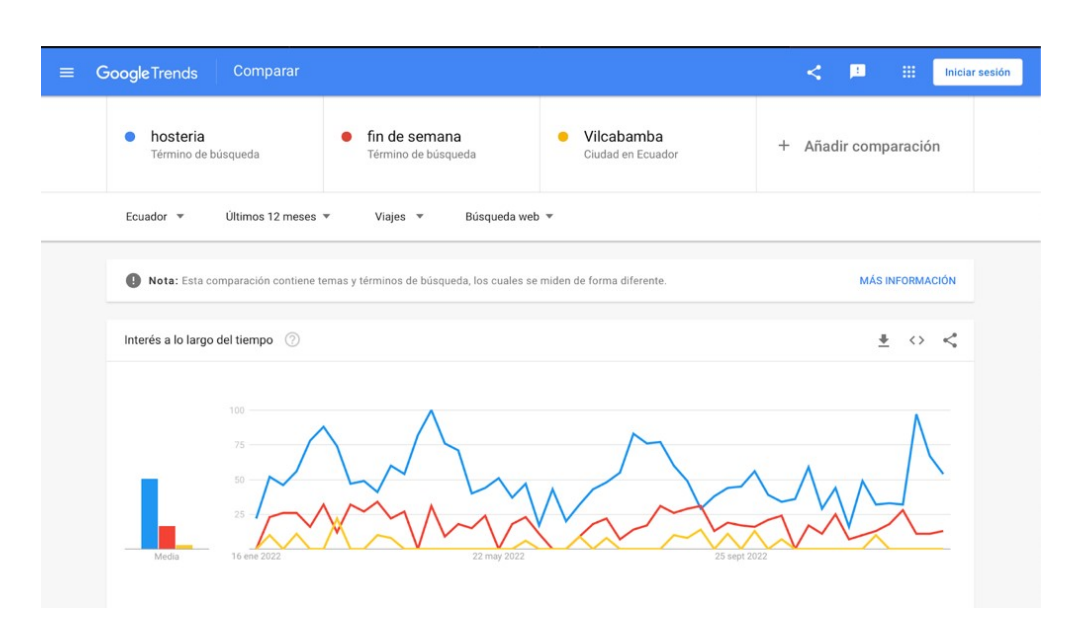

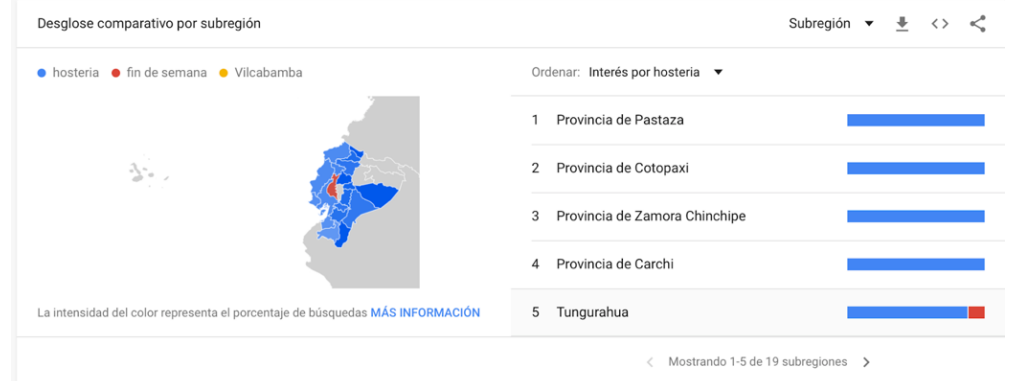

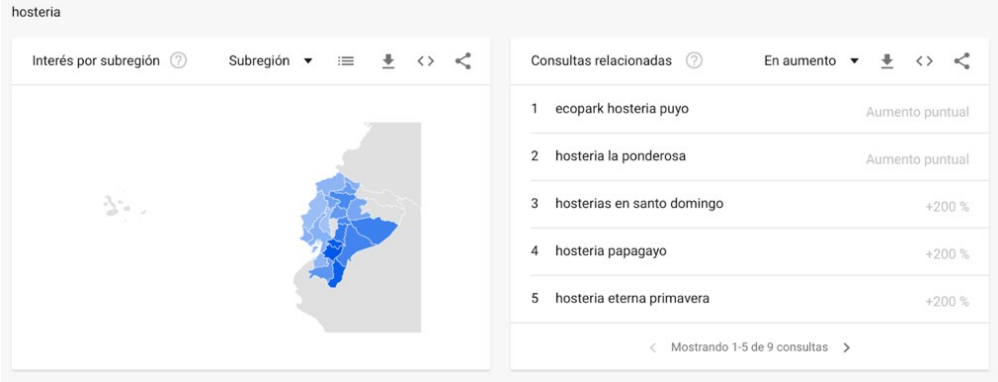

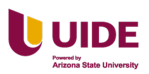

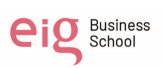

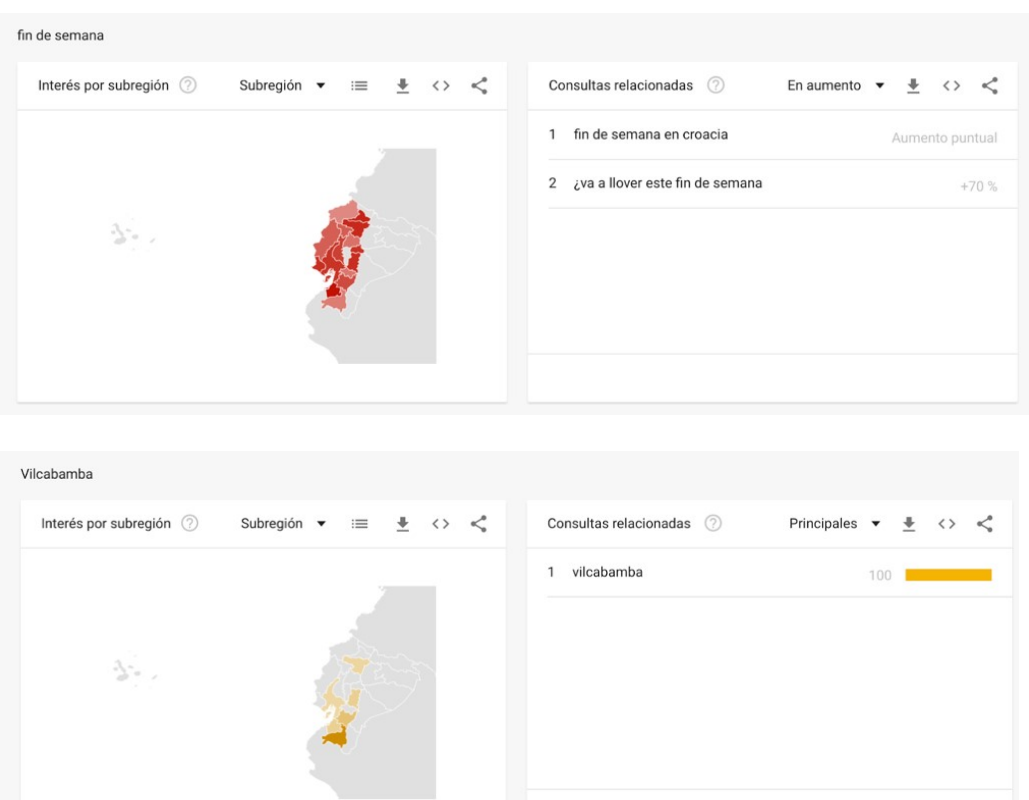

# **Establecimiento de las "Focus Keywords" del proyecto**

- Fin de semana en Vilcabamba
- Actividades en Vilcabamba
- Hosterías en Vilcabamba
- Tours en Vilcabamba
- Comida típica en Vilcabamba
- Comida vegetariana en Vilcabamba
- Restaurantes vegetarianos en Vilcabamba
- Habitaciones en Vilcabamba
- Actividades fin de semana en Vilcabamba
- Que hacer en Vilcabamba
- Spa en Vilcabamba

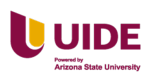

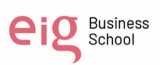
- Caminatas en Vilcabamba
- Que visitar en Vilcabamba
- El carnaval en Vilcabamba
- Cabalgatas en Vilcabamba

# **Detección de competencia: de este mismo estudio sacaremos 3 empresas de**

#### **competencia directa con nuestro proyecto y se analizará**

Las páginas de la competencia a analizar son:

- Villa beatriz https://www.villabeatriz.com.ec
- Eco-Resort Izhcayluma https://izhcayluma.com/es/
- La cigale https://www.lacigale.ec

#### **Nivel de Indexación y tráfico**

Es muy importante para una empresa que sus páginas estén indexadas a Google. Esto significa que su página web se mostrará en el resultado de búsqueda cuando un usuario busque un tema relacionado a la misma. Por lo tanto, tendrás más

oportunidades de generar tráfico y ser visible ante el público.

En el gráfico podemos ver que Hostería Paraíso cuenta con 13 páginas indexadas a Google. Lo que permite que cuando los viajeros están buscando opciones de alojamiento en Vilcabamba y utilicen Google como buscador es muy probable que en los resultados se muestre la página web de Hostería Paraíso.

Para mejorar y ayudar que el sitio web se encuentre indexado es muy importante que Hostería Paraíso actualice constantemente su contenido y cuente con un Sitemap sobre todo el contenido que hay disponible dentro de la página web facilitando el trabajo de indexación a los buscadores, pero también haciendo más directa la búsqueda

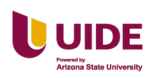

de los usuarios que visiten la página web de Hostería Paraíso. Ver Figura 94 a continuación.

#### **Figura 97**

*Nivel de indexación del sitio web de la Hostería Paraíso*

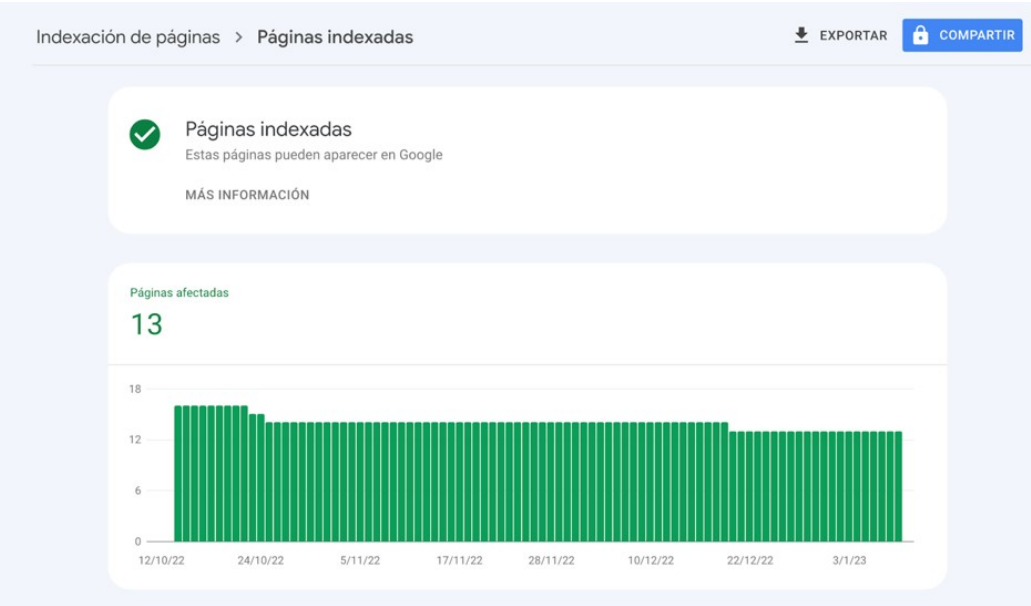

#### **Usabilidad**

Análisis de usabilidad según las 10 heurísticas de Nielsen: Se analiza la Hostería

Paraíso y la competencia (La Cigale, Eco-Resort Izhcayluma y Villa Beatriz). Ver

Figura 95 a continuación.

#### **Figura 98**

*Check list de usabilidad basado en el análisis heurístico de Nielsen*

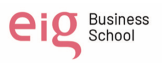

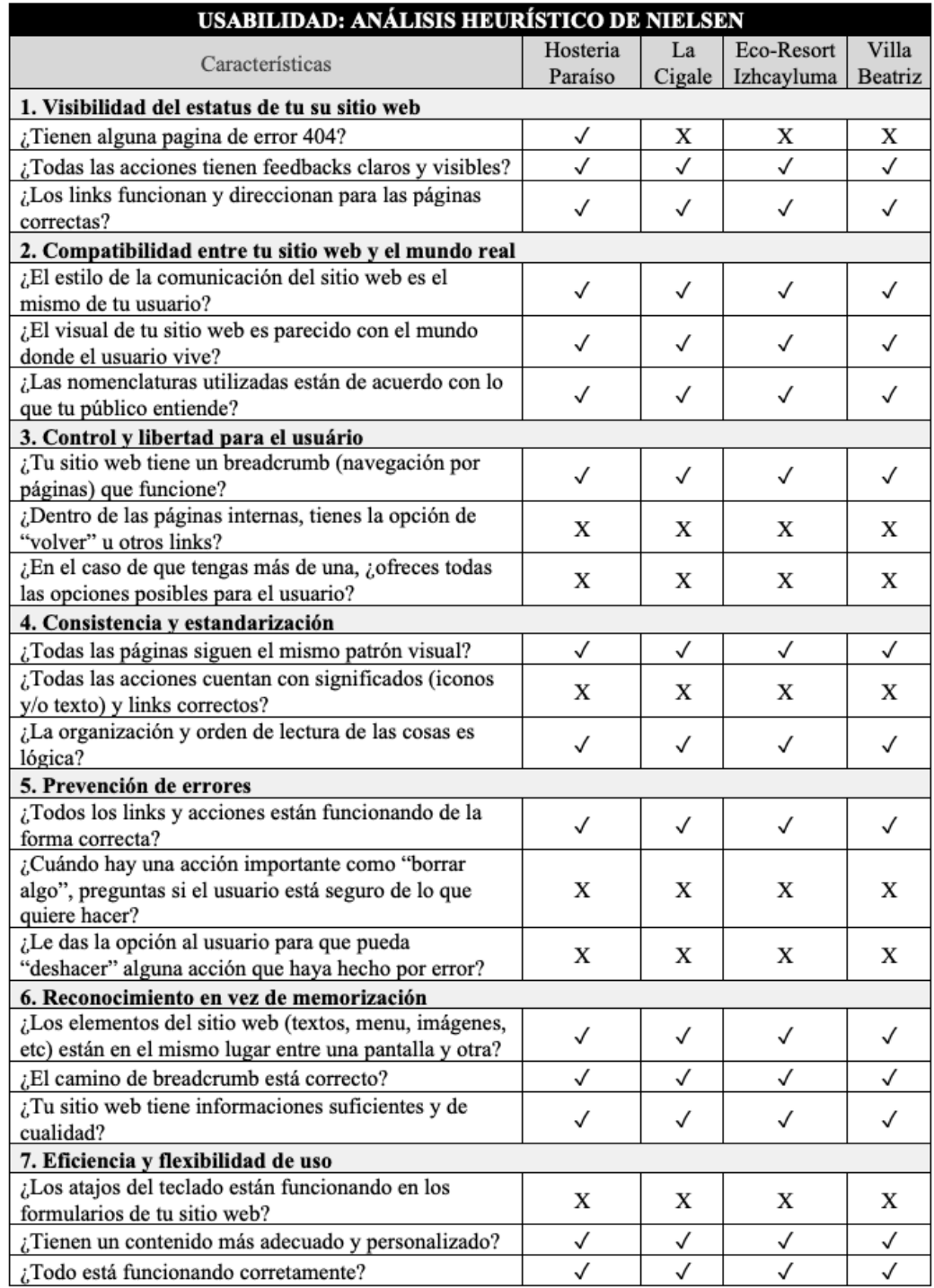

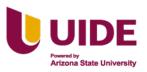

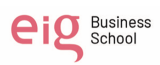

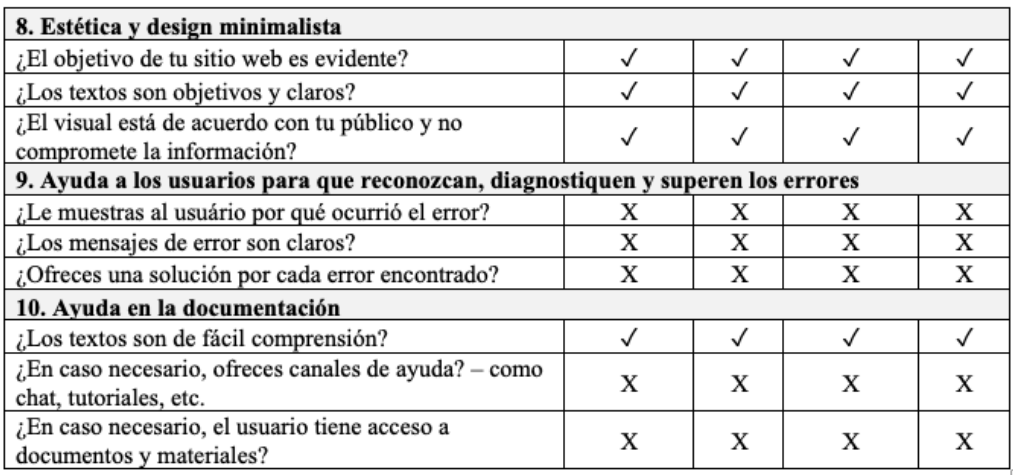

En conclusión, tenemos que en general falta ayuda al usuario cuando se

presentan errores y documentación en caso de requerirse. Ver Figura 96 a continuación.

#### **Figura 99**

*Resumen de análisis de usabilidad de Hostería Paraíso, La Cigale, Izhcayluma y Villa* 

#### *Beatriz*

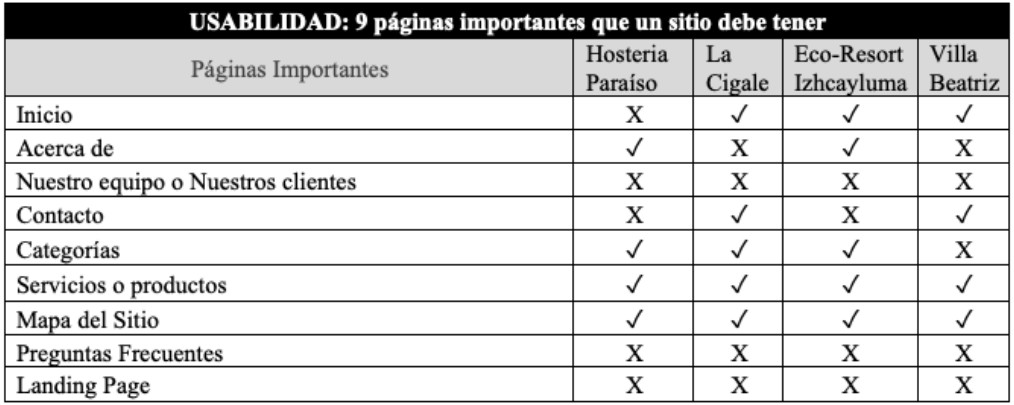

Se recomienda incluir estas páginas al sitio web de la Hostería Paraíso: Nuestro

Equipo, Preguntas Frecuentes y Landing Page perdiendo leads y conversiones, la

recomendación es implementar está opción.

Check List de Usabilidad. Ver Figura 97 a continuación.

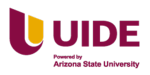

## *Check list de la usabilidad de la Hostería Paraíso, La Cigale, Izhcayluma y Villa*

#### *Beatriz*

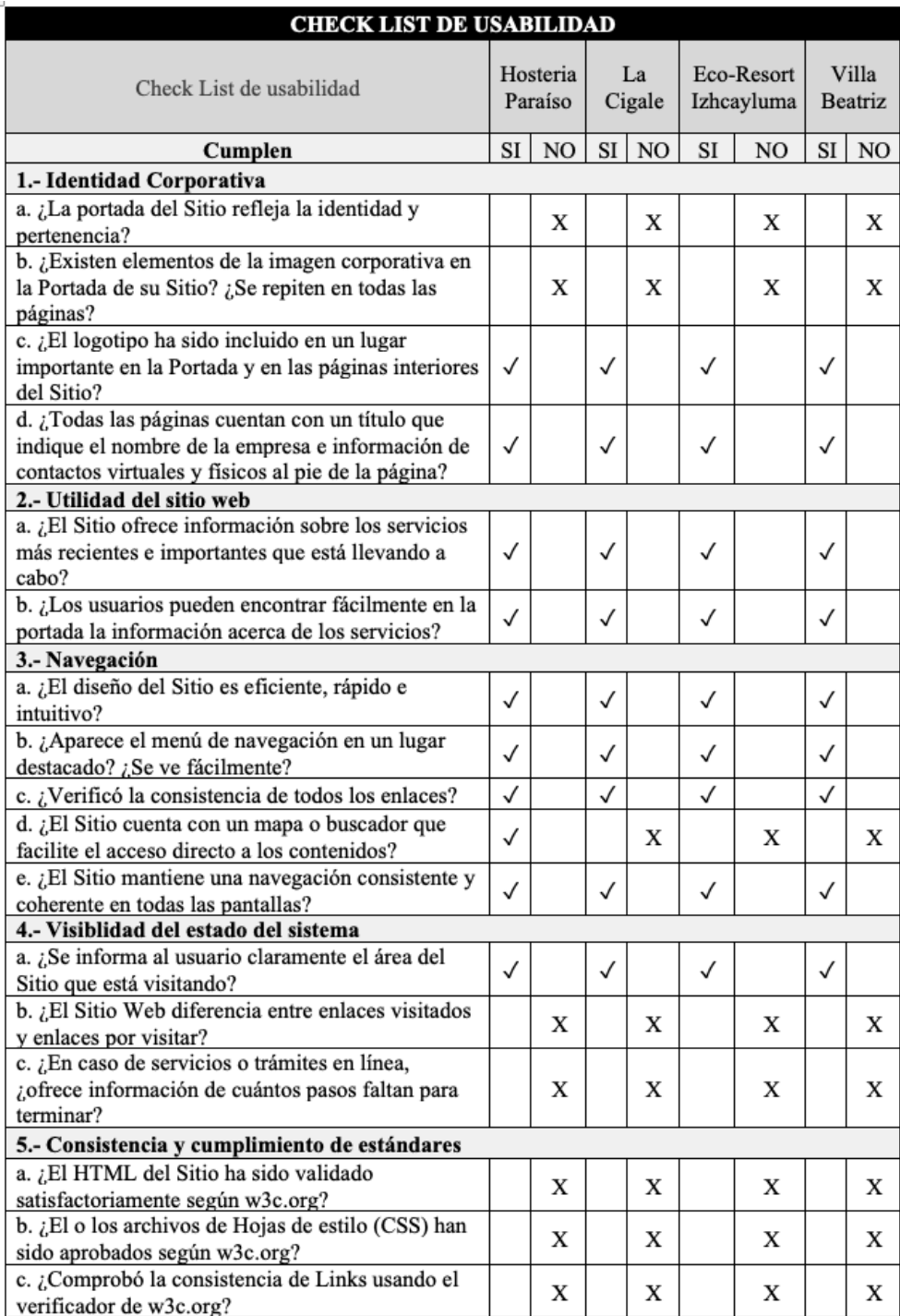

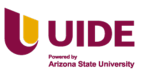

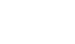

eig Business

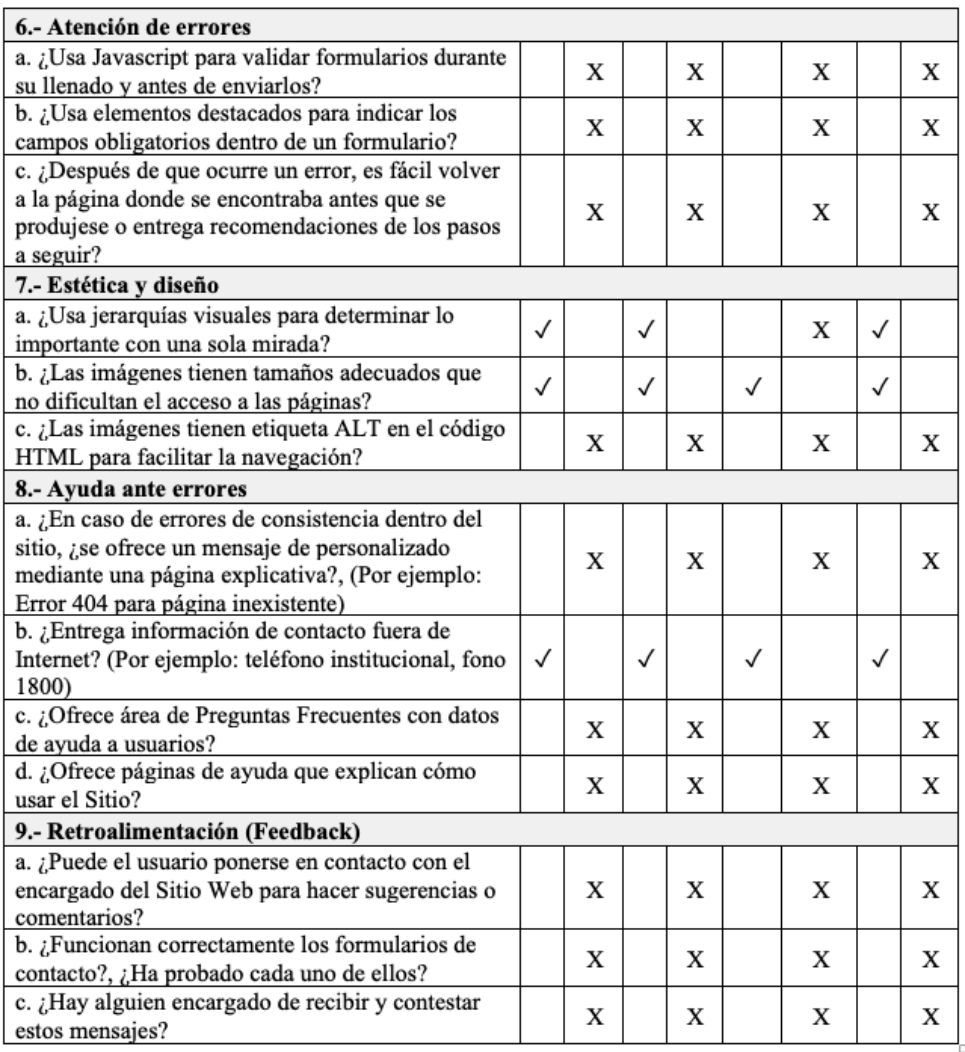

En conclusión: Se verificó que existen problemas en el Feedback, no ayuda en

los errores que se producen en el sitio, no se usa JavaScript para validar los formularios

de contactos, en algunos casos no existen tales formularios.

Se encontró que no se aplican las normas del manual de imagen corporativa, no

tienen un buscador interno.

Medidas iniciales son: Aplicar y validar los estándares de la W3C en el código

fuente.

#### **Experiencia de Usuario**

**Accesibilidad**

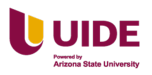

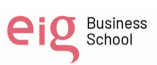

Permite que las personas con discapacidad visual puedan ver el contenido del

sitio y ver los errores en el código y corregirlos

Hostería Paraíso. Tiene 672 errores en el código. Ver Figura 98 a continuación.

#### **Figura 101**

*Se muestran los errores en el código fuente del sitio web de la Hostería Paraíso*

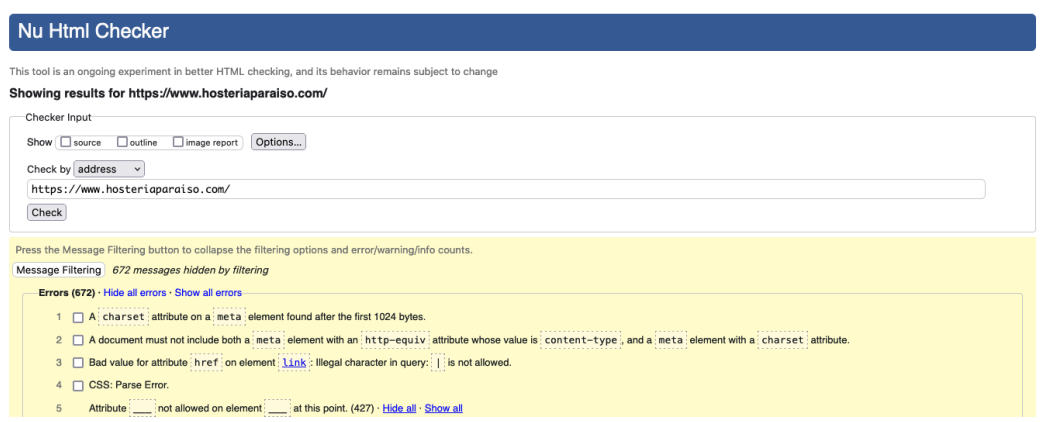

La Cigale tiene 2 errores en CS y 12 en los atributos. Ver Figura 99 a

continuación.

#### **Figura 102**

*Se muestran los errores en el código fuente del sitio web de La Cigale*

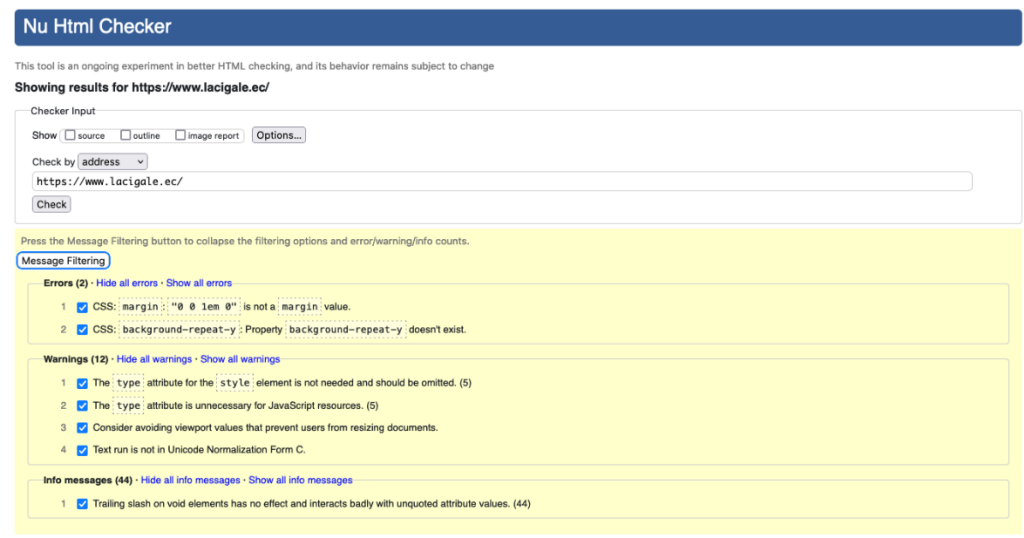

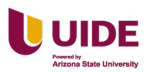

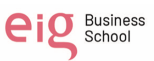

Eco-Resort Izhcayluma tiene 8 errores en código. Ver Figura 100 a

continuación.

#### **Figura 103**

*Se muestran los errores en el código fuente del sitio web de Izhcayluma*

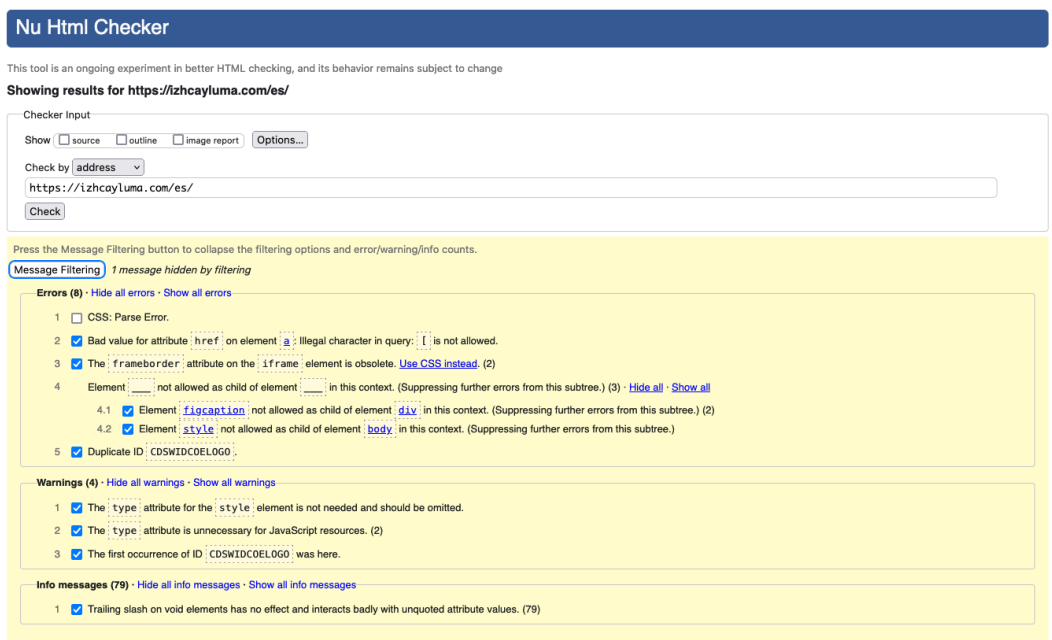

Villa Beatriz tiene 3 errores en el código. Ver Figura 101 a continuación.

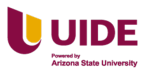

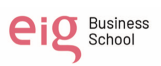

*Se muestran los errores en el código fuente del sitio web de Villa Beatriz*

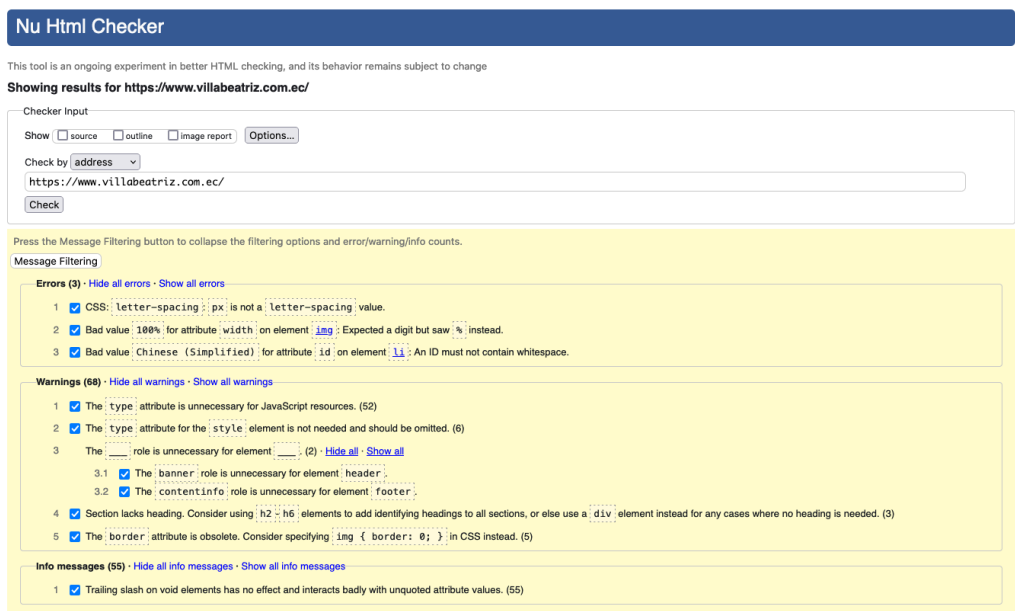

### **Test de Accesibilidad**

El test sirve si se cumple con los parámetros de accesibilidad establecidas por la

World Wide Web Consortium. Ver Figura 102 a continuación.

#### **Figura 105**

*Test de accesibilidad de los sitios web de la Hostería Paraíso, La Cigale, Izhcayluma y* 

*Villa Beatriz*

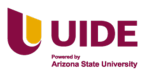

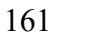

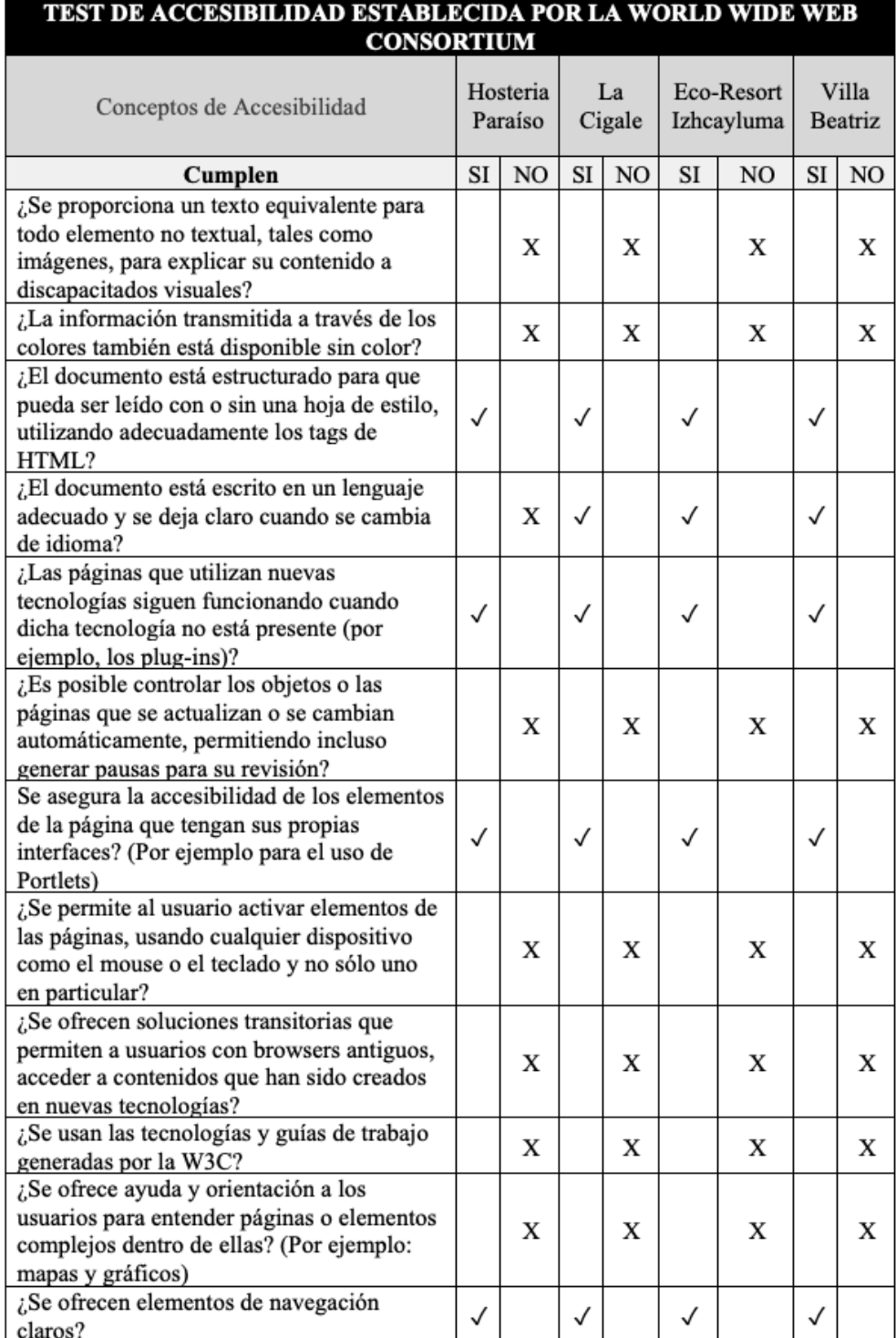

El objetivo del W3C **(World Wide Web Consortium)** es que todos los sitios

web realizados validen su código fuente con los estándares establecidos.

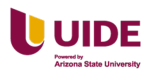

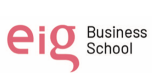

Los niveles de accesibilidad al contenido web W3C de la Hostería Paraíso. Ver Figura 103 a continuación.

#### **Figura 106**

*Información de los niveles de accesibilidad al contenido de la Hostería Paraíso*

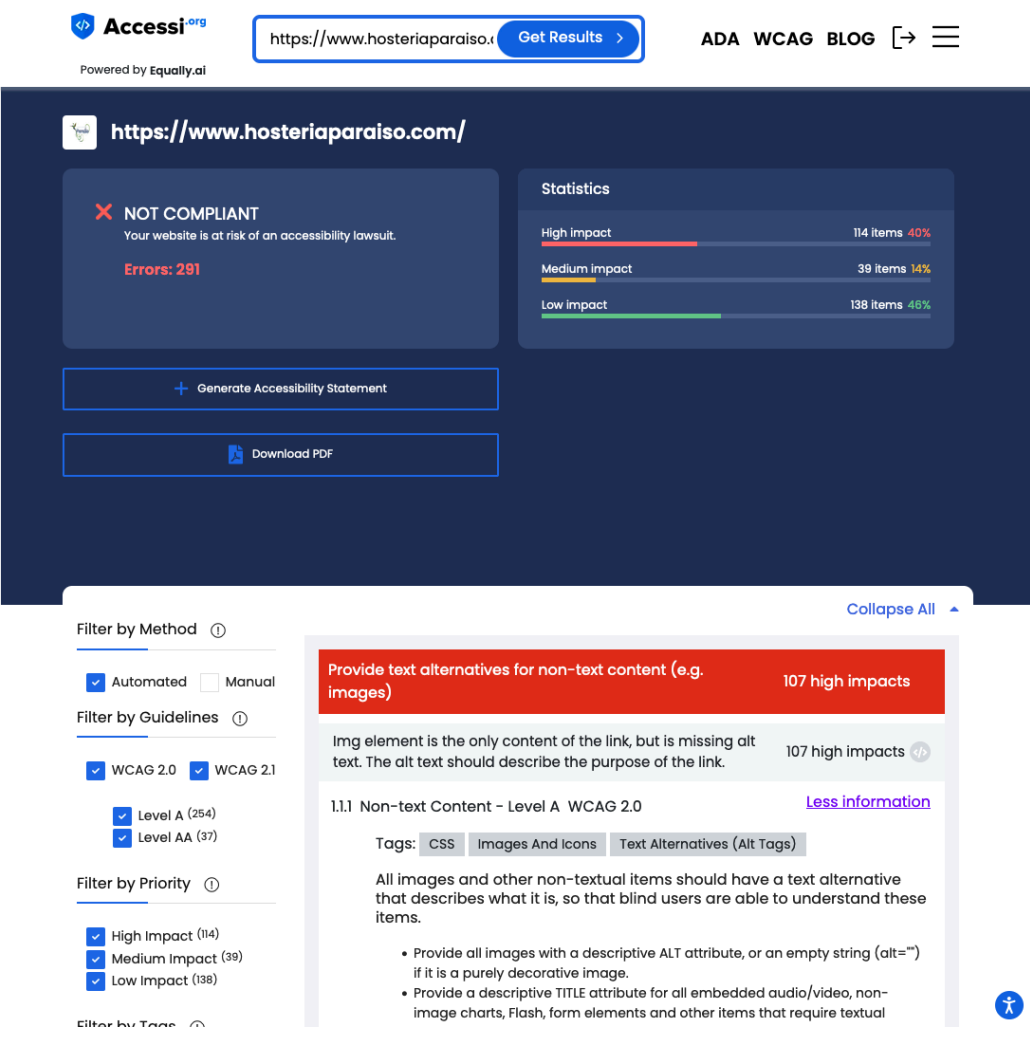

Los niveles de accesibilidad al contenido de La Cigale. Ver Figura 104 a

continuación.

### **Figura 107**

*Información de los niveles de accesibilidad al contenido de La Cigale*

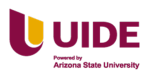

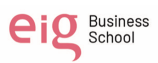

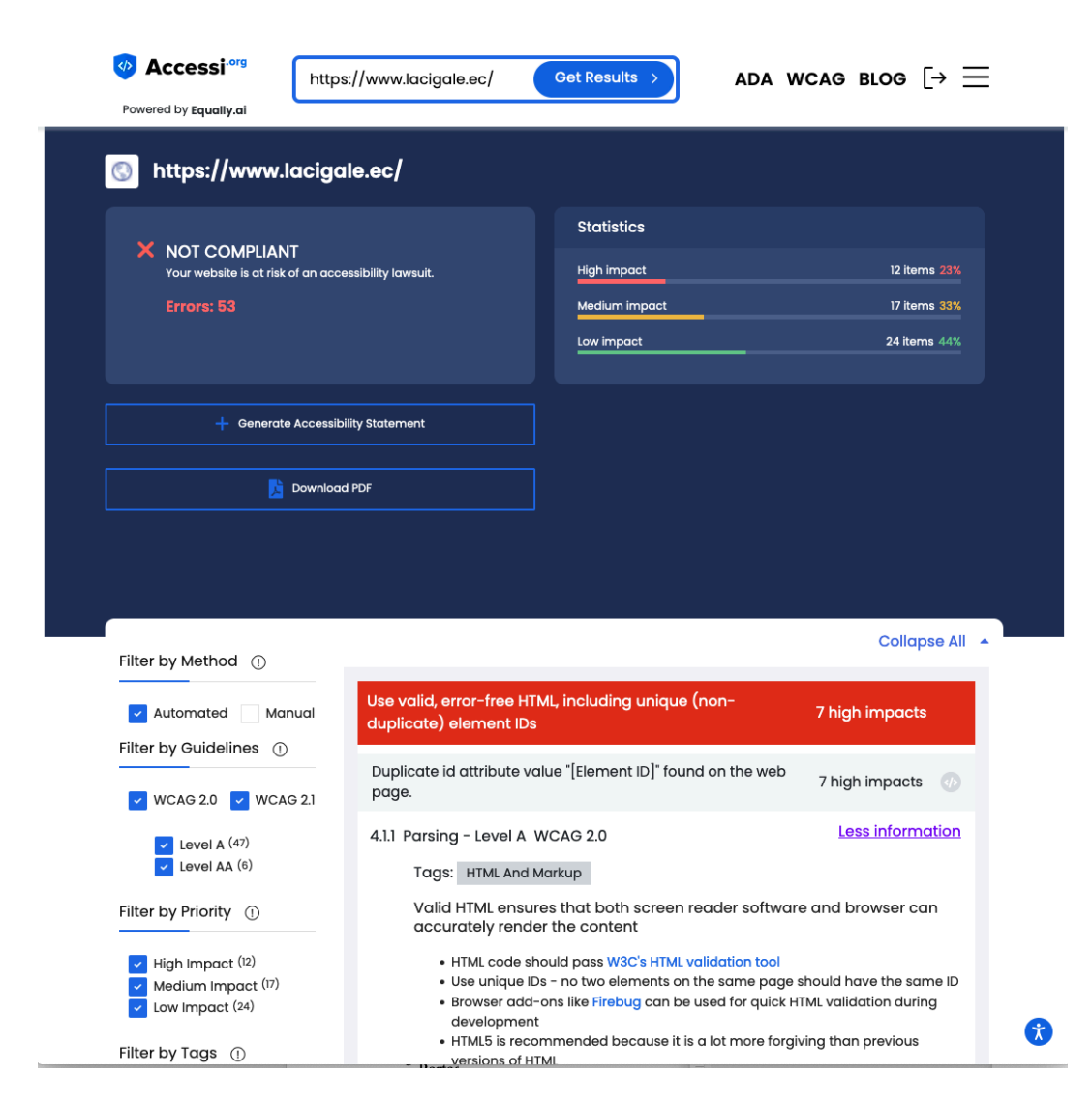

Los niveles de accesibilidad al contenido de Izhcayluma. Ver Figura 105 a

continuación.

#### **Figura 108**

*Información de los niveles de accesibilidad al contenido de Izhcayluma*

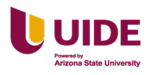

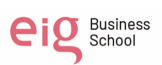

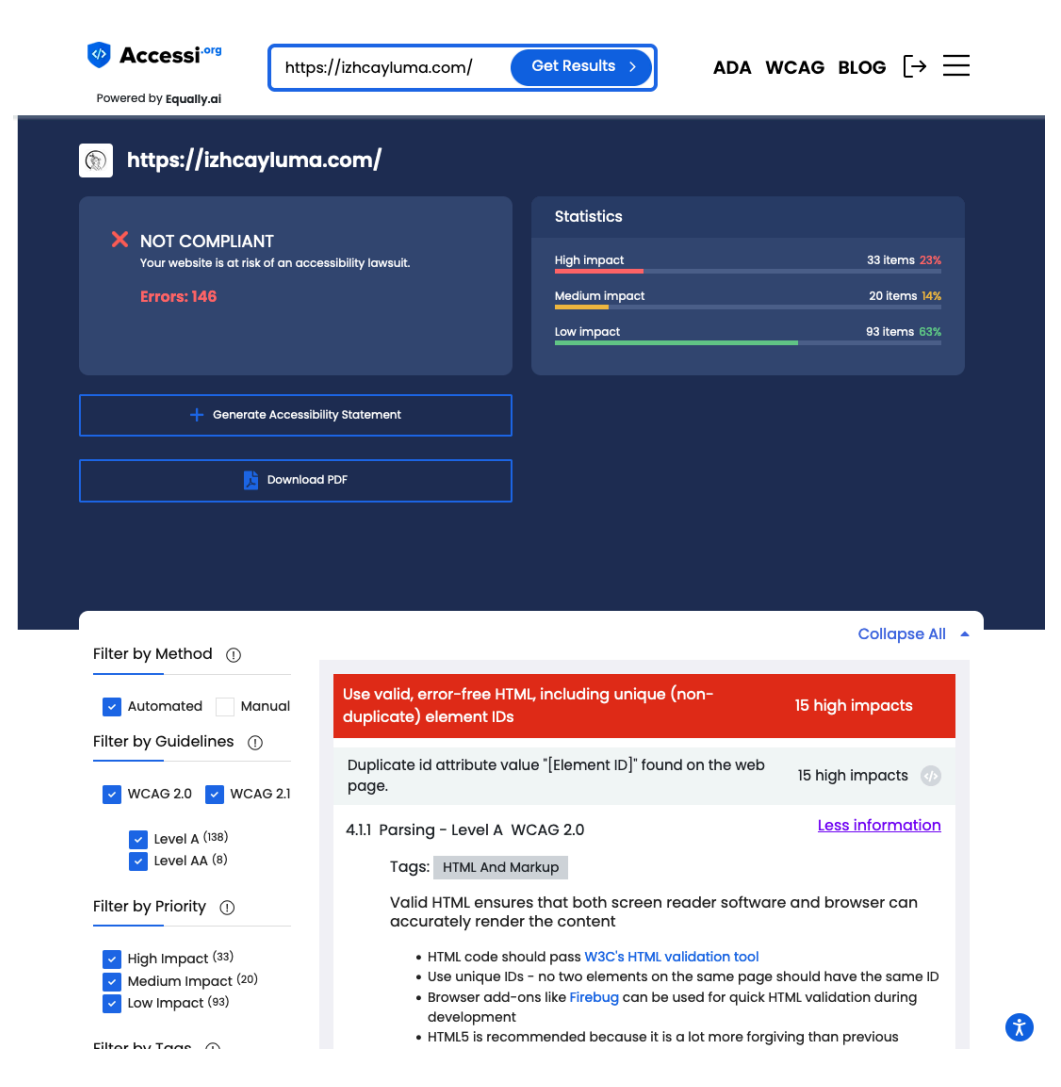

Los niveles de accesibilidad al contenido de Villa Beatriz. Ver Figura 106 a

continuación.

#### **Figura 109**

*Información de los niveles de accesibilidad al contenido de Villa Beatriz*

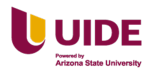

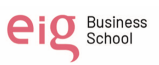

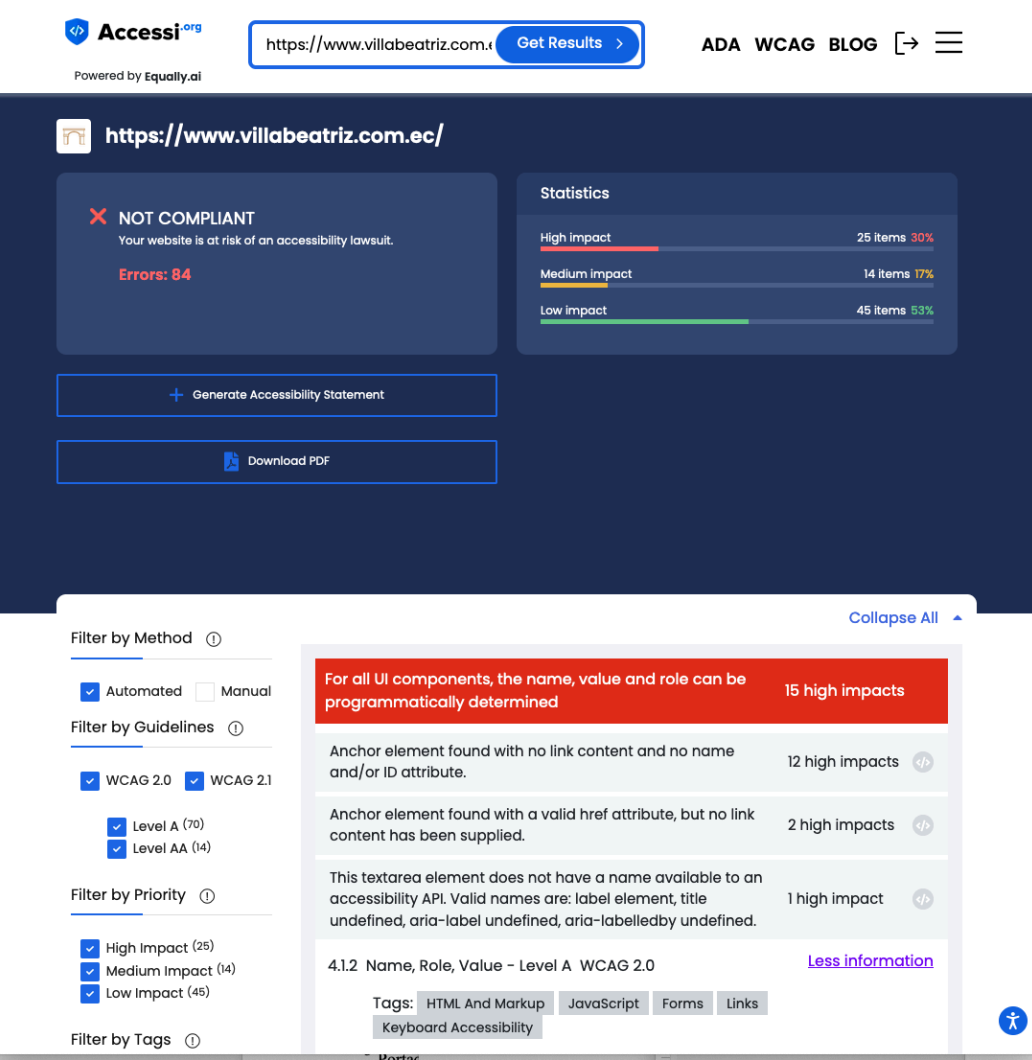

#### **Accesibilidad para personas con discapacidad visual**

Sitio web de Hostería Paraíso no puede ser testeado. Ver Figura 107 a

continuación.

### **Figura 110**

*Notificación que no puede ser testeado el sitio web de la Hostería Paraíso*

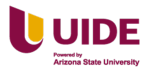

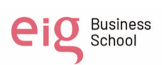

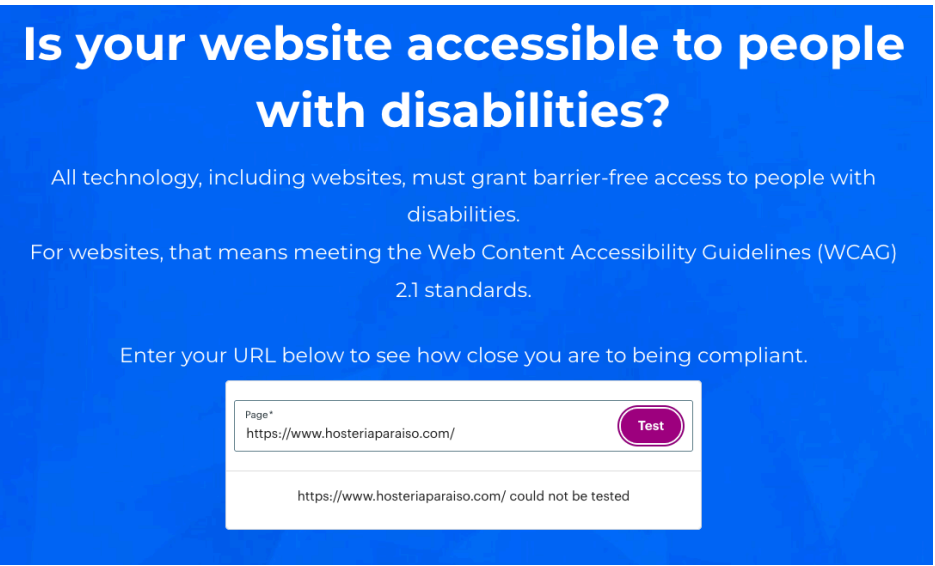

Sitio web de La Cigale tiene un 80% que accesible para personas con

discapacidades visuales. Ver Figura 108 a continuación.

### **Figura 111**

*El sitio web de La Cigale es 80% accesible para personas con discapacidad visual*

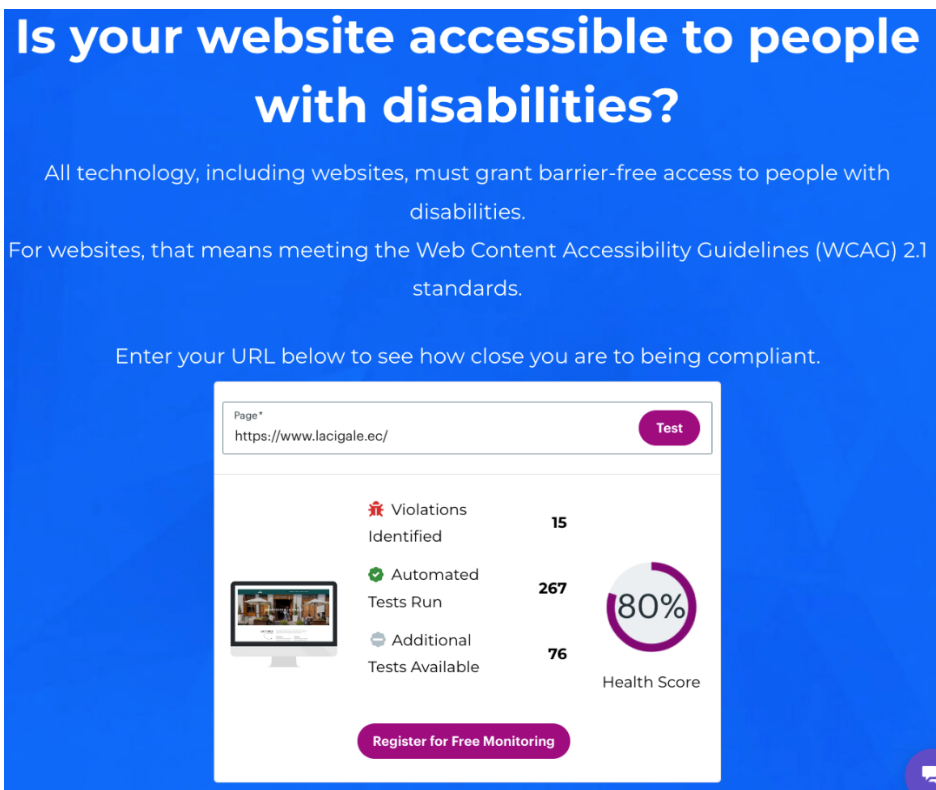

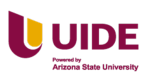

Sitio web de Eco-Resort Izhcayluma tiene un 66% que accesible para personas con discapacidades visuales. Ver Figura 109 a continuación.

#### **Figura 112**

*El sitio web de Izhcayluma es 66% accesible para personas con discapacidad visual*

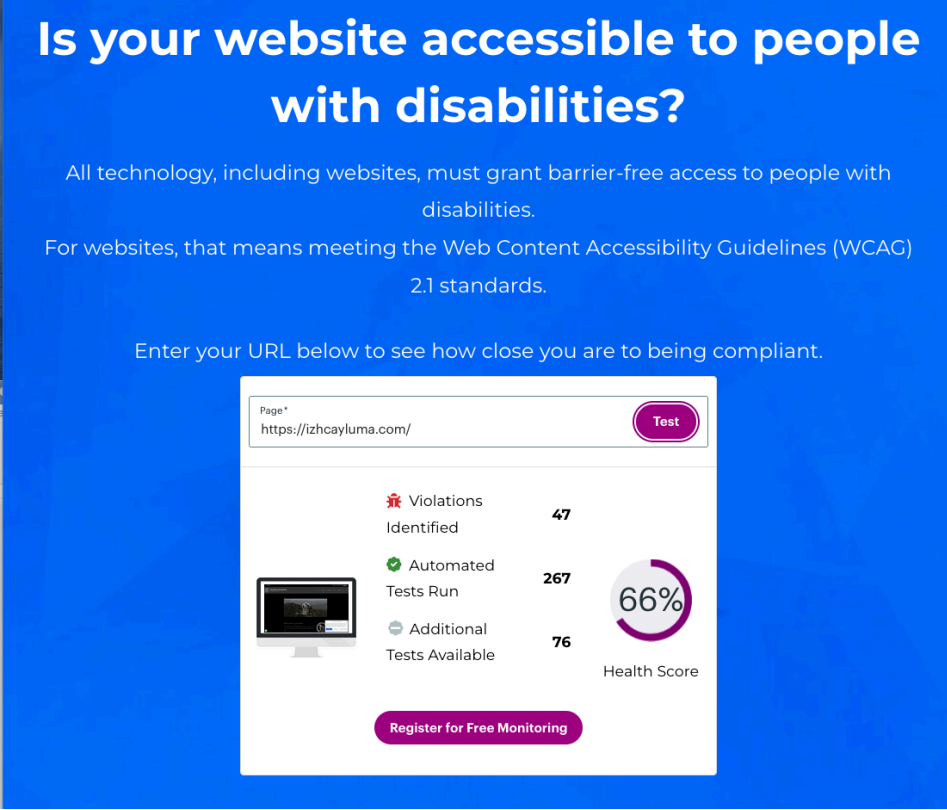

Sitio web de Villa Beatriz tiene un 77% que accesible para personas con

discapacidades visuales. Ver Figura 110 a continuación.

#### **Figura 113**

*El sitio web de Villa Beatriz es 77% accesible para personas con discapacidad visual*

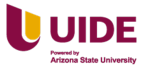

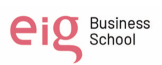

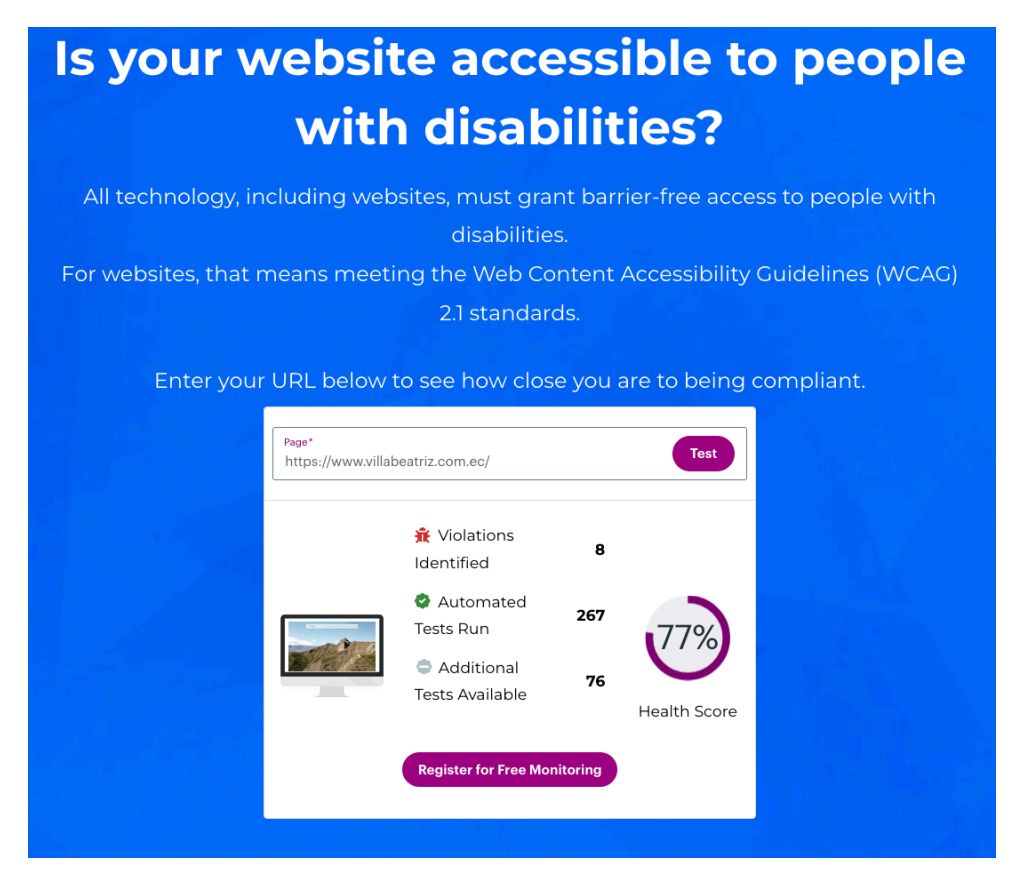

#### **Velocidad de la página**

Está característica es una de las principales por el usuario no va esperar que el sitio web cargue, por tanto la velocidad es fundamental para el usuario realiza una interacción con el sitio.

Velocidad de la página Hostería Paraíso. Ver Figura 111 a continuación.

#### **Figura 114**

*Velocidad de carga de del sitio web de la Hostería Paraíso*

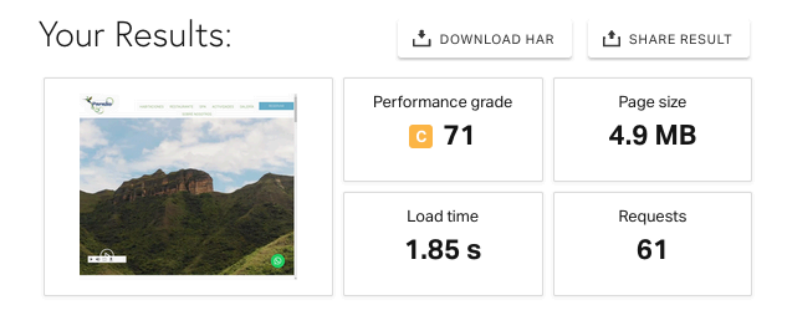

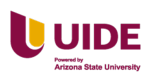

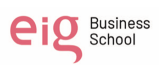

Velocidad de la página La Cigale. Ver Figura 112 a continuación.

### **Figura 115**

*Velocidad de carga de del sitio web de La Cigale*

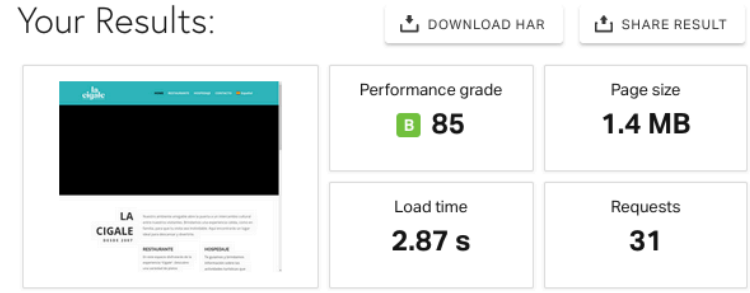

Velocidad de la página Eco-Resort Izhcayluma. Ver Figura 113 a continuación.

#### **Figura 116**

*Velocidad de carga de del sitio web de Izhcayluma*

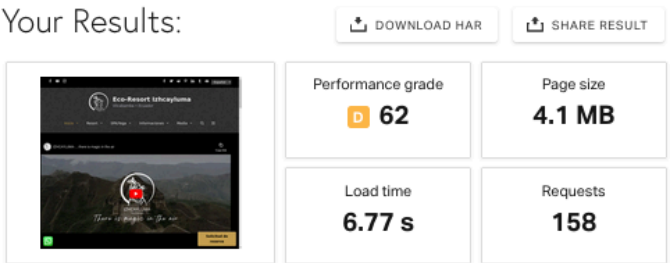

Velocidad de la página Villa Beatriz. Ver Figura 114 a continuación.

#### **Figura 117**

*Velocidad de carga del sitio web de Villa Beatriz*

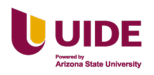

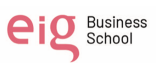

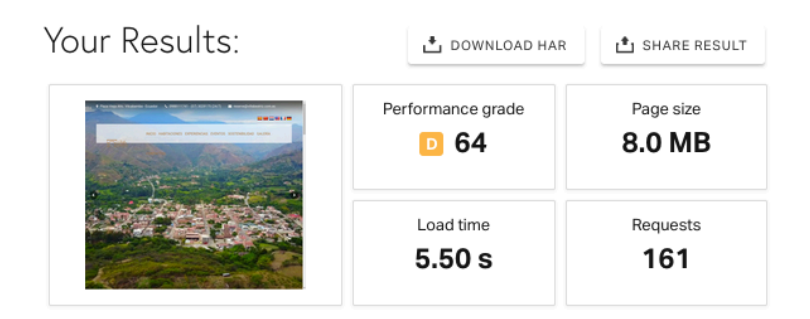

En conclusión, la Hostería Paraíso tiene una velocidad de carga 1.85 s que cumple con la recomendación de que 2 segundos es el límite para un buen desempeño. Ver Tabla 23 a continuación.

#### **Tabla 23**

*Resumen de la velocidad de carga de los sitios web Hostería Paraíso, La Cigale,* 

*Izhcayluma y Villa Beatriz*

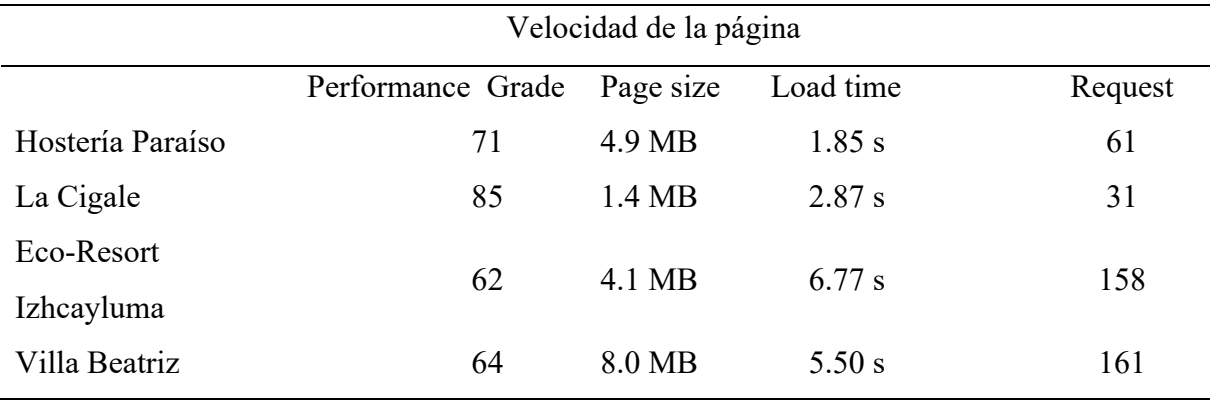

## **Comprensión**

Esta característica trata si el sitio web es comprensible por parte de los usuarios

al color, tamaño de la tipografía y fondo sobre texto.

Los colores predominantes del sitio de Web de la Hostería Paraíso podemos ver

en la Figura 115 a continuación.

#529651 Textos

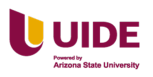

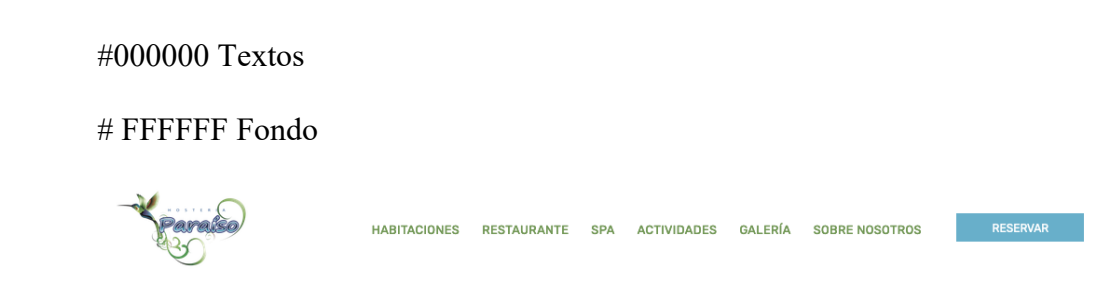

*Colores predominantes en sitio web de la Hostería Paraíso*

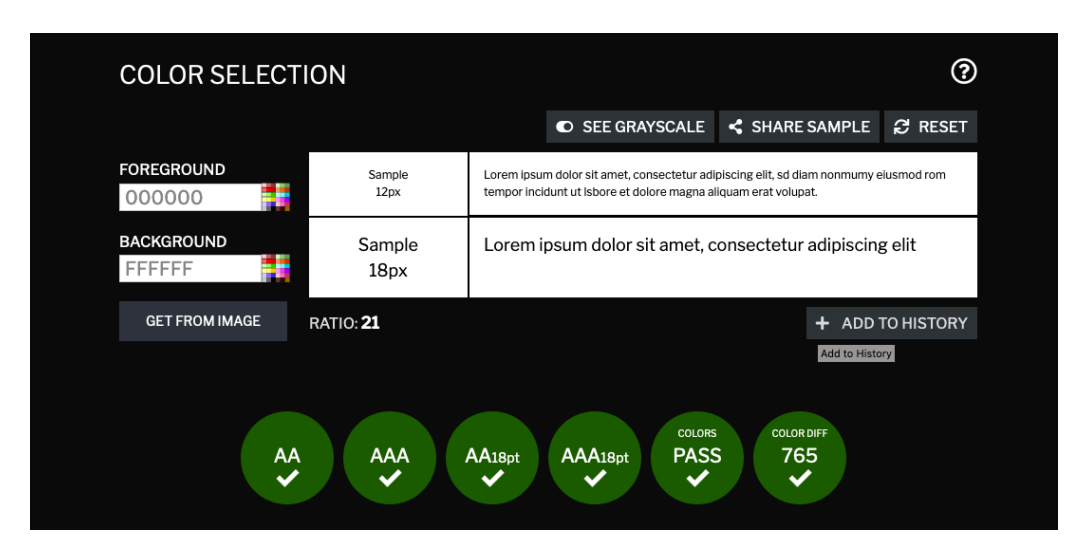

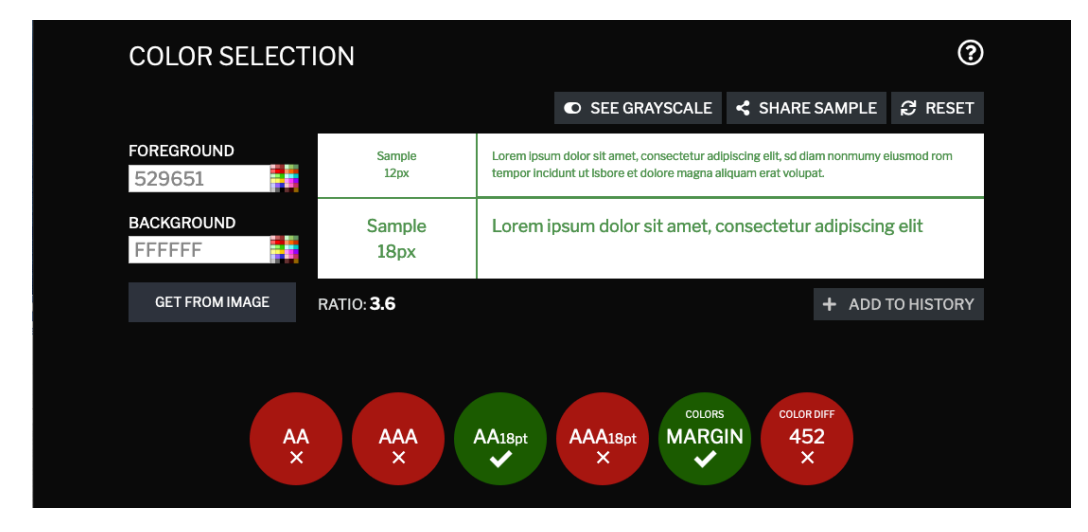

Los colores predominantes del sitio de Web de La Cigale podemos ver en la

Figura 126 a continuación.

#2EB6BB Textos

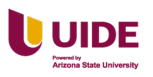

#000000 Textos

# FFFFFF Fondo

#### **Figura 119**

*Colores predominantes en sitio web en La Cigale*

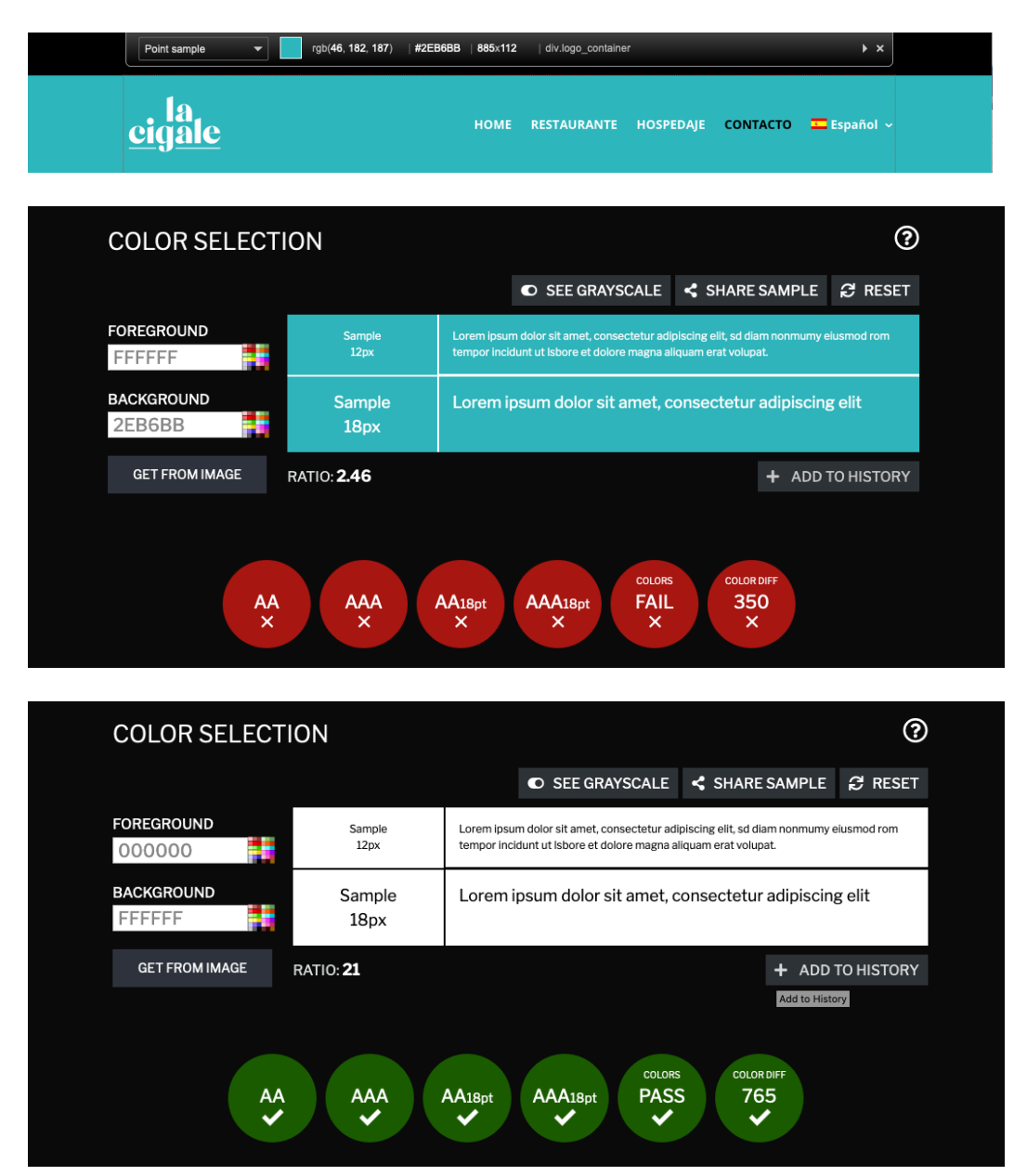

Los colores predominantes del sitio de Web de Eco-Resort Izhcayluma podemos ver en la Figura 117 a continuación.

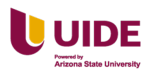

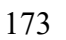

#C7A152 Textos #FFFFFF Textos # 000000 Fondo

### **Figura 120**

*Colores predominantes en sitio web de Izhcayluma*

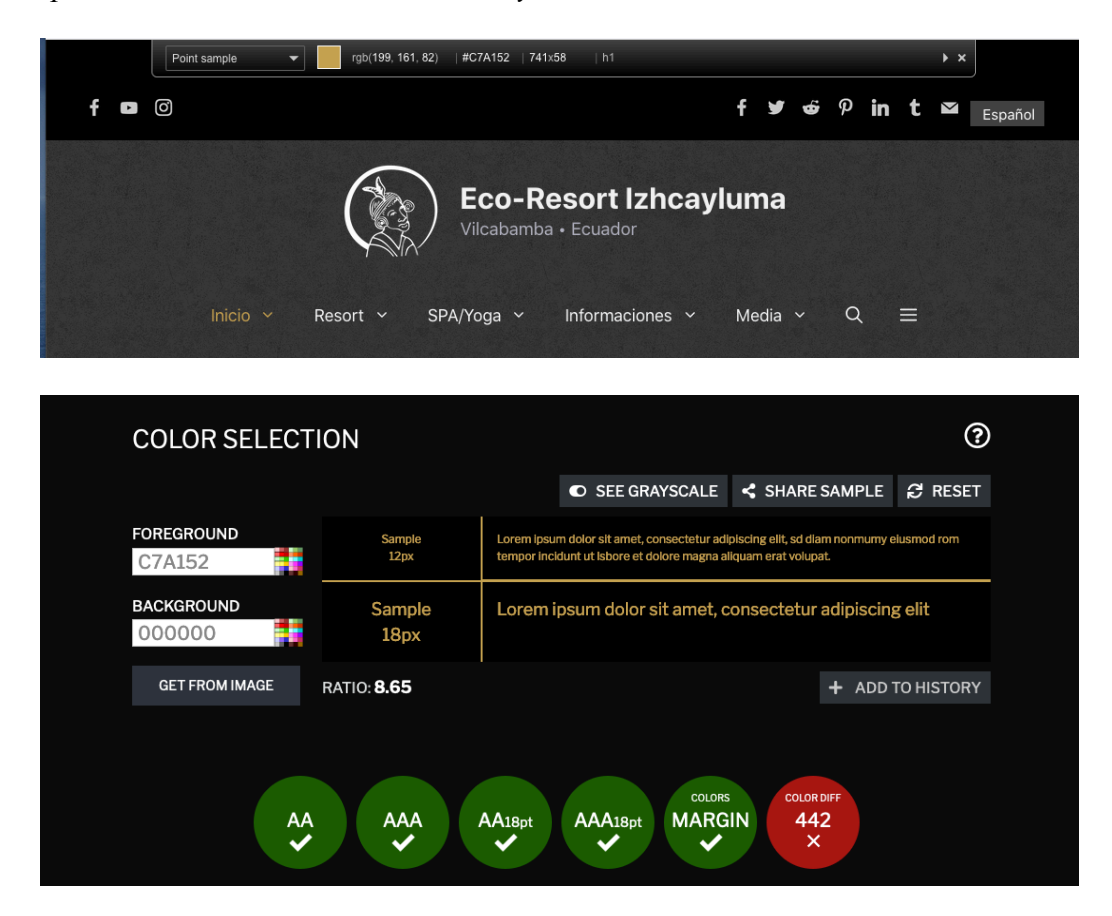

Los colores predominantes del sitio de Web de Villa Beatriz podemos ver en la

Figura 118 a continuación.

#BB8A56 Textos #FFFFFF Textos # 000000 Fondo

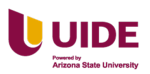

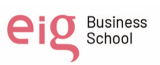

*Colores predominantes en sitio web de Villa Beatriz*

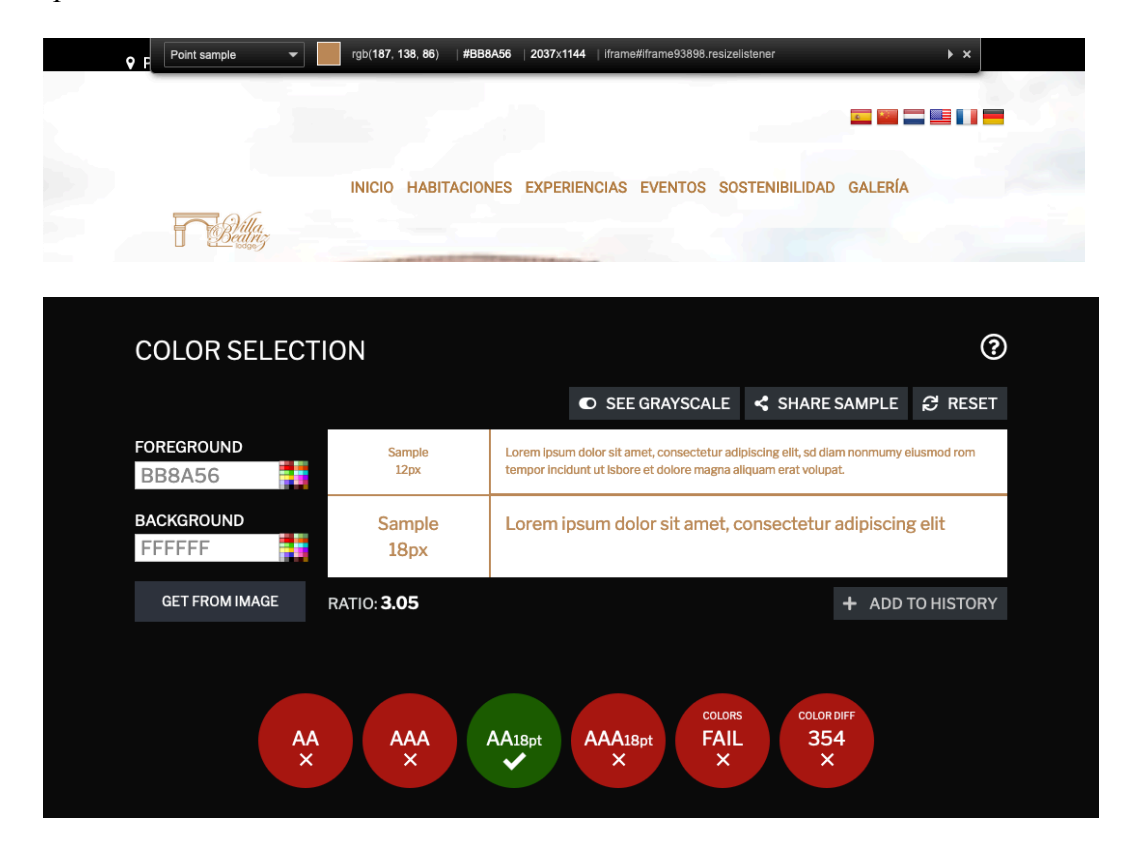

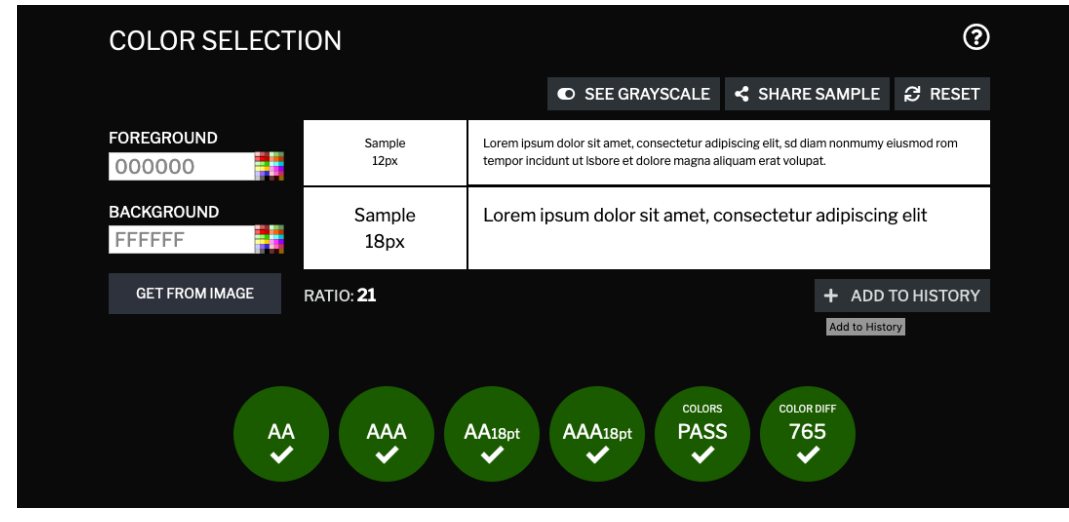

Conclusión: En general el color en los menús de los sitios no tiene un contraste adecuado y deben ser modificados ya que es la parte fundamental del sitio web por donde se navega a distintas páginas.

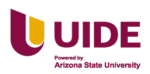

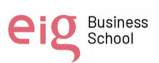

#### **Mapa de calor**

Se eligió la página de inicio para analizar el mapa de calor ya que es la que más influye al usuario cuando ingresa por primera vez al sitio web.

Mapa de calor de movimiento de Hostería Paraíso. Ver Figura 119 a

continuación.

### **Figura 122**

*Mapa de calor del sitio web de la Hostería Paraíso*

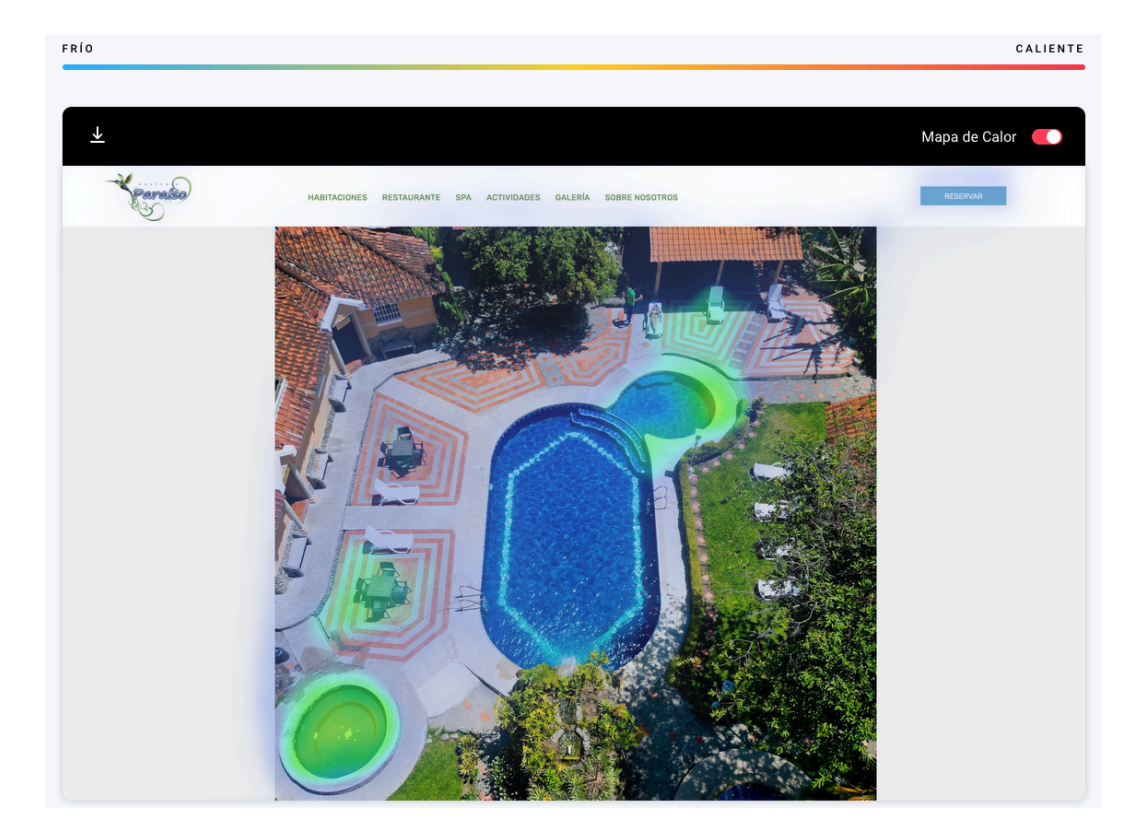

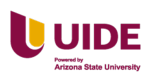

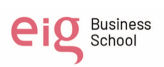

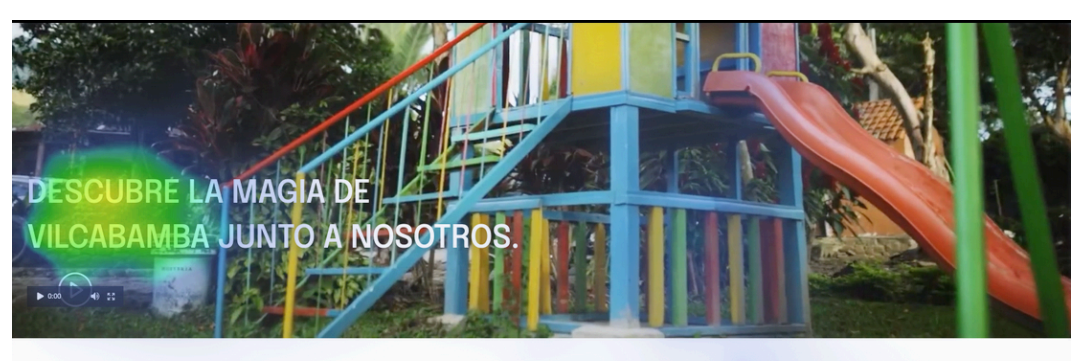

#### **HOSTERIA PARAISO**

Disfruta del Valle de la Eterna Juventud en Hostería<br>Paraíso. Junto a nosotros encontrarás el ambiente<br>perfecto para relajarte y disfrutar de los encantos<br>que ofrece Vilcabamba.

En nuestras instalaciones podrás alojarte en<br>cómodas cabañas, recibir un relajante masaje en<br>nuestra Pirámide Bioenergética, disfrutar del<br>hermoso clima del vale en el área de la piscina, o<br>degustar de la gran variedad de

**VER MÁS** 

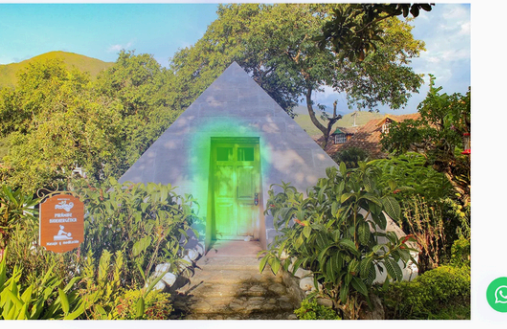

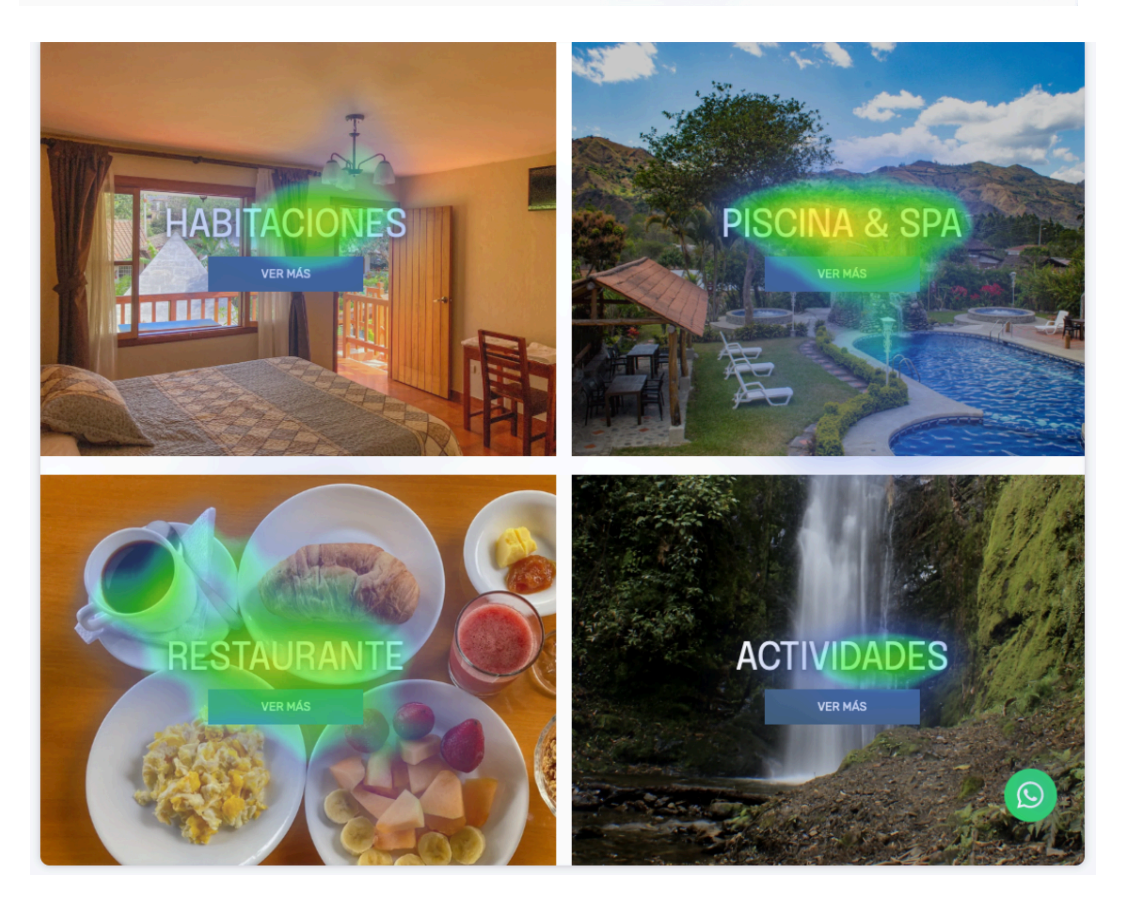

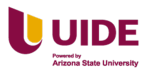

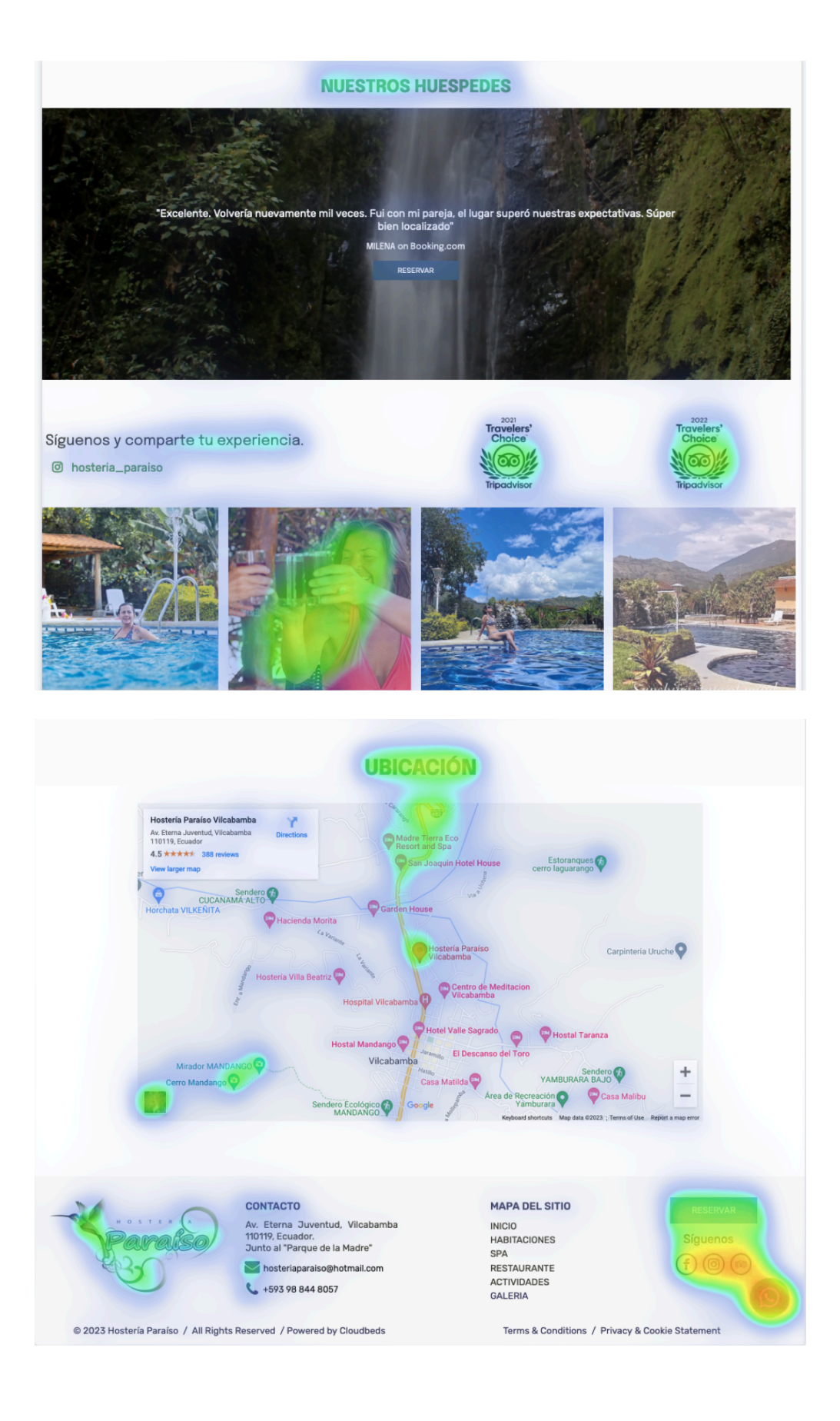

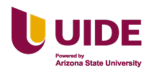

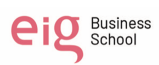

Conclusión: El usuario se mueve toda la página inicial enfocándose más en el

pie de página dirigiéndose principalmente a los íconos de la red social Instagram,

TripAdvisor y WhatsApp.

Los elementos más importantes que buscan en el sitio web son:

Estacionamiento, Pet Friendly, Mejor Precio y Juegos Infantiles.

Los servicios más importantes que buscan en el sitio web son: Restaurante,

Piscina & Spa, Habitaciones, Actividades.

#### **GTMetrix**

Análisis de Hostería Paraíso. Ver Figura 120 a continuación.

#### **Figura 123**

*Reporte de GTMetrix del perfomance y estructura del sitio web de la Hostería Paraíso*

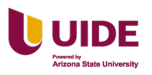

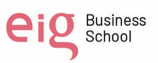

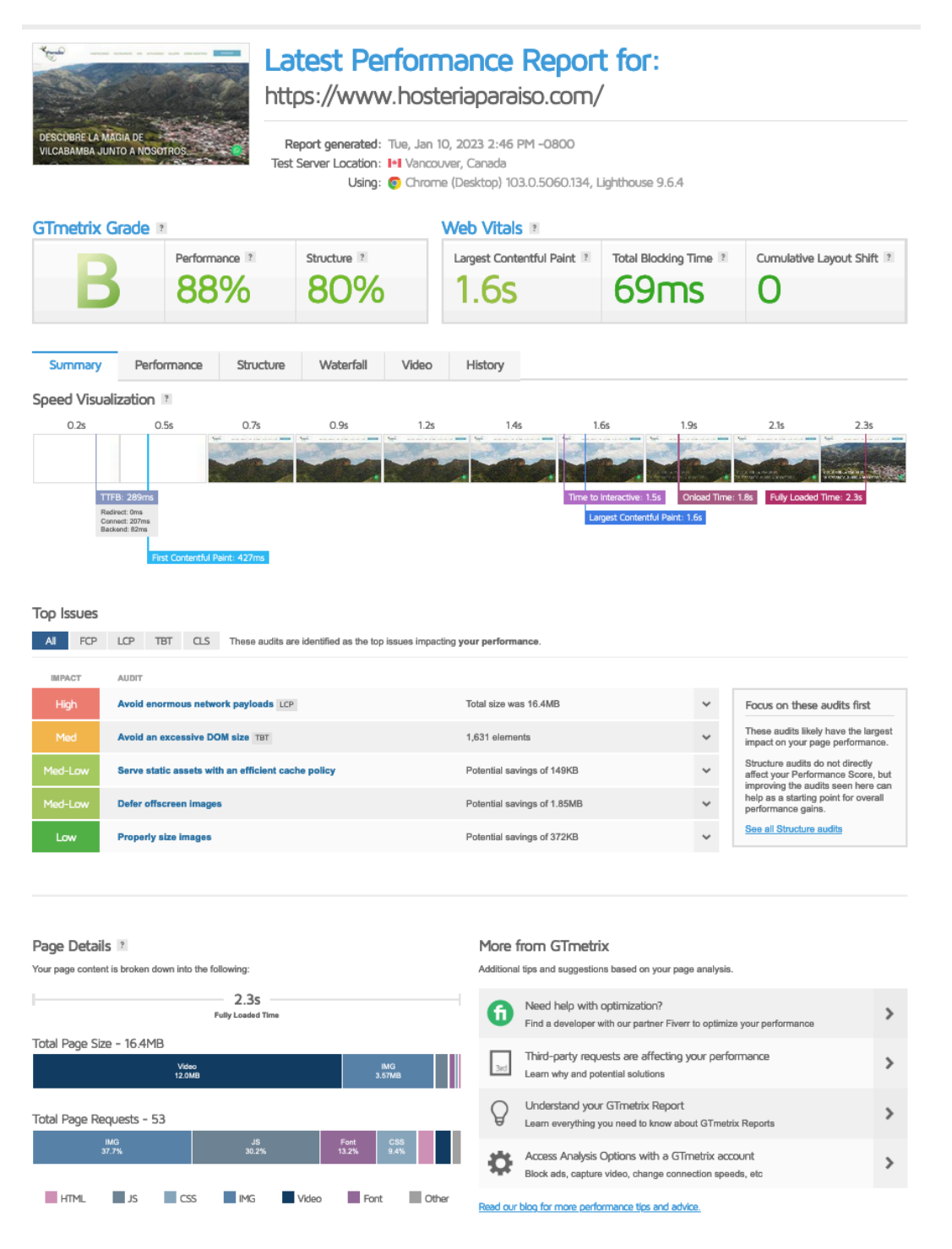

Análisis de La Cigale. Ver Figura 121 a continuación.

#### **Figura 124**

*Reporte de GTMetrix del perfomance y estructura del sitio web de La Cigale*

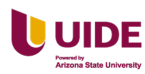

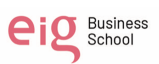

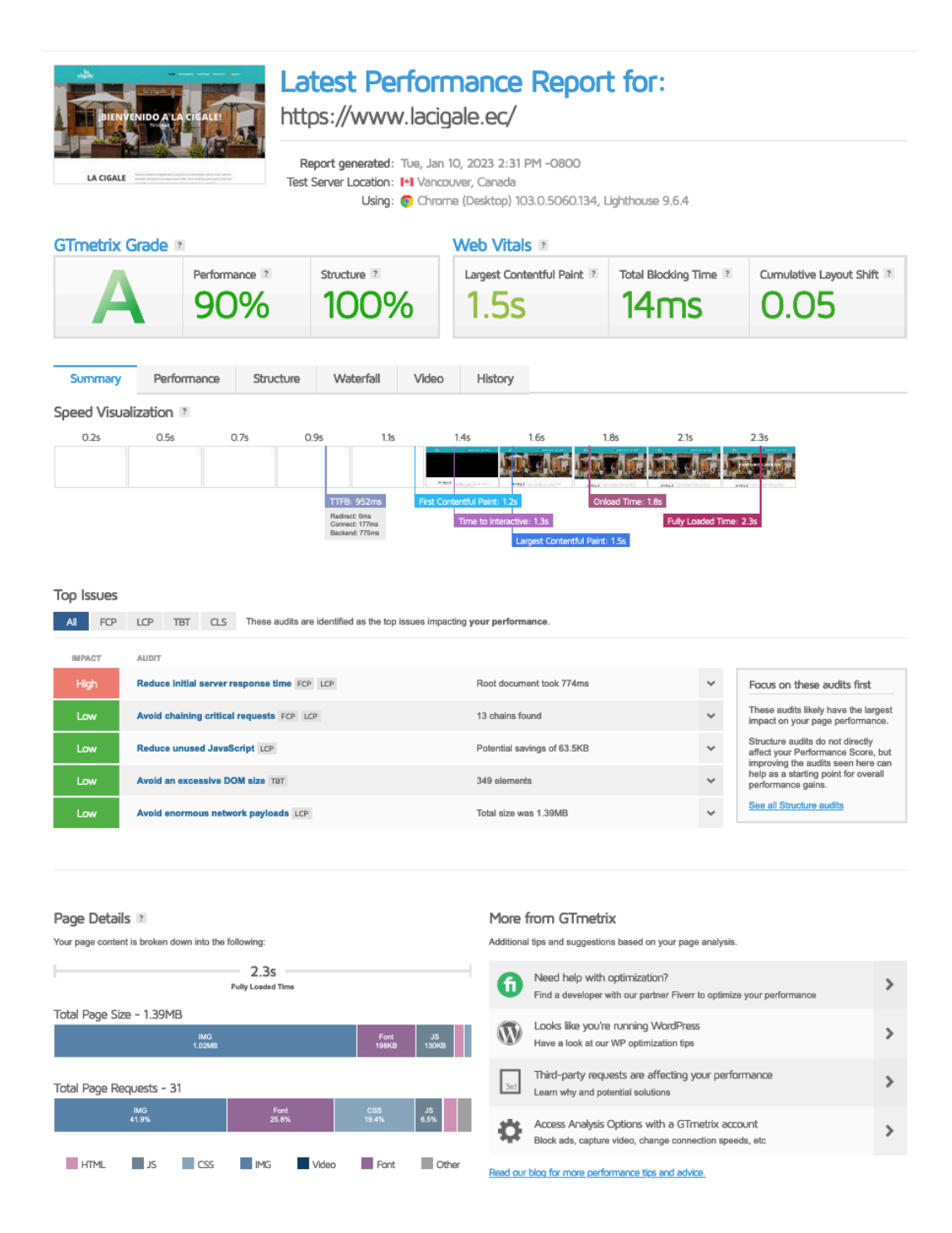

Análisis de Izhcayluma. Ver Figura 122 a continuación.

#### **Figura 125**

*Reporte de GTMetrix del perfomance y estructura del sitio web de Izhcayluma*

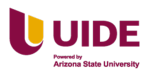

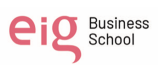

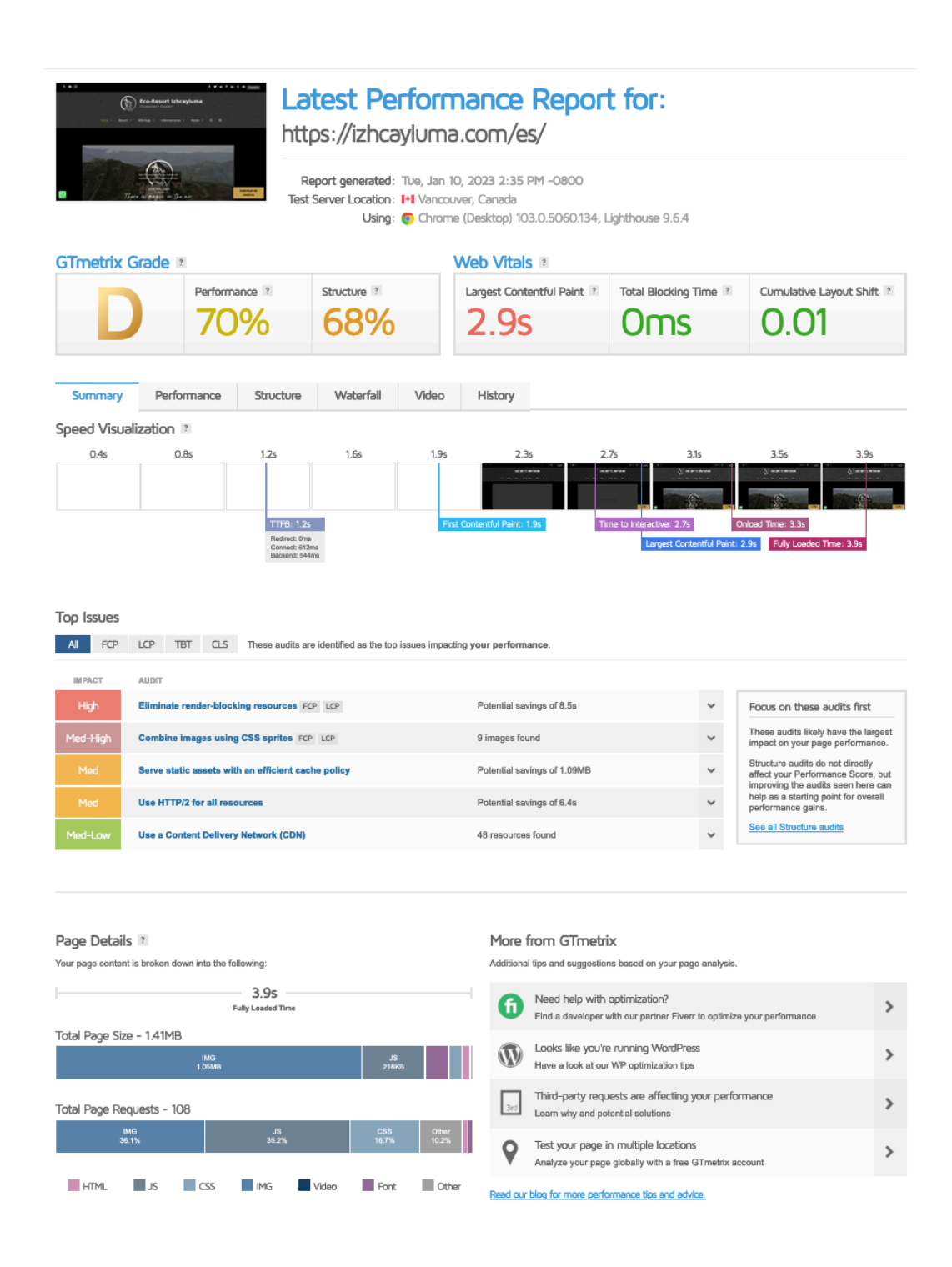

Análisis de Villa Beatriz. Ver Figura 123 a continuación.

#### **Figura 126**

*Reporte de GTMetrix del perfomance y estructura del sitio web de Villa Beatriz*

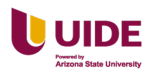

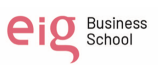

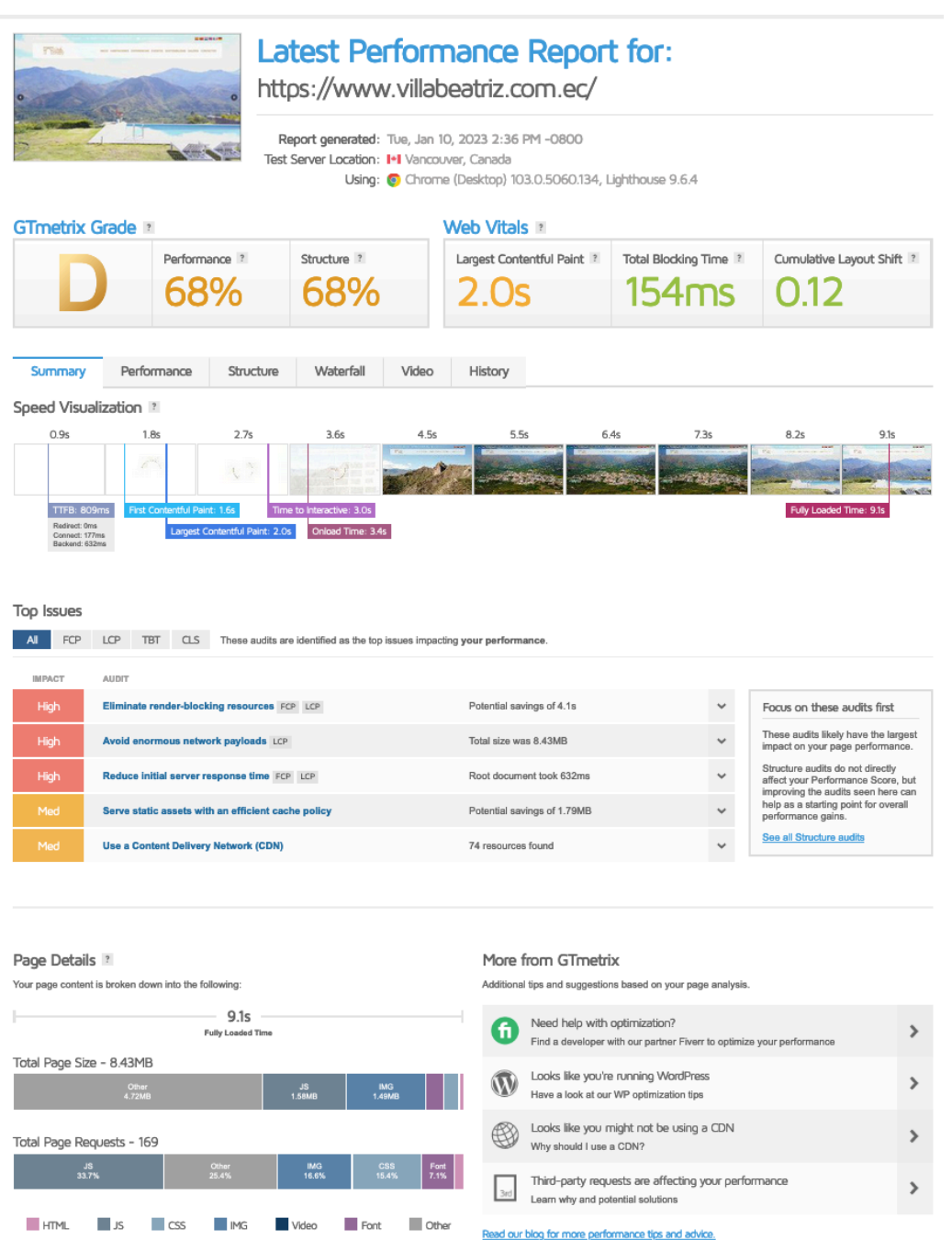

En conclusión, La Cigale muestra un alto rendimiento de su sitio web tanto en el tiempo de carga de 1.5s, y está optimizada al 100%. Ver Figura124 a continuación.

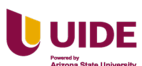

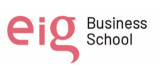

*Resumen del rendimiento de los sitios web de la Hostería Paraíso, La Cigale,* 

#### *Izhcayluma y Villa Beatrx*

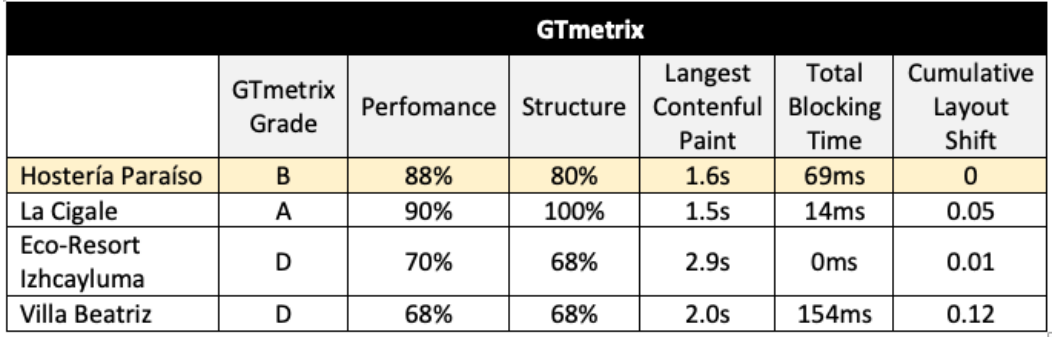

#### **Nivel de dominio de Autoridad**

Nivel de dominio de autoridad de la Hostería Paraíso. Ver Figura 125 a

continuación.

#### **Figura 128**

*Nivel de autoridad del dominio del sitio web de la Hostería Paraíso*

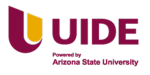

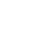

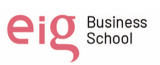

## Overview

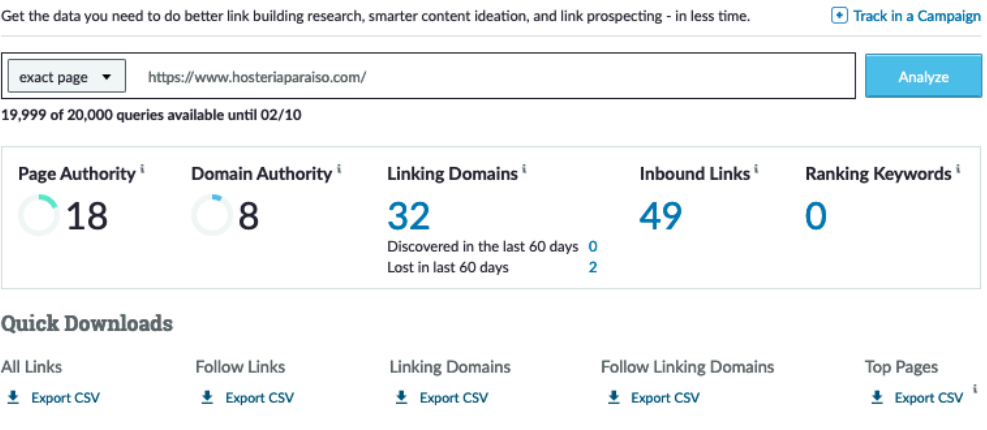

#### Discovered and lost linking domains  $\odot$

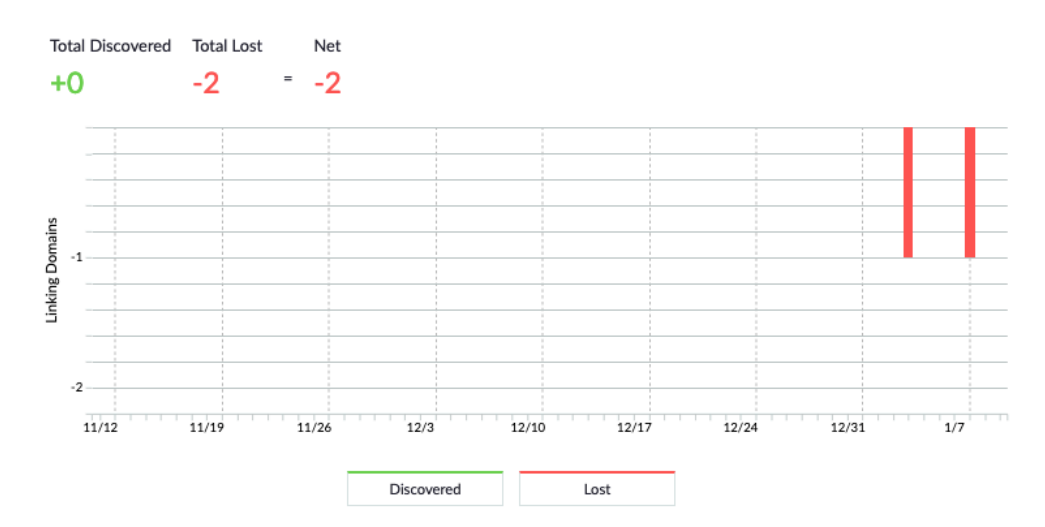

#### Metrics over time  $\odot$

 $\bigcirc$  Domain Authority  $\circledast$  Page Authority  $\bigcirc$  Linking Domains

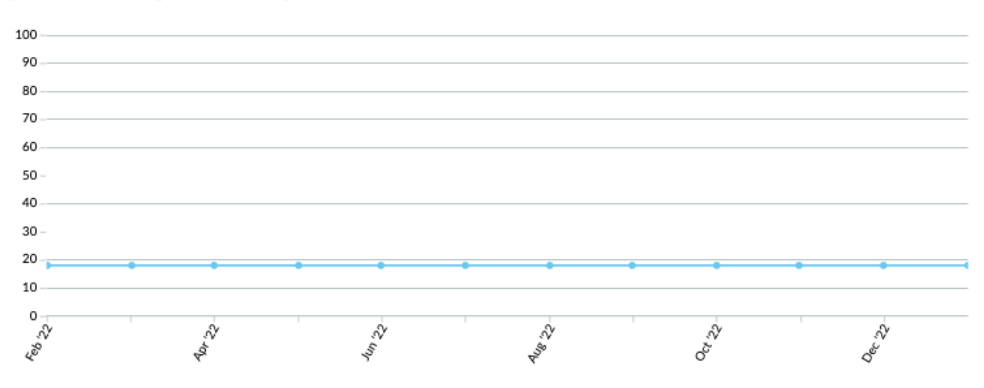

Nivel de dominio de autoridad de La Cigale. Ver Figura 126 a continuación.

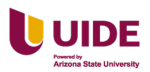

*Nivel de autoridad del dominio del sitio web de La Cigale*

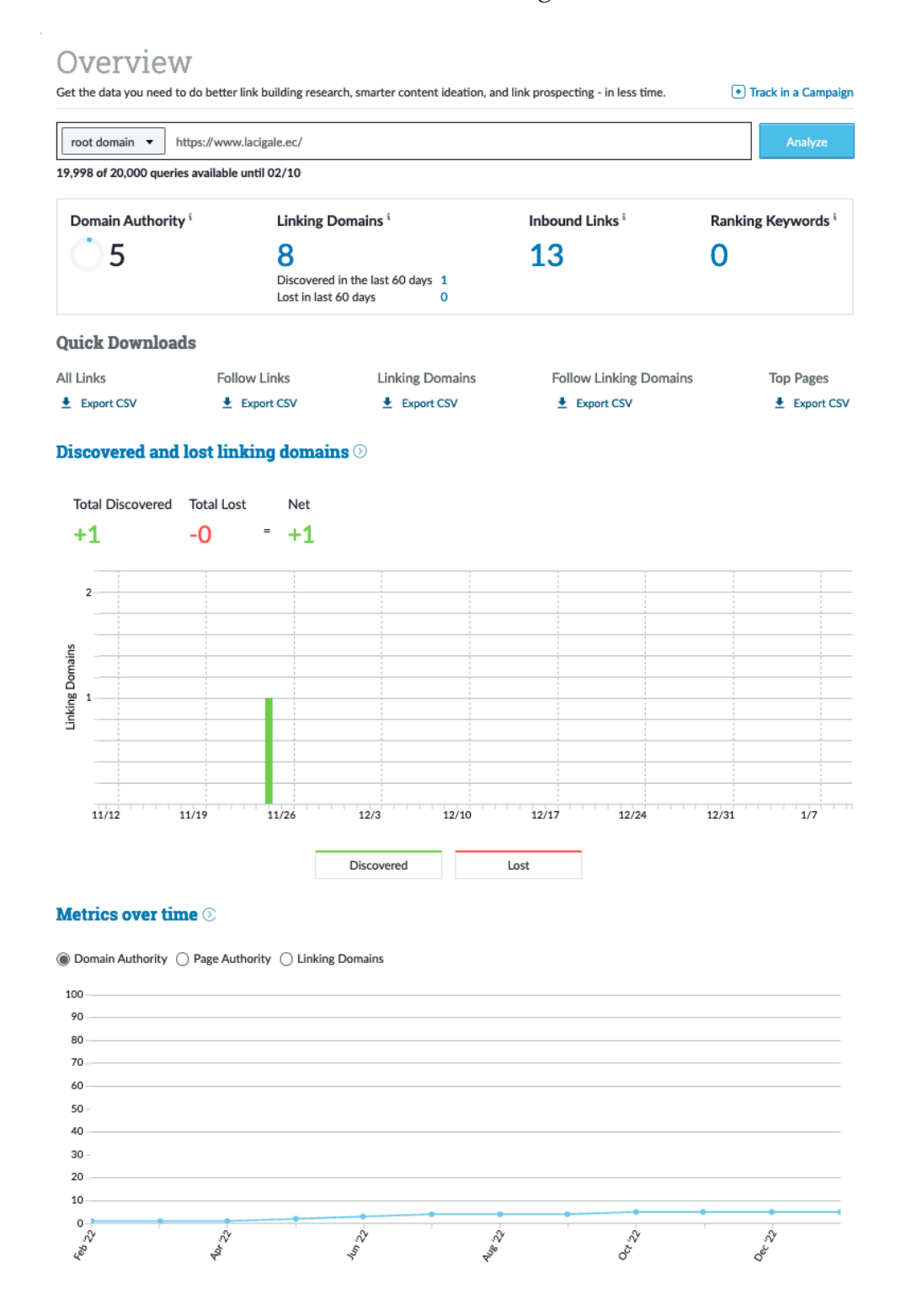

Nivel de dominio de autoridad de Izhcayluma. Ver Figura 127 a continuación.

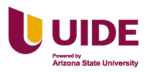

*Nivel de autoridad del dominio del sitio web de Izhcayluma*

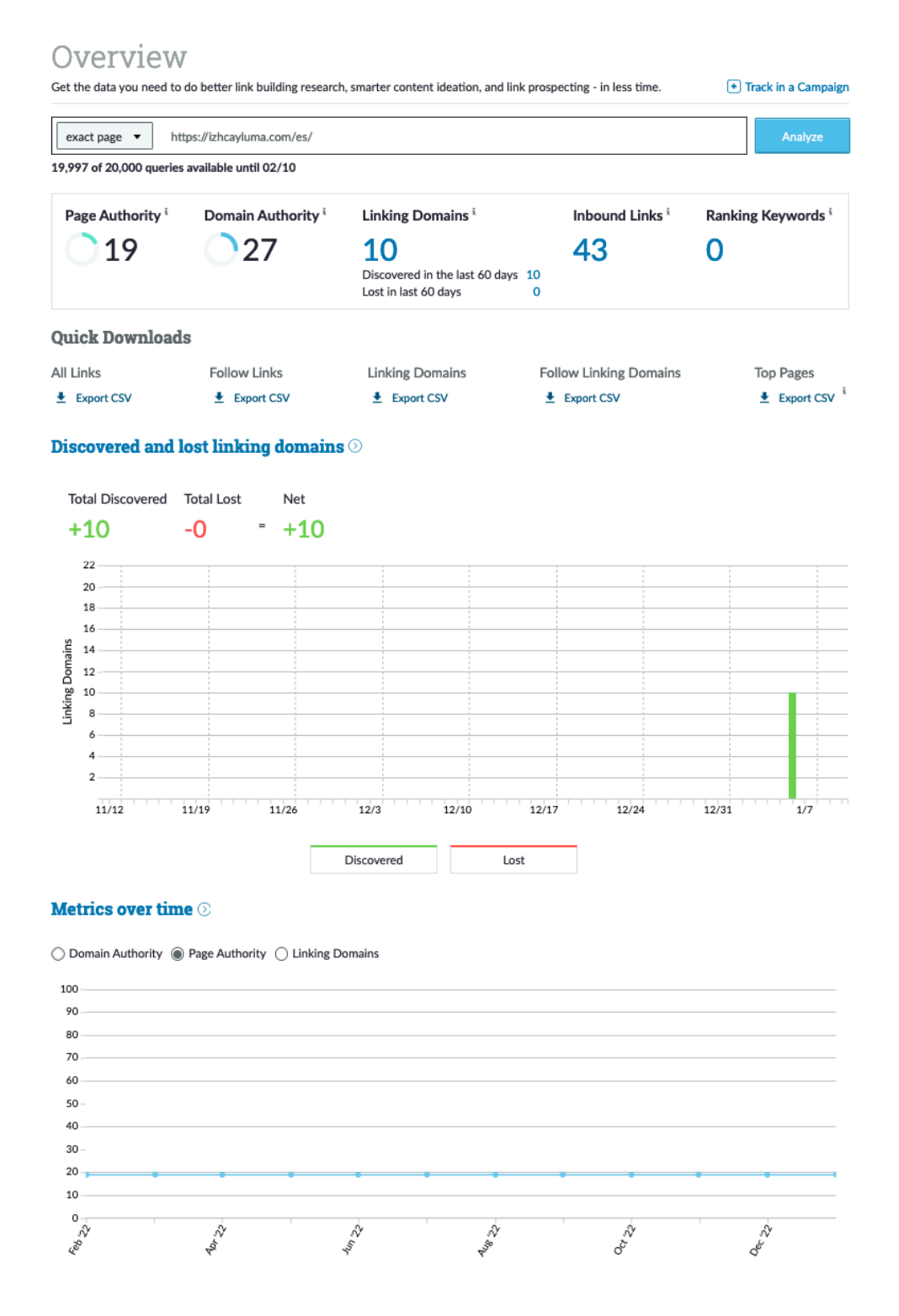

Nivel de dominio de autoridad de Villa Beatriz. Ver Figura 128 a continuación.

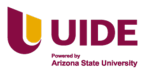

*Nivel de autoridad del dominio del sitio web de la Hostería Paraíso*

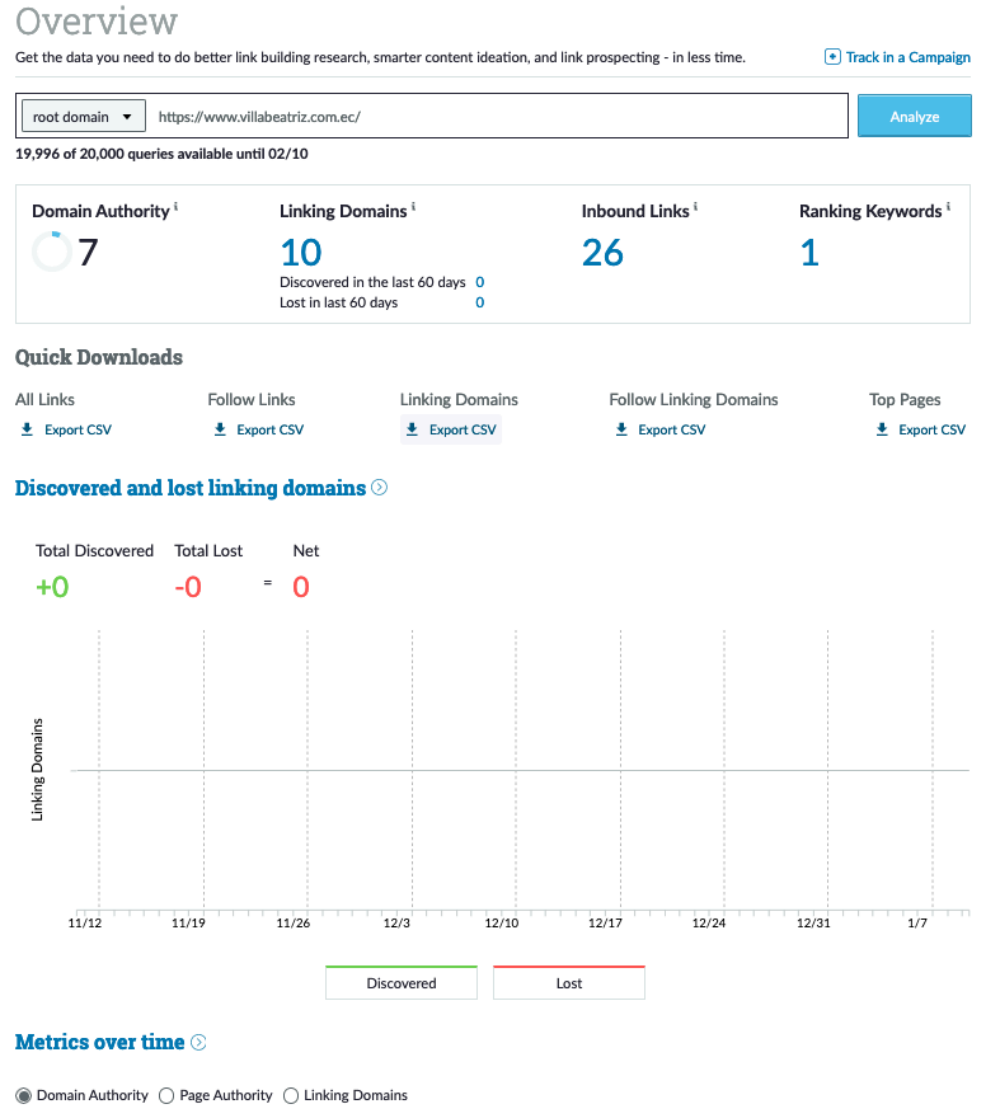

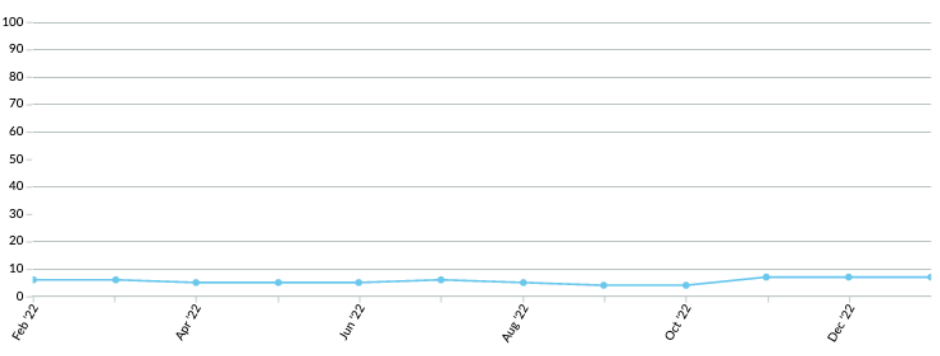

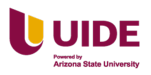

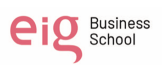
En conclusión, el primer lugar en el nivel de popularidad está Eco-resort Izhcayluma con 27/100, en los motores de búsqueda en comparación con sus competidores. Con respecto a la Hostería Paraíso tenemos un puntaje bajo de 8/100. Ver Figura 129 a continuación.

### **Figura 132**

*Resumen del nivel de autoridad del dominio del sitio web de la Hostería Paraíso, La Cigale, Izhcayluma y Villa Beatriz*

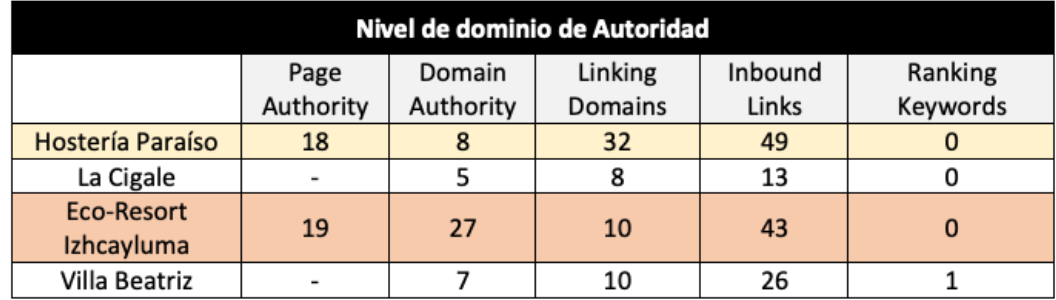

### **Adaptación de Mobile (Google)**

Adaptación a móvil de Hostería Paraíso. Ver la Figura 130 a continuación.

### **Figura 133**

*Adaptación del sitio web al móvil de la Hostería Paraíso*

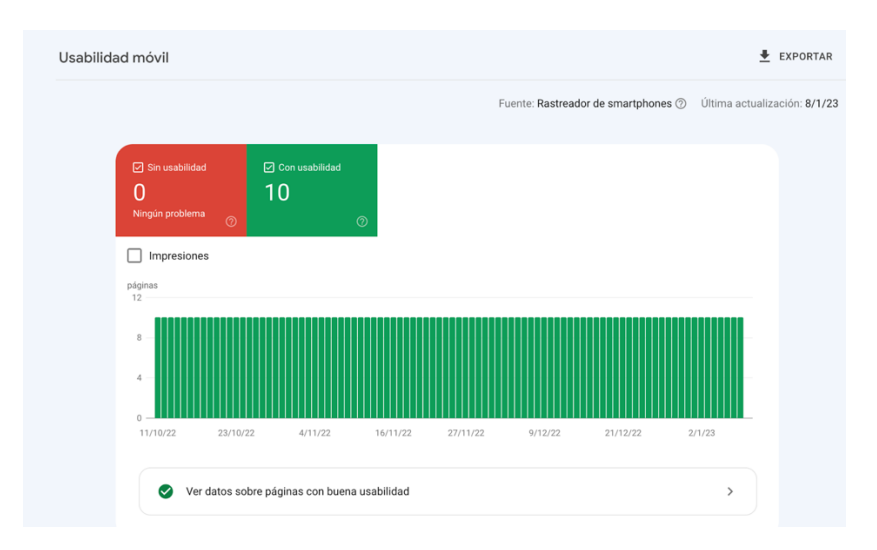

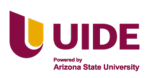

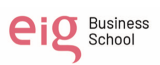

Adaptación a móvil de Villa Beatriz. Ver la Figura 131 a continuación.

## **Figura 134**

*Adaptación del sitio web al móvil de Villa Beatriz*

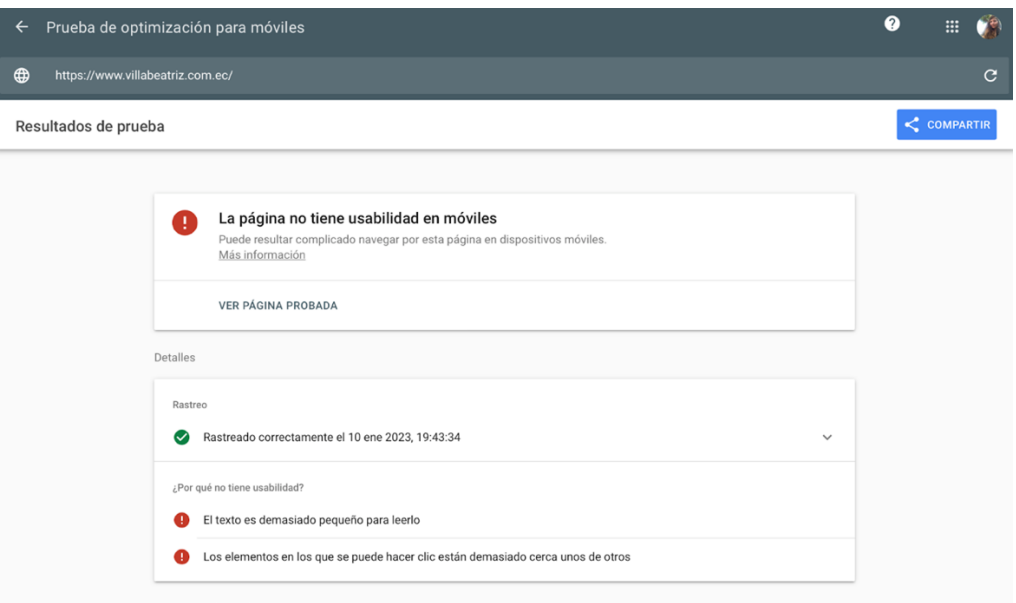

Adaptación a móvil de Izhcayluma. Ver la Figura 132.

## **Figura 135**

*Adaptación del ssitio web al móvil de Izhcayluma*

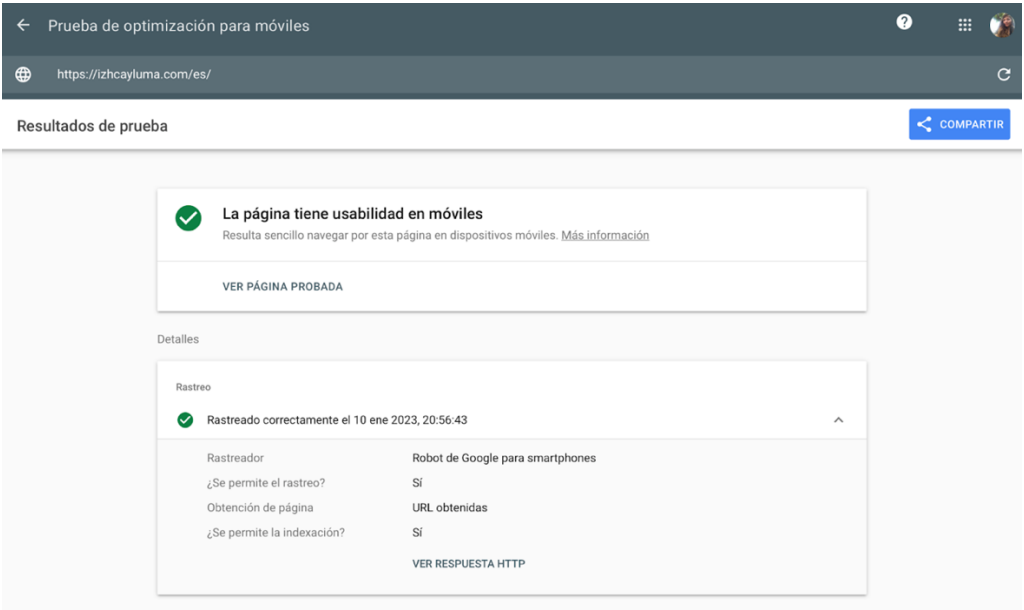

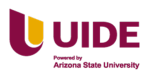

Adaptación a móvil de La Cigale. Ver la Figura 133 a continuación.

### **Figura 136**

*Adaptación del sitio web al móvil de La Cigale*

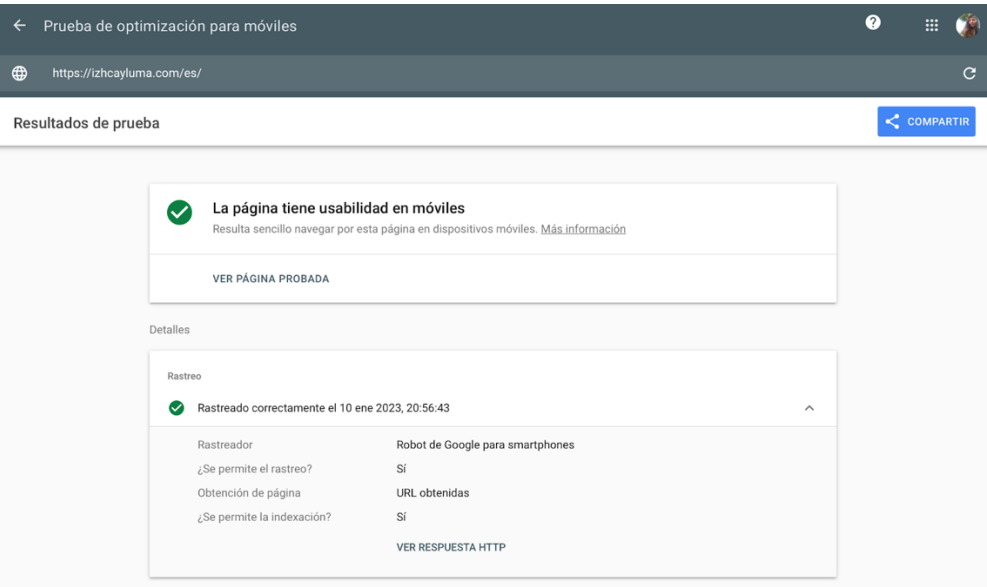

**Organización de categorías de productos y establecer todas las posibles vías de encontrar un producto: por uso, característica, atributos, utilidad, fabricación, etc**

Reservas o Standard room o Twin room o Cabaña familiar · Restaurante o Menú.

Spa o Masajes o Uso de área húmeda · Actividades o Tours o

Cabalgatas.

Vías para encontrar un producto: Hostería en Vilcabamba, Tour Vilcabamba,

Actividades Vilcabamba y Fin de semana Vilcabamba.

### **Definir el "camino" principal de categorías: categoría principal.**

- Home
- Reservas
- Habitación doble

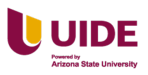

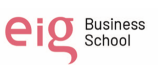

- Habitación Standard
- Bungalow Familiar
- Llenar información de contacto
- Opciones de pago
- Completar reserva.

#### **Organizar el trabajo diario de generación de contenidos: círculo de contenido**

- Público: Familias con hijo**s,** Solteros de 25 a 35 años y Parejas sin hijos
- Red social: Facebook, Instagram y Tik Tok.
- Medición: KPI´S:
- Incrementar un 60% la interacción con los seguidores a través de contenido informativo mediante el storytelling.
- Incrementar un 30% los leads para las redes sociales elegidas
- Interacción
- Número de seguidores
- Cuentas alcanzadas
- Engagement
- Las que interactuaron
- Compartidos
- Guardados
- Visitas al perfil
- **Comentarios**
- Clic en el enlace

Generar contenidos. Ver Figura 134 a continuación.

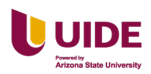

## **Figura 137**

#### Plan de contenidos Objetivo Tactica do sobre los mejores horarios de pa<br>y activiades durante la estadía<br>Wallpapers de paisajes de la host<br>Guia de plantilla presupuesto de v Publicar 3 post a la sema Recomendaciones itar un 60% la interacción con los seguidores<br>le contenido informativo mediante el storytelling. Marketing de<br>Storytelling Increm rtir los reconoc .<br>imientos ganados<br>urso de fotografía rtir los reconocimientos ganados por la<br>Concurso de fotografía<br>Civeaway<br>Ofertas de 50% en la segunda noche<br>fografías sobre lugares turisticos de Lo Premios<br>Infografias<br>Checklist Face Infografias sobre lugare<br>
Que empacar para un viaje<br>
Newsletter Conoce la Hosteria Paraíso (PDF)<br>
Newsletter Folleto del viajero (PDF)<br>
Newsletter Arractivos turísticos del Valle de Vi<br>
E-book Principales espocies de aves Incrementar un 30% el número de seguidores en ambas<br>redes sociales creando contenido de valor para el segmen ille de Vilcat<br>el Valle de V rincipales especii<br>I de viaje (Formul Descargas<br>Evento<br>GIF .<br>Fiesta de Fiesta de carraval<br>Consejos de seguridad<br>Zonas de entretenimiento<br>Concurso y del servicio a regalar<br>Agraceder la participacion del cor<br>Conexión Wi-Fi gratulta durante l<br>Fechas especiales v elementos na Conexión Wi-Fi gratuita de Fechas<br>
Fechas especiales y elementos<br>
360° del Valle de Vilcaban<br>
Valle de Vilcabanha<br>
Fiesta de carraval (Recuer<br>
Ameritius de un kit de ass<br>
50% descuento 2da .noch<br>
tanov Hours doeu-stacion Imágenes<br>Infografía<br>Mini Video<br>Obseguio Amenities de un k<br>50% descuento 26<br>Happy Hours degs<br>2 x 1 en cualquier de vino y comida<br>e SPA Promoción exclusiva<br>Que llevar en esta temp<br>Qué hacer y qué no (Se<br>Qué hacer y qué no (Hi<br>Qué hacer y qué no (O)<br>Clientes vacion de aves) Que nicer y que no Underwacon de aves)<br>Climates<br>Hosteria Paraiso (Agradecimiento y feix 2023)<br>Videotutorial Peraiso (Agradecimiento y feix 2023)<br>Underwaterial Peracuro de Hosteria (10 milgenes)<br>Une del concuro<br>Fischi de ca (servicios)<br>Icios de las habitaciones<br>le la Hostería Paraíso dades que se pueden r<br>islado desde Loja a Vili

### *Tipos de contenidos a realizar para la Hostería Paraíso*

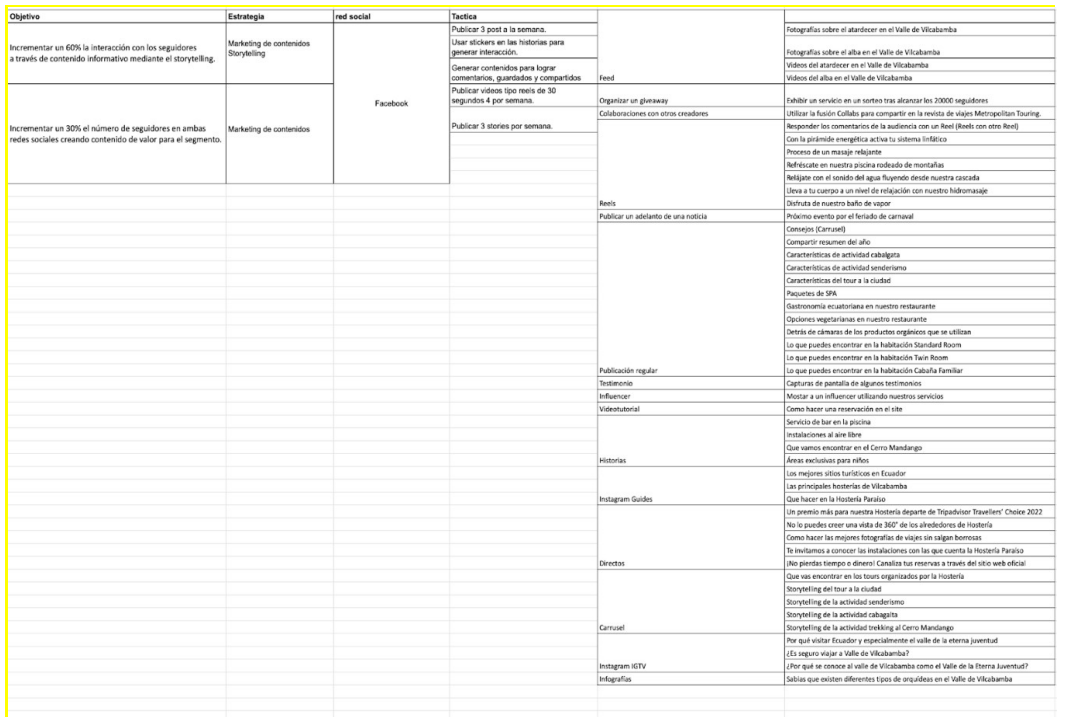

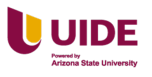

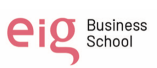

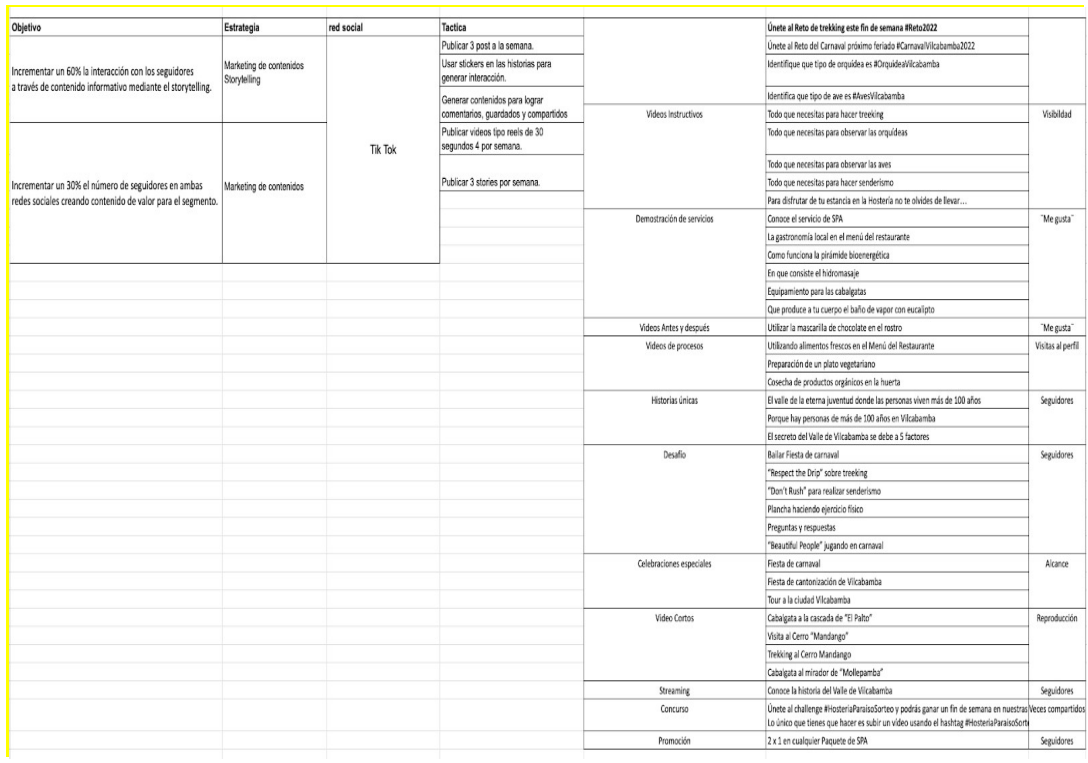

#### **Crear tres segmentos de clientes y crear tres anuncios para búsqueda de pago.**

#### **Segmento 1 de familias con hijos**

Objetivo Tráfico a la web

- Personas casadas, con hijos, que tengas estudios superiores de 3er y cuarto nivel.
- Que cuenten con empleo en sectores: Financiero, inmobiliario, sanitario
- Con ingresos medio alto,
- Con afinidad en: Cocina, con hábitos de comer afuera, con gusto en la comida orgánica y vegetariana. Familias que disfruten de aire puro y que en los últimos meses hayan realizado búsquedas de viajes, hoteles y alojamiento. Ver Figura 135 a continuación.

#### **Figura 138**

*Cuadro segmento 1 de familias con hijos*

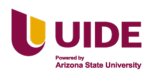

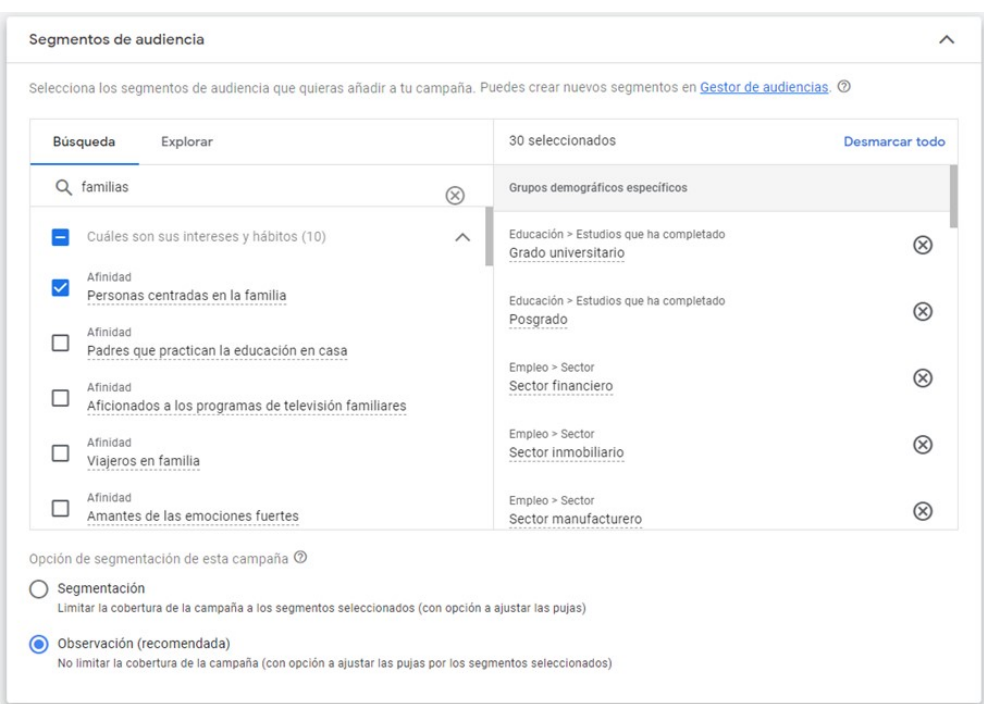

Resumen de las palabras clave del segmento, se obtuvieron estos siguientes

resultados. Ver Figura 136 a continuación.

### **Figura 139**

*Palabras claves del segmento 1*

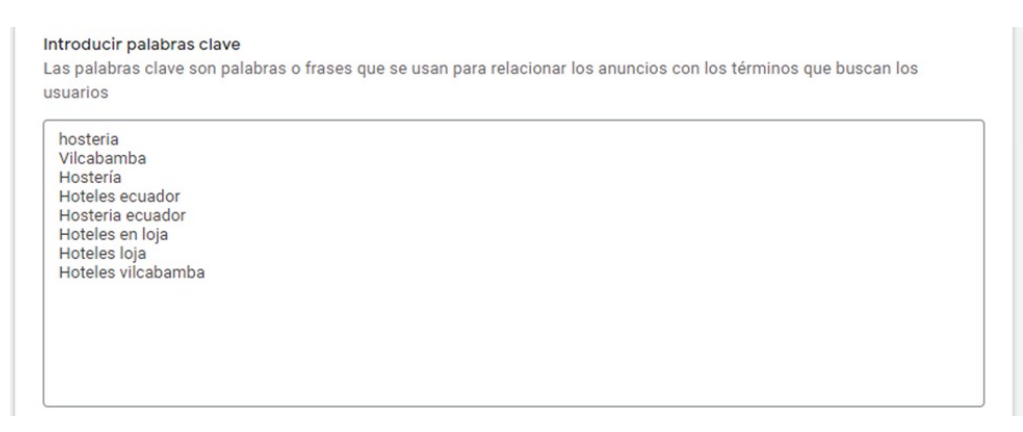

Con estas características el anuncio se programará así. Ver Figura 137 a

continuación.

#### **Figura 140**

*Anuncio del segmento 1*

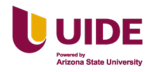

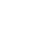

eig Business

195

## **Anuncios**

Anuncio · www.hosteriaparaiso.com Vilcabamba, Loja. Ecuador | Hostería P... Descubre Vilcabamba y disfruta de una ... Goza junto a tu familia de la naturaleza ...

#### **Segmento 2 solteros de 25 a 35 años**

Objetivo conversiones

- En la campaña nos enfocaremos en todo el ecuador.
- Se definió a personas con estudios superiores y cursando o graduados de posgrado, con empleos en el sector financiero, sanitario, tecnológico, en empresas medianas y grandes.
- Con afinidad a la cocina, con visitas a cafeterías y comidas fuera de casa, vegetarianos o interesados en comida orgánica.
- Buscadores de oferta y compradores compulsivos y buscan sacar el mayor rédito con calidad precio.
- Interesados en el cine, melómanos con actividad frecuente en las redes sociales, usuarios recurrentes de taxis y aplicaciones móviles, aficionados a los viajes. Ver Figura 138 a continuación.

### **Figura 141**

*Cuadro del segmento 2 solteros de 25 a 35 años*

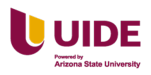

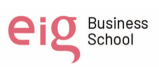

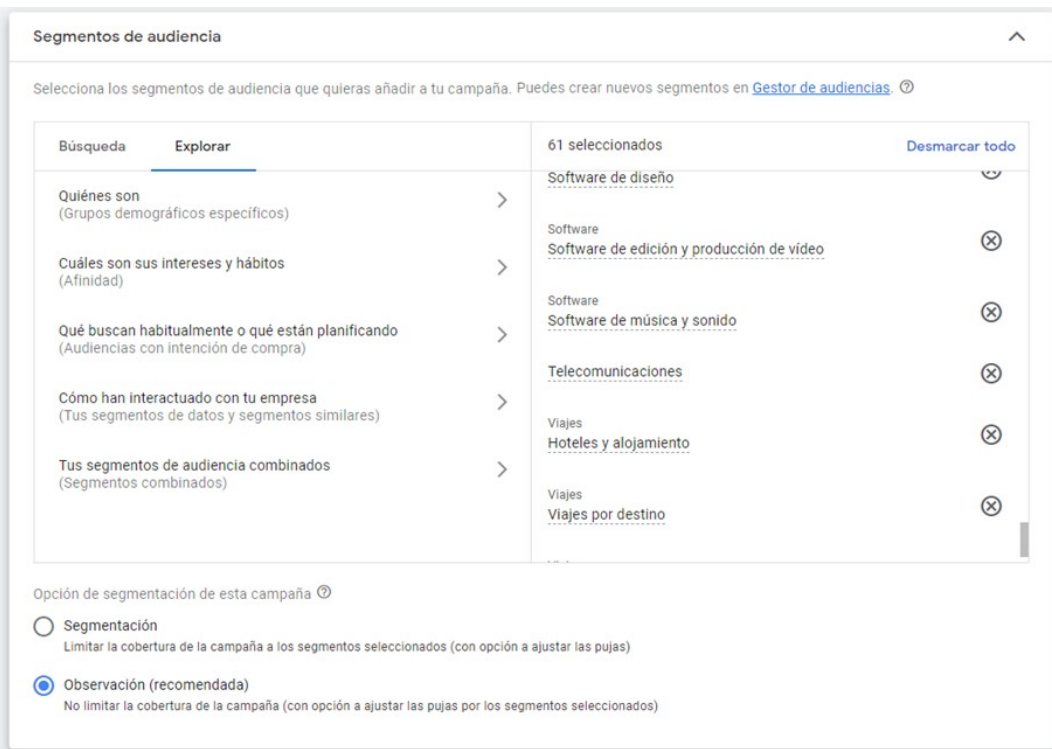

Al analizar las palabras claves obtuvimos estos resultados. Ver Figura 139 a

continuación.

#### **Figura 142**

*Palabras claves del segmento 2*

```
Introducir palabras clave
Introducir palabras clave<br>Las palabras clave son palabras o frases que se usan para relacionar los anuncios con los términos que buscan los<br>usuarios
    viajes a loja<br>hosteria con piscina<br>guayacanes loja<br>hosteria con caballos<br>cerro mandango<br>cerro mandango<br>hosteria en ecuador<br>hosteria en ecuador<br>hosteria en ecuador<br>hosteria en loja
```
Con esta segmentación el anuncio se verá así. Ver Figura 140 a continuación.

### **Figura 143**

*Visualización del anuncio del segmento 2*

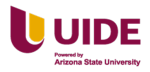

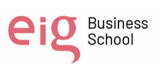

## **Anuncios**

Anuncio · www.hosteriaparaiso.com Hostería Paraíso | Restaurante orgánico... Habitaciones rodeadas de naturaleza, c... Actividades al aire libre para conectar c...

### **Segmento 3 parejas sin hijos**

Objetivo conversiones

En la campaña nos enfocaremos en todo el ecuador.

- Para este segmento se definió personas que estén cursando estudios superiores o recién graduados de l pregrado.
- Con afinidad al cine, comics, videojuegos, música que asistan

regularmente a eventos en vivo de música en vivo o deportes.

• Aficionados a la fotografía, a la naturaleza y al deporte, preocupados por su apariencia física y gusten de la comida orgánica o vegetariana. Ver

Figura 141 a continuación.

#### **Figura 144**

*Cuadro del segmento 3 parejas sin hijos*

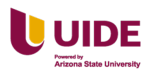

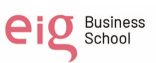

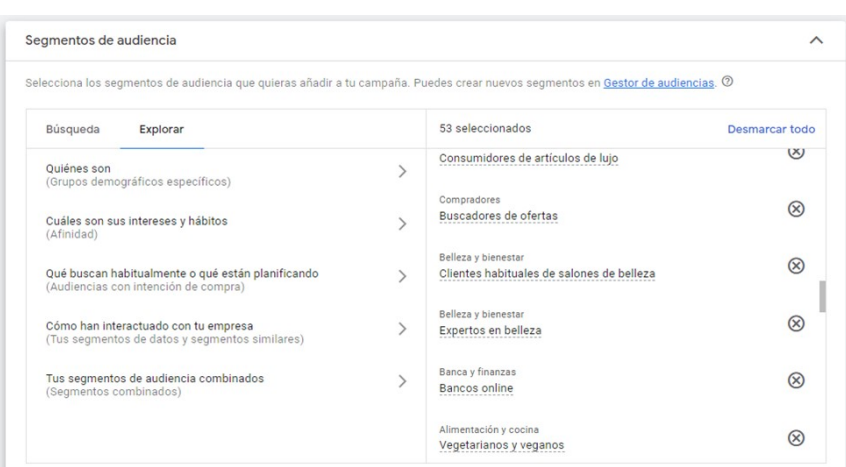

En el análisis de las palabras claves se obtuvo. Ver Figura 142 a continuación.

### **Figura 145**

*Palabras claves del segmento 3*

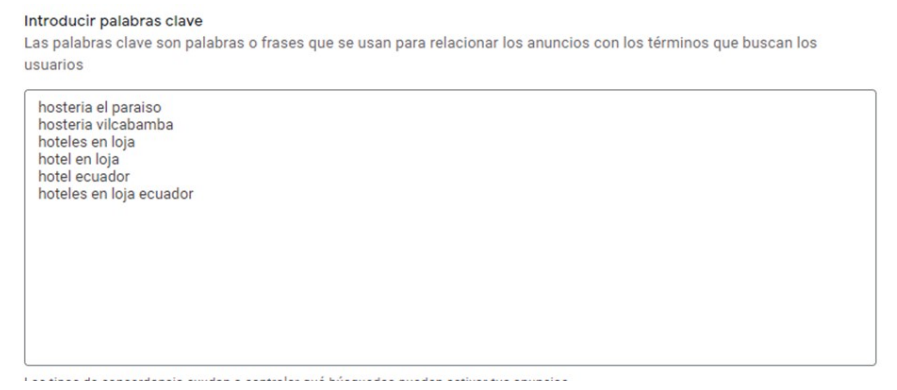

Con esta segmentación el anuncio queda de esta manera. Ver Figura 143 a

continuación.

### **Figura 146**

*Visualización del anuncio del segmento 3*

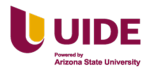

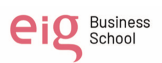

## **Anuncios**

Anuncio · www.hosteriaparaiso.com Vilcabamba, Loja. Ecuador | Hostería P... Disfruta de un tiempo junto a tu pareja ... Experimentas la magia de el sur de Ecu...

#### **Creación de emails promocionales y de emails programaticos para la web**

Actualmente Hostería Paraíso no utiliza correos electrónicos para promocionar sus servicios, informar de sus nuevas actividades o ofrecer a sus clientes paquetes y ofertas por temporada.

Hostería Paraíso utiliza los correos electrónicos para confirmar reservas, es un correo que contiene toda la información relacionada a la reserva con el valor total, fechas de llegada, ubicación, etc.

Adicional a eso también se envía un correo electrónico con el objetivo de "reconocimiento", es un correo electrónico enviado 3 días después de haber completado la estadía y se pide al viajero que cuente como fue su experiencia en el hotel. La idea es que el viajero dejé una reseña en TripAdvisor y también en Google.

Tanto el correo de confirmación como el correo de reconocimiento se envían de forma automática a través del sistema Cloudbeds.

Es muy importante que Hostería Paraíso implemente una estrategia de Email Marketing para promocionar sus servicios y ofertas. Esto permitiría tener un mayor alcance y mantener a sus clientes informados sin necesidad de ser invasivos.

### **Email enfocado en fidelización**

La idea es que Hostería Paraíso reconozca en una época como navidad a sus huéspedes más frecuentes y les brinde un beneficio por sus visitas. En este ejemplo, Hostería Paraíso puede regalar un 25 % de descuento en la próxima estadía y así motivar a que visiten la hostería con sus seres queridos. Ver Figura 144 a continuación.

### **Figura 147**

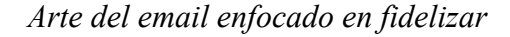

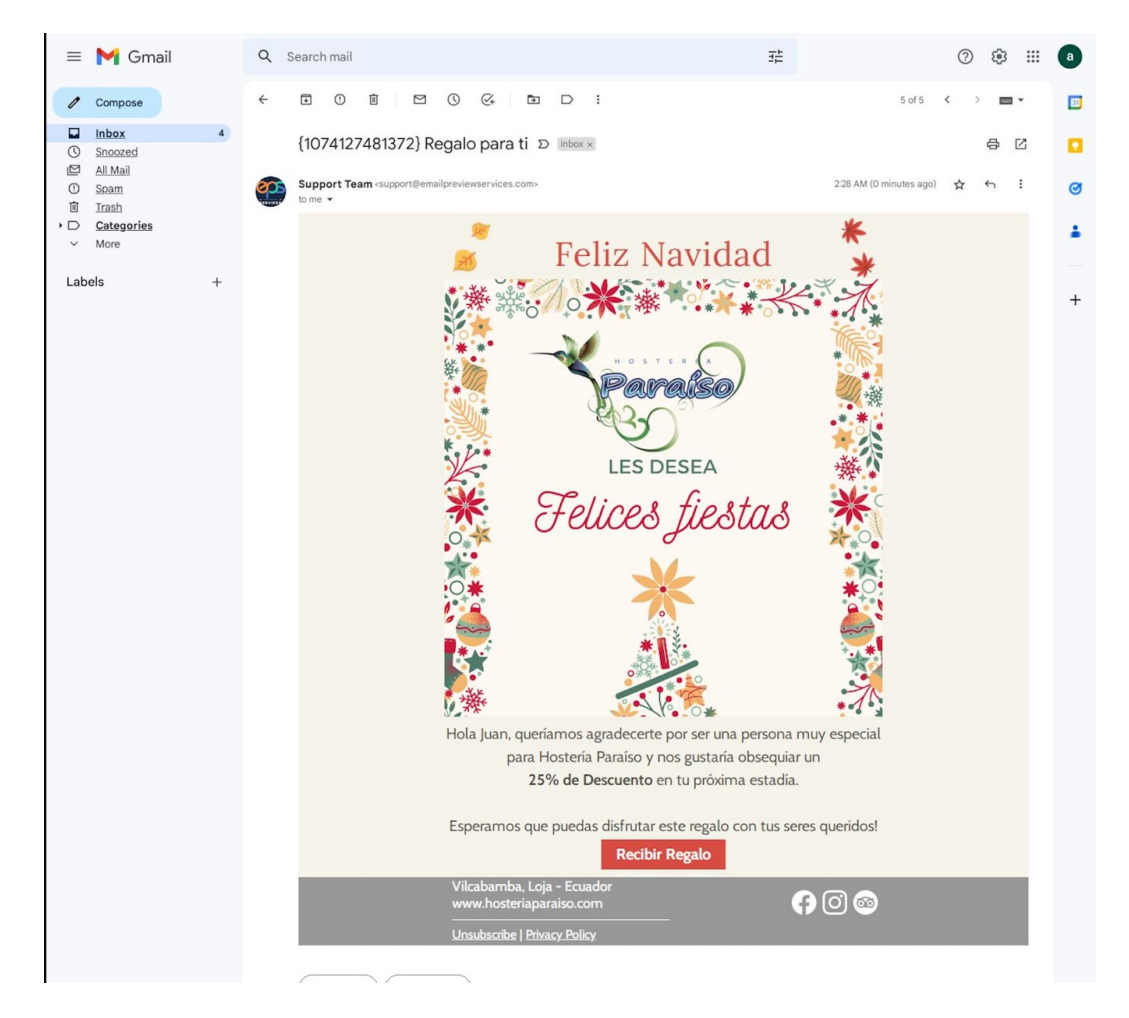

**Email para informar del producto:**

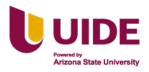

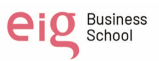

Hostería Paraíso cuenta con una tarjeta de regalo para que los huéspedes puedan regalar a sus seres queridos una experiencia en Hostería Paraíso. Esta tarjeta de regalo puede ser personalizable y añadir todos los servicios que se ofrecen en la hostería.

Actualmente esta tarjeta solo se promociona en redes sociales, pero tendría un mejor resultado si se informa sobre este producto a las personas que ya han probado el servicio y es por eso que la mejor forma de hacerlo es a través de Correo Electrónico. Ver Figura 145 a continuación.

#### **Figura 148**

*Arte de email enfocado en informar el producto*

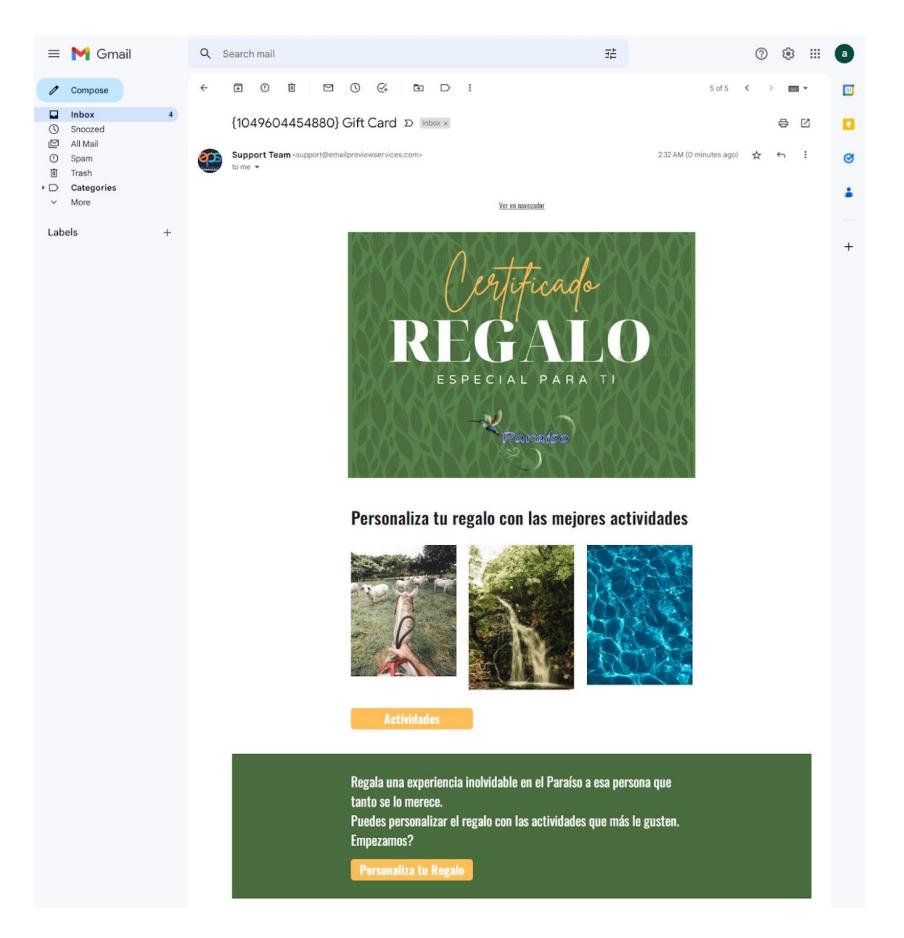

**Email para informar un paquete:** 

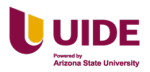

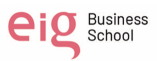

Unos de los objetivos de Hostería Paraíso es incrementar su ocupación, con la creación de paquetes que sean atractivos para los viajeros como por ejemplo paquetes que incluyan toda la alimentación, descuento en alguna actividad o un beneficio adicional por reservar en una temporada en específico que motive a los viajeros a reservar el paquete posiblemente tendrá un impacto en la ocupación. Ver Figura146 a continuación.

#### **Figura 149**

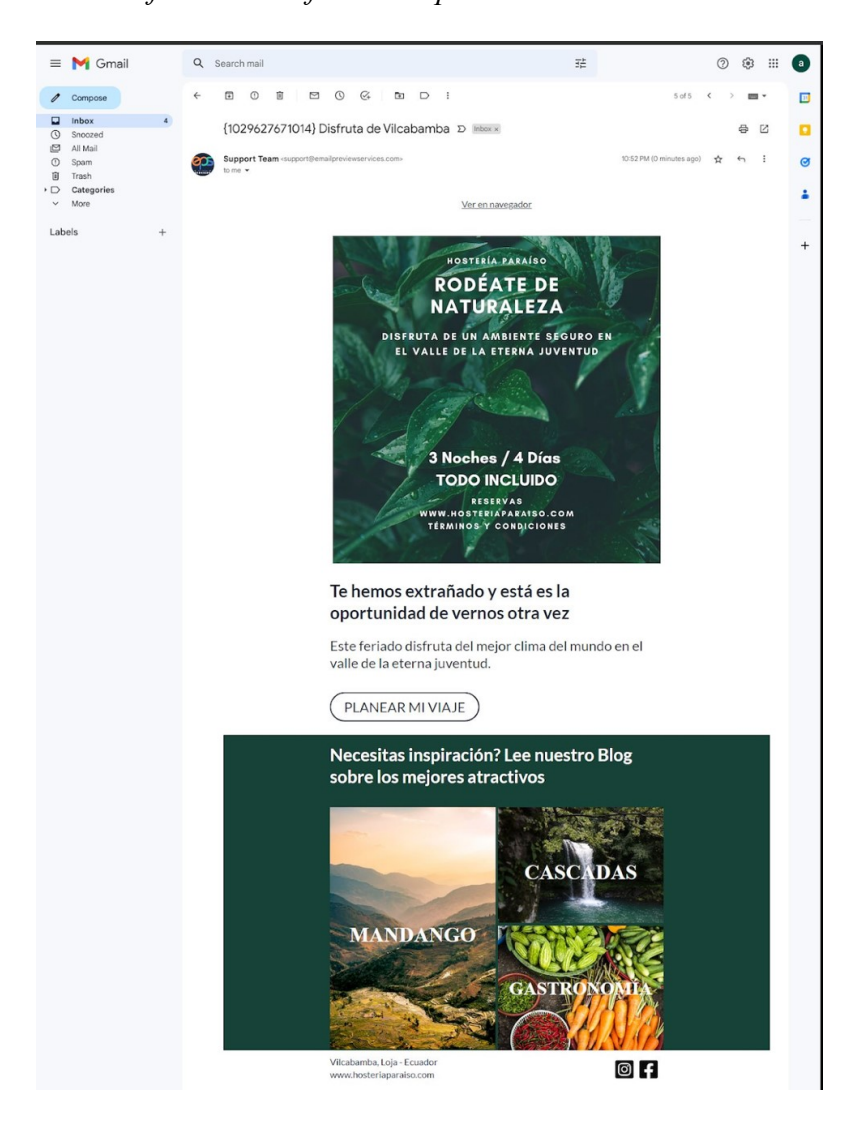

*Arte de email enfocado en informar el producto*

**Elegir las plataformas sociales para la publicación de contenido**

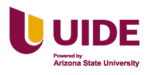

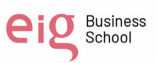

Las redes sociales donde se va publicar contenido de calidad son: Facebook, Instagram y Tik Tok.

**Establecer el tono de la conversación y la tipología de contenido bien para todas las plataformas o bien para cada una. Añadir ejemplos de publicaciones.**

#### **Tono de conversación:**

Se va utilizar diferentes tonos de conversación como el Informativo y persuasivo.

El tono informativo, con la finalidad de informar, decir algo al lector de forma objetiva, aportar datos para que obtenga un conocimiento mayor de la Hostería Paraíso.

El tono persuasivo, busca convencer y persuadir a la audiencia que somos la mejor elección en alojamiento en Vilcabamba.

#### **Tipología de contenido:**

Se va utilizar una mezcla de tipologías para transmitir los valores de la marca Hostería Paraíso y comunicar nuestros servicios. Ver Figura 147 a continuación.

#### **Figura 150**

*La tipología de contenido a realizar*

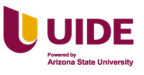

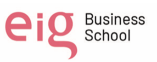

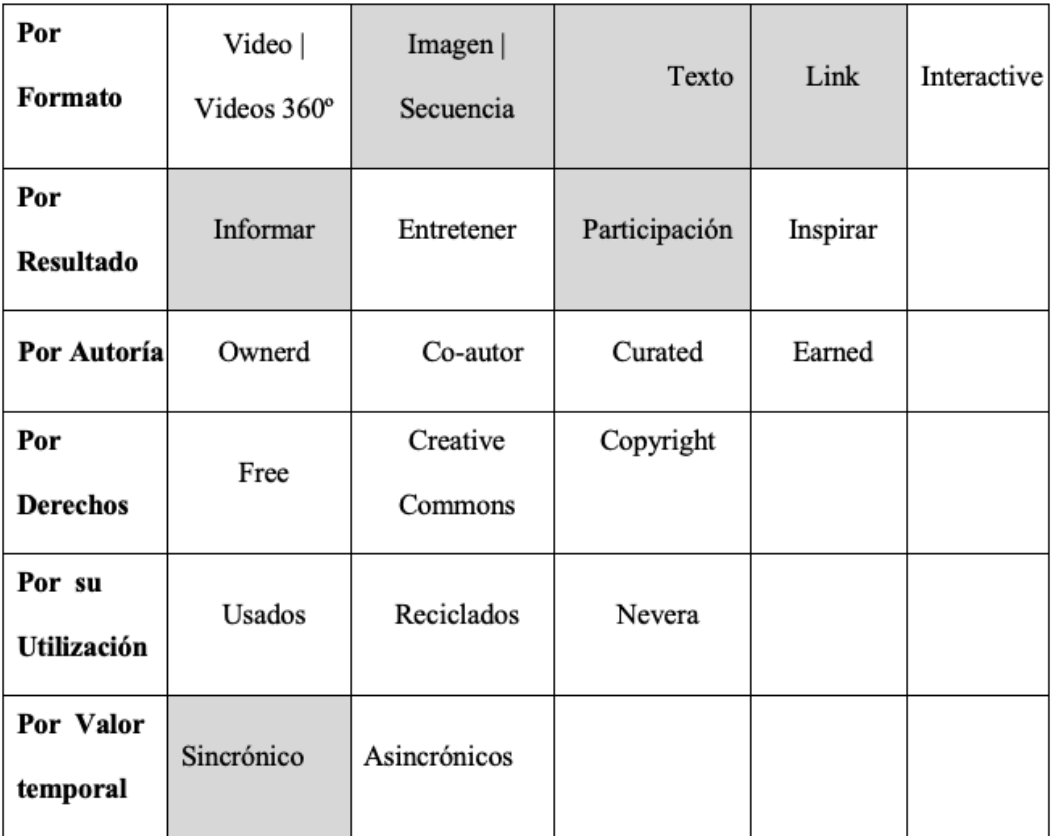

### **Ejemplos de publicaciones**

Artes para redes sociales elegidas, con contenido por formato imágenes, textos y

link. Ver Figura 148 a continuación.

## **Figura 151**

*Visualización de los artes para Facebook*

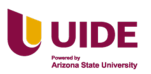

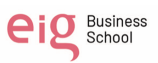

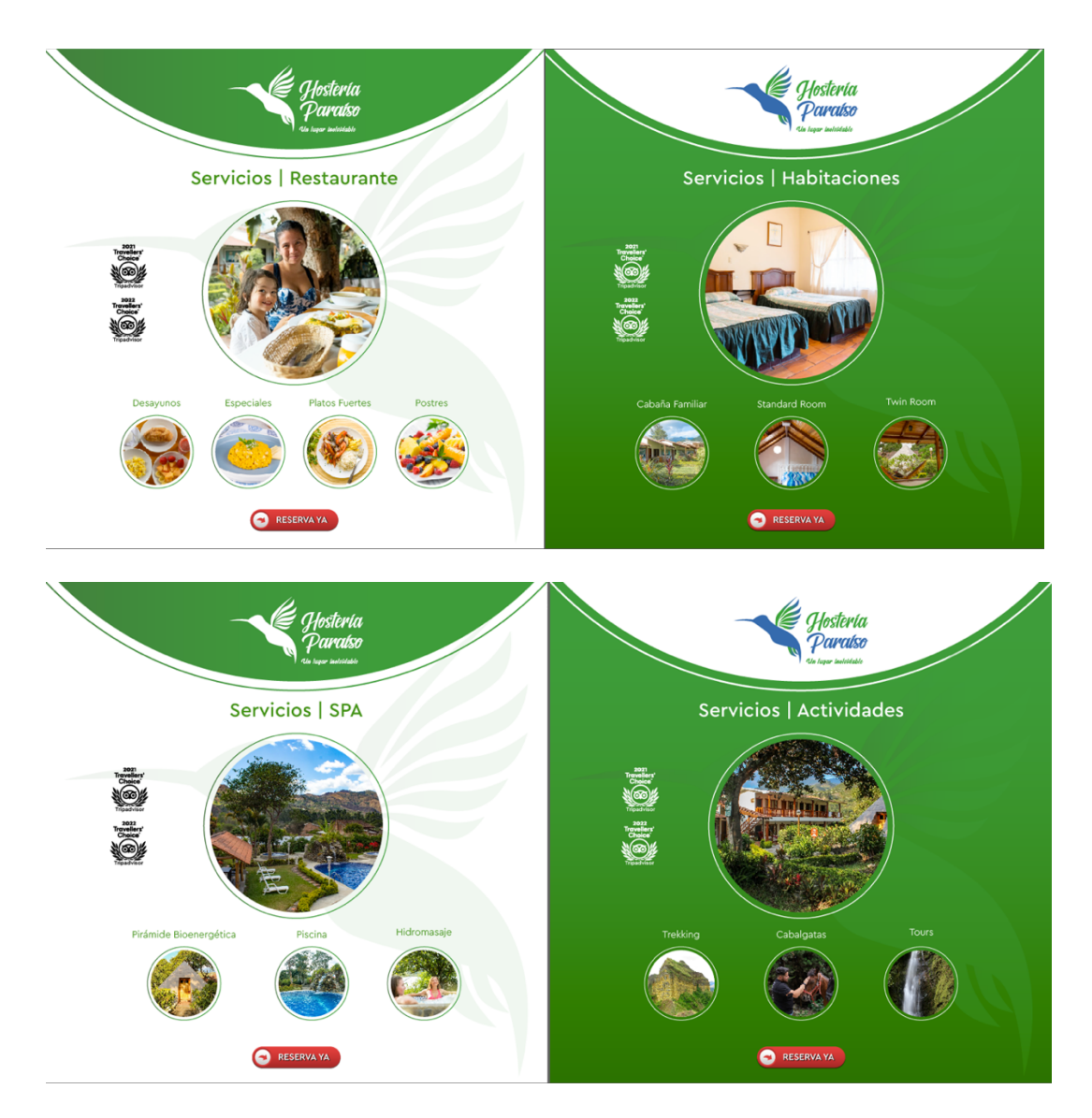

Promoción especial. Ver Figura 149 a continuación.

## **Figura 152**

*Visualización del arte para promoción*

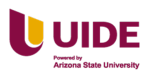

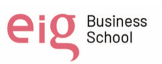

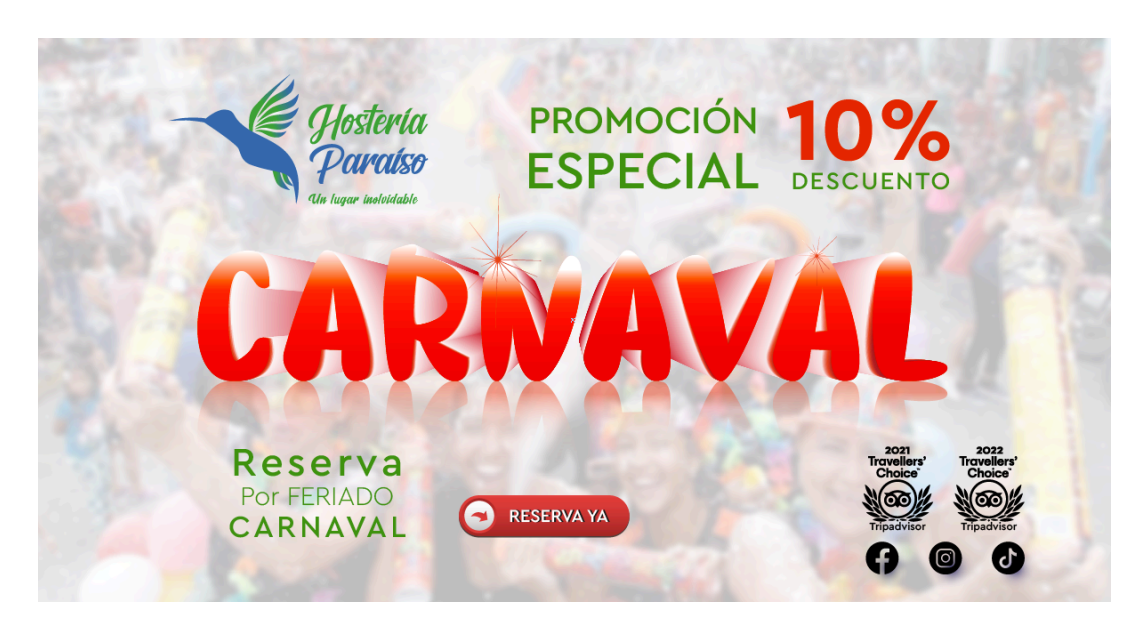

Concurso en Instagram. Ver Figura 149 a continuación.

### **Figura 153**

*Visualización del los artes para Instagram*

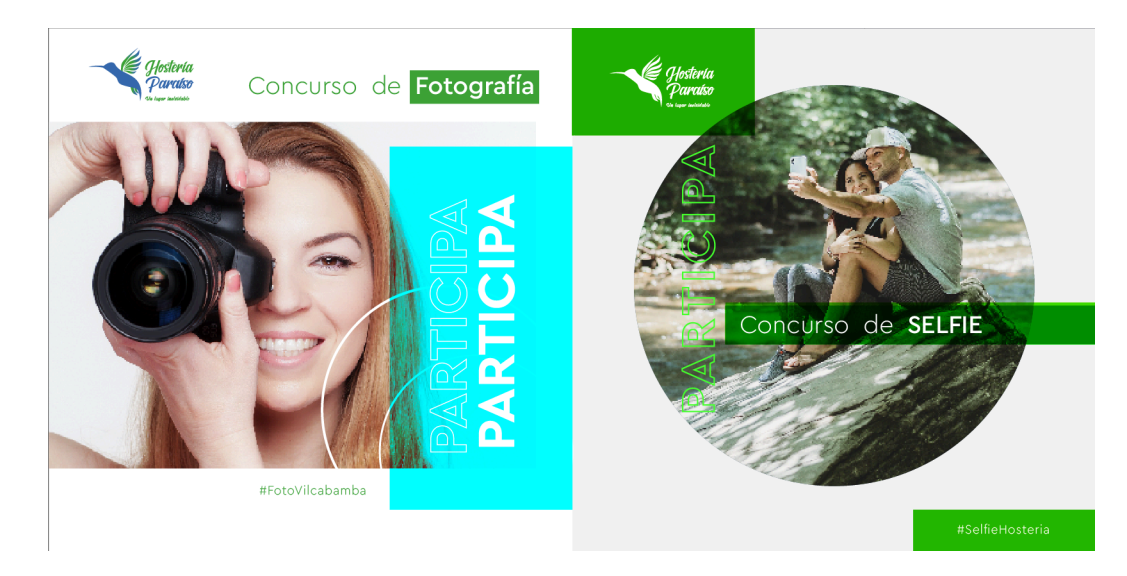

### **Establecer las campañas de pago en Redes Sociales**

En las redes sociales Facebook e Instagram se adoptó una estrategia de

generación de tráfico hacia el sitio web en donde se realizará la conversión.

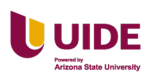

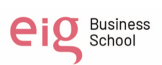

Al ser plataformas con gran alcance se optó por una segmentación amplia en donde se impacte tanto a los tomadores de decisión como a los iniciadores del proceso de compra, obteniendo un alcance de público estimado de 5.400.000 -

7.200.000 de usuarios. Ver Figura 150 a continuación.

### **Figura 154**

*Visualización de los artes para campañas para Redes Sociales*

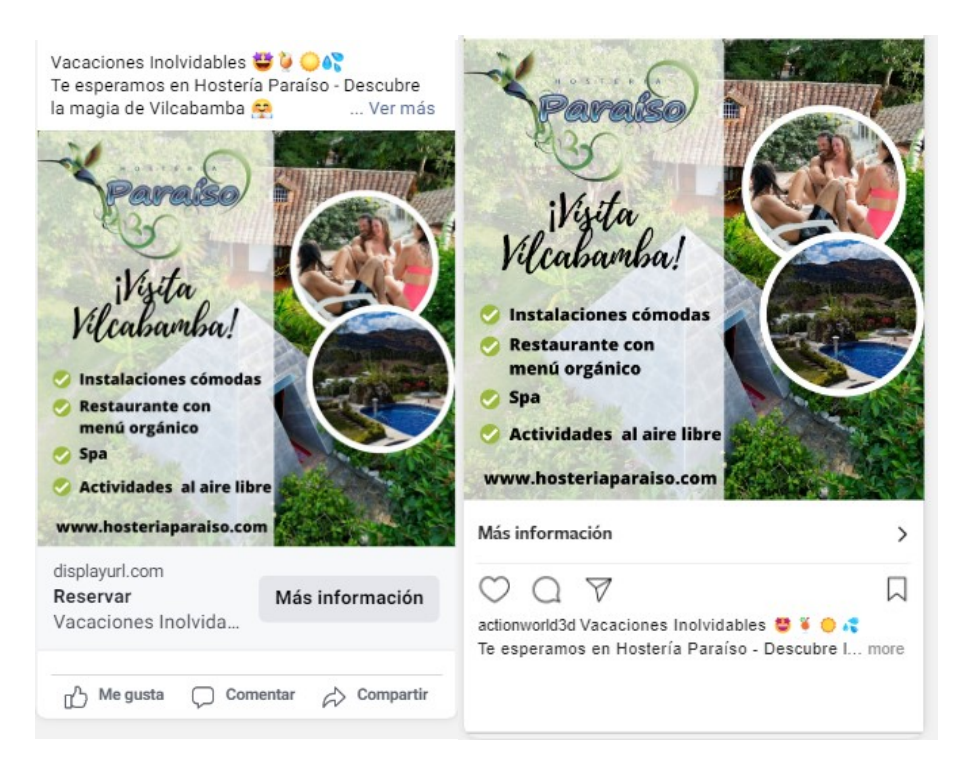

Para la red social de Tiktok no podemos realizar una campaña de pago directamente, pero se optó por contratar una agencia. Para esto se crearon tres videos mostrando los atractivos de la zona, las instalaciones y actividades de la Hostería Paraíso. Ver Figura 151 a continuación.

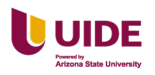

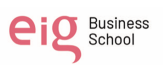

## **Figura 155**

*Visualización de los artes para TikTok*

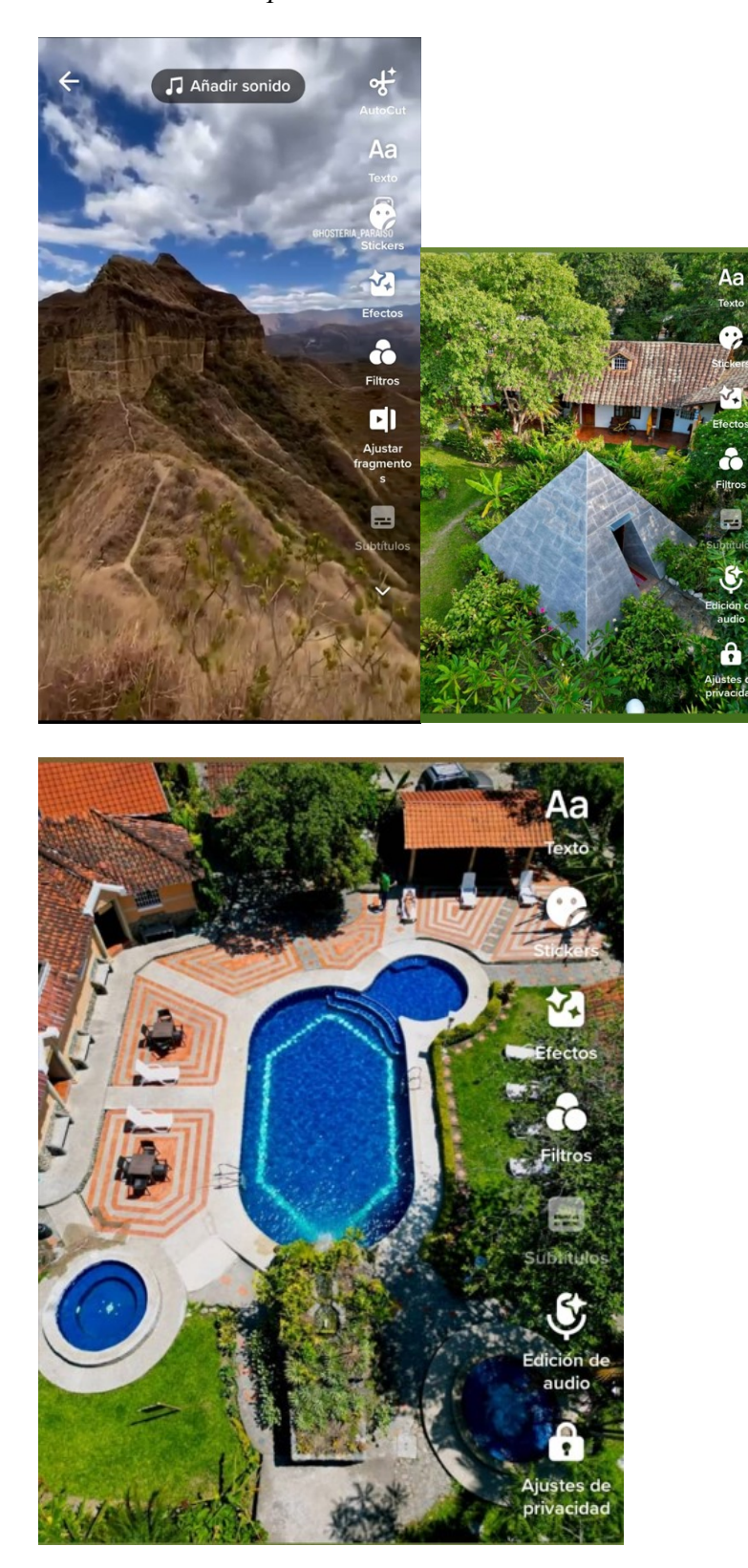

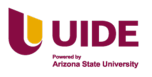

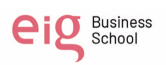

# **Uso de las herramientas de analítica y establecer factores correctivos (datos que nos hagan cambiar o revisar el trabajo diario)**

El objetivo principal cuando se creó la página web era lograr generar más reservas en línea y que los viajeros lo puedan hacer de forma fácil y directa.

En la tabla podemos ver que a pesar de que la página de reservar es la segunda página más visitada, la tasa de rebote es de 69,34% lo cual es un porcentaje de rebote muy alto, significando que la interacción con los visitantes es muy mala.

Por lo tanto, es importante hacer un análisis sobre qué es lo que está causando que las personas no interactúen en la página y decidan salir de la página sin realizar ninguna acción.

#### **Las acciones correctivas que se pueden hacer son:**

- Verificar que la llamada de acción sea clara y se adapte a lo que está buscando el visitante en la página web. La idea es que el viajero encuentre las respuestas de sus dudas y toda esta información sea fácilmente visible y vaya de la mano con la experiencia del usuario.
- Tiempo de carga. Se puede hacer un análisis para ver cuál es el tiempo de carga de la página en la cual se busca lograr la conversión. Ver Figura 152 a continuación.

### **Figura 156**

*Analítica del sitio web de la Hostería Paraíso*

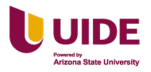

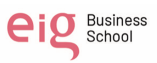

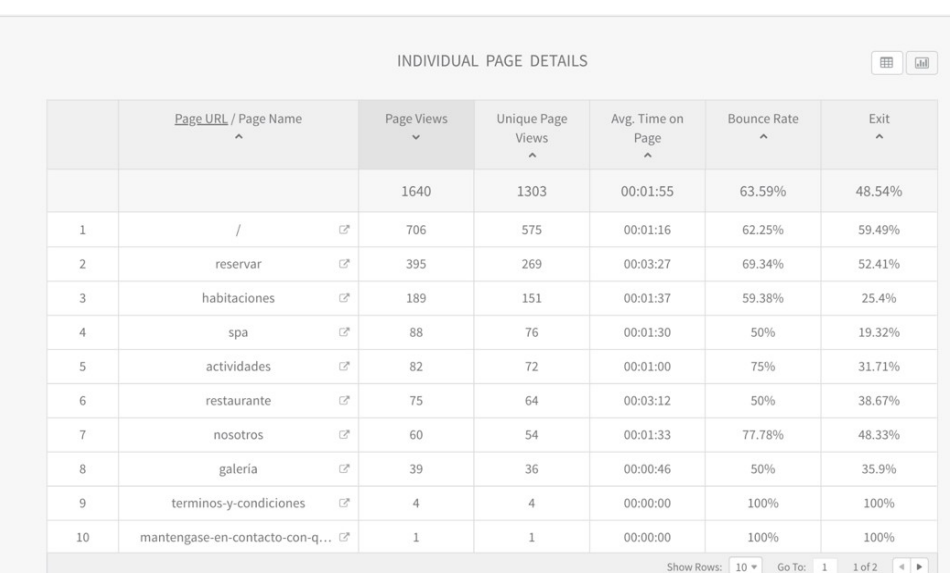

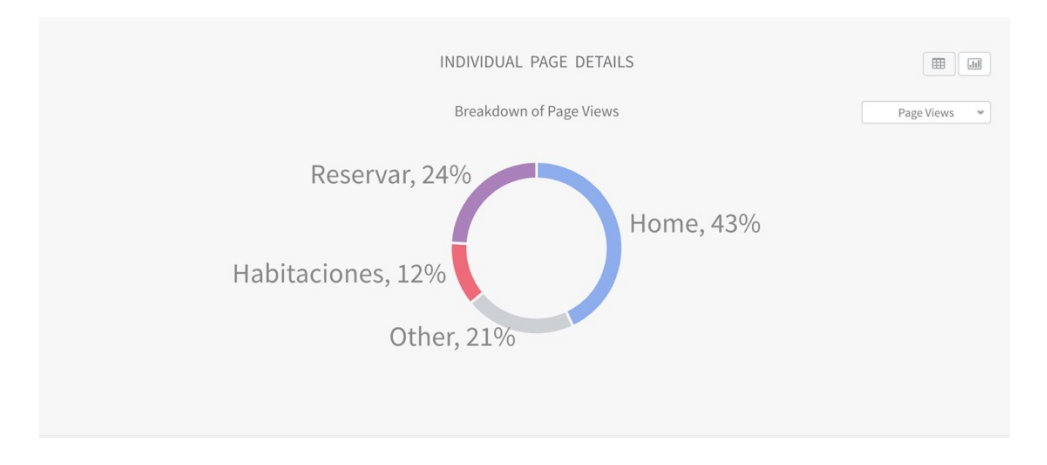

Estos datos son obtenidos del sistema Cloudbeds que gestiona el host de la Página Web de la Hostería Paraíso.

#### **Creación de tabla de presupuesto y resultados y de plan de medios anual**

- SEO: La importancia de la estrategia SEO y se fijó un presupuesto de \$2000 anuales para estas acciones, la compra de enlaces ayudará a posicionar mejor en Google y permitirá incrementar el tráfico a la web.
- SEM: Al analizar el sector no es recomendable pautar frecuentemente ya que existen empresas como Booking y Expedia; de gran competencia que ocupan los principales puestos en los buscadores. DE esta manera se

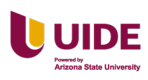

recomienda utilizar \$500 en pauta en buscadores enfocándose en nichos específicos en donde se podrá ser competitivo.

- Newsletter: Utilizaremos la herramienta de Sendinblue en su versión gratuita por el momento ya que nos permite enviar un número considerable de correos electrónicos por día.
- Display: Para esta plataforma destinamos \$1000 anuales para el aumento de reconocimiento de la marca y tráfico a la web.
- Portales: Se propone destinar un monto de \$1000 en una publicación con estilo reportaje en una de las revistas con mayor circulación del país "revista Vistazo" que tiene gran aceptación en un grupo etario entre 35 a 50 años, que es un segmento que interesa a la empresa.
- RRSS: Las redes sociales van a permitir que los consumidores conozcan los servicios, actividades que se realizan dentro de la hostería y como imán para la captación de leads, en este apartado no se ha destinado un monto ya que la empresa generará con su personal interno este contenido.
- RRSS de pago: estas campañas deben ser permanentes durante todo el año con dos objetivos Awareness y Performance, para esto se destinará un presupuesto de \$2000 anuales.
- Promocionales: La empresa generará campañas con descuentos especiales u obsequios para los huéspedes dependiendo la temporalidad del año, que permita ser más atractiva la propuesta de valor de la

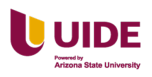

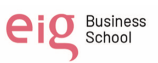

hostería, para esto se ha asignado un monto de \$4000. Ver Figura 153 a

continuación.

### **Figura 157**

*Presupuesto y resultados de la campaña*

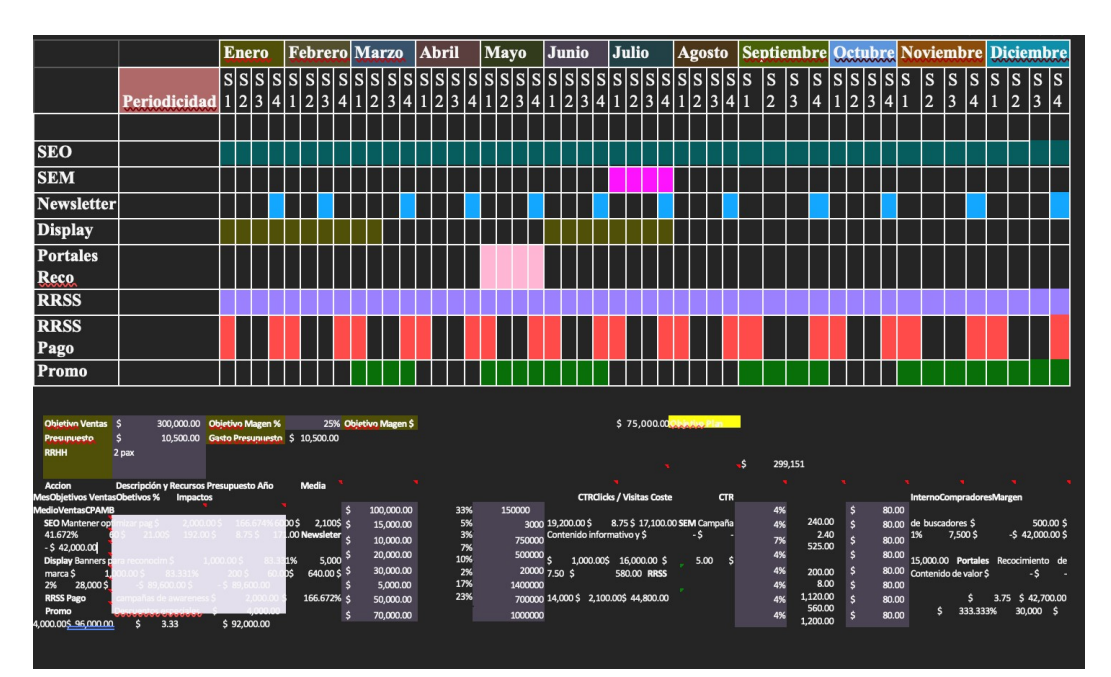

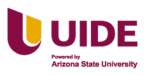

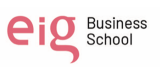

#### **Conclusiones**

#### **Conclusiones generales**

La conclusión general es que este plan de marketing digital va permitir a la Hostería Paraíso aumentar la visibilidad de la marca, atraer nuevos clientes y obtener una mayor reserva de huéspedes que va a permitir que el negocio sea rentable.

#### **Conclusiones específicas**

EL plan de marketing digital se dirigió al desarrollo de los objetivos propuestos: El aumentar de tráfico al sitio web, minimizar el abandono del carrito de compras y el aumento de ventas. Se ha notado un aumento el tráfico debido a las mejoras en las categorías, enlaces, imágenes y contenido de valor que proporciona una interacción satisfactoria del usuario. El abandono del carrito de compras ya que ha simplificado el proceso de compra al ofrecer múltiples formas de pago, mostrando claramente que sitio de reservas es seguro y confiable para realizar las transacciones. A demás de ofrece envío gratuitos y descuentos para motivar a los clientes a completar su compra.

Hemos visto un aumento de las ventas ya que las tácticas elegidas están funcionando y al utilizar las métricas permite evaluar y medir el rendimiento de las estrategias. Al evaluar el retorno de inversión de las campañas se puede establecer si está generando suficientes ingresos para justificar la inversión.

Contribución a la gestión empresarial la principal ayuda para los administradores es que cuentan con un informe para determinar que tipos de estrategias y tácticas utilizar en los canales de comunicación elegidos y está relacionado al presupuesto asignado. Que permitan obtener mejores resultados.

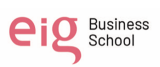

Contribución a nivel académico permite aplicar los principios teóricos de la comunicación, la teoría del diseño, la teoría de la persuasión, la psicología del color, herramientas y técnicas para analizar el mercado y conociendo las características de los consumidores.

Contribución a nivel personal ha permitido el desarrollo de habilidades en las áreas de investigación de mercado, análisis de datos, redacción de contenido y gestión de proyectos y mantenerse actualizado de las últimas tendencias y tecnologías en campo del marketing digital.

Limitaciones a la Investigación está dado en los datos de terceros que pueden estar sujetos limitaciones legales y dificultan la inclusión de estos datos en la investigación. Otro dato son los cambios en la tecnología y las tendencias.

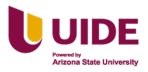

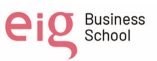

#### **Bibliografía**

- An, J. (2020). *77 Bloques para Construir una Transformación Digital: El Modelo de Capacidad Digital.* Storu Tree FDC.
- Arias, D. (29 de Agosto de 2022). *Blog ¡Uy qué chulo!* Guía para crear proceso comercial: https://blog.uyquechulo.com.mx/guia-para-crear-proceso-comercial/

Lamelo, C. (2014). *Método Estratégico de Comunicación 2.0.* UOC.

Luengo, A. L. (2017). *Universidad de Valladolid .* Universidad de Valladolid : www.uvadoc.uva.es

Maldonado, S. (2012). *Analítica web Medir para triunfar.* Madrid: ESIC.

Navarro, Á. M. (2014). *repositorio.unican.es.* repositorio.unican.es: https://repositorio.unican.es/xmlui/bitstream/handle/10902/6459/SUSTAETAN AVARROANGELMANUEL.pdf?sequence=1&isAllowed=y

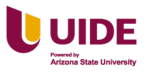

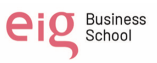